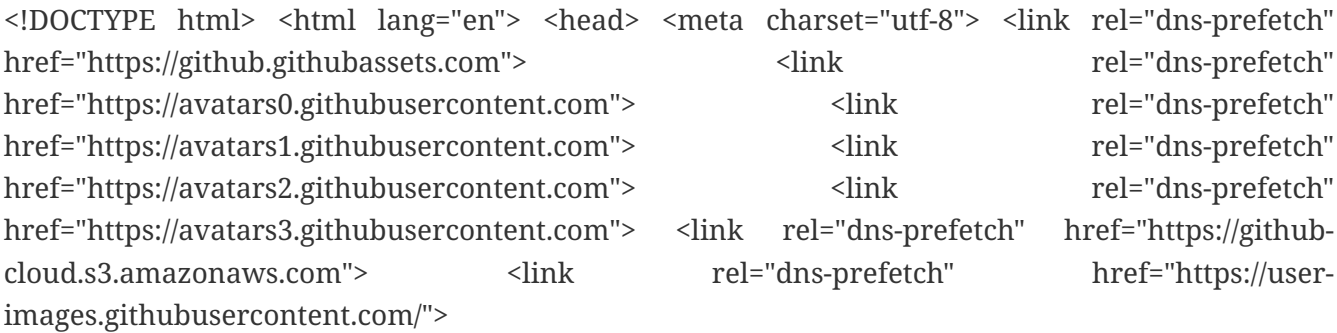

```
<link crossorigin="anonymous" media="all" integrity="sha512-
BSy+E+S5PJuDWKcXiIXBoFJ7uJ+88y6hFdIhZpf7nf9MVNVvnJDPUaotaxFUQi8UXCLJOcGv1uifxVMc9o5DYQ
==" rel="stylesheet" href="https://github.githubassets.com/assets/frameworks-
052cbe13e4b93c9b8358a7178885c1a0.css" />
<link crossorigin="anonymous" media="all" integrity="sha512-
XH78JkCyTjTBOud1D4srkxY+hF/BRTzLEYdGoUOA6V2IJr5mmwep+ozdTntT5oa6DJiKsXtmIN1TGTqlXOj4WA
==" rel="stylesheet" href="https://github.githubassets.com/assets/site-
5c7efc2640b24e34c13ae7750f8b2b93.css" />
    <link crossorigin="anonymous" media="all" integrity="sha512-
bRic7lVTQ3HMC+Xi6jXFdLpMFO5Yl6b+apchURCSN1cjAKteDgORh3nfXWuG1zLqbEVHYXWC9G/W1VQ3IYd32Q
==" rel="stylesheet" href="https://github.githubassets.com/assets/github-
6d189cee55534371cc0be5e2ea35c574.css" />
```

```
<script crossorigin="anonymous" defer="defer" integrity="sha512-
8K2vvwbW+6H27Nad5ydg8PA2/aMD/LKq+EiK9s0U0hhVZxCI2tWBsYk9beAtisRw2j+Or5k2/F+6dk02nmj/PA
==" type="application/javascript"
src="https://github.githubassets.com/assets/environment-f0adafbf.js"></script>
    <script crossorigin="anonymous" defer="defer" integrity="sha512-
bf3k8Y60Hljk6JoJikJwUktgpWsNM3NEnNgmlScAD6u57WAUEgCSZh5BsU5ls8YxsL8cZUaKGHC5fsf143pfaw
==" type="application/javascript" src="https://github.githubassets.com/assets/chunk-
frameworks-6dfde4f1.js"></script>
    <script crossorigin="anonymous" defer="defer" integrity="sha512-
TZfq2T+XE31Mcp17bGlABjjeQ/69IH2f/sBvS31c4Jua0e1O/NE+aVbQtItMM2GFlmeEm13p/zyyWGIx10jVKQ
==" type="application/javascript" src="https://github.githubassets.com/assets/chunk-
vendor-4d97ead9.js"></script>
```
<script crossorigin="anonymous" defer="defer" integrity="sha512 wZC6mpo8eFbRXFkq9Wkvlwz/cXRmtqM5K00xtcy1QVl3UUnA1Z4jYDwPQhqk4zSuZ5vv7abBD1mQjD4VWug58A ==" type="application/javascript" src="https://github.githubassets.com/assets/behaviors-c190ba9a.js"></script>

```
<script crossorigin="anonymous" defer="defer" integrity="sha512-
F/8sNCLF603gJL0egQeZwFTYP9dfZAVEWHdjMssZ2opLZXRK08vgowBRzKyra6u9zU/rGVxe+igfJsSWzfO2lg
==" type="application/javascript" data-module-id="./chunk-contributions-spider-
graph.js" data-src="https://github.githubassets.com/assets/chunk-contributions-spider-
graph-17ff2c34.js"></script>
<script crossorigin="anonymous" defer="defer" integrity="sha512-
obMR8mPKx8OvqRe34LgnUcxeJ1qujiA4ND3H6UX13ExMlA/WfHLjEzXRmgGRcRvN/8J1nzc+Z+jgz/PLTFy6zg
==" type="application/javascript" data-module-id="./chunk-drag-drop.js" data-
src="https://github.githubassets.com/assets/chunk-drag-drop-a1b311f2.js"></script>
<script crossorigin="anonymous" defer="defer" integrity="sha512-
AVtc/43rg+h7XgMPOa+baO1Fj+uiMUrLHd16U6+c6Tk7atk70Ux4IcGRPOHqMv422QIJD7l7BhG2PL4G/tUVKg
==" type="application/javascript" data-module-id="./chunk-jump-to.js" data-
src="https://github.githubassets.com/assets/chunk-jump-to-015b5cff.js"></script>
<script crossorigin="anonymous" defer="defer" integrity="sha512-
biWH4OAQPiDiTkaeyDnXf6hHF3u3Mv3eaDEvt8AdT/QvWDpLbnusALT4ZO+f+DgYp07UiHxNRAB6/J7IwPW6TQ
==" type="application/javascript" data-module-id="./chunk-lib.dev.js" data-
src="https://github.githubassets.com/assets/chunk-lib.dev-6e2587e0.js"></script>
<script crossorigin="anonymous" defer="defer" integrity="sha512-
tcH4xCRuMBAh1PruDaiwGnRIbHlF6bGLhxyCQ16uqok1cV5QFMguVPWJtN9KI0jGQOgN+Pha3+uOUXhXdfK/qw
==" type="application/javascript" data-module-id="./chunk-profile-pins-element.js"
data-src="https://github.githubassets.com/assets/chunk-profile-pins-element-
b5c1f8c4.js"></script>
<script crossorigin="anonymous" defer="defer" integrity="sha512-
E+H+wAtjiqutBvn2cnXzDIvmasIhYiS7i7JzOfFUwo+Ej8zT54OrJtP//RhwixnypgOpCF4JvqzYy6zOtORDmg
==" type="application/javascript" data-module-id="./chunk-runner-groups.js" data-
src="https://github.githubassets.com/assets/chunk-runner-groups-13e1fec0.js"></script>
<script crossorigin="anonymous" defer="defer" integrity="sha512-
rIWotuwsYxV+jXNuevOVsulW2zsw98Gi4j7KXrJZq+bWFV86Y/R75+1jMjt5k1MPgabdTPpWPI/IoESZhah9ng
==" type="application/javascript" data-module-id="./chunk-sortable-behavior.js" data-
src="https://github.githubassets.com/assets/chunk-sortable-behavior-
ac85a8b6.js"></script>
<script crossorigin="anonymous" defer="defer" integrity="sha512-
ZBICwPA18KYIgHbafqdjnTkxoCSNf/39rTlupkrtdpIWizECoux0ROzjAgyAx20Bf27VfshuBqrYwDqOVftyag
==" type="application/javascript" data-module-id="./chunk-tweetsodium.js" data-
src="https://github.githubassets.com/assets/chunk-tweetsodium-641202c0.js"></script>
<script crossorigin="anonymous" defer="defer" integrity="sha512-
QUtHMb3mxbE2DQSQZb9+tK8ZC2m05FFqZOa5ju2Sj0GdiQV+ce/bnIK/YwoMdty44NEhEIkZUIyh9DqLMsRedg
==" type="application/javascript" data-module-id="./chunk-user-status-submit.js" data-
src="https://github.githubassets.com/assets/chunk-user-status-submit-
```

```
414b4731.js"></script>
```

```
  <script crossorigin="anonymous" defer="defer" integrity="sha512-
B+TgAy+wlZmUjsDcWKt55BrTpxxZDolcD9v47x25Ue46lVb9c0n1tRz+BjjSeC4CuN9M3psDUpBhsr1aFKpFCw
==" type="application/javascript"
src="https://github.githubassets.com/assets/repositories-07e4e003.js"></script>
<script crossorigin="anonymous" defer="defer" integrity="sha512-
Dl4JXoI2igFuQLn6MCPPgiS7TVx3c0/G8iaIZCNzgGi4Iwg8TC0y4LPT584yJ+r6ZsF5QIFL9uo+nhHdBvfLNQ
==" type="application/javascript" src="https://github.githubassets.com/assets/diffs-
0e5e095e.js"></script>
```
<meta name="viewport" content="width=device-width">

```
<title>sellyoursaas/Documentation SellYourSaas - Master and Deployment Servers -
FR.asciidoc at master · eldy/sellyoursaas · GitHub</title>
   <meta name="description" content="Sell-Your-Saas is an Open Source solution to
automate and sell any application as a SaaS service - eldy/sellyoursaas">
   <link rel="search" type="application/opensearchdescription+xml"
href="/opensearch.xml" title="GitHub">
<link rel="fluid-icon" href="https://github.com/fluidicon.png" title="GitHub">
<meta property="fb:app_id" content="1401488693436528">
<meta name="apple-itunes-app" content="app-id=1477376905" />
   <meta name="twitter:image:src" content="https://repository-
images.githubusercontent.com/223195062/ae1fe600-b3b5-11ea-8f9c-ad8dee78ab39" /><meta
name="twitter:site" content="@github" /><meta name="twitter:card"
content="summary_large_image" /><meta name="twitter:title" content="eldy/sellyoursaas"
/><meta name="twitter:description" content="Sell-Your-Saas is an Open Source solution
to automate and sell any application as a SaaS service - eldy/sellyoursaas" />
   <meta property="og:image" content="https://repository-
images.githubusercontent.com/223195062/ae1fe600-b3b5-11ea-8f9c-ad8dee78ab39" /><meta
property="og:site_name" content="GitHub" /><meta property="og:type" content="object"
/><meta property="og:title" content="eldy/sellyoursaas" /><meta property="og:url"
content="https://github.com/eldy/sellyoursaas" /><meta property="og:description"
content="Sell-Your-Saas is an Open Source solution to automate and sell any
application as a SaaS service - eldy/sellyoursaas" />
```
<link rel="assets" href="https://github.githubassets.com/">

```
<meta name="request-id" content="8D4C:4C29:17261C9:210463D:5FDF0EB3" data-pjax-
transient="true"/><meta name="html-safe-nonce"
content="c80aee82f79e63d27e16ede39d917704fdd2029969233e67debb0bef2254455a" data-pjax-
transient="true"/><meta name="visitor-payload"
content="eyJyZWZlcnJlciI6IiIsInJlcXVlc3RfaWQiOiI4RDRDOjRDMjk6MTcyNjFDOToyMTA0NjNEOjVGR
EYwRUIzIiwidmlzaXRvcl9pZCI6IjQ4MDQ2MjI0OTIyMDczNTM1MjMiLCJyZWdpb25fZWRnZSI6ImZyYSIsInJ
lZ2lvbl9yZW5kZXIiOiJmcmEifQ==" data-pjax-transient="true"/><meta name="visitor-hmac"
content="7672aa8d528850e81063cb64f881277304153c84dbe0f883ab9b45c07cc5d74a" data-pjax-
transient="true"/>
```

```
<meta name="hovercard-subject-tag" content="repository:223195062" data-pjax-transient>
```

```
<meta name="github-keyboard-shortcuts" content="repository,source-code" data-pjax-
transient="true" />
```
<meta name="selected-link" value="repo\_source" data-pjax-transient>

```
  <meta name="google-site-verification" content="c1kuD-K2HIVF635lypcsWPoD4kilo5-
jA_wBFyT4uMY">
<meta name="google-site-verification"
content="KT5gs8h0wvaagLKAVWq8bbeNwnZZK1r1XQysX3xurLU">
<meta name="google-site-verification" content="ZzhVyEFwb7w3e0-
uOTltm8Jsck2F5StVihD0exw2fsA">
<meta name="google-site-verification" content="GXs5KoUUkNCoaAZn7wPN-
t01Pywp9M3sEjnt_3_ZWPc">
```
<meta name="octolytics-host" content="collector.githubapp.com" /><meta name="octolytics-app-id" content="github" /><meta name="octolytics-event-url" content="https://collector.githubapp.com/github-external/browser\_event" />

```
<meta name="analytics-location" content="/&lt;user-name&gt;/&lt;repo-
name>/blob/show" data-pjax-transient="true" />
```

```
<meta name="optimizely-datafile" content="{&quot;version&quot;: &quot;4&quot;,
\mathcal{F}quot;rollouts\mathcal{F}quot;: [], \mathcal{F}quot;typedAudiences\mathcal{F}quot;: [], \mathcal{F}quot;anonymizeIP\mathcal{F}quot;:
true, &guot;projectId&guot;: &guot;16737760170&guot;, &guot;variables&guot;: [],
\deltaquot;featureFlags": [], "experiments": [{"status":
\mathcal{B}quot;Running", "audienceIds": [], "variations":
[{"variables": [], \&quot;id": \&quot;19512260014", \&quot;\&ey":
\mathcal{S}quot;separate_plans_and_usage"}, {"variables": [], "id":
aquot;19509770036", "key": "control"}], "id":
```
 $a$ guot;19536000020",  $a$ quot;key":  $a$ quot;account billing plans and usage",  $\delta$ quot;layerId": "19545220022", "trafficAllocation":  $[$ {"entityId": "19509770036", "endOfRange": 2500}, {\tentityId\tequot;: \tequot;\tequot;, \tendOfRange\tequot;: 5000},  ${q$ uot; entityId":  $\delta$ quot;19512260014",  $\delta$ quot; endOfRange": 7500}, {\tentityId\tequot;: \tequot;\tequot;, \tequot;\tendOfRange\tequot;: 10000}],  $figure$ ;forcedVariations": {"1238720267648ea2c88a74b410aa3c5c":  $\{$ guot; separate plans and usage  $\{$ guot;  $\}$ ],  $\{$ guot; audiences  $\{$ guot; :  $[\frac{quot; condition \quad quot; [\quot; or \quot; , \{\quot; match\quot; : \}]\}$ \"exact\", \"name\": \"\$opt\_dummy\_attribute\", \"type\": \"custom\_attribute\", \"value\": \"\$opt\_dummy\_value\"}]", "id": "\$opt\_dummy\_audience", "name": "Optimizely-Generated Audience for Backwards Compatibility"}], "groups": [], "attributes": [{\figsappot;id": "16822470375", "key": "user\_id"},  ${q$ uot;id":  ${q}$ quot;17143601254",  ${q}$ quot; ${q}$ key":  ${q}$ quot;spammy"},  ${a$ uot;id":  $a$ quot;18175660309",  $a$ quot; $k$ ey":  $8$ quot; organization plan" }, {  $8$ quot; id " :  $80130015708$  quot; ,  $a$ quot;key": "is\_logged\_in"}, {"id": "19073851829",  $\theta$ quot;key":  $\theta$ quot;geo"}], "botFiltering": false,  $\frac{1}{3}$  accountId":  $\frac{1}{3}$  aguot;16737760170",  $\frac{1}{3}$  aguot;events  $\frac{1}{3}$  $[$ {"experimentIds":  $[]$ , "id": "17911811441",  $\theta$ quot;key $\theta$ quot;:  $\theta$ quot;hydro\_click.dashboard.teacher\_toolbox\_cta $\theta$ quot;}, {\texperimentIds\texperimentIds\texp{\sigmat; [], \text{\dot;id&\texp{\sigmat; \te f{\dot}}\$ \text{\dot} \te f{\dot} \text{\dot} \text{\dot} \text{\dot} \text{\dot} \text{\dot} \text{\dot} \text{\dot} \text{\dot} \text{\do  $\theta$ quot;key $\theta$ quot;:  $\theta$ quot;submit.organizations.complete\_sign\_up $\theta$ quot;},  ${q$ uot; experimentIds $\delta$ quot;:  $[]$ ,  $\delta$ quot; id $\delta$ quot;:  $\delta$ quot; 18145892387 $\delta$ quot;,  $a$ guot; key a quot; no metric.tracked outside of optimizely a quot; },  ${q$ uot; experimentIds":  $[]$ ,  ${q}$ quot; id ${q}$ quot;:  ${q}$ quot;18178755568 ${q}$ quot;,  $\delta$ quot; key $\delta$ quot;:  $\delta$ quot; click.org\_onboarding\_checklist.add\_repo $\delta$ quot; },  ${q$ uot; experimentIds": [],  $\delta$ quot; id":  $\delta$ quot; 18180553241",  $\theta$ quot; key $\theta$ quot;:  $\theta$ quot; submit.repository imports.create  $\theta$ quot; }, {"experimentIds": [], "id": "18186103728",  $\delta$ quot; key $\delta$ quot;:  $\delta$ quot; click.help.learn\_more\_about\_repository\_creation $\delta$ quot; },  ${q$ uot; experimentIds $\delta$ quot;:  $[]$ ,  $\delta$ quot; id $\delta$ quot;:  $\delta$ quot; 18188530140 $\delta$ quot;,  $\frac{1}{2}$  (depty ideot; test event.do not use in production  $\frac{1}{2}$ ,  ${a$ uot; experimentIds $\delta$ quot;:  $[$ ],  $\delta$ quot; id $\delta$ quot;:  $\delta$ quot;18191963644 $\delta$ quot;,  $\frac{1}{2}$   $\frac{1}{2}$ , key $\frac{2}{3}$  and t;  $\frac{2}{3}$  and  $\frac{2}{3}$  click.empty\_org\_repo\_cta.transfer\_repository  $\frac{2}{3}$ , {\texperimentIds\texperimentIds\texp{\sigmat; [], \text{\dot;id&\texp{\sigmat; \te f{\dot} \text{\dot} \te f{\dot} \text{\dot} \text{\dot} \text{\dot} \text{\dot} \text{\dot} \text{\dot} \text{\dot} \text{\dot} \text{\dot}  $\frac{1}{2}$  aguot;  $\frac{1}{2}$ :  $\frac{1}{2}$  aguot; click.empty\_org\_repo\_cta.import\_repository  $\frac{1}{2}$ ,  ${q$ uot; experimentIds $\delta$ quot;:  $[]$ ,  $\delta$ quot; id $\delta$ quot;:  $\delta$ quot;18210945499 $\delta$ quot;,  $a$ guot; key $a$ guot;:  $a$ guot; click.org\_onboarding\_checklist.invite\_members  $a$ guot; },  ${q$ uot; experimentIds": [],  $\delta$ quot; id":  $\delta$ quot; 18211063248",  $\frac{1}{2}$  (dagot;:  $\frac{1}{2}$  (dagot; click.empty org repo\_cta.create\_repository  $\frac{1}{2}$ , {\texperimentIds\texperimentIds\texpupt;: [], \text{\dot;id": "18215721889"  $\delta$ quot; key $\delta$ quot;:  $\delta$ quot; click.org\_onboarding\_checklist.update\_profile  $\delta$ quot; },  ${q$ uot; experimentIds $\delta$ quot;:  $[]$ ,  $\delta$ quot; id $\delta$ quot;:  $\delta$ quot;18224360785 $\delta$ quot;,  $\frac{2}{\sqrt{t}}$  and  $\frac{2}{\sqrt{t}}$  :  $\frac{2}{\sqrt{t}}$  and  $\frac{2}{\sqrt{t}}$  are  $\frac{2}{\sqrt{t}}$  and  $\frac{2}{\sqrt{t}}$  and  $\frac{2}{\sqrt{t}}$  and  $\frac{2}{\sqrt{t}}$  and  $\frac{2}{\sqrt{t}}$  and  $\frac{2}{\sqrt{t}}$  and  $\frac{2}{\sqrt{t}}$  and  $\frac{2}{\sqrt{t}}$  and  $\frac{2}{\sqrt{t}}$  and  $\frac$  ${q$ uot; experimentIds": [],  $\delta$ quot; id":  $\delta$ quot; 18234832286",  $\frac{1}{2}$  aguot;  $\frac{1}{2}$  aguot; submit.organization activation.complete aguot; },  ${q$ uot; experimentIds $\delta$ quot;:  $[]$ ,  $\delta$ quot; id $\delta$ quot;:  $\delta$ quot; 18252392383",  $\theta$ quot;key $\theta$ quot;:  $\theta$ quot;submit.org\_repository.create $\theta$ quot;},

 ${q$ uot; experimentIds $\delta$ quot;:  $[]$ ,  $\delta$ quot; id $\delta$ quot;:  $\delta$ quot; 18257551537 $\delta$ quot;,  $\theta$ quot;key $\theta$ quot;:  $\theta$ quot;submit.org\_member\_invitation.create $\theta$ quot;},  ${q$ uot; experimentIds": [],  $\delta$ quot; id":  $\delta$ quot; 18259522260",  $\frac{1}{2}$  aguot; key  $\frac{2}{3}$ ;  $\frac{2}{3}$  aguot;  $\frac{2}{3}$  aguot;  $\frac{2}{3}$  aguot;  $\frac{2}{3}$  aguot;  $\frac{2}{3}$  aguot;  $\frac{2}{3}$  aguot;  $\frac{2}{3}$  aguot;  $\frac{2}{3}$  aguot;  $\frac{2}{3}$  aguot;  $\frac{2}{3}$  aguot;  $\frac{2}{3}$  aguot;  $\frac$  ${q$ uot; experimentIds $\delta$ quot;:  $[]$ ,  $\delta$ quot; id $\delta$ quot;:  $\delta$ quot;18564603625 $\delta$ quot;,  $\delta$ quot; key $\delta$ quot;:  $\delta$ quot; view.classroom select organization $\delta$ quot; },  ${q$ uot; experimentIds $\delta$ quot;:  $[]$ ,  $\delta$ quot; id $\delta$ quot;:  $\delta$ quot;18568612016 $\delta$ quot;,  $\frac{1}{2}$  aguot;  $key$  aguot;  $click$ .classroom sign in click aguot; },  ${q$ uot; experimentIds $\delta$ quot;:  $[]$ ,  $\delta$ quot; id $\delta$ quot;:  $\delta$ quot;18572592540 $\delta$ quot;,  $\{$ quot;key":  $\{$ quot;view.classroom name"}, { $\{$ quot;experimentIds": [],  $\frac{1}{3}$  aguot; :  $\frac{1}{3}$  aguot; 18574203855",  $\frac{1}{3}$  aguot; key" :  $\delta$ quot;click.classroom create organization"}, {"experimentIds": [],  $8$ quot;id":  $8$ quot;18582053415", "key":  $\mathcal{E}$ quot;click.classroom\_select\_organization"}, {"experimentIds": [],  $\frac{1}{180}$  and the sequent; 185894634208 quot; , 8 quot; key aquot; :  $\theta$ quot;click.classroom create classroom $\theta$ quot; {  $\theta$ quot; experimentIds $\theta$ quot;: [],  $\frac{1}{180}$  and the sequent; 18591323364",  $\frac{1}{180}$  and the sequent; the sequent; the sequent; the sequent; the sequent; the sequent; the sequent; the sequent; the sequent; the sequent; the sequent; the sequent; th  $\delta$ quot;click.classroom create first classroom"}, {"experimentIds": [],  $\frac{1}{180}$  and the sequent of 18591652321 agost;  $\frac{1}{180}$  and the sequent of the sequent of the sequent of the sequent of the sequent of the sequent of the sequent of the sequent of the sequent of the sequent of the se  $\mathcal{E}$ quot;click.classroom\_grant\_access"}, {"experimentIds": [],  $8$ quot;id":  $8$ quot;18607131425",  $8$ quot;key":  $\forall$ quot;view.classroom\_creation"}, {"experimentIds": [], "id":  $\frac{1}{3}$  aguot;18831680583 $\frac{2}{3}$ ,  $\frac{2}{3}$ ,  $\frac{2}{3}$ ,  $\frac{2}{3}$ ,  $\frac{2}{3}$ ,  $\frac{2}{3}$ ,  $\frac{2}{3}$ ,  $\frac{2}{3}$ ,  $\frac{2}{3}$ ,  $\frac{2}{3}$ ,  $\frac{2}{3}$ ,  $\frac{2}{3}$ ,  $\frac{2}{3}$ ,  $\frac{2}{3}$ ,  $\frac{2}{3}$ ,  $\frac{2}{3}$ ,  $\frac{2}{3}$ ,  $\frac{2}{3$  ${a$ uot; experimentIds $\delta$ quot;:  $[$ ],  $\delta$ quot; id $\delta$ quot;:  $\delta$ quot;19064064515 $\delta$ quot;,  $\{$ quot;key":  $\{$ quot;click.signup"}, {"experimentIds": [],  $\frac{1}{100}$  and the sequence of 190753736878quot;,  $\frac{1}{100}$  and  $\frac{1}{100}$ ;  $\forall$ quot;click.view\_account\_billing\_page"}, {"experimentIds": [],  $\frac{1}{100}$  and the sequence of 190773558418 quot;,  $\frac{1}{100}$  and the sequence of  $\frac{1}{100}$  and the sequence of  $\frac{1}{100}$  and  $\frac{1}{100}$  and  $\frac{1}{100}$  and  $\frac{1}{100}$  and  $\frac{1}{100}$  and  $\frac{1}{100}$  and  $\frac{1}{100}$  $\delta$ quot; click.dismiss signup prompt" }, {  $\delta$ quot; experimentIds  $\delta$ quot; : [],  $8$ quot;id $8$ quot;:  $8$ quot;19079713938 $8$ quot;,  $8$ quot; $k$ ey $8$ quot;:  $\{$ guot;click.contact sales"}, {"experimentIds": [Gquot;19536000020"], "id": "19120963070", "key":  $a$ quot;click.compare account plans & quot; {  ${a}$  {  $a$ quot; experimentIds  $a$ quot; : ["19536000020"], "id": "19151690317", "key":  $\{$ quot;click.upgrade account cta  $\{$ quot; {  $\{$  {  $\{$ quot; experimentIds  $\{$ quot; : [],  $8$ quot;id $8$ quot;:  $8$ quot;19424193129 $8$ quot;,  $8$ quot;key $8$ quot;:  $\delta$ quot;click.open account switcher"}, {"experimentIds": [],  $\frac{1}{100}$  and the sequence of 19520330825", " key":  $\mathcal{E}$ quot;click.visit\_account\_profile"}, {"experimentIds": [],  $\frac{1}{100}$  and the sequent; 19540970635", " key":  $\delta$ quot;click.switch account context"}],  $\delta$ quot;revision":  $\delta$ quot;380"}" /> <!-- To prevent page flashing, the optimizely JS needs to be loaded in the <head> tag before the DOM renders --> <script crossorigin="anonymous" defer="defer" integrity="sha512- VJrqSK702Mzl9EQxm2OvFxKaumGptgVdeJS2rsaLvVlOdR4HEu3ZFjtV83kMKdYRelUnxxaAFw0wthkpdEUafw ==" type="application/javascript" src="https://github.githubassets.com/assets/optimizely-549aea48.js"></script>

 <meta name="hostname" content="github.com"> <meta name="user-login" content="">

<meta name="expected-hostname" content="github.com">

<meta name="enabled-features" content="MARKETPLACE\_PENDING\_INSTALLATIONS,ACTIONS\_ENVIRONMENTS,ACTIONS\_ENVIRONMENTS">

<meta http-equiv="x-pjax-version" content="72da585936cb4f0f8e579bc15c2e733ed8e2169930cee94d77bccfac85971673">

<link href="https://github.com/eldy/sellyoursaas/commits/master.atom" rel="alternate" title="Recent Commits to sellyoursaas:master" type="application/atom+xml">

<meta name="go-import" content="github.com/eldy/sellyoursaas git https://github.com/eldy/sellyoursaas.git">

```
<meta name="octolytics-dimension-user_id" content="883887" /><meta name="octolytics-
dimension-user_login" content="eldy" /><meta name="octolytics-dimension-repository_id"
content="223195062" /><meta name="octolytics-dimension-repository_nwo"
content="eldy/sellyoursaas" /><meta name="octolytics-dimension-repository_public"
content="true" /><meta name="octolytics-dimension-repository_is_fork" content="false"
/><meta name="octolytics-dimension-repository_network_root_id" content="223195062"
/><meta name="octolytics-dimension-repository_network_root_nwo"
content="eldy/sellyoursaas" /><meta name="octolytics-dimension-
repository_explore_github_marketplace_ci_cta_shown" content="false" />
```
<link rel="canonical" href="https://github.com/eldy/sellyoursaas/blob/master/doc/Documentation%20SellYourSaa s%20-%20Master%20and%20Deployment%20Servers%20-%20FR.asciidoc" data-pjax-transient>

<meta name="browser-stats-url" content="https://api.github.com/\_private/browser/stats">

```
<meta name="browser-errors-url"
content="https://api.github.com/_private/browser/errors">
```

```
<meta name="browser-optimizely-client-errors-url"
content="https://api.github.com/_private/browser/optimizely_client/errors">
```

```
<link rel="mask-icon" href="https://github.githubassets.com/pinned-octocat.svg"
color="#000000">
<link rel="alternate icon" class="js-site-favicon" type="image/png"
href="https://github.githubassets.com/favicons/favicon.png">
<link rel="icon" class="js-site-favicon" type="image/svg+xml"
href="https://github.githubassets.com/favicons/favicon.svg">
```
<meta name="theme-color" content="#1e2327"> <meta name="color-scheme" content="light dark">

<link rel="manifest" href="/manifest.json" crossOrigin="use-credentials">

</head>

<body class="logged-out env-production page-responsive page-blob">

```
  <div class="position-relative js-header-wrapper ">
        <a href="#start-of-content" class="px-2 py-4 bg-blue text-white show-on-focus
js-skip-to-content">Skip to content</a>
        <span class="progress-pjax-loader width-full js-pjax-loader-bar Progress
position-fixed">
      <span style="background-color: #79b8ff;width: 0%;" class="Progress-item progress-
pjax-loader-bar "></span>
</span>
```

```
  <header class="Header-old header-logged-out js-details-container Details
position-relative f4 py-2" role="banner">
<div class="container-xl d-lg-flex flex-items-center p-responsive">
   <div class="d-flex flex-justify-between flex-items-center">
        <a class="mr-4" href="https://github.com/" aria-label="Homepage" data-ga-
click="(Logged out) Header, go to homepage, icon:logo-wordmark">
          <svg height="32" class="octicon octicon-mark-github text-white" viewBox="0 0
16 16" version="1.1" width="32" aria-hidden="true"><path fill-rule="evenodd" d="M8
0C3.58 0 0 3.58 0 8c0 3.54 2.29 6.53 5.47 7.59.4.07.55-.17.55-.38 0-.19-.01-.82-.01-
1.49-2.01.37-2.53-.49-2.69-.94-.09-.23-.48-.94-.82-1.13-.28-.15-.68-.52-.01-.53.63-.01
1.08.58 1.23.82.72 1.21 1.87.87 2.33.66.07-.52.28-.87.51-1.07-1.78-.2-3.64-.89-3.64-
3.95 0-.87.31-1.59.82-2.15-.08-.2-.36-1.02.08-2.12 0 0 .67-.21 2.2.82.64-.18 1.32-.27
2-.27.68 0 1.36.09 2 .27 1.53-1.04 2.2-.82 2.2-.82.44 1.1.16 1.92.08 2.12.51.56.82
1.27.82 2.15 0 3.07-1.87 3.75-3.65 3.95.29.25.54.73.54 1.48 0 1.07-.01 1.93-.01 2.2 0
.21.15.46.55.38A8.013 8.013 0 0016 8c0-4.42-3.58-8-8-8z"></path></svg>
       </a>
```
<div class="d-lg-none css-truncate css-truncate-target width-fit p-2">

</div>

```
<div class="d-flex flex-items-center">
       <a
href="/join?ref_cta=Sign+up&ref_loc=header+logged+out&ref_page=%2F%3Cuser-
name%3E%2F%3Crepo-name%3E%2Fblob%2Fshow&source=header-repo"
         class="d-inline-block d-lg-none f5 text-white no-underline border border-gray-
dark rounded-2 px-2 py-1 mr-3 mr-sm-5"
         data-hydro-
click="{"event_type":"authentication.click","payload":{&
quot;location_in_page":"site
header","repository_id":null,"auth_type":"SIGN_UP",
"originating_url":"https://github.com/eldy/sellyoursaas/blob/master/doc
/Documentation%20SellYourSaas%20-%20Master%20and%20Deployment%20Servers%20-
%20FR.asciidoc","user_id":null}}" data-hydro-click-
hmac="49d81ea79a9c02dcdf0443ed2093bfe1c39cf40f21c5e6a14e9e4bb7cf3171a2"
       data-ga-click="Sign up, click to sign up for account, ref page:/<user-
name>/<repo-name&gt;/blob/show;ref cta:Sign up;ref loc:header logged out">
       Sign up
     </a>
```

```
  <button class="btn-link d-lg-none mt-1 js-details-target" type="button" aria-
label="Toggle navigation" aria-expanded="false">
          <svg height="24" class="octicon octicon-three-bars text-white" viewBox="0 0 16
16" version="1.1" width="24" aria-hidden="true"><path fill-rule="evenodd" d="M1
2.75A.75.75 0 011.75 2h12.5a.75.75 0 110 1.5H1.75A.75.75 0 011 2.75zm0 5A.75.75 0
011.75 7h12.5a.75.75 0 110 1.5H1.75A.75.75 0 011 7.75zM1.75 12a.75.75 0 100
1.5h12.5a.75.75 0 100-1.5H1.75z"></path></svg>
        </button>
      </div>
</div>
```

```
<div class="HeaderMenu HeaderMenu--logged-out position-fixed top-0 right-0 bottom-0
height-fit position-lg-relative d-lg-flex flex-justify-between flex-items-center flex-
auto">
   <div class="d-flex d-lg-none flex-justify-end border-bottom bg-gray-light p-3">
      <button class="btn-link js-details-target" type="button" aria-label="Toggle
navigation" aria-expanded="false">
       <svg height="24" class="octicon octicon-x text-gray" viewBox="0 0 24 24"
version="1.1" width="24" aria-hidden="true"><path fill-rule="evenodd" d="M5.72
5.72a.75.75 0 011.06 0L12 10.94l5.22-5.22a.75.75 0 111.06 1.06L13.06 12l5.22
5.22a.75.75 0 11-1.06 1.06L12 13.06l-5.22 5.22a.75.75 0 01-1.06-1.06L10.94 12 5.72
6.78a.75.75 0 010-1.06z"></path></svg>
      </button>
   </div>
```

```
<nav class="mt-0 px-3 px-lg-0 mb-5 mb-lg-0" aria-label="Global">
    <ul class="d-lg-flex list-style-none">
        <li class="d-block d-lg-flex flex-lg-nowrap flex-lg-items-center border-bottom
border-lg-bottom-0 mr-0 mr-lg-3 edge-item-fix position-relative flex-wrap flex-
justify-between d-flex flex-items-center ">
          <details class="HeaderMenu-details details-overlay details-reset width-full">
            <summary class="HeaderMenu-summary HeaderMenu-link px-0 py-3 border-0 no-
wrap d-block d-lg-inline-block">
              Why GitHub?
              <svg x="0px" y="0px" viewBox="0 0 14 8" xml:space="preserve" fill="none"
class="icon-chevon-down-mktg position-absolute position-lg-relative">
                <path d="M1,1l6.2,6L13,1"></path>
            \langle/svg\rangle  </summary>
            <div class="dropdown-menu flex-auto rounded-1 bg-white px-0 mt-0 pb-4 p-lg-4
position-relative position-lg-absolute left-0 left-lg-n4">
              <a href="/features" class="py-2 lh-condensed-ultra d-block link-gray-dark
no-underline h5 Bump-link--hover" data-ga-click="(Logged out) Header, go to
Features">Features <span class="Bump-link-symbol float-right text-normal text-gray-
light">→</span></a>
              <ul class="list-style-none f5 pb-3">
                <li class="edge-item-fix"><a href="/features/code-review/" class="py-2
lh-condensed-ultra d-block link-gray no-underline f5" data-ga-click="(Logged out)
Header, go to Code review">Code review</a></li>
                <li class="edge-item-fix"><a href="/features/project-management/"
class="py-2 lh-condensed-ultra d-block link-gray no-underline f5" data-ga-
click="(Logged out) Header, go to Project management">Project management</a></li>
                <li class="edge-item-fix"><a href="/features/integrations" class="py-2
lh-condensed-ultra d-block link-gray no-underline f5" data-ga-click="(Logged out)
Header, go to Integrations">Integrations</a></li>
                <li class="edge-item-fix"><a href="/features/actions" class="py-2 lh-
condensed-ultra d-block link-gray no-underline f5" data-ga-click="(Logged out) Header,
go to Actions">Actions</a></li>
                <li class="edge-item-fix"><a href="/features/packages" class="py-2 lh-
condensed-ultra d-block link-gray no-underline f5" data-ga-click="(Logged out) Header,
go to GitHub Packages">Packages</a></li>
                <li class="edge-item-fix"><a href="/features/security" class="py-2 lh-
condensed-ultra d-block link-gray no-underline f5" data-ga-click="(Logged out) Header,
go to Security">Security</a></li>
                <li class="edge-item-fix"><a href="/features#team-management" class="py-
2 lh-condensed-ultra d-block link-gray no-underline f5" data-ga-click="(Logged out)
Header, go to Team management">Team management</a></li>
                <li class="edge-item-fix"><a href="/features#hosting" class="py-2 lh-
condensed-ultra d-block link-gray no-underline f5" data-ga-click="(Logged out) Header,
go to Code hosting">Hosting</a></li>
                <li class="edge-item-fix hide-xl"><a href="/mobile" class="py-2 lh-
condensed-ultra d-block link-gray no-underline f5" data-ga-click="(Logged out) Header,
go to Mobile">Mobile</a></li>
            \langle/||
```

```
  <ul class="list-style-none mb-0 border-lg-top pt-lg-3">
          <li class="edge-item-fix"><a href="/customer-stories" class="py-2 lh-
condensed-ultra d-block no-underline link-gray-dark no-underline h5 Bump-link--hover"
data-ga-click="(Logged out) Header, go to Customer stories">Customer stories <span
class="Bump-link-symbol float-right text-normal text-gray-
light">→</span></a></li>
          <li class="edge-item-fix"><a href="/security" class="py-2 lh-condensed-ultra
d-block no-underline link-gray-dark no-underline h5 Bump-link--hover" data-ga-
click="(Logged out) Header, go to Security">Security <span class="Bump-link-symbol
float-right text-normal text-gray-light">→</span></a></li>
      \langle/ul\rangle  </div>
   </details>
</li>
<li class="border-bottom border-lg-bottom-0 mr-0 mr-lg-3">
    <a href="/team" class="HeaderMenu-link no-underline py-3 d-block d-lg-inline-block"
data-ga-click="(Logged out) Header, go to Team">Team</a>
</li>
<li class="border-bottom border-lg-bottom-0 mr-0 mr-lg-3">
    <a href="/enterprise" class="HeaderMenu-link no-underline py-3 d-block d-lg-inline-
block" data-ga-click="(Logged out) Header, go to Enterprise">Enterprise</a>
</li>
```

```
<li class="d-block d-lg-flex flex-lg-nowrap flex-lg-items-center border-bottom border-
lg-bottom-0 mr-0 mr-lg-3 edge-item-fix position-relative flex-wrap flex-justify-
between d-flex flex-items-center ">
    <details class="HeaderMenu-details details-overlay details-reset width-full">
      <summary class="HeaderMenu-summary HeaderMenu-link px-0 py-3 border-0 no-wrap d-
block d-lg-inline-block">
        Explore
        <svg x="0px" y="0px" viewBox="0 0 14 8" xml:space="preserve" fill="none"
class="icon-chevon-down-mktg position-absolute position-lg-relative">
          <path d="M1,1l6.2,6L13,1"></path>
      \langle/svg\rangle  </summary>
```
<div class="dropdown-menu flex-auto rounded-1 bg-white px-0 pt-2 pb-0 mt-0 pb-4 p-lg-4 position-relative position-lg-absolute left-0 left-lg-n4">

```
  <ul class="list-style-none mb-3">
```

```
  <li class="edge-item-fix"><a href="/explore" class="py-2 lh-condensed-ultra d-
block link-gray-dark no-underline h5 Bump-link--hover" data-ga-click="(Logged out)
Header, go to Explore">Explore GitHub <span class="Bump-link-symbol float-right text-
normal text-gray-light">→</span></a></li>
```

```
\langle 1|
```
<h4 class="text-gray-light text-normal text-mono f5 mb-2 border-lg-top pt-lg-3">Learn &amp; contribute</h4>

<ul class="list-style-none mb-3">

 <li class="edge-item-fix"><a href="/topics" class="py-2 lh-condensed-ultra d-block link-gray no-underline f5" data-ga-click="(Logged out) Header, go to Topics">Topics</a></li>

 <li class="edge-item-fix"><a href="/collections" class="py-2 lh-condensed-ultra dblock link-gray no-underline f5" data-ga-click="(Logged out) Header, go to Collections">Collections</a></li>

 <li class="edge-item-fix"><a href="/trending" class="py-2 lh-condensed-ultra d-block link-gray no-underline f5" data-ga-click="(Logged out) Header, go to Trending">Trending</a></li>

 <li class="edge-item-fix"><a href="https://lab.github.com/" class="py-2 lhcondensed-ultra d-block link-gray no-underline f5" data-ga-click="(Logged out) Header, go to Learning lab">Learning Lab</a></li>

 <li class="edge-item-fix"><a href="https://opensource.guide" class="py-2 lhcondensed-ultra d-block link-gray no-underline f5" data-ga-click="(Logged out) Header, go to Open source guides">Open source guides</a></li>  $\langle 1|1\rangle$ 

 <h4 class="text-gray-light text-normal text-mono f5 mb-2 border-lg-top pt-lg-3">Connect with others</h4>

<ul class="list-style-none mb-0">

 <li class="edge-item-fix"><a href="https://github.com/events" class="py-2 lhcondensed-ultra d-block link-gray no-underline f5" data-ga-click="(Logged out) Header, go to Events">Events</a></li>

 <li class="edge-item-fix"><a href="https://github.community" class="py-2 lhcondensed-ultra d-block link-gray no-underline f5" data-ga-click="(Logged out) Header, go to Community forum">Community forum</a></li>

 <li class="edge-item-fix"><a href="https://education.github.com" class="py-2 lh-condensed-ultra d-block link-gray no-underline f5" data-ga-click="(Logged out) Header, go to GitHub Education">GitHub Education</a></li>

 <li class="edge-item-fix"><a href="https://stars.github.com" class="py-2 pb-0 lh-condensed-ultra d-block link-gray no-underline f5" data-ga-click="(Logged out) Header, go to GitHub Stars Program">GitHub Stars program</a></li>

 $\langle$ / $|$  $|$  </div> </details> </li>

<li class="border-bottom border-lg-bottom-0 mr-0 mr-lg-3">

 <a href="/marketplace" class="HeaderMenu-link no-underline py-3 d-block d-lg-inlineblock" data-ga-click="(Logged out) Header, go to Marketplace">Marketplace</a> </li>

```
<li class="d-block d-lg-flex flex-lg-nowrap flex-lg-items-center border-bottom border-
lg-bottom-0 mr-0 mr-lg-3 edge-item-fix position-relative flex-wrap flex-justify-
between d-flex flex-items-center ">
    <details class="HeaderMenu-details details-overlay details-reset width-full">
      <summary class="HeaderMenu-summary HeaderMenu-link px-0 py-3 border-0 no-wrap d-
block d-lg-inline-block">
        Pricing
        <svg x="0px" y="0px" viewBox="0 0 14 8" xml:space="preserve" fill="none"
class="icon-chevon-down-mktg position-absolute position-lg-relative">
           <path d="M1,1l6.2,6L13,1"></path>
      \langle/svg\rangle  </summary>
```
<div class="dropdown-menu flex-auto rounded-1 bg-white px-0 pt-2 pb-4 mt-0 p-lg-4 position-relative position-lg-absolute left-0 left-lg-n4">

 <a href="/pricing" class="pb-2 lh-condensed-ultra d-block link-gray-dark nounderline h5 Bump-link--hover" data-ga-click="(Logged out) Header, go to Pricing">Plans <span class="Bump-link-symbol float-right text-normal text-graylight">→</span></a>

```
<ul class="list-style-none mb-3">
```

```
  <li class="edge-item-fix"><a href="/pricing#feature-comparison" class="py-2 lh-
condensed-ultra d-block link-gray no-underline f5" data-ga-click="(Logged out) Header,
go to Compare plans">Compare plans</a></li>
```
 <li class="edge-item-fix"><a href="https://enterprise.github.com/contact" class="py-2 lh-condensed-ultra d-block link-gray no-underline f5" data-ga-click="(Logged out) Header, go to Contact Sales">Contact Sales</a></li>  $\langle 1|1\rangle$ 

```
  <ul class="list-style-none mb-0 border-lg-top pt-lg-3">
                <li class="edge-item-fix"><a href="/nonprofit" class="py-2 lh-condensed-
ultra d-block no-underline link-gray-dark no-underline h5 Bump-link--hover" data-ga-
click="(Logged out) Header, go to Nonprofits">Nonprofit <span class="Bump-link-symbol
float-right text-normal text-gray-light">→</span></a></li>
                <li class="edge-item-fix"><a href="https://education.github.com"
class="py-2 pb-0 lh-condensed-ultra d-block no-underline link-gray-dark no-underline
h5 Bump-link--hover" data-ga-click="(Logged out) Header, go to Education">Education
<span class="Bump-link-symbol float-right text-normal text-gray-
light">→</span></a></li>
            \langle/ul>
            </div>
         </details>
       </li>
 \langle/ul>
</nav>
```

```
  <div class="d-lg-flex flex-items-center px-3 px-lg-0 text-center text-lg-left">
            <div class="d-lg-flex mb-3 mb-lg-0">
              <div class="header-search flex-auto js-site-search position-relative flex-
self-stretch flex-md-self-auto mb-3 mb-md-0 mr-0 mr-md-3 scoped-search site-scoped-
search js-jump-to"
    role="combobox"
    aria-owns="jump-to-results"
    aria-label="Search or jump to"
   aria-haspopup="listbox"
   aria-expanded="false"
\geq  <div class="position-relative">
      <!-- '"` --><!-- </textarea></xmp> --></option></form><form class="js-site-search-
form" role="search" aria-label="Site" data-flagged-in="false" data-scope-
type="Repository" data-scope-id="223195062" data-scoped-search-
url="/eldy/sellyoursaas/search" data-owner-scoped-search-url="/users/eldy/search"
data-unscoped-search-url="/search" action="/eldy/sellyoursaas/search" accept-
charset="UTF-8" method="get">
        <label class="form-control input-sm header-search-wrapper p-0 js-chromeless-
input-container header-search-wrapper-jump-to position-relative d-flex flex-justify-
between flex-items-center">
          <input type="text"
            class="form-control input-sm header-search-input jump-to-field js-jump-to-
field js-site-search-focus js-site-search-field is-clearable"
            data-hotkey="s,/"
            name="q"
            value=""
            placeholder="Search"
            data-unscoped-placeholder="Search GitHub"
            data-scoped-placeholder="Search"
            autocapitalize="off"
            aria-autocomplete="list"
            aria-controls="jump-to-results"
            aria-label="Search"
            data-jump-to-suggestions-path="/_graphql/GetSuggestedNavigationDestinations"
            spellcheck="false"
            autocomplete="off"
\rightarrow  <input type="hidden" data-csrf="true" class="js-data-jump-to-suggestions-
path-csrf"
value="6caJ43WgvG5VLsHANAWg3bkm9MovbcniIKtaBRL3fiJV9NwKPW8pqydnaiLdkXFChaRs69dmhg1/diG
deT6CUQ==" />
            <input type="hidden" class="js-site-search-type-field" name="type" >
              <img src="https://github.githubassets.com/images/search-key-slash.svg"
alt="" class="mr-2 header-search-key-slash">
```
<div class="Box position-absolute overflow-hidden d-none jump-to-suggestions js-jumpto-suggestions-container">

<ul class="d-none js-jump-to-suggestions-template-container">

<li class="d-flex flex-justify-start flex-items-center p-0 f5 navigation-item js-navigation-item js-jumpto-suggestion" role="option"> <a tabindex="-1" class="no-underline d-flex flex-auto flex-items-center jump-to-suggestions-path js-jump-to-suggestion-path js-navigation-open p-2" href="" data-itemtype="suggestion"> <div class="jump-to-octicon js-jump-to-octicon flex-shrink-0 mr-2 text-center dnone"> <svg height="16" width="16" class="octicon octicon-repo flex-shrink-0 js-jump-to-octiconrepo d-none" title="Repository" aria-label="Repository" viewBox="0 0 16 16" version="1.1" role="img"><path fill-rule="evenodd" d="M2 2.5A2.5 2.5 0 014.5 0h8.75a.75.75 0 01.75.75v12.5a.75.75 0 01-.75.75h-2.5a.75.75 0 110-1.5h1.75v-2h-8a1 1 0 00-.714 1.7.75.75 0 01-1.072 1.05A2.495 2.495 0 012 11.5v-9zm10.5-1V9h-8c-.356 0-.694.074-1 .208V2.5a1 1 0 011-1h8zM5 12.25v3.25a.25.25 0 00.4.2l1.45- 1.087a.25.25 0 01.3 0L8.6 15.7a.25.25 0 00.4-.2v-3.25a.25.25 0 00-.25-.25h-3.5a.25.25 0 00- .25.25z"></path></svg> <svg height="16" width="16" class="octicon octicon-project flex-shrink-0 jsjump-to-octicon-project d-none" title="Project" aria-label="Project" viewBox="0 0 16 16" version="1.1" role="img"><path fill-rule="evenodd" d="M1.75 0A1.75 1.75 0 000 1.75v12.5C0 15.216.784 16 1.75 16h12.5A1.75 1.75 0 0016 14.25V1.75A1.75 1.75 0 0014.25 0H1.75zM1.5 1.75a.25.25 0 01.25-.25h12.5a.25.25 0 01.25.25v12.5a.25.25 0 01-.25.25H1.75a.25.25 0 01-.25-.25V1.75zM11.75 3a.75.75 0 00-.75.75v7.5a.75.75 0 001.5 0v-7.5a.75.75 0 00-.75-.75zm-8.25.75a.75.75 0 011.5 0v5.5a.75.75 0 01-1.5 0v-5.5zM8 3a.75.75 0 00-.75.75v3.5a.75.75 0 001.5 0v-3.5A.75.75 0 008 3z"></path></svg> <svg height="16" width="16" class="octicon octicon-search flex-shrink-0 js-jumpto-octicon-search d-none" title="Search" aria-label="Search" viewBox="0 0 16 16" version="1.1" role="img"><path fill-rule="evenodd" d="M11.5 7a4.499 4.499 0 11-8.998 0A4.499 4.499 0 0111.5 7zm- .82 4.74a6 6 0 111.06-1.06l3.04 3.04a.75.75 0 11-1.06 1.06l-3.04-3.04z"></path></svg> </div>

<img class="avatar mr-2 flex-shrink-0 js-jump-to-suggestion-avatar d-none" alt="" aria-label="Team" src="" width="28" height="28">

<div class="jump-to-suggestion-name js-jump-to-suggestion-name flex-auto overflowhidden text-left no-wrap css-truncate css-truncate-target"> </div>

```
<div class="border rounded-1 flex-shrink-0 bg-gray px-1 text-gray-light ml-1 f6 d-none
js-jump-to-badge-search">
   <span class="js-jump-to-badge-search-text-default d-none" aria-label="in this
repository">
      In this repository
   </span>
   <span class="js-jump-to-badge-search-text-global d-none" aria-label="in all of
GitHub">
     All GitHub
   </span>
   <span aria-hidden="true" class="d-inline-block ml-1 v-align-middle">↵</span>
</div>
```

```
  <div aria-hidden="true" class="border rounded-1 flex-shrink-0 bg-gray px-1 text-
gray-light ml-1 f6 d-none d-on-nav-focus js-jump-to-badge-jump">
        Jump to
        <span class="d-inline-block ml-1 v-align-middle">↵</span>
      </div>
   </a>
</li>
```
 $\langle |ul\rangle$ 

<ul class="d-none js-jump-to-no-results-template-container"> <li class="d-flex flex-justify-center flex-items-center f5 d-none js-jump-to-suggestion p-2"> <span class="text-gray">No suggested jump to results</span> </li> </ul>

<ul id="jump-to-results" role="listbox" class="p-0 m-0 js-navigation-container jump-to-suggestionsresults-container js-jump-to-suggestions-results-container">

<li class="d-flex flex-justify-start flex-items-center p-0 f5 navigation-item js-navigation-item js-jumpto-scoped-search d-none" role="option"> <a tabindex="-1" class="no-underline d-flex flex-auto flexitems-center jump-to-suggestions-path js-jump-to-suggestion-path js-navigation-open p-2" href="" data-item-type="scoped\_search"> <div class="jump-to-octicon js-jump-to-octicon flex-shrink-0 mr-2 text-center d-none"> <svg height="16" width="16" class="octicon octicon-repo flex-shrink-0 js-jumpto-octicon-repo d-none" title="Repository" aria-label="Repository" viewBox="0 0 16 16" version="1.1" role="img"><path fill-rule="evenodd" d="M2 2.5A2.5 2.5 0 014.5 0h8.75a.75.75 0 01.75.75v12.5a.75.75 0 01-.75.75h-2.5a.75.75 0 110-1.5h1.75v-2h-8a1 1 0 00-.714 1.7.75.75 0 01-1.072 1.05A2.495 2.495 0 012 11.5v-9zm10.5-1V9h-8c-.356 0-.694.074-1 .208V2.5a1 1 0 011-1h8zM5 12.25v3.25a.25.25 0 00.4.2l1.45-1.087a.25.25 0 01.3 0L8.6 15.7a.25.25 0 00.4-.2v-3.25a.25.25 0 00-.25- .25h-3.5a.25.25 0 00-.25.25z"></path></svg> <svg height="16" width="16" class="octicon octiconproject flex-shrink-0 js-jump-to-octicon-project d-none" title="Project" aria-label="Project" viewBox="0 0 16 16" version="1.1" role="img"><path fill-rule="evenodd" d="M1.75 0A1.75 1.75 0 000 1.75v12.5C0 15.216.784 16 1.75 16h12.5A1.75 1.75 0 0016 14.25V1.75A1.75 1.75 0 0014.25 0H1.75zM1.5 1.75a.25.25 0 01.25-.25h12.5a.25.25 0 01.25.25v12.5a.25.25 0 01-.25.25H1.75a.25.25 0 01- .25-.25V1.75zM11.75 3a.75.75 0 00-.75.75v7.5a.75.75 0 001.5 0v-7.5a.75.75 0 00-.75-.75zm-8.25.75a.75.75 0 011.5 0v5.5a.75.75 0 01-1.5 0v-5.5zM8 3a.75.75 0 00-.75.75v3.5a.75.75 0 001.5 0v-3.5A.75.75 0 008 3z"></path></svg> <svg height="16" width="16" class="octicon octicon-search flexshrink-0 js-jump-to-octicon-search d-none" title="Search" aria-label="Search" viewBox="0 0 16 16" version="1.1" role="img"><path fill-rule="evenodd" d="M11.5 7a4.499 4.499 0 11-8.998 0A4.499 4.499 0 0111.5 7zm-.82 4.74a6 6 0 111.06-1.06l3.04 3.04a.75.75 0 11-1.06 1.06l-3.04-3.04z"></path></svg> </div>

<img class="avatar mr-2 flex-shrink-0 js-jump-to-suggestion-avatar d-none" alt="" aria-label="Team" src="" width="28" height="28">

<div class="jump-to-suggestion-name js-jump-to-suggestion-name flex-auto overflowhidden text-left no-wrap css-truncate css-truncate-target"> </div>

```
<div class="border rounded-1 flex-shrink-0 bg-gray px-1 text-gray-light ml-1 f6 d-none
js-jump-to-badge-search">
    <span class="js-jump-to-badge-search-text-default d-none" aria-label="in this
repository">
      In this repository
    </span>
    <span class="js-jump-to-badge-search-text-global d-none" aria-label="in all of
GitHub">
     All GitHub
   </span>
   <span aria-hidden="true" class="d-inline-block ml-1 v-align-middle">↵</span>
</div>
```

```
  <div aria-hidden="true" class="border rounded-1 flex-shrink-0 bg-gray px-1 text-
gray-light ml-1 f6 d-none d-on-nav-focus js-jump-to-badge-jump">
        Jump to
        <span class="d-inline-block ml-1 v-align-middle">↵</span>
      </div>
   </a>
</li>
```
<li class="d-flex flex-justify-start flex-items-center p-0 f5 navigation-item js-navigation-item js-jumpto-global-search d-none" role="option"> <a tabindex="-1" class="no-underline d-flex flex-auto flexitems-center jump-to-suggestions-path js-jump-to-suggestion-path js-navigation-open p-2" href="" data-item-type="global\_search"> <div class="jump-to-octicon js-jump-to-octicon flex-shrink-0 mr-2 text-center d-none"> <svg height="16" width="16" class="octicon octicon-repo flex-shrink-0 js-jumpto-octicon-repo d-none" title="Repository" aria-label="Repository" viewBox="0 0 16 16" version="1.1" role="img"><path fill-rule="evenodd" d="M2 2.5A2.5 2.5 0 014.5 0h8.75a.75.75 0 01.75.75v12.5a.75.75 0 01-.75.75h-2.5a.75.75 0 110-1.5h1.75v-2h-8a1 1 0 00-.714 1.7.75.75 0 01-1.072 1.05A2.495 2.495 0 012 11.5v-9zm10.5-1V9h-8c-.356 0-.694.074-1 .208V2.5a1 1 0 011-1h8zM5 12.25v3.25a.25.25 0 00.4.2l1.45-1.087a.25.25 0 01.3 0L8.6 15.7a.25.25 0 00.4-.2v-3.25a.25.25 0 00-.25- .25h-3.5a.25.25 0 00-.25.25z"></path></svg> <svg height="16" width="16" class="octicon octiconproject flex-shrink-0 js-jump-to-octicon-project d-none" title="Project" aria-label="Project" viewBox="0 0 16 16" version="1.1" role="img"><path fill-rule="evenodd" d="M1.75 0A1.75 1.75 0 000 1.75v12.5C0 15.216.784 16 1.75 16h12.5A1.75 1.75 0 0016 14.25V1.75A1.75 1.75 0 0014.25 0H1.75zM1.5 1.75a.25.25 0 01.25-.25h12.5a.25.25 0 01.25.25v12.5a.25.25 0 01-.25.25H1.75a.25.25 0 01- .25-.25V1.75zM11.75 3a.75.75 0 00-.75.75v7.5a.75.75 0 001.5 0v-7.5a.75.75 0 00-.75-.75zm-8.25.75a.75.75 0 011.5 0v5.5a.75.75 0 01-1.5 0v-5.5zM8 3a.75.75 0 00-.75.75v3.5a.75.75 0 001.5 0v- $3.5A.75.75$  0 008  $3z$ "></path></svg> <svg height="16" width="16" class="octicon octicon-search flexshrink-0 js-jump-to-octicon-search d-none" title="Search" aria-label="Search" viewBox="0 0 16 16" version="1.1" role="img"><path fill-rule="evenodd" d="M11.5 7a4.499 4.499 0 11-8.998 0A4.499 4.499 0 0111.5 7zm-.82 4.74a6 6 0 111.06-1.06l3.04 3.04a.75.75 0 11-1.06 1.06l-3.04-3.04z"></path></svg> </div>

```
<img class="avatar mr-2 flex-shrink-0 js-jump-to-suggestion-avatar d-none" alt=""
aria-label="Team" src="" width="28" height="28">
```

```
<div class="jump-to-suggestion-name js-jump-to-suggestion-name flex-auto overflow-
hidden text-left no-wrap css-truncate css-truncate-target">
</div>
```

```
<div class="border rounded-1 flex-shrink-0 bg-gray px-1 text-gray-light ml-1 f6 d-none
js-jump-to-badge-search">
    <span class="js-jump-to-badge-search-text-default d-none" aria-label="in this
repository">
      In this repository
    </span>
    <span class="js-jump-to-badge-search-text-global d-none" aria-label="in all of
GitHub">
      All GitHub
    </span>
    <span aria-hidden="true" class="d-inline-block ml-1 v-align-middle">↵</span>
</div>
```

```
  <div aria-hidden="true" class="border rounded-1 flex-shrink-0 bg-gray px-1 text-
gray-light ml-1 f6 d-none d-on-nav-focus js-jump-to-badge-jump">
        Jump to
        <span class="d-inline-block ml-1 v-align-middle">↵</span>
      </div>
    </a>
\langleli>
```
 $\langle |ul\rangle$ 

 </div> </label> </form> </div> </div>

</div>

```
  <a
href="/login?return_to=%2Feldy%2Fsellyoursaas%2Fblob%2Fmaster%2Fdoc%2FDocumentation%25
20SellYourSaas%2520-%2520Master%2520and%2520Deployment%2520Servers%2520-
%2520FR.asciidoc"
           class="HeaderMenu-link no-underline mr-3"
           data-hydro-
click="{"event_type":"authentication.click","payload":{&
quot;location_in_page":"site header
menu","repository_id":null,"auth_type":"SIGN_UP",&q
uot;originating_url": "https://github.com/eldy/sellyoursaas/blob/master/doc/D
ocumentation%20SellYourSaas%20-%20Master%20and%20Deployment%20Servers%20-
%20FR.asciidoc","user_id":null}}" data-hydro-click-
hmac="dfc5d381eeaf5c737f1d43441fc2d1bae0f2c1ec833725ca7d24ea23cfa7de89"
           data-ga-click="(Logged out) Header, clicked Sign in, text:sign-in">
         Sign in
         </a>
            <a
href="/join?ref_cta=Sign+up&ref_loc=header+logged+out&ref_page=%2F%3Cuser-
name%3E%2F%3Crepo-name%3E%2Fblob%2Fshow&source=header-
repo&source_repo=eldy%2Fsellyoursaas"
              class="HeaderMenu-link d-inline-block no-underline border border-gray-
dark rounded-1 px-2 py-1"
              data-hydro-
click="{"event_type":"authentication.click","payload":{&
quot; location in page" : " site header
menu","repository_id":null,"auth_type":"SIGN_UP",&q
uot;originating_url": "https://github.com/eldy/sellyoursaas/blob/master/doc/D
ocumentation%20SellYourSaas%20-%20Master%20and%20Deployment%20Servers%20-
%20FR.asciidoc","user_id":null}}" data-hydro-click-
hmac="dfc5d381eeaf5c737f1d43441fc2d1bae0f2c1ec833725ca7d24ea23cfa7de89"
              data-ga-click="Sign up, click to sign up for account,
ref_page:/<user-name&gt;/&lt;repo-name&gt;/blob/show;ref_cta:Sign_up;ref_loc:header
logged out">
            Sign up
            </a>
       </div>
     </div>
   </div>
</header>
```

```
</div>
```
<div id="start-of-content" class="show-on-focus"></div>

<div data-pjax-replace id="js-flash-container">

```
<template class="js-flash-template">
    <div class="flash flash-full {{ className }}">
<div class=" px-2" >
    <button class="flash-close js-flash-close" type="button" aria-label="Dismiss this
message">
      <svg class="octicon octicon-x" viewBox="0 0 16 16" version="1.1" width="16"
height="16" aria-hidden="true"><path fill-rule="evenodd" d="M3.72 3.72a.75.75 0 011.06
0L8 6.94l3.22-3.22a.75.75 0 111.06 1.06L9.06 8l3.22 3.22a.75.75 0 11-1.06 1.06L8
9.06l-3.22 3.22a.75.75 0 01-1.06-1.06L6.94 8 3.72 4.78a.75.75 0 010-
1.06z"></path></svg>
    </button>
```
<div>{{ message }}</div>

 </div> </div> </template> </div>

<include-fragment class="js-notification-shelf-include-fragment" data-basesrc="https://github.com/notifications/beta/shelf"></include-fragment>

```
<div
    class="application-main "
    data-commit-hovercards-enabled
    data-discussion-hovercards-enabled
    data-issue-and-pr-hovercards-enabled
\, >  <div itemscope itemtype="http://schema.org/SoftwareSourceCode" class="">
    <main id="js-repo-pjax-container" data-pjax-container >
```
<div class="bg-gray-light pt-3 hide-full-screen mb-5">

<div class="d-flex mb-3 px-3 px-md-4 px-lg-5">

 <div class="flex-auto min-width-0 width-fit mr-3"> <h1 class=" d-flex flex-wrap flex-items-center break-word f3 text-normal">

 <svg class="octicon octicon-repo text-gray mr-2" viewBox="0 0 16 16" version="1.1" width="16" height="16" aria-hidden="true"><path fill-rule="evenodd" d="M2 2.5A2.5 2.5 0 014.5 0h8.75a.75.75 0 01.75.75v12.5a.75.75 0 01-.75.75h-2.5a.75.75 0 110-1.5h1.75v-2h-8a1 1 0 00-.714 1.7.75.75 0 01-1.072 1.05A2.495 2.495 0 012 11.5v-9zm10.5-1V9h-8c- .356 0-.694.074-1 .208V2.5a1 1 0 011-1h8zM5 12.25v3.25a.25.25 0 00.4.2l1.45- 1.087a.25.25 0 01.3 0L8.6 15.7a.25.25 0 00.4-.2v-3.25a.25.25 0 00-.25-.25h-3.5a.25.25 0 00-.25.25z"></path></svg> <span class="author flex-self-stretch" itemprop="author"> <a class="url fn" rel="author" data-hovercard-type="user" data-hovercardurl="/users/eldy/hovercard" data-octo-click="hovercard-link-click" data-octodimensions="link\_type:self" href="/eldy">eldy</a> </span> <span class="mx-1 flex-self-stretch color-text-secondary">/</span> <strong itemprop="name" class="mr-2 flex-self-stretch"> <a data-pjax="#js-repo-pjax-container" class="" href="/eldy/sellyoursaas">sellyoursaas</a> </strong>

 $<$ /h1>

</div>

<ul class="pagehead-actions flex-shrink-0 d-none d-md-inline" style="padding: 2px 0;">

 $\langle$ li $\rangle$ 

 <a class="tooltipped tooltipped-s btn btn-sm btn-with-count" aria-label="You must be signed in to watch a repository" rel="nofollow" data-hydroclick="{"event\_type":"authentication.click","payload":{& quot;location\_in\_page":"notification subscription menu watch&quot:,&quot:repository\_id":null,"auth\_type":"LOG\_IN",&q uot;originating\_url": "https://github.com/eldy/sellyoursaas/blob/master/doc/D ocumentation%20SellYourSaas%20-%20Master%20and%20Deployment%20Servers%20- %20FR.asciidoc","user\_id":null}}" data-hydro-clickhmac="b328483a6a6d86cfc959eba9023c8b4d43cf9bbeae9af14a7c418b065cfa2240" href="/login?return\_to=%2Feldy%2Fsellyoursaas"> <svg class="octicon octicon-eye" height="16" viewBox="0 0 16 16" version="1.1"

width="16" aria-hidden="true"><path fill-rule="evenodd" d="M1.679 7.932c.412-.621 1.242-1.75 2.366-2.717C5.175 4.242 6.527 3.5 8 3.5c1.473 0 2.824.742 3.955 1.715 1.124.967 1.954 2.096 2.366 2.717a.119.119 0 010 .136c-.412.621-1.242 1.75-2.366 2.717C10.825 11.758 9.473 12.5 8 12.5c-1.473 0-2.824-.742-3.955-1.715C2.92 9.818 2.09 8.69 1.679 8.068a.119.119 0 010-.136zM8 2c-1.981 0-3.67.992-4.933 2.078C1.797 5.169.88 6.423.43 7.1a1.619 1.619 0 000 1.798c.45.678 1.367 1.932 2.637 3.024C4.329 13.008 6.019 14 8 14c1.981 0 3.67-.992 4.933-2.078 1.27-1.091 2.187-2.345 2.637-3.023a1.619 1.619 0 000-1.798c-.45-.678-1.367-1.932-2.637-3.023C11.671 2.992 9.981 2 8 2zm0 8a2 2 0 100-4 2 2 0 000 4z"></path></svg> Watch

```
</a> <a class="social-count" href="/eldy/sellyoursaas/watchers"
         aria-label="8 users are watching this repository">
        8
```
 $$ 

</li>

```
\langleli>
           <a class="btn btn-sm btn-with-count tooltipped tooltipped-s" aria-
label="You must be signed in to star a repository" rel="nofollow" data-hydro-
click="{"event_type":"authentication.click","payload":{&
quot;location_in_page":"star
button","repository_id":223195062,"auth_type":"LOG_IN&qu
ot;, " originating url ": " https://github.com/eldy/sellyoursaas/blob/master
/doc/Documentation%20SellYourSaas%20-%20Master%20and%20Deployment%20Servers%20-
%20FR.asciidoc","user_id":null}}" data-hydro-click-
hmac="14e561d113ad571b26c95971a4d98fa5ac66e06d4c068211af95b33d824917a9"
href="/login?return_to=%2Feldy%2Fsellyoursaas">
       <svg class="octicon octicon-star v-align-text-bottom mr-1" height="16"
viewBox="0 0 16 16" version="1.1" width="16" aria-hidden="true"><path fill-
rule="evenodd" d="M8 .25a.75.75 0 01.673.418l1.882 3.815 4.21.612a.75.75 0 01.416
1.279l-3.046 2.97.719 4.192a.75.75 0 01-1.088.791L8 12.347l-3.766 1.98a.75.75 0 01-
1.088-.79l.72-4.194L.818 6.374a.75.75 0 01.416-1.28l4.21-.611L7.327.668A.75.75 0 018
.25zm0 2.445L6.615 5.5a.75.75 0 01-.564.41l-3.097.45 2.24 2.184a.75.75 0 01.216.664l-
.528 3.084 2.769-1.456a.75.75 0 01.698 0l2.77 1.456-.53-3.084a.75.75 0 01.216-
.664l2.24-2.183-3.096-.45a.75.75 0 01-.564-.41L8 2.694v.001z"></path></svg>
     <span>  Star
</span></a>
     <a class="social-count js-social-count" href="/eldy/sellyoursaas/stargazers"
       aria-label="34 users starred this repository">
       34
   \langlea>
```

```
\langleli\rangle  <a class="btn btn-sm btn-with-count tooltipped tooltipped-s" aria-label="You
must be signed in to fork a repository" rel="nofollow" data-hydro-
click="{"event_type":"authentication.click","payload":{&
quot;location_in_page":"repo details fork
button","repository_id":223195062,"auth_type":"LOG_IN&qu
ot;, " originating url ": " https://github.com/eldy/sellyoursaas/blob/master
/doc/Documentation%20SellYourSaas%20-%20Master%20and%20Deployment%20Servers%20-
%20FR.asciidoc","user_id":null}}" data-hydro-click-
hmac="a20e87bf2006740671a5e94e8cb13b87cafcca426d7fc809aa7e0eb89535c52a"
href="/login?return_to=%2Feldy%2Fsellyoursaas">
           <svg class="octicon octicon-repo-forked" viewBox="0 0 16 16" version="1.1"
width="16" height="16" aria-hidden="true"><path fill-rule="evenodd" d="M5 3.25a.75.75
0 11-1.5 0 .75.75 0 011.5 0zm0 2.122a2.25 2.25 0 10-1.5 0v.878A2.25 2.25 0 005.75
8.5h1.5v2.128a2.251 2.251 0 101.5 0V8.5h1.5a2.25 2.25 0 002.25-2.25v-.878a2.25 2.25 0
10-1.5 0v.878a.75.75 0 01-.75.75h-4.5A.75.75 0 015 6.25v-.878zm3.75 7.378a.75.75 0 11-
1.5 0 .75.75 0 011.5 0zm3-8.75a.75.75 0 100-1.5.75.75 0 000 1.5z"></path></svg>
           Fork
</a>
       <a href="/eldy/sellyoursaas/network/members" class="social-count"
          aria-label="20 users forked this repository">
       20  </a>
   </li>
\langle/ul\rangle
```
</div>

<nav aria-label="Repository" data-pjax="#js-repo-pjax-container" class="js-repo-nav js-sidenavcontainer-pjax js-responsive-underlinenav overflow-hidden UnderlineNav px-3 px-md-4 px-lg-5 bggray-light"> <ul class="UnderlineNav-body list-style-none "> <li class="d-flex"> <a class="js-selectednavigation-item selected UnderlineNav-item hx\_underlinenav-item no-wrap js-responsiveunderlinenav-item" data-tab-item="i0code-tab" data-hotkey="g c" data-ga-click="Repository, Navigation click, Code tab" aria-current="page" data-selected-links="repo\_source repo\_downloads repo\_commits repo\_releases repo\_tags repo\_branches repo\_packages repo\_deployments /eldy/sellyoursaas" href="/eldy/sellyoursaas"> <svg class="octicon octicon-code UnderlineNavocticon d-none d-sm-inline" height="16" viewBox="0 0 16 16" version="1.1" width="16" ariahidden="true"><path fill-rule="evenodd" d="M4.72 3.22a.75.75 0 011.06 1.06L2.06 8l3.72 3.72a.75.75 0 11-1.06 1.06L.47 8.53a.75.75 0 010-1.06l4.25-4.25zm6.56 0a.75.75 0 10-1.06 1.06L13.94 8l-3.72 3.72a.75.75 0 101.06 1.0614.25-4.25a.75.75 0 000-1.061-4.25-4.25z"></path></svg> <span datacontent="Code">Code</span> <span title="Not available" class="Counter "></span> </a>

25

```
\langle/li>
        <li class="d-flex">
          <a class="js-selected-navigation-item UnderlineNav-item hx_underlinenav-item
no-wrap js-responsive-underlinenav-item" data-tab-item="i1issues-tab" data-hotkey="g
i" data-ga-click="Repository, Navigation click, Issues tab" data-selected-
links="repo_issues repo_labels repo_milestones /eldy/sellyoursaas/issues"
href="/eldy/sellyoursaas/issues">
                <svg class="octicon octicon-issue-opened UnderlineNav-octicon d-none d-
sm-inline" height="16" viewBox="0 0 16 16" version="1.1" width="16" aria-
hidden="true"><path fill-rule="evenodd" d="M8 1.5a6.5 6.5 0 100 13 6.5 6.5 0 000-13zM0
8a8 8 0 1116 0A8 8 0 010 8zm9 3a1 1 0 11-2 0 1 1 0 012 0zm-.25-6.25a.75.75 0 00-1.5
0v3.5a.75.75 0 001.5 0v-3.5z"></path></svg>
              <span data-content="Issues">Issues</span>
                <span title="3" class="Counter ">3</span>
\langlea>
```
</li>

<li class="d-flex">

```
  <a class="js-selected-navigation-item UnderlineNav-item hx_underlinenav-item
no-wrap js-responsive-underlinenav-item" data-tab-item="i2pull-requests-tab" data-
hotkey="g p" data-ga-click="Repository, Navigation click, Pull requests tab" data-
selected-links="repo_pulls checks /eldy/sellyoursaas/pulls"
href="/eldy/sellyoursaas/pulls">
```

```
  <svg class="octicon octicon-git-pull-request UnderlineNav-octicon d-none
d-sm-inline" height="16" viewBox="0 0 16 16" version="1.1" width="16" aria-
hidden="true"><path fill-rule="evenodd" d="M7.177 3.073L9.573.677A.25.25 0 0110
.854v4.792a.25.25 0 01-.427.177L7.177 3.427a.25.25 0 010-.354zM3.75 2.5a.75.75 0 100
1.5.75.75 0 000-1.5zm-2.25.75a2.25 2.25 0 113 2.122v5.256a2.251 2.251 0 11-1.5
0V5.372A2.25 2.25 0 011.5 3.25zM11 2.5h-1V4h1a1 1 0 011 1v5.628a2.251 2.251 0 101.5
0V5A2.5 2.5 0 0011 2.5zm1 10.25a.75.75 0 111.5 0 .75.75 0 01-1.5 0zM3.75 12a.75.75 0
100 1.5.75.75 0 000-1.5z"></path></svg>
              <span data-content="Pull requests">Pull requests</span>
                <span title="5" class="Counter ">5</span>
```

```
</a>
```

```
\langle/li>
```

```
  <li class="d-flex">
```
 <a class="js-selected-navigation-item UnderlineNav-item hx\_underlinenav-item no-wrap js-responsive-underlinenav-item" data-tab-item="i3actions-tab" data-hotkey="g a" data-ga-click="Repository, Navigation click, Actions tab" data-selectedlinks="repo\_actions /eldy/sellyoursaas/actions" href="/eldy/sellyoursaas/actions"> <svg class="octicon octicon-play UnderlineNav-octicon d-none d-sminline" height="16" viewBox="0 0 16 16" version="1.1" width="16" ariahidden="true"><path fill-rule="evenodd" d="M1.5 8a6.5 6.5 0 1113 0 6.5 6.5 0 01-13 0zM8 0a8 8 0 100 16A8 8 0 008 0zM6.379 5.227A.25.25 0 006 5.442v5.117a.25.25 0 00.379.214l4.264-2.559a.25.25 0 000-.428L6.379 5.227z"></path></svg> <span data-content="Actions">Actions</span> <span title="Not available" class="Counter "></span>

 $<$ /a $>$ 

 $\langle$ /li>

<li class="d-flex">

 <a class="js-selected-navigation-item UnderlineNav-item hx\_underlinenav-item no-wrap js-responsive-underlinenav-item" data-tab-item="i4projects-tab" data-hotkey="g b" data-ga-click="Repository, Navigation click, Projects tab" data-selectedlinks="repo\_projects new\_repo\_project repo\_project /eldy/sellyoursaas/projects" href="/eldy/sellyoursaas/projects">

```
  <svg class="octicon octicon-project UnderlineNav-octicon d-none d-sm-
inline" height="16" viewBox="0 0 16 16" version="1.1" width="16" aria-
hidden="true"><path fill-rule="evenodd" d="M1.75 0A1.75 1.75 0 000 1.75v12.5C0
15.216.784 16 1.75 16h12.5A1.75 1.75 0 0016 14.25V1.75A1.75 1.75 0 0014.25 0H1.75zM1.5
1.75a.25.25 0 01.25-.25h12.5a.25.25 0 01.25.25v12.5a.25.25 0 01-.25.25H1.75a.25.25 0
01-.25-.25V1.75zM11.75 3a.75.75 0 00-.75.75v7.5a.75.75 0 001.5 0v-7.5a.75.75 0 00-.75-
.75zm-8.25.75a.75.75 0 011.5 0v5.5a.75.75 0 01-1.5 0v-5.5zM8 3a.75.75 0 00-
.75.75v3.5a.75.75 0 001.5 0v-3.5A.75.75 0 008 3z"></path></svg>
              <span data-content="Projects">Projects</span>
                <span title="0" hidden="hidden" class="Counter ">0</span>
```
 $$ 

```
\langle/li>
```

```
  <li class="d-flex">
```
 <a class="js-selected-navigation-item UnderlineNav-item hx\_underlinenav-item no-wrap js-responsive-underlinenav-item" data-tab-item="i5security-tab" data-hotkey="g s" data-ga-click="Repository, Navigation click, Security tab" data-selectedlinks="security overview alerts policy token\_scanning code\_scanning /eldy/sellyoursaas/security" href="/eldy/sellyoursaas/security">

 <svg class="octicon octicon-shield UnderlineNav-octicon d-none d-sminline" height="16" viewBox="0 0 16 16" version="1.1" width="16" ariahidden="true"><path fill-rule="evenodd" d="M7.467.133a1.75 1.75 0 011.066 0l5.25 1.68A1.75 1.75 0 0115 3.48V7c0 1.566-.32 3.182-1.303 4.682-.983 1.498-2.585 2.813- 5.032 3.855a1.7 1.7 0 01-1.33 0c-2.447-1.042-4.049-2.357-5.032-3.855C1.32 10.182 1 8.566 1 7V3.48a1.75 1.75 0 011.217-1.667l5.25-1.68zm.61 1.429a.25.25 0 00-.153 0l-5.25 1.68a.25.25 0 00-.174.238V7c0 1.358.275 2.666 1.057 3.86.784 1.194 2.121 2.34 4.366 3.297a.2.2 0 00.154 0c2.245-.956 3.582-2.104 4.366-3.298C13.225 9.666 13.5 8.36 13.5 7V3.48a.25.25 0 00-.174-.237l-5.25-1.68zM9 10.5a1 1 0 11-2 0 1 1 0 012 0zm-.25- 5.75a.75.75 0 10-1.5 0v3a.75.75 0 001.5 0v-3z"></path></svg> <span data-content="Security">Security</span> <include-fragment src="/eldy/sellyoursaas/security/overall-count" accept="text/fragment+html"></include-fragment>

```
\langlea>
```

```
  </li>
```

```
  <li class="d-flex">
```

```
  <a class="js-selected-navigation-item UnderlineNav-item hx_underlinenav-item
no-wrap js-responsive-underlinenav-item" data-tab-item="i6insights-tab" data-ga-
click="Repository, Navigation click, Insights tab" data-selected-links="repo_graphs
repo_contributors dependency_graph dependabot_updates pulse people
/eldy/sellyoursaas/pulse" href="/eldy/sellyoursaas/pulse">
```

```
  <svg class="octicon octicon-graph UnderlineNav-octicon d-none d-sm-
inline" height="16" viewBox="0 0 16 16" version="1.1" width="16" aria-
hidden="true"><path fill-rule="evenodd" d="M1.5 1.75a.75.75 0 00-1.5 0v12.5c0
.414.336.75.75.75h14.5a.75.75 0 000-1.5H1.5V1.75zm14.28 2.53a.75.75 0 00-1.06-1.06L10
7.94 7.53 5.47a.75.75 0 00-1.06 0L3.22 8.72a.75.75 0 001.06 1.06L7 7.06l2.47
2.47a.75.75 0 001.06 0l5.25-5.25z"></path></svg>
              <span data-content="Insights">Insights</span>
```

```
  <span title="Not available" class="Counter "></span>
```
 $\langle$ a>

## </li>

</ul> <div class="position-absolute right-0 pr-3 pr-md-4 pr-lg-5 js-responsive-underlinenavoverflow" style="visibility:hidden;"> <details class="details-overlay details-reset position-relative"> <summary role="button"> <div class="UnderlineNav-item mr-0 border-0"> <svg class="octicon octicon-kebab-horizontal" viewBox="0 0 16 16" version="1.1" width="16" height="16" ariahidden="true"><path d="M8 9a1.5 1.5 0 100-3 1.5 1.5 0 000 3zM1.5 9a1.5 1.5 0 100-3 1.5 1.5 0 000 3zm13 0a1.5 1.5 0 100-3 1.5 1.5 0 000 3z"></path></svg> <span class="sr-only">More</span> </div>

```
<sub>u</sub></sub>
                   <li data-menu-item="i0code-tab" hidden>
                     <a role="menuitem" class="js-selected-navigation-item dropdown-item"
data-selected-links=" /eldy/sellyoursaas" href="/eldy/sellyoursaas">
                       Code
\langle a \rangle \langle l \rangle  <li data-menu-item="i1issues-tab" hidden>
                     <a role="menuitem" class="js-selected-navigation-item dropdown-item"
data-selected-links=" /eldy/sellyoursaas/issues" href="/eldy/sellyoursaas/issues">
                       Issues
\langle a \rangle \langle l \rangle  <li data-menu-item="i2pull-requests-tab" hidden>
                     <a role="menuitem" class="js-selected-navigation-item dropdown-item"
data-selected-links=" /eldy/sellyoursaas/pulls" href="/eldy/sellyoursaas/pulls">
                       Pull requests
\langlea> \langle/li>
                   <li data-menu-item="i3actions-tab" hidden>
                     <a role="menuitem" class="js-selected-navigation-item dropdown-item"
data-selected-links=" /eldy/sellyoursaas/actions" href="/eldy/sellyoursaas/actions">
                       Actions
\langle a \rangle \langle l \rangle  <li data-menu-item="i4projects-tab" hidden>
                     <a role="menuitem" class="js-selected-navigation-item dropdown-item"
data-selected-links=" /eldy/sellyoursaas/projects" href="/eldy/sellyoursaas/projects">
                       Projects
\langle a \rangle \langle l \rangle  <li data-menu-item="i5security-tab" hidden>
                     <a role="menuitem" class="js-selected-navigation-item dropdown-item"
data-selected-links=" /eldy/sellyoursaas/security" href="/eldy/sellyoursaas/security">
                       Security
\langle a \rangle \langle l \rangle  <li data-menu-item="i6insights-tab" hidden>
                     <a role="menuitem" class="js-selected-navigation-item dropdown-item"
data-selected-links=" /eldy/sellyoursaas/pulse" href="/eldy/sellyoursaas/pulse">
                       Insights
\langle a \rangle \langle l \rangle\langle/ul\rangle
```
</details-menu> </div></details> </div>

 $\langle$ nav>  $\langle$ div>

<div class="container-xl clearfix new-discussion-timeline px-3 px-md-4 px-lg-5"> <div class="repository-content " >

```
<a class="d-none js-permalink-shortcut" data-hotkey="y"
href="/eldy/sellyoursaas/blob/f567b4e5a967ce7ffc42b94459e8f42ee19bbe72/doc/Documentati
on%20SellYourSaas%20-%20Master%20and%20Deployment%20Servers%20-
%20FR.asciidoc">Permalink</a>
```
<!-- blob contrib key: blob\_contributors:v22:a13f7da50760decf83433f33e69dc6f0af7d41ea459be24af4bf44002c85984a  $--&>$ 

<div class="d-flex flex-items-start flex-shrink-0 pb-3 flex-wrap flex-md-nowrap flexjustify-between flex-md-justify-start">

<div class="position-relative"> <details class="details-reset details-overlay mr-0 mb-0 " id="branchselect-menu"> <summary class="btn css-truncate" data-hotkey="w" title="Switch branches or tags"> <svg class="octicon octicon-git-branch text-gray" height="16" viewBox="0 0 16 16" version="1.1" width="16" aria-hidden="true"><path fill-rule="evenodd" d="M11.75 2.5a.75.75 0 100 1.5.75.75 0 000- 1.5zm-2.25.75a2.25 2.25 0 113 2.122V6A2.5 2.5 0 0110 8.5H6a1 1 0 00-1 1v1.128a2.251 2.251 0 11-1.5 0V5.372a2.25 2.25 0 111.5 0v1.836A2.492 2.492 0 016 7h4a1 1 0 001-1v-.628A2.25 2.25 0 019.5 3.25zM4.25 12a.75.75 0 100 1.5.75.75 0 000-1.5zM3.5 3.25a.75.75 0 111.5 0 .75.75 0 01-1.5 0z"></path></svg> <span class="css-truncate-target" data-menu-button>master</span> <span class="dropdown-caret"></span> </summary>

```
  <details-menu class="SelectMenu SelectMenu--hasFilter"
src="/eldy/sellyoursaas/refs/master/doc/Documentation%20SellYourSaas%20-
%20Master%20and%20Deployment%20Servers%20-
%20FR.asciidoc?source_action=show&source_controller=blob" preload>
      <div class="SelectMenu-modal">
        <include-fragment class="SelectMenu-loading" aria-label="Menu is loading">
          <svg class="octicon octicon-octoface anim-pulse" height="32" viewBox="0 0 24
24" version="1.1" width="32" aria-hidden="true"><path d="M7.75 11c-.69 0-1.25.56-1.25
1.25v1.5a1.25 1.25 0 102.5 0v-1.5C9 11.56 8.44 11 7.75 11zm1.27 4.5a.469.469 0 01.48-
.5h5a.47.47 0 01.48.5c-.116 1.316-.759 2.5-2.98 2.5s-2.864-1.184-2.98-2.5zm7.23-4.5c-
.69 0-1.25.56-1.25 1.25v1.5a1.25 1.25 0 102.5 0v-1.5c0-.69-.56-1.25-1.25-
1.25z"></path><path fill-rule="evenodd" d="M21.255 3.82a1.725 1.725 0 00-2.141-1.195c-
.557.16-1.406.44-2.264.866-.78.386-1.647.93-2.293 1.677A18.442 18.442 0 0012 5c-.93 0-
1.784.059-2.569.17-.645-.74-1.505-1.28-2.28-1.664a13.876 13.876 0 00-2.265-.866 1.725
1.725 0 00-2.141 1.196 23.645 23.645 0 00-.69 3.292c-.125.97-.191 2.07-.066
3.112C1.254 11.882 1 13.734 1 15.527 1 19.915 3.13 23 12 23c8.87 0 11-3.053 11-7.473
0-1.794-.255-3.647-.99-5.29.127-1.046.06-2.15-.066-3.125a23.652 23.652 0 00-.689-
3.292zM20.5 14c.5 3.5-1.5 6.5-8.5 6.5s-9-3-8.5-6.5c.583-4 3-6 8.5-6s7.928 2 8.5
6z"></path></svg>
        </include-fragment>
      </div>
   </details-menu>
</details>
```

```
<h2 id="blob-path" class="breadcrumb flex-auto min-width-0 text-normal mx-0 mx-md-3
width-full width-md-auto flex-order-1 flex-md-order-none mt-3 mt-md-0">
    <span class="js-repo-root text-bold"><span class="js-path-segment d-inline-block wb-
break-all"><a data-pjax="true"
href="/eldy/sellyoursaas"><span>sellyoursaas</span></a></span></span><span
class="separator">/</span><span class="js-path-segment d-inline-block wb-break-all"><a
data-pjax="true"
href="/eldy/sellyoursaas/tree/master/doc"><span>doc</span></a></span><span
class="separator">/</span><strong class="final-path">Documentation SellYourSaas -
Master and Deployment Servers - FR.asciidoc</strong>
</h2>
<a href="/eldy/sellyoursaas/find/master"
        class="js-pjax-capture-input btn mr-2 d-none d-md-block"
        data-pjax
        data-hotkey="t">
    Go to file
\langlea>
```

```
  <details id="blob-more-options-details" class="details-overlay details-reset
position-relative">
    <summary role="button" type="button" class="btn ">
      <svg aria-label="More options" class="octicon octicon-kebab-horizontal"
height="16" viewBox="0 0 16 16" version="1.1" width="16" role="img"><path d="M8 9a1.5
1.5 0 100-3 1.5 1.5 0 000 3zM1.5 9a1.5 1.5 0 100-3 1.5 1.5 0 000 3zm13 0a1.5 1.5 0
100-3 1.5 1.5 0 000 3z"></path></svg>
</summary> <div>
      <ul class="dropdown-menu dropdown-menu-sw">
              <li class="d-block d-md-none">
                <a class="dropdown-item d-flex flex-items-baseline" data-hydro-
click="{"event_type":"repository.click","payload":{&quot
;target":"FIND_FILE_BUTTON","repository_id":223195062,"o
riginating_url": "https://github.com/eldy/sellyoursaas/blob/master/doc/Docume
ntation%20SellYourSaas%20-%20Master%20and%20Deployment%20Servers%20-
%20FR.asciidoc","user_id":null}}" data-hydro-click-
hmac="6c4e56c0bfe024fb2a70613ab86e155cd0d0378dec446a67c0b0ac48f385860f" data-ga-
click="Repository, find file, location:repo overview" data-hotkey="t" data-pjax="true"
href="/eldy/sellyoursaas/find/master">
                 <span class="flex-auto">Go to file</span>
                  <span class="text-small text-gray" aria-hidden="true">T</span>
\langle a \rangle \langle l \rangle  <li data-toggle-for="blob-more-options-details">
                <button type="button" data-toggle-for="jumpto-line-details-dialog"
class="btn-link dropdown-item">
                  <span class="d-flex flex-items-baseline">
                    <span class="flex-auto">Go to line</span>
                    <span class="text-small text-gray" aria-hidden="true">L</span>
                  </span>
               </button>
            \langle/li>
              <li class="dropdown-divider" role="none"></li>
            \langleli\rangle  <clipboard-copy value="doc/Documentation SellYourSaas - Master and
Deployment Servers - FR.asciidoc" class="dropdown-item cursor-pointer" data-toggle-
for="blob-more-options-details">
                 Copy path
                </clipboard-copy>
              </li>
         \langle 1|</div></details> </div>
```
<div class="Box d-flex flex-column flex-shrink-0 mb-3">

```
<div class="Box-header Box-header--blue Details js-details-container">
      <div class="d-flex flex-items-center">
       <span class="flex-shrink-0 ml-n1 mr-n1 mt-n1 mb-n1">
          <a rel="author" data-skip-pjax="true" data-hovercard-type="user" data-
hovercard-url="/users/eldy/hovercard" data-octo-click="hovercard-link-click" data-
octo-dimensions="link_type:self" href="/eldy"><img class="avatar avatar-user"
src="https://avatars3.githubusercontent.com/u/883887?s=48&v=4" width="24"
height="24" alt="@eldy" /></a>
       </span>
       <div class="flex-1 d-flex flex-items-center ml-3 min-width-0">
          <div class="css-truncate css-truncate-overflow">
            <a class="text-bold link-gray-dark" rel="author" data-hovercard-type="user"
data-hovercard-url="/users/eldy/hovercard" data-octo-click="hovercard-link-click"
data-octo-dimensions="link_type:self" href="/eldy">eldy</a>
```

```
  <span>
                  <a data-pjax="true" title="Fix setup of unix watchdog
Fix repair script" class="link-gray"
href="/eldy/sellyoursaas/commit/4b4ccb815189f2898ade45030dac5ffec45a65aa">Fix setup of
unix watchdog</a>
                </span>
            </div>
```

```
<span class="hidden-text-expander ml-1 flex-shrink-0">
   <button type="button" class="ellipsis-expander js-details-target" aria-
expanded="false">…</button>
</span>
```

```
  <span class="ml-2">
      <include-fragment accept="text/fragment+html"
src="/eldy/sellyoursaas/commit/4b4ccb815189f2898ade45030dac5ffec45a65aa/rollup?directi
on=e" class="d-inline"></include-fragment>
   </span>
</div>
<div class="ml-3 d-flex flex-shrink-0 flex-items-center flex-justify-end text-gray no-
wrap">
   <span class="d-none d-md-inline">
      <span>Latest commit</span>
      <a class="text-small text-mono link-gray"
href="/eldy/sellyoursaas/commit/4b4ccb815189f2898ade45030dac5ffec45a65aa" data-
pjax>4b4ccb8</a>
      <span itemprop="dateModified"><relative-time datetime="2020-12-20T02:54:34Z"
class="no-wrap">Dec 20, 2020</relative-time></span>
   </span>
```

```
  <a data-pjax
href="/eldy/sellyoursaas/commits/master/doc/Documentation%20SellYourSaas%20-
%20Master%20and%20Deployment%20Servers%20-%20FR.asciidoc" class="ml-3 no-wrap link-
gray-dark no-underline">
        <svg class="octicon octicon-history text-gray" height="16" viewBox="0 0 16 16"
version="1.1" width="16" aria-hidden="true"><path fill-rule="evenodd" d="M1.643
3.143L.427 1.927A.25.25 0 000 2.104V5.75c0 .138.112.25.25.25h3.646a.25.25 0 00.177-
.427L2.715 4.215a6.5 6.5 0 11-1.18 4.458.75.75 0 10-1.493.154 8.001 8.001 0 101.6-
5.684zM7.75 4a.75.75 0 01.75.75v2.992l2.028.812a.75.75 0 01-.557 1.392l-2.5-1A.75.75 0
017 8.25v-3.5A.75.75 0 017.75 4z"></path></svg>
        <span class="d-none d-sm-inline">
          <strong>History</strong>
        </span>
    \langlea>
   </div>
</div>
    <div class="Details-content--hidden ml-5 mt-2"><pre class="mt-2 f6 ws-pre-wrap">Fix
repair script</pre></div>
```

```
</div>
```
<div class="Box-body d-flex flex-items-center flex-auto border-bottom-0 flex-wrap" > <details class="details-reset details-overlay details-overlay-dark lh-default textgray-dark float-left mr-3" id="blob\_contributors\_box">

<summary class="link-gray-dark">

```
  <svg class="octicon octicon-people text-gray" height="16" viewBox="0 0 16 16"
version="1.1" width="16" aria-hidden="true"><path fill-rule="evenodd" d="M5.5 3.5a2 2
0 100 4 2 2 0 000-4zM2 5.5a3.5 3.5 0 115.898 2.549 5.507 5.507 0 013.034 4.084.75.75 0
11-1.482.235 4.001 4.001 0 00-7.9 0 .75.75 0 01-1.482-.236A5.507 5.507 0 013.102 8.05
3.49 3.49 0 012 5.5zM11 4a.75.75 0 100 1.5 1.5 1.5 0 01.666 2.844.75.75 0 00-
.416.672v.352a.75.75 0 00.574.73c1.2.289 2.162 1.2 2.522 2.372a.75.75 0 101.434-.44
5.01 5.01 0 00-2.56-3.012A3 3 0 0011 4z"></path></svg>
       <strong>3</strong>
```

```
  contributors
        </summary>
        <details-dialog
          class="Box Box--overlay d-flex flex-column anim-fade-in fast"
          aria-label="Users who have contributed to this file"
          src="/eldy/sellyoursaas/contributors-
list/master/doc/Documentation%20SellYourSaas%20-
%20Master%20and%20Deployment%20Servers%20-%20FR.asciidoc" preload>
          <div class="Box-header">
            <button class="Box-btn-octicon btn-octicon float-right" type="button" aria-
label="Close dialog" data-close-dialog>
              <svg class="octicon octicon-x" viewBox="0 0 16 16" version="1.1"
```

```
width="16" height="16" aria-hidden="true"><path fill-rule="evenodd" d="M3.72
3.72a.75.75 0 011.06 0L8 6.94l3.22-3.22a.75.75 0 111.06 1.06L9.06 8l3.22 3.22a.75.75 0
11-1.06 1.06L8 9.06l-3.22 3.22a.75.75 0 01-1.06-1.06L6.94 8 3.72 4.78a.75.75 0 010-
1.06z"></path></svg>
            </button>
            <h3 class="Box-title">
              Users who have contributed to this file
            </h3>
          </div>
          <include-fragment>
            <svg viewBox="0 0 16 16" fill="none" style="box-sizing: content-box; color:
var(--color-icon-primary);" class="my-3 mx-auto d-block" width="32" height="32">
    <circle cx="8" cy="8" r="7" stroke="currentColor" stroke-opacity="0.25" stroke-
width="2" vector-effect="non-scaling-stroke" />
    <path d="M15 8a7.002 7.002 0 00-7-7" stroke="currentColor" stroke-width="2" stroke-
linecap="round" vector-effect="non-scaling-stroke">
      <animateTransform attributeName="transform" type="rotate" from="0 8 8" to="360 8
8" dur="1s" repeatCount="indefinite" />
    </path>
\langle/svg\rangle  </include-fragment>
        </details-dialog>
      </details>
        <span class="">
      <a class="avatar-link" data-hovercard-type="user" data-hovercard-
url="/users/eldy/hovercard" data-octo-click="hovercard-link-click" data-octo-
dimensions="link_type:self"
href="/eldy/sellyoursaas/commits/master/doc/Documentation%20SellYourSaas%20-
%20Master%20and%20Deployment%20Servers%20-%20FR.asciidoc?author=eldy">
        <img class="avatar mr-2 avatar-user"
src="https://avatars3.githubusercontent.com/u/883887?s=48&amp:v=4" width="24"
height="24" alt="@eldy" />
</a> <a class="avatar-link" data-hovercard-type="user" data-hovercard-
url="/users/hregis/hovercard" data-octo-click="hovercard-link-click" data-octo-
dimensions="link_type:self"
href="/eldy/sellyoursaas/commits/master/doc/Documentation%20SellYourSaas%20-
%20Master%20and%20Deployment%20Servers%20-%20FR.asciidoc?author=hregis">
        <img class="avatar mr-2 avatar-user"
src="https://avatars2.githubusercontent.com/u/454387?s=48&v=4" width="24"
height="24" alt="@hregis" />
</a> <a class="avatar-link" data-hovercard-type="user" data-hovercard-
url="/users/Givriz/hovercard" data-octo-click="hovercard-link-click" data-octo-
dimensions="link_type:self"
href="/eldy/sellyoursaas/commits/master/doc/Documentation%20SellYourSaas%20-
%20Master%20and%20Deployment%20Servers%20-%20FR.asciidoc?author=Givriz">
        <img class="avatar mr-2 avatar-user"
src="https://avatars3.githubusercontent.com/u/48482664?s=48&v=4" width="24"
height="24" alt="@Givriz" />
\langlea>
</span>
```
</div> </div>

```
<div class="Box mt-3 position-relative
    ">
```
<div class="Box-header py-2 d-flex flex-column flex-shrink-0 flex-md-row flex-md-items-center"> <div class="text-mono f6 flex-auto pr-3 flex-order-2 flex-md-order-1 mt-2 mt-md-0">

```
  4169 lines (2987 sloc)
      <span class="file-info-divider"></span>
   138 KB
</div>
```

```
<div class="d-flex py-1 py-md-0 flex-auto flex-order-1 flex-md-order-2 flex-sm-grow-0
flex-justify-between">
```

```
<div class="BtnGroup">
    <a href="/eldy/sellyoursaas/raw/master/doc/Documentation%20SellYourSaas%20-
%20Master%20and%20Deployment%20Servers%20-%20FR.asciidoc" id="raw-url" role="button"
class="btn btn-sm BtnGroup-item ">Raw</a>
      <a href="/eldy/sellyoursaas/blame/master/doc/Documentation%20SellYourSaas%20-
%20Master%20and%20Deployment%20Servers%20-%20FR.asciidoc" data-hotkey="b"
role="button" class="btn js-update-url-with-hash btn-sm BtnGroup-item ">Blame</a>
</div>
```

```
<div>
```

```
  <a class="btn-octicon tooltipped tooltipped-nw js-remove-unless-platform"
           data-platforms="windows,mac"
           href="https://desktop.github.com"
           aria-label="Open this file in GitHub Desktop"
           data-ga-click="Repository, open with desktop">
            <svg class="octicon octicon-device-desktop" viewBox="0 0 16 16"
version="1.1" width="16" height="16" aria-hidden="true"><path fill-rule="evenodd"
d="M1.75 2.5h12.5a.25.25 0 01.25.25v7.5a.25.25 0 01-.25.25H1.75a.25.25 0 01-.25-.25v-
7.5a.25.25 0 01.25-.25zM14.25 1H1.75A1.75 1.75 0 000 2.75v7.5C0 11.216.784 12 1.75
12h3.727c-.1 1.041-.52 1.872-1.292 2.757A.75.75 0 004.75 16h6.5a.75.75 0 00.565-
1.243c-.772-.885-1.193-1.716-1.292-2.757h3.727A1.75 1.75 0 0016 10.25v-7.5A1.75 1.75 0
0014.25 1zM9.018 12H6.982a5.72 5.72 0 01-.765 2.5h3.566a5.72 5.72 0 01-.765-
2.5z"></path></svg>
        </a>
```
```
  <a
href="/login?return_to=%2Feldy%2Fsellyoursaas%2Fblob%2Fmaster%2Fdoc%2FDocumentation%25
20SellYourSaas%2520-%2520Master%2520and%2520Deployment%2520Servers%2520-
%2520FR.asciidoc" class="btn-octicon disabled tooltipped tooltipped-nw"
              aria-label="You must be signed in to make or propose changes">
              <svg class="octicon octicon-pencil" height="16" viewBox="0 0 16 16"
version="1.1" width="16" aria-hidden="true"><path fill-rule="evenodd" d="M11.013
1.427a1.75 1.75 0 012.474 0l1.086 1.086a1.75 1.75 0 010 2.474l-8.61 8.61c-.21.21-
.47.364-.756.445l-3.251.93a.75.75 0 01-.927-.928l.929-3.25a1.75 1.75 0 01.445-
.758l8.61-8.61zm1.414 1.06a.25.25 0 00-.354 0L10.811 3.75l1.439 1.44 1.263-
1.263a.25.25 0 000-.354l-1.086-1.086zM11.189 6.25L9.75 4.81l-6.286 6.287a.25.25 0 00-
.064.108l-.558 1.953 1.953-.558a.249.249 0 00.108-.064l6.286-6.286z"></path></svg>
            </a>
          \epsilonhref="/login?return_to=%2Feldy%2Fsellyoursaas%2Fblob%2Fmaster%2Fdoc%2FDocumentation%25
20SellYourSaas%2520-%2520Master%2520and%2520Deployment%2520Servers%2520-
%2520FR.asciidoc" class="btn-octicon btn-octicon-danger disabled tooltipped
tooltipped-nw"
              aria-label="You must be signed in to make or propose changes">
              <svg class="octicon octicon-trashcan" viewBox="0 0 16 16" version="1.1"
width="16" height="16" aria-hidden="true"><path fill-rule="evenodd" d="M6.5
1.75a.25.25 0 01.25-.25h2.5a.25.25 0 01.25.25V3h-3V1.75zm4.5 0V3h2.25a.75.75 0 010
1.5H2.75a.75.75 0 010-1.5H5V1.75C5 .784 5.784 0 6.75 0h2.5C10.216 0 11 .784 11
1.75zM4.496 6.675a.75.75 0 10-1.492.15l.66 6.6A1.75 1.75 0 005.405 15h5.19c.9 0 1.652-
.681 1.741-1.576l.66-6.6a.75.75 0 00-1.492-.149l-.66 6.6a.25.25 0 01-.249.225h-
5.19a.25.25 0 01-.249-.225l-.66-6.6z"></path></svg>
            </a>
      </div>
   </div>
</div>
```

```
  <div id="readme" class="Box-body readme blob js-code-block-container p-5 p-xl-6
gist-border-0">
```

```
  <article class="markdown-body entry-content container-lg" itemprop="text"><h1><a
id="user-content-document-installation-et-exploitation-sellyoursaas" class="anchor"
aria-hidden="true" href="#document-installation-et-exploitation-sellyoursaas"><svg
class="octicon octicon-link" viewBox="0 0 16 16" version="1.1" width="16" height="16"
aria-hidden="true"><path fill-rule="evenodd" d="M7.775 3.275a.75.75 0 001.06
1.06l1.25-1.25a2 2 0 112.83 2.83l-2.5 2.5a2 2 0 01-2.83 0 .75.75 0 00-1.06 1.06 3.5
3.5 0 004.95 0l2.5-2.5a3.5 3.5 0 00-4.95-4.95l-1.25 1.25zm-4.69 9.64a2 2 0 010-
2.83l2.5-2.5a2 2 0 012.83 0 .75.75 0 001.06-1.06 3.5 3.5 0 00-4.95 0l-2.5 2.5a3.5 3.5
0 004.95 4.95l1.25-1.25a.75.75 0 00-1.06-1.06l-1.25 1.25a2 2 0 01-2.83
0z"></path></svg></a>Document installation et exploitation SellYourSaas</h1>
<div id="user-content-preamble">
<div>
<div></div>
</div>
<div id="user-content-toc">
<div id="user-content-toctitle">Table des matières</div>
```

```
\langle 11 \rangle<li><a href="#introduction">Introduction</a></li>
<li><a href="#choix-et-acquisition-dun-nom-de-domaine">Choix et acquisition d'un nom
de domaine</a></li>
<li><a href="#installation-de-la-machine-et-os">Installation de la machine et OS</a>
<sub>u</sub></sub>
<li><a href="#choix-de-la-machine-et-de-los">Choix de la machine et de l'OS</a></li>
<li><a href="#ajout_de_disque">Ajout du ou des disques durs de données (home des
instances utilisateurs et home des sauvegardes)</a></li>
<li><a href="#ssh-et-sudo">SSH et sudo</a></li>
<li><a href="#compte-unix-admin">Compte unix admin</a>
<sub>u</sub></sub>
<li><a href="#configuration-ssh">Configuration ssh</a></li>
<li><a href="#shell-par-défaut">Shell par défaut</a></li>
\langle 1|</li>
<li><a href="#suppression-des-fichiers-dinformation-au-login">Suppression des fichiers
d'information au login</a></li>
<li><a href="#modification-de-etcskel">Modification de /etc/skel</a></li>
<li><a href="#ajout-alias">Ajout alias</a></li>
<li><a href="#augmentation-taille-max-uid">Augmentation taille max UID</a></li>
<li><a href="#configuration-hostname-et-ip">Configuration hostname et IP</a></li>
<li><a href="#ajout-du-support-de-lip-v6-optionnel">Ajout du support de l'IP v6
(optionnel)</a>
<sub>u</sub></sub>
<li><a href="#avec-ifupdown-apt-install-ifupdown">Avec ifupdown (apt install
ifupdown)</a></li>
<li><a href="#avec-netplan-ubuntu-18-04">Avec netplan (Ubuntu 18.04 +)</a></li>
\langle/ul\rangle</li>
<li><a href="#ajout-ip-virtuelle-optionnel">Ajout IP virtuelle (optionnel)</a></li>
<li><a href="#ajout-dun-swap-optionnel">Ajout d'un swap (optionnel)</a></li>
<li><a href="#création-des-répertoires-de-travail">Création des répertoires de
travail</a></li>
<li><a href="#installation-du-partage-nfs">Installation du partage nfs</a>
\langle 11 \rangle<li><a href="#sur-le-serveur-master">Sur le serveur Master</a></li>
<li><a href="#sur-les-serveurs-de-déployment">Sur les Serveurs de Déployment</a></li>
\langle/ul\rangle</li>
<li><a href="#creation-de-la-clé-ssh-du-compte-admin">Creation de la clé ssh du compte
admin</a>
\langle 11 \rangle<li><a href="#sur-le-serveur-master-et-de-déploiement">Sur le serveur master et de
déploiement</a></li>
<li><a href="#sur-les-serveurs-de-déploiement">Sur les serveurs de
déploiement</a></li>
\langle/ul\rangle</li>
\langle/ul\rangle</li>
```
<li><a href="#installation-des-composants-systèmes-et-applicatifs">Installation des composants systèmes et applicatifs</a> <ul> <li><a href="#installation-des-packages">Installation des packages</a></li> <li><a href="#désactivation-de-la-mise-a-jour-automatique">Désactivation de la mise a jour automatique</a></li> <li><a href="#configuration-du-serveur-web-apache">Configuration du serveur Web Apache</a></li> <li><a href="#timeout-des-lancements-de-serveurs">Timeout des lancements de serveurs</a></li> <li><a href="#installation-du-firewall">Installation du firewall</a></li> <li><a href="#installation-de-watchdog-unix-optionnel">Installation de watchdog unix (optionnel)</a></li> <li><a href="#installation-du-watchdog-apache">Installation du watchdog Apache</a></li> <li><a href="#installation-de-lagent-de-déploiement-des-instances">Installation de l'agent de déploiement des instances</a></li> <li><a href="#installation-de-fail2ban">Installation de fail2ban</a></li> <li><a href="#test-spamassassin">Test spamassassin</a></li> <li><a href="#installation-de-clamav">Installation de ClamAV</a></li> <li><a href="#installation-de-afick">Installation de Afick</a></li> <li><a href="#configuration-de-cpulimit-optionnel">Configuration de cpulimit (optionnel)</a></li> <li><a href="#configuration-de-etcsecuritylimits-conf-optionnel">Configuration de /etc/security/limits.conf (optionnel)</a></li> <li><a href="#configuration-de-postfix">Configuration de Postfix</a></li> <li><a href="#configuration-de-postfix-pour-authentification-externe-smtp-sécuriséeoptionnel">Configuration de Postfix pour authentification externe SMTP sécurisée (optionnel)</a></li> <li><a href="#configuration-de-mysql-ou-mariadb">Configuration de Mysql ou Mariadb</a>  $\langle 11 \rangle$ <li><a href="#configuration">Configuration</a></li> <li><a href="#securisation-du-compte-root">Securisation du compte root</a></li> <li><a href="#creer\_un\_compte\_db\_sellyoursaas">Créer un utilisateur sellyoursaas pour administrer les bases des instances utilisateurs</a></li> <li><a href="#mise-en-place-de-mariadb-cluster-en-mode-master-slave-optionnelabandonné">Mise en place de mariadb cluster en mode master-slave (optionnel, abandonné)</a></li> </ul> </li> <li><a href="#configuration-de-apparmor">Configuration de AppArmor</a></li> <li><a href="#configuration-de-jailkit-optionnel">Configuration de Jailkit (optionnel)</a></li> <li><a href="#autoriser-la-génération-de-vignettes-aperçus-png-depuis-lespdf">Autoriser la génération de vignettes aperçus PNG depuis les PDF</a></li> <li><a href="#configuration-du-serveur-dns-sur-les-serveurs-master">Configuration du serveur DNS sur les serveurs Master</a></li> <li><a href="#configuration-du-serveur-dns-sur-les-serveurs-dedéploiement">Configuration du serveur DNS sur les serveurs de Déploiement</a></li> <li><a href="#configuration-de-php">Configuration de PHP</a> <ul>

```
<li><a href="#securisation-du-répertoire-des-sessions-php">Securisation du répertoire
des sessions PHP</a></li>
<li><a href="#définition-taille-upload-et-durée-sessions">Définition taille upload et
durée sessions</a></li>
<li><a href="#ajout-du-wrapper-php-pour-la-fonction-php-mail">Ajout du wrapper PHP
pour la fonction PHP mail</a></li>
\langle 1|1 \rangle</li>
<li><a href="#configuration-de-logrotate">Configuration de logrotate</a></li>
<li><a href="#configuration-de-journalctl-sur-ubuntu-18-04">Configuration de
journalctl (sur Ubuntu 18.04+)</a></li>
<li><a href="#désactivation-ou-activation-de-apport-optionnel-on-
recommandé">Désactivation ou activation de apport (optionnel, "on"
recommandé)</a></li>
<li><a href="#installer-certbot-pour-le-ssl-des-sites-hors-instances-
utilisateurs">Installer certbot (pour le SSL des sites hors instances
utilisateurs)</a></li>
<li><a href="#creation_certificat_ssl">Création d'un certificat SSL wildcard pour les
instances utilisateurs</a>
\langle 11 \rangle<li><a href="#obtenir-un-certiticat-ssl-wildcard-pour-withx-mysaasdomainname-
com">Obtenir un certiticat SSL wildcard pour *.withX.mysaasdomainname.com</a></li>
<li><a href="#installer-les-fichiers-certificats">Installer les fichiers
certificats</a></li>
</ul>
</li>
<li><a href="#installation_des_taches_cron">Installation des taches Cron</a>
\langle 11 \rangle<li><a href="#sur-le-serveur-master-1">Sur le serveur Master</a></li>
<li><a href="#sur-les-serveurs-de-déploiement-1">Sur les serveurs de
Déploiement</a></li>
<li><a href="#vérifier-le-lancement-des-cron">Vérifier le lancement des cron</a></li>
\langle/ul\rangle</li>
\langle/ul\rangle</li>
<li><a href="#installation-de-dolibarr">Installation de Dolibarr</a>
\langle 11 \rangle<li><a href="#installation-de-geoip2">Installation de Geoip2</a></li>
\langle/ul\rangle</li>
<li><a href="#installation-du-plugin-sellyoursaas">Installation du plugin
SellYourSaas</a></li>
<li><a href="#installation-doutils-externes">Installation d'outils externes</a>
<sub>u</sub></sub>
<li><a href="#installation-de-webmin-optionnel-pour-supervision">Installation de
webmin (optionnel pour supervision)</a></li>
<li><a href="#installation-de-datadog-optionnel-pour-supervision">Installation de
DataDog (optionnel pour supervision)</a></li>
\langle/ul\rangle</li>
```
<li><a href="#exploitation-supervision">Exploitation - Supervision</a>  $\langle 11 \rangle$ <li><a href="#sauvegarde-restauration">Sauvegarde / Restauration</a>  $<sub>u</sub>$ </sub> <li><a href="#sauvegarde-système">Sauvegarde système</a></li> <li><a href="#restauration-système">Restauration système</a></li> <li><a href="#sauvegarde-fichiers-et-bases">Sauvegarde fichiers et bases</a></li>  $\langle$ /ul $\rangle$ </li> <li><a href="#mise-à-jour-des-images-à-déployer">Mise à jour des images à déployer</a></li> <li><a href="#mise-à-des-statistiques-sellyoursaas">Mise à des statistiques SellYourSaas</a></li> <li><a href="#augmenter-la-taille-dun-disque">Augmenter la taille d'un disque</a></li> <li><a href="#clonage-d-une-instance-serveur-pour-production-bis-ou-pourdéveloppement">Clonage d une instance serveur pour production bis ou pour développement</a></li> <li><a href="#upgrade-os">Upgrade OS</a></li> <li><a href="#suivi-espace-utilisé-en-base">Suivi espace utilisé en base</a></li> <li><a href="#consultation-des-deadlocks-de-la-base-de-données">Consultation des deadlocks de la base de données</a></li> <li><a href="#suivi-des-fichiers-modifiés">Suivi des fichiers modifiés</a></li> <li><a href="#utilisation-de-openstack-pour-gérer-les-images-de-serveurs">Utilisation de OpenStack pour gérer les images de serveurs</a></li> <li><a href="#passage-en-mode-rescue-dun-serveur">Passage en mode rescue d'un serveur</a></li> <li><a href="#déplacement-de-la-base-de-données-varlibmysql-versmntdiskhomemysql">Déplacement de la base de données (var/lib/mysql vers /mnt/diskhome/mysql/)</a></li> <li><a href="#désactivation-de-toutes-les-instances-utilisateurs">Désactivation de toutes les instances utilisateurs</a></li> <li><a href="#nettoyage-fichiers-debris">Nettoyage fichiers debris</a></li>  $\langle$ /ul $\rangle$ </li> <li><a href="#principe-de-fonctionnement-de-sellyoursaas">Principe de fonctionnement de SellYourSaas</a>  $\langle 11 \rangle$ <li><a href="#configuration-des-packages">Configuration des packages</a></li> <li><a href="#configuration-des-services">Configuration des services</a></li> <li><a href="#récupérer-lurl-dinscritpion">Récupérer l'URL d'inscritpion</a></li> <li><a href="#principe-de-déploiement-dune-nouvelle-instance-sellyoursaas">Principe de déploiement d'une nouvelle instance SellYourSaas</a></li> <li><a href="#remote\_actions">Description des 8 remote actions</a>  $<sub>u</sub>$ </sub> <li><a href="#deploy-deployall">deploy / deployall</a></li> <li><a href="#undeploy-undeployall">undeploy / undeployall</a></li> <li><a href="#suspend">suspend</a></li> <li><a href="#unsuspend">unsuspend</a></li> <li><a href="#rename">rename</a></li> <li><a href="#refresh">refresh</a></li> <li><a href="#backup">backup</a></li>

```
<li><a href="#recreateauthorizedkeys">recreateauthorizedkeys</a></li>
\langle 1|</li>
<li><a href="#quelques-règles-de-fonctionnement-métier-de-sellyoursaas">Quelques
règles de fonctionnement métier de SellYourSaas</a></li>
</ul>
</li>
<li><a href="#annexes">Annexes</a>
<sub>u</sub></sub>
<li><a href="#quelques-url-type-pour-les-objectifs-google-analytics-ou-statistiques-
datadog">Quelques URL type pour les objectifs Google Analytics ou Statistiques
DataDog</a></li>
<li><a href="#options-cachées">Options cachées</a></li>
<li><a href="#troubleshooting">TroubleShooting</a>
\langle 11 \rangle<li><a href="#error-imap-toolkit-crash-unselectable-socket-in-ssl_getdata">ERROR "IMAP
toolkit crash: unselectable socket in ssl_getdata()"</a></li>
<li><a href="#erreur-lors-de-lenvoi-demail-dans-varlogmail-log">Erreur lors de l'envoi
d'email dans <strong>/var/log/mail.log</strong></a></li>
<li><a href="#php-sessions-files-in-varlibphpsessions-are-not-purged">php sessions
files in /var/lib/php/sessions are not purged</a></li>
<li><a href="#error-fail2ban-does-not-work-on-postfix-sasl-rule">Error fail2ban does
not work on postfix-sasl rule</a></li>
<li><a href="#extracting-a-zip-file-extract-files-into-filename-with-path-with-
including-into-name">Extracting a zip file extract files into filename with path with
\ including into name</a></li>
\langle/ul\rangle</li>
\langle/ul\rangle</li>
\langle 1|</div>
</div>
<div>
<h2 id="user-content-introduction"><a id="user-content-introduction" class="anchor"
aria-hidden="true" href="#introduction"><svg class="octicon octicon-link" viewBox="0 0
16 16" version="1.1" width="16" height="16" aria-hidden="true"><path fill-
rule="evenodd" d="M7.775 3.275a.75.75 0 001.06 1.06l1.25-1.25a2 2 0 112.83 2.83l-2.5
2.5a2 2 0 01-2.83 0 .75.75 0 00-1.06 1.06 3.5 3.5 0 004.95 0l2.5-2.5a3.5 3.5 0 00-
4.95-4.95l-1.25 1.25zm-4.69 9.64a2 2 0 010-2.83l2.5-2.5a2 2 0 012.83 0 .75.75 0
001.06-1.06 3.5 3.5 0 00-4.95 0l-2.5 2.5a3.5 3.5 0 004.95 4.95l1.25-1.25a.75.75 0 00-
1.06-1.06l-1.25 1.25a2 2 0 01-2.83 0z"></path></svg></a>Introduction</h2>
<div>
<div>
<p>SellYourSaas est un projet Open Source, né suite au besoin de fournir, en temps
réel, des instances d'application Web (comme Dolibarr ERP CRM) à des utilisateurs, à
des fins d'utilisation immédiate, avec les impératifs suivants:</p>
</div>
<div>
\langle 11 \rangle<li>
```
<p>Capable de gérer un nombre très élevé d'instances et d'utilisateurs.</p> </li>  $\langle$ li $\rangle$ <p>Cout très faibles (devant être au moins 10x inférieurs aux solutions Cloud par containers).</p> </li>  $\langle$ li $\rangle$ <p>Déploiement en temps réel.</p> </li>  $\langle$ li $\rangle$ <p>Offrir un accès complet et privé à l'application proposée, y compris à l'administration, avec accès complet sans bridage de fonctionnalités ou paramétrage.</p> </li>  $\langle$ li> <p>Offrir un SaaS ouvert, avec accès SSH, SFTP et base de donnée direct possible aux utilisateurs.</p>  $\langle$ /li>  $\langle 1|1 \rangle$ </div> <div> <p>Suite au déploiement de la v1 et à la demande d'utilisateurs pour pérenniser leur instance via une souscription, la plateforme évolua pour ajouter d'autres objectifs : $<$ /p> </div> <div>  $\langle 11 \rangle$  $\langle$ li $\rangle$ <p>Prendre en compte la souscription à l'application proposée sous forme d'abonnements payants.</p> </li>  $\langle$ li $\rangle$ <p>Espace client dédié pour gestion de ces factures, comptes et support.</p> </li>  $\langle$ li $\rangle$ <p>Système 100% automatisé (de l'arrivée du prospect à la résiliation de son abonnement en passant par la délivrance du service, sauvegardes, supervision et alimentation de la comptabilité: pas d'intervention humaine).</p> </li>  $\langle$ li $\rangle$ <p>Une souplesse dans le mode d'abonnement (fréquence, tarifs, service complémentaires, options, …)</p> </li>  $\langle$ li $\rangle$ <p>Compatible (ou à minima adaptable) pour toute application Web.</p> </li>  $\langle$ li $\rangle$ <p>Gestion d'un réseau de revendeur.</p> </li>  $\langle$ li $\rangle$ <p>Disponible en OpenSource.</p>

```
\langle/li>
\langle 1|</div>
<div>
<p>Financé par les sociétés Open Source <a href="https://www.dolicloud.com"
rel="nofollow">DoliCloud</a> et <a href="https://www.teclib.com"
rel="nofollow">TecLib</a>, SellYourSaas v2 a atteint ces objectifs et est aujourd'hui
en production chez plusieurs sociétés proposants des services Saas (<a
href="https://www.dolicloud.com" rel="nofollow">DoliCloud</a>, <a
href="https://www.novafirstcloud.com" rel="nofollow">NovaFirstCloud</a>, <a
href="https://www.glpi-network.cloud" rel="nofollow">GLPI-Network</a>, …). Voici une
synthèse de ses capacités:</p>
</div>
<div>
\langle 11 \rangle\langleli>
<p>Déploiement de n'importe quelle application WAMP. Gestion de multiples
solutions/applications différentes en même temps.</p>
</li>
\langleli\rangle<p>Diffusion d'instances gratuites sans demande d'informations confidentiels ni cartes
bancaires.</p>
</li>
\langleli\rangle<p>Diffusion d'instances payantes avec différents niveaux de tarifications.</p>
</li>
\langleli\rangle<p>Site web vitrine (optionnel) prêt à l'emploi pour vendre votre application.</p>
</li>
\langleli\rangle<p>Espace client dédié (facturation, ticket, compte client).</p>
</li>
\langleli\rangle<p>Précablé pour une supervision via DataDog.</p>
</li>
\langleli\rangle<p>Précablé pour une analyse de performance, taux de conversion via Google
Analytics.</p>
</li>
\langleli>
<p>Paiement par carte bancaire via Stripe, conforme SCA (Strong Customer
Authentication).</p>
</li>
\langleli\rangle<p>Paiement par prélèvement SEPA (mais pas d'interface direct pour soumettre les
fichiers SEPA à la banque).</p>
</li>
\langleli\rangle<p>Systèmes anti usage abusif des applications.</p>
</li>
\langleli\rangle
```

```
<p>Systèmes de quota de souscription d'instances.</p>
</li>
\langleli\rangle<p>Outils facilitant la maintenance, le support des clients, les mises à jour des
applications.</p>
</li>
\langleli\rangle<p>Gestion d'un réseau de revendeur. Espace revendeur dédié (facturation, compte
client).</p>
</li>
\langleli\rangle<p>Coût d'infrastructure par instance &lt; 30 centimes (Coût constaté sur le service
commercial DoliCloud fournissant Dolibarr ERP CRM).</p>
</li>
\langleli\ranglep>...<p></li>
\langle 1|</div>
<div>
<p>Le projet est disponible de manière communautaire depuis 2020 sur GitHub: <a
href="https://github.com/eldy/sellyoursaas">https://github.com/eldy/sellyoursaas</a></
p>
</div>
<div>
<p>Il est composé:</p>
</div>
<div>
<sub>u</sub></sub>
\langleli\rangle<p>D'un module extension à l'excellent ERP CRM Open Source Dolibarr (<a
href="https://www.dolibarr.org" rel="nofollow">https://www.dolibarr.org</a>).</p>
</li>
\langleli\rangle<p>Des outils systèmes divers.</p>
</li>
\langleli\rangle<p>Une documentation d'installation et paramétrage système (cette documentation).</p>
</li>
\langle 1|1 \rangle</div>
<div>
<p>Ce document présente les étapes pour mettre en oeuvre votre propre plateforme de
business SaaS.</p>
</div>
<div></div>
</div>
</div>
<div>
<h2 id="user-content-choix-et-acquisition-dun-nom-de-domaine"><a id="user-content-
choix-et-acquisition-dun-nom-de-domaine" class="anchor" aria-hidden="true"
```

```
href="#choix-et-acquisition-dun-nom-de-domaine"><svg class="octicon octicon-link"
viewBox="0 0 16 16" version="1.1" width="16" height="16" aria-hidden="true"><path
fill-rule="evenodd" d="M7.775 3.275a.75.75 0 001.06 1.06l1.25-1.25a2 2 0 112.83 2.83l-
2.5 2.5a2 2 0 01-2.83 0 .75.75 0 00-1.06 1.06 3.5 3.5 0 004.95 0l2.5-2.5a3.5 3.5 0 00-
4.95-4.95l-1.25 1.25zm-4.69 9.64a2 2 0 010-2.83l2.5-2.5a2 2 0 012.83 0 .75.75 0
001.06-1.06 3.5 3.5 0 00-4.95 0l-2.5 2.5a3.5 3.5 0 004.95 4.95l1.25-1.25a.75.75 0 00-
1.06-1.06l-1.25 1.25a2 2 0 01-2.83 0z"></path></svg></a>Choix et acquisition d'un nom
de domaine</h2>
<div>
<div>
<p>L'ensemble du service va tourner sur un nom de domaine. Dans la suite du document,
nous utiliserons la valeur <strong>mydomain.com</strong>
Il vous faut acquerrir ce nom de domaine auprès d'un registrar.</p>
</div>
</div>
</div>
<div>
<h2 id="user-content-installation-de-la-machine-et-os"><a id="user-content-
installation-de-la-machine-et-os" class="anchor" aria-hidden="true"
href="#installation-de-la-machine-et-os"><svg class="octicon octicon-link" viewBox="0
0 16 16" version="1.1" width="16" height="16" aria-hidden="true"><path fill-
rule="evenodd" d="M7.775 3.275a.75.75 0 001.06 1.06l1.25-1.25a2 2 0 112.83 2.83l-2.5
2.5a2 2 0 01-2.83 0 .75.75 0 00-1.06 1.06 3.5 3.5 0 004.95 0l2.5-2.5a3.5 3.5 0 00-
4.95-4.95l-1.25 1.25zm-4.69 9.64a2 2 0 010-2.83l2.5-2.5a2 2 0 012.83 0 .75.75 0
001.06-1.06 3.5 3.5 0 00-4.95 0l-2.5 2.5a3.5 3.5 0 004.95 4.95l1.25-1.25a.75.75 0 00-
1.06-1.06l-1.25 1.25a2 2 0 01-2.83 0z"></path></svg></a>Installation de la machine et
0S</h2><div>
<div>
<p>La première étape est de mettre à disposition un (ou plusieurs) serveur. Si on part
sur plusieurs serveurs, l'un sera serveur <strong>Master</strong> (pilotage et
facturation) et les autres seront <strong>Serveurs de déploiement</strong> (les
instances des clients). Le serveur <strong>Master</strong> pouvant aussi être
<strong>Serveur de déploiement</strong>, il est possible de démarrer avec un seul
serveur.</p>
</div>
<div>
<h3 id="user-content-choix-de-la-machine-et-de-los"><a id="user-content-choix-de-la-
machine-et-de-los" class="anchor" aria-hidden="true" href="#choix-de-la-machine-et-de-
los"><svg class="octicon octicon-link" viewBox="0 0 16 16" version="1.1" width="16"
height="16" aria-hidden="true"><path fill-rule="evenodd" d="M7.775 3.275a.75.75 0
001.06 1.06l1.25-1.25a2 2 0 112.83 2.83l-2.5 2.5a2 2 0 01-2.83 0 .75.75 0 00-1.06 1.06
3.5 3.5 0 004.95 0l2.5-2.5a3.5 3.5 0 00-4.95-4.95l-1.25 1.25zm-4.69 9.64a2 2 0 010-
2.83l2.5-2.5a2 2 0 012.83 0 .75.75 0 001.06-1.06 3.5 3.5 0 00-4.95 0l-2.5 2.5a3.5 3.5
0 004.95 4.95l1.25-1.25a.75.75 0 00-1.06-1.06l-1.25 1.25a2 2 0 01-2.83
0z"></path></svg></a>Choix de la machine et de l'OS</h3>
<div>
<sub>u</sub></sub>
\langleli\rangle<p>Obtenir un serveur avec un accès SSH pouvant passer root (On utilisera Ubuntu LTS
minimal <strong>16.04</strong> ou <strong>18.04</strong>) pour le <strong>Serveur
```
Master</strong>.</p> </li>  $\langle$ li $\rangle$ <p>Obtenir un ou n serveurs avec un accès SSH pouvant passer root (On utilisera Ubuntu LTS minimal 16.04 ou 18.04) pour le ou les <strong>Serveurs de Déploiement</strong>. Remarque: Ce point peut être ignorée si vous décidez que le serveur de Déploiement sera le même serveur que le serveur Master (non recommandé en production).</p> </li>  $\langle$ /ul $\rangle$ </div> <div> <p><em>Exemple avec Amazon Standard Medium:</em></p> </div> <div> <p>Server <strong>m1.medium</strong> hosted in EU @ \$0.18 per hour plus \$10 for storage and bandwidth puis passage à <strong>m1.large</strong> @ \$0.18 per hour</p> </div> <div> <p><em>Exemple avec OVH Public Cloud:</em></p> </div> <div> <p>Pour le serveur master: VPS ou B2-15 ou<br> Pour le ou les serveurs de déploiement, pour 500 instances: B2-15 ou + (soit server 2 core minimum - Mémoire 8 Go minimum - Coût en 2020: 22 euros / mois). Doublez les caractéristiques si vous visez 1 000 instances client par serveur.</p> </div> </div> <div> <h3 id="user-content-ajout\_de\_disque"><a id="user-content-ajout-du-ou-des-disquesdurs-de-données-home-des-instances-utilisateurs-et-home-des-sauvegardes" class="anchor" aria-hidden="true" href="#ajout-du-ou-des-disques-durs-de-données-homedes-instances-utilisateurs-et-home-des-sauvegardes"><svg class="octicon octicon-link" viewBox="0 0 16 16" version="1.1" width="16" height="16" aria-hidden="true"><path fill-rule="evenodd" d="M7.775 3.275a.75.75 0 001.06 1.06l1.25-1.25a2 2 0 112.83 2.83l-2.5 2.5a2 2 0 01-2.83 0 .75.75 0 00-1.06 1.06 3.5 3.5 0 004.95 0l2.5-2.5a3.5 3.5 0 00- 4.95-4.95l-1.25 1.25zm-4.69 9.64a2 2 0 010-2.83l2.5-2.5a2 2 0 012.83 0 .75.75 0 001.06-1.06 3.5 3.5 0 00-4.95 0l-2.5 2.5a3.5 3.5 0 004.95 4.95l1.25-1.25a.75.75 0 00- 1.06-1.06l-1.25 1.25a2 2 0 01-2.83 0z"></path></svg></a>Ajout du ou des disques durs de données (home des instances utilisateurs et home des sauvegardes)</h3> <div> <p>On va ajouter, sur le <strong>Serveur de déploiement</strong>, un disque indépendant pour les instances utilisateurs et les sauvegardes. Il peut sDagir dDun disque pour les 2 ou bien de 2 disques différents.</p> </div> <div> <p>Sur le serveur de <strong>Déploiement</strong> :</p> </div> <div> <p>Avec OVH Public Cloud:</p> </div> <div>

 $<sub>u</sub>$  $<sub>l</sub>$ </sub></sub>  $\langle$ li> <p>Créer le disque de données . Pour le serveur de déploiement, prendre 250Mo par instance.</p> </li>  $\langle$ li $\rangle$ <p>Associer le disque au serveur (chaque disque suplémentaire est ajouté en /dev/vdb, /dev/vdc, /dev/vdd, …). Remarque, le disque devient visible avec <strong>fdisk -l</strong> et <strong>lsblk</strong></p> </li>  $\langle$ li $\rangle$ <p>Si clest un disque jamais partitionné, ajouter la partition sur le disque (type Linux) et la formater en faisant:</p> </li>  $\langle$ /ul $\rangle$ </div> <div> <div> <div class="highlight highlight-source-shell"><pre>fdisk -l fdisk /dev/vdx option n puis p (choisir alors le numéro de partition, premier et dernier secteur) puis w

## fdisk -l

fsck -N /dev/vdxY mkfs.ext4 /dev/vdxY</pre></div> </div> </div> <div> <p>Que le disque viennent d'etre formaté ou qu'il s'aggisse d'un disque ajouté déjà formaté, la suite de la procédure est identique: $\langle p \rangle$   $\langle \text{div} \rangle$   $\langle \text{div} \rangle$ s'affiche, sinon, la récupérer avec la commande <strong>blkid</strong></p></li><li><p>>>>>>Déclarer le montage pour un montage automatique à chaque reboot en ajoutant une ligne dans <strong>/etc/fstab</strong></p> </li> </ul> </div> <div> <div> <div class="highlight highlight-sourceshell"><pre>UUID=94817f83-a2ad-46c4-81e0-06e6dd0e95f1 /mnt/diskX ext4 defaults 0 0 ou UUID=94817f83-a2ad-46c4-81e0-06e6dd0e95f1 /mnt/diskX ext4 [noatime,]nofail 0 0 (ne bloque pas le démarrage du serveur)  $\frac{1}{2}$  (hite  $\frac{1}{2}$   $\frac{1}{2}$   $\frac{1}{2}$   $\frac{1}{2}$   $\frac{1}{2}$   $\frac{1}{2}$   $\frac{1}{2}$   $\frac{1}{2}$   $\frac{1}{2}$   $\frac{1}{2}$   $\frac{1}{2}$   $\frac{1}{2}$   $\frac{1}{2}$   $\frac{1}{2}$   $\frac{1}{2}$   $\frac{1}{2}$   $\frac{1}{2}$   $\frac{1}{2}$   $\frac$ </ul> </div> <div> <div> <div class="highlight highlight-source-shell"><pre>mkdir /mnt/diskhome mkdir /mnt/diskbackup mount /dev/vdxY /mnt/diskhome mount /dev/vdxZ /mnt/diskbackup

blkid</pre></div> </div> </div> <div> <div> <ul> <li> <p>>>>>>Optimiser le filesystem en supprimant la mise à jour des accès lecture "atime"</p> </li> </ul> </div> <div> <p>Pour voir les options d'optimisation des filesystems:</p> </div> <div> <div> <div class="highlight highlight-source-shell"><pre>tune2fs -l /dev/vdxY <span class="pl-k">|</span> grep features</pre></div> </div> </div> <div> <p>retourne</p> </div> <div> <div> <pre>Filesystem features: has\_journal ext\_attr resize\_inode dir\_index filetype needs\_recovery extent flex\_bg sparse\_super large\_file huge\_file uninit\_bg dir\_nlink extra\_isize</pre> </div> </div> <div> <br/> <p>Pour ajouter -noatime sur le filesystem dans le fichier <strong>/etc/fstab</strong> :</p> </div> <div> <div> <div class="highlight highlight-sourceshell"><pre>UUID=94817f83-a2ad-46c4-81e0-06e6dd0e95f1 /mnt/diskX ext4 noatime,nofail 0  $0$  </pre>  $\&$ /div> </div> </div> <div> <p>Pour prendre en compte le changement:</p> </div> <div> <div> <div class="highlight highlight-source-shell"><pre>mount -oremount /dev/diskX/</pre></div>

</div> </div> <div> <p>Pour vérifier:</p> </div> <div> <div> <div class="highlight highlight-sourceshell"><pre>cat /proc/mounts <span class="pl-k">|</span> grep diskX</pre></div> </div> </div> <div> <p>Rem: Pour information, si il faut récupérer des données d'un autre disque après avoir créé le disque, utilisez:</p> </div> <div> <div> <div class="highlight highlight-sourceshell"><pre>rsync --info=progress2 -au serveursource:/mnt/diskSource /mnt/diskTarget

Example: rsync --info=progress2 --exclude <span class="pl-s"><span class="plpds">'</span>dbn\*<span class="pl-pds">'</span></span> -au -e <span class="pl-s"><span class="plpds">'</span>ssh<span class="pl-pds">'</span></span> <span class="pl-c1">.</span> [loginuser@myserverdest.mydomain.com:](mailto:loginuser@myserverdest.mydomain.com)/var/lib/mysql chown -R mysql.mysql /var/lib/mysql mysqlcheck --all-databases</pre></div> </div> </div> </div> </div> <h3 id="user-content-ssh-etsudo"><a id="user-content-ssh-et-sudo" class="anchor" aria-hidden="true" href="#ssh-et-sudo"><svg class="octicon octicon-link" viewBox="0 0 16 16" version="1.1" width="16" height="16" ariahidden="true"><path fill-rule="evenodd" d="M7.775 3.275a.75.75 0 001.06 1.06l1.25-1.25a2 2 0 112.83 2.83l-2.5 2.5a2 2 0 01-2.83 0 .75.75 0 00-1.06 1.06 3.5 3.5 0 004.95 0l2.5-2.5a3.5 3.5 0 00-4.95-4.95l-1.25 1.25zm-4.69 9.64a2 2 0 010-2.83l2.5-2.5a2 2 0 012.83 0 .75.75 0 001.06-1.06 3.5 3.5 0 00-4.95 0l-2.5 2.5a3.5 3.5 0 004.95 4.95l1.25-1.25a.75.75 0 00-1.06-1.06l-1.25 1.25a2 2 0 01-2.83 0z"></path></svg></a>SSH et sudo</h3>

</div> <div> <h3 id="user-content-compte-unix-admin"><a id="user-content-compte-unix-admin" class="anchor" aria-hidden="true" href="#compte-unix-admin"><svg class="octicon octicon-link" viewBox="0 0 16 16" version="1.1" width="16" height="16" aria-hidden="true"><path fillrule="evenodd" d="M7.775 3.275a.75.75 0 001.06 1.06l1.25-1.25a2 2 0 112.83 2.83l-2.5 2.5a2 2 0 01- 2.83 0 .75.75 0 00-1.06 1.06 3.5 3.5 0 004.95 0l2.5-2.5a3.5 3.5 0 00-4.95-4.95l-1.25 1.25zm-4.69 9.64a2 2 0 010-2.83l2.5-2.5a2 2 0 012.83 0 .75.75 0 001.06-1.06 3.5 3.5 0 00-4.95 0l-2.5 2.5a3.5 3.5 0 004.95 4.95l1.25-1.25a.75.75 0 00-1.06-1.06l-1.25 1.25a2 2 0 01-2.83 0z"></path></svg></a>Compte unix admin</h3> <div> <p>Créer le compte utilisateur <strong>admin</strong>. Il sera utilisé pour installer et administrer le systeme lorsque root n'est pas nécessaire.</p> </div> <div> <div> <div> class="highlight highlight-source-shell"><pre>groupadd admin useradd -m -g admin admin usermod -a -G adm admin mkdir /home/admin/logs chown root.adm /home/admin/logs chmod 770 /home/admin/logs</pre></div> </div> </div> <div> <p>> <p>Vérifiez que le id de ce user <strong>admin</strong> est bien supérieur ou égale à 1000.</p> </div> <div> <p>Créer un compte utilisateur pour vous même (ou d'autres administrateurs), par exemple:  $\langle$ strong>myunixlogin $\langle$ strong>. Il sera utiliser pour vous logguer. $\langle p \rangle$   $\langle$ div>  $\langle$ div>  $\langle$ div>  $\langle$ div>  $\rangle$ class="highlight highlight-source-shell"><pre>adduser myunixlogin</pre></div></div></div><div> <h4 id="user-content-configuration-ssh"><a id="user-content-configuration-ssh" class="anchor" aria-hidden="true" href="#configuration-ssh"><svg class="octicon octicon-link" viewBox="0 0 16 16" version="1.1" width="16" height="16" aria-hidden="true"><path fill-rule="evenodd" d="M7.775 3.275a.75.75 0 001.06 1.06l1.25-1.25a2 2 0 112.83 2.83l-2.5 2.5a2 2 0 01-2.83 0 .75.75 0 00-1.06 1.06 3.5 3.5 0 004.95 0l2.5-2.5a3.5 3.5 0 00-4.95-4.95l-1.25 1.25zm-4.69 9.64a2 2 0 010-2.83l2.5-2.5a2 2 0 012.83 0 .75.75 0 001.06-1.06 3.5 3.5 0 00-4.95 0l-2.5 2.5a3.5 3.5 0 004.95 4.95l1.25-1.25a.75.75 0 00-1.06-1.06l-1.25 1.25a2 2 0 01-2.83 0z"></path></svg></a>Configuration ssh</h4> <div> <p>Corriger les permissions du fichier <strong>/etc/ssh/sshd\_config</strong> pour etre en lecture/écriture pour root uniquement.</p> $\langle \text{div} \rangle$   $\langle \text{div} \rangle$   $\langle$ /etc/ssh/sshd\_config</code></pre> </div> </div> <div> <p>Créer un fichier <strong>/etc/ssh/sshd\_config.d/sellyoursaas</strong> pour changer les autorisations de login avec le contenu suivant:</p> </div> <div> <div> <div> <pre lang="conf"><code>#Privilege Separation is turned on for security UsePrivilegeSeparation yes PermitRootLogin no # Permissions on files must be correct

## **Define list of allowed method to authenticate**

ChallengeResponseAuthentication yes PasswordAuthentication yes PubkeyAuthentication yes

## PermitEmptyPasswords no

AllowUsers myunixlogin admin osu\* DenyUsers guest</code></pre> </div> </div> <div> <p>Attention, à bien remplacer <strong>myunixlogin</strong> par la bonne valeur avant de prendre en compte les modifications par:</p> </div> <div> <div> <pre lang="conf"><code>/etc/init.d/ssh reload</code></pre> </div> </div> <div> <p>Ajouter la ligne suivante dans le fichier <strong>/etc/sudoers</strong> pour repositionner le HOME selon le user apres un sudo -s:</p> </div> <div> <div> <pre lang="conf"><code>Defaults set\_home</code></pre>  $\langle$ div>  $\langle$ div>  $\langle$ div>  $\langle$ p>Créer un fichier  $\langle$ strong>myunixlogin $\langle$ strong> à mettre dans le répertoire <strong>/etc/sudoers.d</strong> avec le owner <strong>root</strong> et les permissions <strong>r r-----</strong> et le contenu</p> </div> <div> <div> <pre lang="conf"><code>myunixlogin ALL=(ALL) NOPASSWD:ALL</code></pre> </div> </div> <div> <p>Ajouter votre clé publique à votre compte unix.</p> </div> <div> <div> <div <div class="highlight highlight-source-shell">>pre>ssh-copy-id myunixlogin@x.y.z.a</pre></div> </div> </div> <div> <p>Définir ou redéfinir le mot de passe de <strong>root</strong>, <strong>admin</strong>, et de <strong>myunixlogin</strong> avec un mot de passe sure.</p> </div> <div> <p>Lancer ssh-keygen sur chacun de ces 3 comptes</p> </div> </div> <div> <h4 id="user-content-shell-par-défaut"><a id="user-content-shell-par-défaut" class="anchor" aria-hidden="true" href="#shell-par-défaut"><svg class="octicon octicon-link" viewBox="0 0 16 16" version="1.1" width="16" height="16" aria-hidden="true"><path fillrule="evenodd" d="M7.775 3.275a.75.75 0 001.06 1.06l1.25-1.25a2 2 0 112.83 2.83l-2.5 2.5a2 2 0 01- 2.83 0 .75.75 0 00-1.06 1.06 3.5 3.5 0 004.95 0l2.5-2.5a3.5 3.5 0 00-4.95-4.95l-1.25 1.25zm-4.69 9.64a2 2 0 010-2.83l2.5-2.5a2 2 0 012.83 0 .75.75 0 001.06-1.06 3.5 3.5 0 00-4.95 0l-2.5 2.5a3.5 3.5 0 004.95 4.95l1.25-1.25a.75.75 0 00-1.06-1.06l-1.25 1.25a2 2 0 01-2.83 0z"></path></svg></a>Shell par défaut</h4> <div> <p>Modifier le shell par défaut pour utiliser bash (au lieu dh sh ou dash)</p> </div> <div> <div> <div class="highlight highlight-source-shell"><pre>ln -fs /bin/bash /usr/bin/sh</pre></div> </div> </div> </div> </div> <div> <h3 id="user-content-suppression-desfichiers-dinformation-au-login"><a id="user-content-suppression-des-fichiers-dinformation-aulogin" class="anchor" aria-hidden="true" href="#suppression-des-fichiers-dinformation-aulogin"><svg class="octicon octicon-link" viewBox="0 0 16 16" version="1.1" width="16" height="16" aria-hidden="true"><path fill-rule="evenodd" d="M7.775 3.275a.75.75 0 001.06 1.06l1.25-1.25a2 2 0 112.83 2.83l-2.5 2.5a2 2 0 01-2.83 0 .75.75 0 00-1.06 1.06 3.5 3.5 0 004.95 0l2.5-2.5a3.5 3.5 0 00-4.95- 4.95l-1.25 1.25zm-4.69 9.64a2 2 0 010-2.83l2.5-2.5a2 2 0 012.83 0 .75.75 0 001.06-1.06 3.5 3.5 0 00-4.95 0l-2.5 2.5a3.5 3.5 0 004.95 4.95l1.25-1.25a.75.75 0 00-1.06-1.06l-1.25 1.25a2 2 0 01-2.83 0z"></path></svg></a>Suppression des fichiers d'information au login</h3> <div> <p>Afin de ne pas donner d'information aux utilisateurs qui feront du SSH, sur les serveurs de déploiements:</p> </div> <div> <div> <div class="highlight highlight-source-shell"><pre>rm /etc/update-motd.d/10help-text /etc/update-motd.d/20-runabove /etc/update-motd.d/50-landscape-sysinfo /etc/updatemotd.d/50-landscape-sysinfo rm /etc/update-motd.d/9<span class="pl-k">\*</span>-update<span class="pl-k">\*</span>-available /etc/update-motd.d/92-unattended-upgrades</pre></div> </div>

</div> </div> <div> <h3 id="user-content-modification-de-etcskel"><a id="user-contentmodification-de-etcskel" class="anchor" aria-hidden="true" href="#modification-de-etcskel"><svg class="octicon octicon-link" viewBox="0 0 16 16" version="1.1" width="16" height="16" ariahidden="true"><path fill-rule="evenodd" d="M7.775 3.275a.75.75 0 001.06 1.06l1.25-1.25a2 2 0 112.83 2.83l-2.5 2.5a2 2 0 01-2.83 0 .75.75 0 00-1.06 1.06 3.5 3.5 0 004.95 0l2.5-2.5a3.5 3.5 0 00-4.95-4.95l-1.25 1.25zm-4.69 9.64a2 2 0 010-2.83l2.5-2.5a2 2 0 012.83 0 .75.75 0 001.06-1.06 3.5 3.5 0 00-4.95 0l-2.5 2.5a3.5 3.5 0 004.95 4.95l1.25-1.25a.75.75 0 00-1.06-1.06l-1.25 1.25a2 2 0 01-2.83 0z"></path></svg></a>Modification de /etc/skel</h3> <div> <p>Editer sur les serveurs de déploiement le contenu de <strong>/etc/skel</strong> afin de rempir le <strong>.ssh/authorized\_keys</strong> avec \* la clé publique ssh du ou des utilisateurs <strong>myunixlogin</strong> \* la clé publique ssh de l'utilisateur <strong>admin</strong> du serveur master</p> </div> <div> <div> <div class="highlight highlight-source-shell"><pre>sudo mkdir /etc/skel/.ssh sudo touch /etc/skel/.ssh/authorized\_keys sudo chmod -R go-rwx /etc/skel/.ssh sudo vi /etc/skel/.ssh/authorized\_keys</pre></div> </div> </div> <div> <p>Ainsi tout nouveau compte linux créé (ceux des instances des clients) sera accessible par le ou les administrateurs.</p> </div> </div> <div> <h3 id="user-content-ajout-alias"><a id="user-content-ajout-alias" class="anchor" aria-hidden="true" href="#ajout-alias"><svg class="octicon octicon-link" viewBox="0 0 16 16" version="1.1" width="16" height="16" aria-hidden="true"><path fill-rule="evenodd" d="M7.775 3.275a.75.75 0 001.06 1.06l1.25-1.25a2 2 0 112.83 2.83l-2.5 2.5a2 2 0 01-2.83 0 .75.75 0 00- 1.06 1.06 3.5 3.5 0 004.95 0l2.5-2.5a3.5 3.5 0 00-4.95-4.95l-1.25 1.25zm-4.69 9.64a2 2 0 010-2.83l2.5- 2.5a2 2 0 012.83 0 .75.75 0 001.06-1.06 3.5 3.5 0 00-4.95 0l-2.5 2.5a3.5 3.5 0 004.95 4.95l1.25-1.25a.75.75 0 00-1.06-1.06l-1.25 1.25a2 2 0 01-2.83 0z"></path></svg></a>Ajout alias</h3> <div> <p>Ajouter à la fin de <strong>/etc/bash.bashrc</strong>:</p> </div> <div> <div> <div class="highlight highlightsource-shell"><pre><span class="pl-c1">alias</span> psld=<span class="pl-s"><span class="pl $pds$ ">'</span>ps -eo user:12,pid,ppid,pcpu,pmem,vsz:12,size:12,tty,start\_time:6,utime,time,cmd<span class="plpds">'</span></span></pre></div> </div> </div> </div> <div> <h3 id="user-content-augmentationtaille-max-uid"><a id="user-content-augmentation-taille-max-uid" class="anchor" ariahidden="true" href="#augmentation-taille-max-uid"><svg class="octicon octicon-link" viewBox="0 0 16 16" version="1.1" width="16" height="16" aria-hidden="true"><path fill-rule="evenodd" d="M7.775 3.275a.75.75 0 001.06 1.06l1.25-1.25a2 2 0 112.83 2.83l-2.5 2.5a2 2 0 01-2.83 0 .75.75 0 00- 1.06 1.06 3.5 3.5 0 004.95 0l2.5-2.5a3.5 3.5 0 00-4.95-4.95l-1.25 1.25zm-4.69 9.64a2 2 0 010-2.83l2.5- 2.5a2 2 0 012.83 0 .75.75 0 001.06-1.06 3.5 3.5 0 00-4.95 0l-2.5 2.5a3.5 3.5 0 004.95 4.95l1.25-1.25a.75.75 0 00-1.06-1.06l-1.25 1.25a2 2 0 01-2.83 0z"></path></svg></a>Augmentation taille max UID</h3> <div> <p>Sur les serveurs de déploiement, modifier <strong>/etc/login.defs</strong> pour mettre le</p> </div> <div> <div> <pre lang="conf"><code> UID\_MIN 1000 UID\_MAX 500000

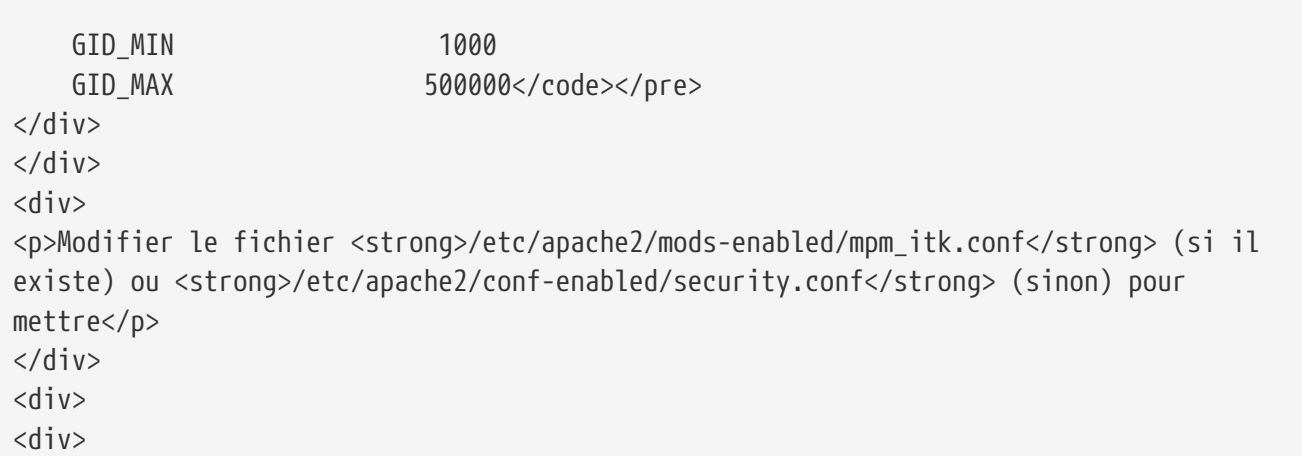

```
<pre lang="conf"><code>LimitUIDRange 1 500000
LimitGIDRange 1 500000</code></pre>
</div>
</div>
</div>
<div>
<h3 id="user-content-configuration-hostname-et-ip"><a id="user-content-configuration-
hostname-et-ip" class="anchor" aria-hidden="true" href="#configuration-hostname-et-
ip"><svg class="octicon octicon-link" viewBox="0 0 16 16" version="1.1" width="16"
height="16" aria-hidden="true"><path fill-rule="evenodd" d="M7.775 3.275a.75.75 0
001.06 1.06l1.25-1.25a2 2 0 112.83 2.83l-2.5 2.5a2 2 0 01-2.83 0 .75.75 0 00-1.06 1.06
3.5 3.5 0 004.95 0l2.5-2.5a3.5 3.5 0 00-4.95-4.95l-1.25 1.25zm-4.69 9.64a2 2 0 010-
2.83l2.5-2.5a2 2 0 012.83 0 .75.75 0 001.06-1.06 3.5 3.5 0 00-4.95 0l-2.5 2.5a3.5 3.5
0 004.95 4.95l1.25-1.25a.75.75 0 00-1.06-1.06l-1.25 1.25a2 2 0 01-2.83
0z"></path></svg></a>Configuration hostname et IP</h3>
<div>
<p>Ajouter une entrée du nouveau serveur dans le DNS fourni par le provider du
domaine.</p>
</div>
<div>
<p>Aller dans l'interface de gestion des IP OVH, pour ajouter le reverse sur l'IP du
serveur.</p>
</div>
<div>
<p>Aller dans l'interface de gestion des serveurs OVH, pour modifier leur nom court.
Ceci modifiera le fichier <strong>/etc/hostname</strong> automatiquement (sinon
modifier manuellement) avec le nom court. Le fichier aura alors comme seul
contenu:</p>
</div>
<div>
<div>
<div class="highlight highlight-source-shell"><pre>nomduserveur</pre></div>
</div>
</div>
<div>
<p>Se connecter et modifier le fichier <strong>/etc/hosts</strong> avec l'entrée du
nouveau serveur</p>
</div>
<div>
<div>
<div class="highlight highlight-source-shell"><pre>ipduserveurprincipale
nomduserveur.mysaasdomainname.com</pre></div>
</div>
</div>
</div>
<div>
<h3 id="user-content-ajout-du-support-de-lip-v6-optionnel"><a id="user-content-ajout-
du-support-de-lip-v6-optionnel" class="anchor" aria-hidden="true" href="#ajout-du-
support-de-lip-v6-optionnel"><svg class="octicon octicon-link" viewBox="0 0 16 16"
version="1.1" width="16" height="16" aria-hidden="true"><path fill-rule="evenodd"
d="M7.775 3.275a.75.75 0 001.06 1.06l1.25-1.25a2 2 0 112.83 2.83l-2.5 2.5a2 2 0 01-
```
2.83 0 .75.75 0 00-1.06 1.06 3.5 3.5 0 004.95 0l2.5-2.5a3.5 3.5 0 00-4.95-4.95l-1.25 1.25zm-4.69 9.64a2 2 0 010-2.83l2.5-2.5a2 2 0 012.83 0 .75.75 0 001.06-1.06 3.5 3.5 0 00-4.95 0l-2.5 2.5a3.5 3.5 0 004.95 4.95l1.25-1.25a.75.75 0 00-1.06-1.06l-1.25 1.25a2 2 0 01-2.83 0z"></path></svg></a>Ajout du support de l'IP v6 (optionnel)</h3> <div> <h4 id="user-content-avec-ifupdown-apt-install-ifupdown"><a id="user-content-avecifupdown-apt-install-ifupdown" class="anchor" aria-hidden="true" href="#avec-ifupdownapt-install-ifupdown"><svg class="octicon octicon-link" viewBox="0 0 16 16" version="1.1" width="16" height="16" aria-hidden="true"><path fill-rule="evenodd" d="M7.775 3.275a.75.75 0 001.06 1.06l1.25-1.25a2 2 0 112.83 2.83l-2.5 2.5a2 2 0 01- 2.83 0 .75.75 0 00-1.06 1.06 3.5 3.5 0 004.95 0l2.5-2.5a3.5 3.5 0 00-4.95-4.95l-1.25 1.25zm-4.69 9.64a2 2 0 010-2.83l2.5-2.5a2 2 0 012.83 0 .75.75 0 001.06-1.06 3.5 3.5 0 00-4.95 0l-2.5 2.5a3.5 3.5 0 004.95 4.95l1.25-1.25a.75.75 0 00-1.06-1.06l-1.25 1.25a2 2 0 01-2.83 0z"></path></svg></a>Avec ifupdown (apt install ifupdown)</h4> <div>  $<sub>u</sub>$ </sub>  $\langle$ li $\rangle$ <p>Pour ajouter une IP v6 de manière dynamique à des fins de test dans un premier temps:</p> </li> </ul> </div> <div> <div> <div class="highlight highlight-source-shell"><pre>ip addr add 2002:41d0:1234:1000::1234/128 dev eth0 ip -6 route add 2002:41d0:1234:1000::1 dev eth0 ip -6 route add default via 2002:41d0:1234:1000::1 dev eth0</pre></div> </div> </div> <div>  $<sub>u</sub>$ </sub>  $\langle$ li $\rangle$ <p>Pour une définition persistente au reboot, déclarer l'interface dans <strong>/etc/network/interfaces</strong> ou dans un fichier de <strong>/etc/network/interfaces.d</strong> (Ubuntu &lt; 17.10)</p> </li>  $\langle 111 \rangle$ </div> <div> <p>Exemple pour une IPv6 2002:41d0<g-emoji class="g-emoji" alias="1234" fallbacksrc="https://github.githubassets.com/images/icons/emoji/unicode/1f522.png">[</gemoji>1000::1234 avec comme gateway 2002:41d0<g-emoji class="g-emoji" alias="1234" fallbacksrc="https://github.githubassets.com/images/icons/emoji/unicode/1f522.png">ὒ</gemoji>1000::1</p> </div> <div> <div> <pre lang="conf"><code># Pour declarer une IP v6 persistente (le masque est 128 chez OVH en ipv6)

```
iface eth0 inet6 static
          address 2002:41d0:1234:1000::1234
          netmask 128
          post-up /sbin/ip -6 route add 2002:41d0:1234:1000::1 dev eth0
          post-up /sbin/ip -6 route add default via 2002:41d0:1234:1000::1 dev eth0
          pre-down /sbin/ip -6 route del default via 2002:41d0:1234:1000::1 dev eth0
          pre-down /sbin/ip -6 route del 2002:41d0:1234:1000::1 dev eth0</code></pre>
</div>
</div>
<div>
<p>Rem: <strong>eth0</strong> can be something else, for example
<strong>ens3</strong>.</p>
</div>
<div>
<p>Pour prendre en compte, essayer ceci, sinon, reboot.</p>
</div>
<div>
<div>
<div class="highlight highlight-source-shell"><pre>/etc/init.d/networking
restart</pre></div>
</div>
</div>
</div>
<div>
<h4 id="user-content-avec-netplan-ubuntu-18-04"><a id="user-content-avec-netplan-
ubuntu-1804-" class="anchor" aria-hidden="true" href="#avec-netplan-ubuntu-1804-"><svg
class="octicon octicon-link" viewBox="0 0 16 16" version="1.1" width="16" height="16"
aria-hidden="true"><path fill-rule="evenodd" d="M7.775 3.275a.75.75 0 001.06
1.06l1.25-1.25a2 2 0 112.83 2.83l-2.5 2.5a2 2 0 01-2.83 0 .75.75 0 00-1.06 1.06 3.5
3.5 0 004.95 0l2.5-2.5a3.5 3.5 0 00-4.95-4.95l-1.25 1.25zm-4.69 9.64a2 2 0 010-
2.83l2.5-2.5a2 2 0 012.83 0 .75.75 0 001.06-1.06 3.5 3.5 0 00-4.95 0l-2.5 2.5a3.5 3.5
0 004.95 4.95l1.25-1.25a.75.75 0 00-1.06-1.06l-1.25 1.25a2 2 0 01-2.83
0z"></path></svg></a>Avec netplan (Ubuntu 18.04 +)</h4>
<div>
<p>Ajouter un fichier de conf <strong>/etc/netplan/51-ipv6-ovh.yaml</strong>.
Remarque: OVH fourni un /128 pour l'ipv6 mais netplan veut du /64</p>
</div>
<div>
<p>Exemple pour une IPv6 2002:41d0<g-emoji class="g-emoji" alias="1234" fallback-
src="https://github.githubassets.com/images/icons/emoji/unicode/1f522.png">ὒ</g-
emoji>1000::1234 avec comme gateway 2002:41d0<g-emoji class="g-emoji" alias="1234"
fallback-
src="https://github.githubassets.com/images/icons/emoji/unicode/1f522.png">ὒ</g-
emoji>1000::1</p>
</div>
<div>
<div>
<pre lang="conf"><code>network:
      version: 2
      ethernets:
          eth0:
```

```
  match:
                  name: eth0
              addresses:
                   - "2002:41d0:1234:1000::1234/64"
              gateway6: "2002:41d0:1234:1000::1"</code></pre>
</div>
</div>
<div>
<p>Note: Use 4 spaces for tabulation.</p>
</div>
<div>
<div>
<div class="highlight highlight-source-shell"><pre>netplan try
netplan apply</pre></div>
</div>
</div>
<div>
<p>Rem: <strong>eth0</strong> can be something else, for example
<strong>ens3</strong>.</p>
</div>
</div>
</div>
<div>
<h3 id="user-content-ajout-ip-virtuelle-optionnel"><a id="user-content-ajout-ip-
virtuelle-optionnel" class="anchor" aria-hidden="true" href="#ajout-ip-virtuelle-
optionnel"><svg class="octicon octicon-link" viewBox="0 0 16 16" version="1.1"
width="16" height="16" aria-hidden="true"><path fill-rule="evenodd" d="M7.775
3.275a.75.75 0 001.06 1.06l1.25-1.25a2 2 0 112.83 2.83l-2.5 2.5a2 2 0 01-2.83 0 .75.75
0 00-1.06 1.06 3.5 3.5 0 004.95 0l2.5-2.5a3.5 3.5 0 00-4.95-4.95l-1.25 1.25zm-4.69
9.64a2 2 0 010-2.83l2.5-2.5a2 2 0 012.83 0 .75.75 0 001.06-1.06 3.5 3.5 0 00-4.95 0l-
2.5 2.5a3.5 3.5 0 004.95 4.95l1.25-1.25a.75.75 0 00-1.06-1.06l-1.25 1.25a2 2 0 01-2.83
0z"></path></svg></a>Ajout IP virtuelle (optionnel)</h3>
<div>
<sub>u</sub></sub>
\langleli>
<p>Ajouter l'IP virtuelle via le manager OVH.</p>
</li>
\langleli\rangle<p>Ajouter et supprimer l'interface réseau virtuelle sur le serveur de manière
dynamique (pour test).</p>
</li>
\langle 111 \rangle</div>
<div>
<p>Ajout:</p>
</div>
<div>
<div>
<div class="highlight highlight-source-shell"><pre>ifconfig eth0:0 a.b.c.d</pre></div>
</div>
</div>
```

```
<div>
<p>Suppression:</p>
</div>
<div>
<div>
<div class="highlight highlight-source-shell"><pre>ifconfig eth0:0 down</pre></div>
</div>
</div>
<div>
\langle 11 \rangle\langleli\rangle<p>Pour une définition persistente au reboot, déclarer l'interface dans
<strong>/etc/network/interfaces</strong> ou dans un fichier de
<strong>/etc/network/interfaces.d</strong> (Ubuntu &lt; 17.10)</p>
</li>
\langle 1|</div>
<div>
<p>Exemple pour 2 IPs virtuelles:</p>
</div>
<div>
<div>
<pre lang="conf"><code>auto eth0:0
iface eth0:0 inet static
               address a.b.c.d
               netmask 255.255.255.255
               broadcast a.b.c.d
```
## **Pour declarer une IP virtuelle persistante**

auto eth0:1 iface eth0:1 inet static address e.f.g.h netmask 255.255.255.255 broadcast e.f.g.h</code&gt;&lt;/pre&gt; &lt;/div&gt; &lt;/div&gt; &lt;div&gt; &lt;p&gt;Rem: <strong&gt;eth0&lt;/strong&gt; can be something else, for example <strong&gt;ens3&lt;/strong&gt;.&lt;/p&gt; &lt;/div&gt; &lt;div&gt; &lt;p&gt;Pour prendre en compte, essayer ceci, sinon, reboot.</p&gt; &lt;/div&gt; &lt;div&gt; &lt;div&gt; &lt;div class="highlight highlight-source-shell"><pre&gt;/etc/init.d/networking restart</pre&gt;&lt;/div&gt; &lt;/div&gt; &lt;div&gt; &lt;ul&gt; &lt;li&gt; &lt;li&gt; <p&gt;Associer l'IP virtuel au serveur depuis la manager OVH.&lt;/p&gt; &lt;/li&gt; &lt;/ul&gt; </div&gt; &lt;/div&gt; &lt;div&gt; &lt;h3 id="user-content-ajout-dun-swap-optionnel"&gt;&lt;a id="user-content-ajout-dun-swap-optionnel" class="anchor" aria-hidden="true" href="#ajout-dunswap-optionnel"><svg class="octicon octicon-link" viewBox="0 0 16 16" version="1.1" width="16" height="16" aria-hidden="true"><path fill-rule="evenodd" d="M7.775 3.275a.75.75 0 001.06 1.06l1.25-1.25a2 2 0 112.83 2.83l-2.5 2.5a2 2 0 01-2.83 0 .75.75 0 00-1.06 1.06 3.5 3.5 0 004.95 0l2.5-2.5a3.5 3.5 0 00-4.95-4.95l-1.25 1.25zm-4.69 9.64a2 2 0 010-2.83l2.5-2.5a2 2 0 012.83 0 .75.75 0 001.06-1.06 3.5 3.5 0 00-4.95 0l-2.5 2.5a3.5 3.5 0 004.95 4.95l1.25-1.25a.75.75 0 00-1.06-1.06l-1.25

1.25a2 2 0 01-2.83 0z"></path&gt;&lt;/svg&gt;&lt;/a&gt;Ajout d'un swap (optionnel)&lt;/h3&gt; <div&gt; &lt;p&gt;Check if swap exists:&lt;/p&gt; &lt;/div&gt; &lt;div&gt; &lt;div&gt; &lt;div class="highlight highlight-source-shell"><pre&gt;swapon --summary&lt;/pre&gt;&lt;/div&gt; </div&gt; &lt;/div&gt; &lt;div&gt; &lt;p&gt;Ajouter un swap sur &It; strong > /swap/swap.img &It; /strong > si le disque n'est pas SSD, sinon sur le disque non SSD <strong&gt;/mnt/sdX/swap/swap.img&lt;/strong&gt;. Si tous les disques sont SSD, ne pas mettre de swap.&lt:/p&gt: &lt:/div&gt: &lt:div&gt: &lt:p&gt:&lt:a href="https://www.digitalocean.com/community/tutorials/how-to-configure-virtual-memory-swapfile-on-a-vps#4" rel="nofollow"><a

href="https://www.digitalocean.com/community/tutorials/how-to-configure-virtual-memory-swapfile-on-a-vps#4</a&gt;&lt;/p&gt" class="bare">https://www.digitalocean.com/community/tutorials/ how-to-configure-virtual-memory-swap-file-on-a-vps#4</a&gt;&lt;/p&gt</a>; &lt;/div&gt; </div&gt; &lt;div&gt; &lt;h3 id="user-content-création-des-répertoires-de-travail"&gt;&lt;a id="user-content-création-des-répertoires-de-travail" class="anchor" aria-hidden="true" href="#création-des-répertoires-de-travail"><svg class="octicon octicon-link" viewBox="0 0 16 16" version="1.1" width="16" height="16" aria-hidden="true"><path fill-rule="evenodd" d="M7.775 3.275a.75.75 0 001.06 1.06l1.25-1.25a2 2 0 112.83 2.83l-2.5 2.5a2 2 0 01-2.83 0 .75.75 0 00- 1.06 1.06 3.5 3.5 0 004.95 0l2.5-2.5a3.5 3.5 0 00-4.95-4.95l-1.25 1.25zm-4.69 9.64a2 2 0 010-2.83l2.5- 2.5a2 2 0 012.83 0 .75.75 0 001.06-1.06 3.5 3.5 0 00-4.95 0l-2.5 2.5a3.5 3.5 0 004.95 4.95l1.25-1.25a.75.75 0 00-1.06-1.06l-1.25 1.25a2 2 0 01-2.83 0z"></path&gt;&lt;/svg&gt;&lt;/a&gt;Création des répertoires de travail</h3&gt; &lt;div&gt; &lt;p&gt;Sur le serveur <strong&gt;Master&lt;/strong&gt; et les serveurs de &lt;strong&gt;Déploiement&lt;/strong&gt;, créer les répertoires pour stocker les instances, les sauvegardes et les archives. & lt:/p> </div&gt; &lt;div&gt; &lt;p&gt;Create directories required to store data and backups:&lt;/p&gt; </div> <div> <div> <div class="highlight highlight-sourceshell"><pre&gt;mkdir /home/jail&lt;span class="pl-k"&gt;;&lt;/span&gt;

mkdir /mnt/diskhome/home<span class="pl-k">;</span> ln -fs /mnt/diskhome/home /home/jail/home

mkdir /mnt/diskbackup/backup<span class="pl-k">;</span> mkdir /mnt/diskbackup/archivestest<span class="pl-k">;</span> mkdir /mnt/diskbackup/archives-paid chown admin.root /mnt/diskbackup/backup /mnt/diskbackup/archives-test /mnt/diskbackup/archives-paid ln -fs /mnt/diskbackup/backup /home/jail/backup ln -fs /mnt/diskbackup/archives-test /home/jail/archivestest ln -fs /mnt/diskbackup/archives-paid /home/jail/archives-paid</pre></div> </div> </div> </div> <div> <h3 id="user-content-installation-du-partage-nfs"><a id="user-content-installation-dupartage-nfs" class="anchor" aria-hidden="true" href="installation-du-partage-nfs"><svg class="octicon octicon-link" viewBox="0 0 16 16" version="1.1" width="16" height="16" ariahidden="true"><path fill-rule="evenodd" d="M7.775 3.275a.75.75 0 001.06 1.06l1.25-1.25a2 2 0 112.83 2.83l-2.5 2.5a2 2 0 01-2.83 0 .75.75 0 00-1.06 1.06 3.5 3.5 0 004.95 0l2.5-2.5a3.5 3.5 0 00-4.95-4.95l-1.25 1.25zm-4.69 9.64a2 2 0 010-2.83l2.5-2.5a2 2 0 012.83 0 .75.75 0 001.06-1.06 3.5 3.5 0 00-4.95 0l-2.5 2.5a3.5 3.5 0 004.95 4.95l1.25-1.25a.75.75 0 00-1.06-1.06l-1.25 1.25a2 2 0 01-2.83 0z"></path></svg></a>Installation du partage nfs</h3> <div> <p>Le partage NFS permettra aux serveurs de <strong>Déploiement</strong> de récupérer les images d'application à installer qui sont centralisées sur le serveur <strong>Master</strong>.</p></div><div><h4 id="user-contentsur-le-serveur-master"><a id="user-content-sur-le-serveur-master" class="anchor" ariahidden="true" href="#sur-le-serveur-master"><svg class="octicon octicon-link" viewBox="0 0 16 16" version="1.1" width="16" height="16" aria-hidden="true"><path fill-rule="evenodd" d="M7.775 3.275a.75.75 0 001.06 1.06l1.25-1.25a2 2 0 112.83 2.83l-2.5 2.5a2 2 0 01-2.83 0 .75.75 0 00-1.06 1.06 3.5

3.5 0 004.95 0l2.5-2.5a3.5 3.5 0 00-4.95-4.95l-1.25 1.25zm-4.69 9.64a2 2 0 010-2.83l2.5-2.5a2 2 0 012.83 0 .75.75 0 001.06-1.06 3.5 3.5 0 00-4.95 0l-2.5 2.5a3.5 3.5 0 004.95 4.95l1.25-1.25a.75.75 0 00-1.06-1.06l-1.25 1.25a2 2 0 01-2.83 0z"></path></syg></a>Sur le serveur Master</h4> <div><p>Installer le serveur NFS et le partage sur

<strong>/home/admin/wwwroot/dolibarr\_documents/sellyoursaas</strong></p> </div> <div> <div> <div class="highlight highlight-source-shell"><pre>sudo apt install nfs-kernel-server vi

/etc/exports</pre></div> </div> </div> <div> <div> <div class="highlight highlight-source-

shell"><pre><span class="pl-c"><span class="pl-c"></span> /etc/exports: the access control list for filesystems which may be exported</span> <span class="pl-c"><span class="pl-c">#</span> to NFS clients. See exports(5).</span> <span class="pl-c"><span class="pl-c">#</span></span> <span class="pl-c"><span class="pl-c">#</span> Example for NFSv2 and NFSv3:</span> <span class="plc"><span class="pl-c">#</span> /srv/homes hostname1(rw,sync,no\_subtree\_check) hostname2(ro,sync,no\_subtree\_check)</span>
<span class="pl-c"><span class="plc">#</span></span> <span class="pl-c"><span class="pl-c">#</span> Example for NFSv4:</span> <span class="pl-c"><span class="pl-c">#</span> /srv/nfs4 gss/krb5i(rw,sync,fsid=0,crossmnt,no\_subtree\_check)</span> <span class="pl-c"><span class="plc">#</span> /srv/nfs4/homes gss/krb5i(rw,sync,no\_subtree\_check)</span> <span class="pl-c"><span class="pl-c">#</span></span> /home/admin/wwwroot/dolibarr\_documents/sellyoursaas i.p.deployment.server1(ro,no\_root\_squash,sync,no\_subtree\_check) /home/admin/wwwroot/dolibarr\_documents/sellyoursaas

i.p.deployment.serverN(ro,no\_root\_squash,sync,no\_subtree\_check)</pre></div> </div> </div> <div> <div> <div class="highlight highlight-source-shell"><pre>exportfs -v -a (to validate new entries to add) exportfs -v -r (to validate new entries to remove) exportfs systemctl <span class="plc1">enable</span> nfs-kernel-server systemctl restart nfs-kernel-server systemctl status nfs-kernelserver exportfs</pre></div> </div> </div> </div> <div> <h4 id="user-content-sur-les-serveurs-dedéployment"><a id="user-content-sur-les-serveurs-de-déployment" class="anchor" ariahidden="true" href=" sur-les-serveurs-de-déployment"><svg class="octicon octicon-link" viewBox="0

0 16 16" version="1.1" width="16" height="16" aria-hidden="true"><path fill-rule="evenodd" d="M7.775 3.275a.75.75 0 001.06 1.06l1.25-1.25a2 2 0 112.83 2.83l-2.5 2.5a2 2 0 01-2.83 0 .75.75 0 00- 1.06 1.06 3.5 3.5 0 004.95 0l2.5-2.5a3.5 3.5 0 00-4.95-4.95l-1.25 1.25zm-4.69 9.64a2 2 0 010-2.83l2.5- 2.5a2 2 0 012.83 0 .75.75 0 001.06-1.06 3.5 3.5 0 00-4.95 0l-2.5 2.5a3.5 3.5 0 004.95 4.95l1.25-1.25a.75.75 0 00-1.06-1.06l-1.25 1.25a2 2 0 01-2.83 0z"></path></svg></a>Sur les Serveurs de Déployment</h4>

<div> <p>Pensez à ouvir l'accès du firewall entre le client NFS (<strong>Serveur de déploiement</strong>) et le serveur NFS (<strong>serveur Master</strong>).</p> </div> <div> <p>Installer le client NFS et faire le montage en manuel. Le montage est réalisé par défaut en NFSv4.</p> </div> <div> <div> <div class="highlight highlight-source-shell"><pre>sudo apt-get install nfs-common sudo mount -t nfs

i.p.server.master:/home/admin/wwwroot/dolibarr\_documents/sellyoursaas

/home/admin/wwwroot/dolibarr\_documents/sellyoursaas sudo umount /home/admin/wwwroot/dolibarr\_documents/sellyoursaas</pre></div> </div> </div> <div> <p>Ajouter la ligne au fichier <strong>/etc/fstab</strong> pour avoir le montage automatique au reboot</p> </div> <div> <div> <div class="highlight highlight-sourceshell"><pre>i.p.server.master:/home/admin/wwwroot/dolibarr\_documents/sellyoursaas /home/admin/wwwroot/dolibarr\_documents/sellyoursaas nfs defaults 0 0</pre></div> </div> </div> </div> </div> <div> <h3 id="user-content-creation-de-la-clé-ssh-du-compte-admin"><a id="usercontent-creation-de-la-clé-ssh-du-compte-admin" class="anchor" aria-hidden="true" href="#creation-de-la-clé-ssh-du-compte-admin"><svg class="octicon octicon-link" viewBox="0 0 16 16" version="1.1" width="16" height="16" aria-hidden="true"><path fill-rule="evenodd" d="M7.775

3.275a.75.75 0 001.06 1.06l1.25-1.25a2 2 0 112.83 2.83l-2.5 2.5a2 2 0 01-2.83 0 .75.75 0 00-1.06 1.06 3.5 3.5 0 004.95 0l2.5-2.5a3.5 3.5 0 00-4.95-4.95l-1.25 1.25zm-4.69 9.64a2 2 0 010-2.83l2.5-2.5a2 2 0 012.83 0 .75.75 0 001.06-1.06 3.5 3.5 0 00-4.95 0l-2.5 2.5a3.5 3.5 0 004.95 4.95l1.25-1.25a.75.75 0 00-1.06-1.06l-1.25 1.25a2 2 0 01-2.83 0z"></path></syg></a>Creation de la clé ssh du compte admin</h3> <div> <h4 id="user-content-sur-le-serveur-master-et-de-déploiement"><a id="user-content-sur-le-serveurmaster-et-de-déploiement" class="anchor" aria-hidden="true" href="#sur-le-serveur-master-et-dedéploiement"><svg class="octicon octicon-link" viewBox="0 0 16 16" version="1.1" width="16" height="16" aria-hidden="true"><path fill-rule="evenodd" d="M7.775 3.275a.75.75 0 001.06 1.06l1.25- 1.25a2 2 0 112.83 2.83l-2.5 2.5a2 2 0 01-2.83 0 .75.75 0 00-1.06 1.06 3.5 3.5 0 004.95 0l2.5-2.5a3.5 3.5 0 00-4.95-4.95l-1.25 1.25zm-4.69 9.64a2 2 0 010-2.83l2.5-2.5a2 2 0 012.83 0 .75.75 0 001.06-1.06 3.5 3.5 0 00-4.95 0l-2.5 2.5a3.5 3.5 0 004.95 4.95l1.25-1.25a.75.75 0 00-1.06-1.06l-1.25 1.25a2 2 0 01-2.83 0z"></path></svg></a>Sur le serveur master et de déploiement</h4> <div> <p>Générer une clé publique et privée ssh pour le compte <strong>admin</strong>.</p></div> <div> <div> <div class="highlight highlight-source-shell"><pre>ssh-keygen</pre></div> </div> </div> </div> <div> <h4 id="user-content-sur-les-serveurs-de-déploiement"><a id="user-content-sur-les-serveurs-dedéploiement" class="anchor" aria-hidden="true" href="#sur-les-serveurs-de-déploiement"><svg class="octicon octicon-link" viewBox="0 0 16 16" version="1.1" width="16" height="16" ariahidden="true"><path fill-rule="evenodd" d="M7.775 3.275a.75.75 0 001.06 1.06l1.25-1.25a2 2 0 112.83 2.83l-2.5 2.5a2 2 0 01-2.83 0 .75.75 0 00-1.06 1.06 3.5 3.5 0 004.95 0l2.5-2.5a3.5 3.5 0 00-4.95-4.95l-1.25 1.25zm-4.69 9.64a2 2 0 010-2.83l2.5-2.5a2 2 0 012.83 0 .75.75 0 001.06-1.06 3.5 3.5 0 00-4.95 0l-2.5 2.5a3.5 3.5 0 004.95 4.95l1.25-1.25a.75.75 0 00-1.06-1.06l-1.25 1.25a2 2 0 01-2.83 0z"></path></svg></a>Sur les serveurs de déploiement</h4><div><p>Sur les serveurs de déploiement, copier la clé publique et privé du compte ssh <strong>admin</strong> du master en /home/admin/.ssh/id\_rsa\_sellyoursaas… (Cette clé est celle commune pour la maintenance pour accéder aux comptes utilisateurs). Mettre les bons droits.</p> </div> <div> <div> <div class="highlight highlight-source-shell"><pre>chmod u+rw /home/admin/.ssh/id\_rsa\_sellyoursaas<span class="pl-k">\*</span> chmod go-rw /home/admin/.ssh/id\_rsa\_sellyoursaas<span class="pl-k">\*</span> chmod a+r /home/admin/.ssh/id\_rsa\_sellyoursaas.pub</pre></div> </div> </div> <div> <p>Compléter le fichier <strong>/home/admin/.ssh/config</strong> pour indiquer d'utiliser cette clé publique lors d'accès à lui même ou github au lieu de <strong>id\_rsa</strong> par défaut.</p> </div> <div> <div> <div class="highlight highlight-source-shell"><pre>Host ipserveurdeploiment IdentityFile /home/admin/.ssh/id\_rsa\_sellyoursaas Host github.com IdentityFile /home/admin/.ssh/id\_rsa\_sellyoursaas</pre></div> </div> </div> </div> </div> </div> </div> </div> </div> </div> <div> <h2 id="user-content-installation-des-composants-systèmes-et-applicatifs"><a id="usercontent-installation-des-composants-systèmes-et-applicatifs" class="anchor" aria-hidden="true" href="#installation-des-composants-systèmes-et-applicatifs"><svg class="octicon octicon-link" viewBox="0 0 16 16" version="1.1" width="16" height="16" aria-hidden="true"><path fillrule="evenodd" d="M7.775 3.275a.75.75 0 001.06 1.06l1.25-1.25a2 2 0 112.83 2.83l-2.5 2.5a2 2 0 01- 2.83 0 .75.75 0 00-1.06 1.06 3.5 3.5 0 004.95 0l2.5-2.5a3.5 3.5 0 00-4.95-4.95l-1.25 1.25zm-4.69 9.64a2 2 0 010-2.83l2.5-2.5a2 2 0 012.83 0 .75.75 0 001.06-1.06 3.5 3.5 0 00-4.95 0l-2.5 2.5a3.5 3.5 0 004.95 4.95l1.25-1.25a.75.75 0 00-1.06-1.06l-1.25 1.25a2 2 0 01-2.83 0z"></path></svg></a>Installation des composants systèmes et applicatifs</h2> <div> <div> <h3 id="user-content-installation-despackages"><a id="user-content-installation-des-packages" class="anchor" aria-hidden="true" href="#installation-des-packages"><svg class="octicon octicon-link" viewBox="0 0 16 16" version="1.1" width="16" height="16" aria-hidden="true"><path fill-rule="evenodd" d="M7.775 3.275a.75.75 0 001.06 1.06l1.25-1.25a2 2 0 112.83 2.83l-2.5 2.5a2 2 0 01-2.83 0 .75.75 0 00-1.06 1.06 3.5 3.5 0 004.95 0l2.5-2.5a3.5 3.5 0 00-4.95-4.95l-1.25 1.25zm-4.69 9.64a2 2 0 010-2.83l2.5-2.5a2 2 0 012.83

0 .75.75 0 001.06-1.06 3.5 3.5 0 00-4.95 0l-2.5 2.5a3.5 3.5 0 004.95 4.95l1.25-1.25a.75.75 0 00-1.06-1.06l-1.25 1.25a2 2 0 01-2.83 0z"></path></svg></a>Installation des packages</h3><div><ul><li> <p>Installation des packages Ubuntu suivant</p> </li> </ul> </div> <div> <div> <div class="highlight highlight-source-shell"><pre>sudo apt-get update sudo apt-get install ntp git zip memcached rrdtool ncdu sudo apt-get install php mysql-server mysql-client php-cli apache2 php-pear apache2-bin libapache2-mod-php php-fpm php-gd php-json php-ldap php-mysqlnd php-curl php-memcached php-rrd php-imagick php-geoip php-mcrypt php-intl php-zip php-bz2 php-ssh2 php-mbstring sudo apt-get install watchdog cpulimit libapache2-mpm-itk apparmor apparmor-profiles apparmor-utils rkhunter chkrootkit sudo apt-get install bind9 sudo apt-get install spamc spamassassin clamav clamav-daemon</pre></div> </div> </div> </div> <div> <h3 id="user-content-désactivation-de-lamise-a-jour-automatique"><a id="user-content-désactivation-de-la-mise-a-jour-automatique" class="anchor" aria-hidden="true" href="#désactivation-de-la-mise-a-jour-automatique"><svg class="octicon octicon-link" viewBox="0 0 16 16" version="1.1" width="16" height="16" ariahidden="true"><path fill-rule="evenodd" d="M7.775 3.275a.75.75 0 001.06 1.06l1.25-1.25a2 2 0 112.83 2.83l-2.5 2.5a2 2 0 01-2.83 0 .75.75 0 00-1.06 1.06 3.5 3.5 0 004.95 0l2.5-2.5a3.5 3.5 0 00-4.95-4.95l-1.25 1.25zm-4.69 9.64a2 2 0 010-2.83l2.5-2.5a2 2 0 012.83 0 .75.75 0 001.06-1.06 3.5 3.5 0 00-4.95 0l-2.5 2.5a3.5 3.5 0 004.95 4.95l1.25-1.25a.75.75 0 00-1.06-1.06l-1.25 1.25a2 2 0 01-2.83  $0z$ "></path></svg></a>Désactivation de la mise a jour automatique</h3> <div> <p>Désinstaller le package <strong>unattended-upgrades</strong> au cas où il aurait été installé.</p> </div> <div> <div> <div class="highlight highlight-source-shell"><pre>apt remove unattendedupgrades</pre></div> </div> </div> </div> <div> <h3 id="user-content-configuration-du-serveurweb-apache"><a id="user-content-configuration-du-serveur-web-apache" class="anchor" ariahidden="true" href="#configuration-du-serveur-web-apache"><svg class="octicon octicon-link" viewBox="0 0 16 16" version="1.1" width="16" height="16" aria-hidden="true"><path fillrule="evenodd" d="M7.775 3.275a.75.75 0 001.06 1.06l1.25-1.25a2 2 0 112.83 2.83l-2.5 2.5a2 2 0 01- 2.83 0 .75.75 0 00-1.06 1.06 3.5 3.5 0 004.95 0l2.5-2.5a3.5 3.5 0 00-4.95-4.95l-1.25 1.25zm-4.69 9.64a2 2 0 010-2.83l2.5-2.5a2 2 0 012.83 0 .75.75 0 001.06-1.06 3.5 3.5 0 00-4.95 0l-2.5 2.5a3.5 3.5 0 004.95 4.95l1.25-1.25a.75.75 0 00-1.06-1.06l-1.25 1.25a2 2 0 01-2.83 0z"></path></svg></a>Configuration du serveur Web Apache</h3> <div> <p>><p>>On active les <strong>modules</strong> apache pour fonctionner en MPM\_PREFORK and MPM\_ITK:</p> </div> <div> <div> <div class="highlight highlight-source-shell"><pre>a2enmod actions <span class="pl-c1">alias</span> asis auth\_basic auth\_digest authn\_anon authn\_dbd authn\_dbm authn\_file authz\_dbm authz\_groupfile authz\_host authz\_owner authz\_user autoindex a2enmod cache cgid cgi charset\_lite dav\_fs dav dav\_lock dbd deflate dir dump\_io env expires ext\_filter file\_cache filter headers http2 ident include info ldap a2enmod mem\_cache mime mime\_magic negotiation php7.0<span class="pl-k">|</span>php7.2 reqtimeout rewrite setenvif speling ssl status substitute suexec unique\_id userdir usertrack vhost\_alias a2enmod mpm\_itk mpm\_prefork</pre></div></div></div><div><p>On active les <strong>configurations</strong> apache pour fonctionner en MPM\_PREFORK and MPM\_ITK:</p> </div> <div> <div> <div class="highlight highlight-source-shell"><pre>a2enconf charset indexignore localized-error-pages other-vhosts-access-log security</pre>> $\langle$ div>  $\langle$ div>  $\langle$ div>  $\langle$ div>  $\langle$ p>Sur les serveurs de Déploiement:</p> </div> <div> <ul> <li> <p>Création du répertoire des fichiers configurations des hôtes virtuels des instances.</p></li></ul></div><div><div><div><div class="highlight highlight-source-shell"><pre><span class="pl-c1">cd</span> /etc/apache2 mkdir sellyoursaas-available sellyoursaas-online sellyoursaas-offline ln -fs /etc/apache2/sellyoursaasonline /etc/apache2/sellyoursaas-enabled</pre></div></div></div><div><ul><li><p>>>>>Sur Ubuntu 18.04 et plus, vérifiez que le paramètre <strong>PrivateTmp</strong> est à <strong>false</strong> dans le fichier <strong>apache2.service</strong> de configuration de lancement Apache. Ceci permettra d'avoir un répertoire <strong>/tmp</strong> non unique et isolé à chaque instance

rendant possible les opérations de debug et d'analyse sur les problèmes d'envoi demails et de contrôle de Spam.</p> </li> </ul> </div> <div> <div> <div class="highlight highlight-sourceshell"><pre>vi /etc/systemd/system/multi-user.target.wants/apache2.service systemctl reload apache2</pre></div> </div> </div> <div> <div> <ul> <li> <p>Ajout de la directive pour prendre en compte le répertoire pour les <strong>virtual hosts</strong> des instances utilisateurs dans la config <strong>/etc/apache2/apache2.conf</strong></p> </li> </ul> </div> <div> <div> <pre lang="conf"><code> # Include virtual host for sellyoursaas instances: IncludeOptional sellyoursaasenabled/**.conf</code></pre> </div> </div> <div> <ul> <li> <p>Ajout des directives pour définir la log par défaut des erreurs dans <strong>/etc/apache2/conf-enabled/other-vhosts-access**log.conf</strong></p> </li> </ul> </div> <div> <div> <pre lang="conf"><code>ErrorLogFormat **"[%v] [%{u}t] [%-m:%l] [pid %P:tid %T] %7F: %E: [client\ %a] %M% ,\ referer\ %{Referer}i" ErrorLog \${APACHE\_LOG\_DIR}/other\_vhosts\_error.log</code></pre> </div> </div> <div> <p>Sur le serveur Master:</p> </div> <div> <ul> <li> <p>Créer un virtual host <strong>admin.mysaasdomainname.com</strong> sur le Dolibarr <strong>Master</strong> pour l'administration de SellyourSaas</p>>>>>></li></div><div><div><div<div class="highlight highlight-source-shell"><pre>>span class="pl-c"><span class="pl-c"</span> </span> <span** class="pl-c"><span class="pl-c"> </span> Admin Dolibarr Master</span> <span class="pl-c"><span class="pl-c">#</span> </span> <span class="pl-k"><</span>VirtualHost <span class="plk"> </span>:<span class="pl-k">80></span> <span class="pl-c"><span class="plc"></span>php\_admin\_value sendmail\_path "/usr/sbin/sendmail -t -i"</span> <span class="plc"><span class="pl-c">#</span>php\_admin\_value mail.force\_extra\_parameters "-f [postmaster@mysaasdomainname.com](mailto:postmaster@mysaasdomainname.com)"</span>
</a>
</a>
</a>
</a>
</a>
</a>
class="pl-c"><span class="pl $c$ ">#</span>php\_admin\_value sendmail\_path "/usr/sbin/sendmail -t -i -f [webmaster@mysaasdomainname.com](mailto:webmaster@mysaasdomainname.com)"</span> php\_admin\_value open\_basedir /tmp/:/home/admin/wwwroot/:/usr/share/GeoIP:/home/jail/home:/home/admin/backup/dump:/home/ admin/tools/ php\_admin\_value memory\_limit 64M

ServerName admin.mysaasdomainname.com DocumentRoot /home/admin/wwwroot/dolibarr/htdocs/ ErrorLog /home/admin/logs/mycompany\_admin\_error\_log CustomLog /home/admin/logs/mycompany\_admin\_access\_log combined

UseCanonicalName Off

<span class="pl-c"><span class="pl-c">#</span> Not sure this can help</span> TimeOut 20

KeepAlive On KeepAliveTimeout 5 MaxKeepAliveRequests 20

<span class="pl-k">&lt;</span>Directory /home/admin/wwwroot<span class="plk">&qt;</span> AllowOverride FileInfo Limit Options +FollowSymLinks Order allow,deny Deny from env=bad\_bots Allow from all Require all granted <span class="pl-k">&lt;</span>/Directory<span class="pl-k">&qt;</span>

```
<span class="pl-c"><span class="pl-c">#</span> Add alias git on sellyoursaas git
dir</span>
Alias <span class="pl-s"><span class="pl-pds">"</span>/git<span class="pl-
pds">"</span></span> <span class="pl-s"><span class="pl-
pds">"</span>/home/admin/wwwroot/dolibarr_documents/sellyoursaas/git<span class="pl-
pds">"</span></span>
<span class="pl-k">&lt;</span>Directory /home/admin/wwwroot<span class="pl-
k">&at:</span>
AllowOverride FileInfo Limit
Options +Indexes
Require ip 1.2.3.4
<span class="pl-k">&lt;</span>/Directory<span class="pl-k">&gt;</span>
```
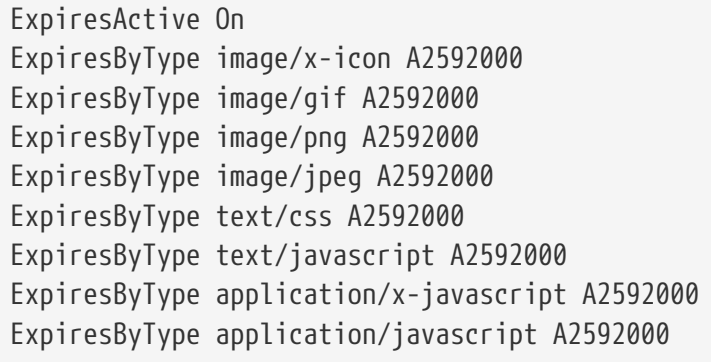

```
RewriteEngine On RewriteCond %{SERVER_NAME} =admin.mysaasdomainname.com RewriteCond
%{REQUEST_URI} <span class="pl-k"&gt;!&lt;/span&gt;fileserver&lt;span class="pl-
cce">\.</span&gt;php RewriteRule ^ <a href="https://%{SERVER_NAME}%{REQUEST_URI}"
class="bare">https://%{SERVER_NAME}%{REQUEST_URI}</a> [END,NE,R&lt;span class="pl-
k">=</span&gt;permanent] &lt;span class="pl-k"&gt;<a anchor="/span&gt;/VirtualHost&lt;span
class="pl-k"">[/span>/VirtualHost<span class="pl-
k"]</a>&lt;/span&gt;&lt;/pre&gt;&lt;/div&gt; &lt;/div&gt; &lt;div&gt; &lt;p&gt;Vous
pouvez créer un autre virtual host pour le HTTPS port 443</p&gt; &lt;/div&gt; &lt;div&gt;
<ul&gt; &lt;li&gt; &lt;p&gt;Créer un virtual host pour l'espace client
<strong&gt;myaccount.mysaasdomainname.com&lt;/strong&gt;&lt;/p&gt; &lt;/li&gt; &lt;/ul&gt;
</div> <div> <div> <div class="highlight highlight-source-
shell"><pre&gt;&lt;span class="pl-c"&gt;&lt;span class="pl-
c">#</span&gt;<mark><mark></mark><mark></mark></mark><mark><mark><mark><mark>
```
</mark></mark><mark>\*mark>#&lt;/span&gt; &lt;span class="pl-c"&gt;&lt;span class="plc"></mark>&lt;/span&gt; MyAccount&lt;/span&gt; &lt;span class="pl-c"&gt;&lt;span class="plc">#</span&gt;</mark><mark><mark></mark></mark></mark><mark><mark></mark></mark ><mark></mark></mark><mark>#&lt;/span&gt;<br>expanding the set of set of set of set of set of set of set of set of set of set of set of set of set of set of set of set of set of set of set of set of set of set of set of set o k"><&lt;/span&gt;VirtualHost &lt;span class="pl-k"&gt;\*&lt;/span&gt;:&lt;span class="plk">80></span&gt; &lt;span class="pl-c"&gt;&lt;span class="plc"&gt:</mark>&lt:/span&gt:php\_admin\_value\_sendmail\_path "/usr/sbin/sendmail -t -i"&lt:/span&gt: <span class="pl-c"&gt;&lt;span class="pl-c"&gt;#&lt;/span&gt;php\_admin\_value mail.force\_extra\_parameters "-f <a href="mailto:postmaster@mysaasdomainname.com">postmaster@mysaasdomainname.com</a>"&l t;/span> <span class="pl-c"&gt;&lt;span class="pl-c"&gt;#&lt;/span&gt;php\_admin\_value sendmail path "/usr/sbin/sendmail -t -i -f <a href="mailto:postmaster@mysaasdomainname.com">postmaster@mysaasdomainname.com</a>"&l t;/span> php\_admin\_value open\_basedir /tmp/:/home/admin/wwwroot/:/home/admin/tools/

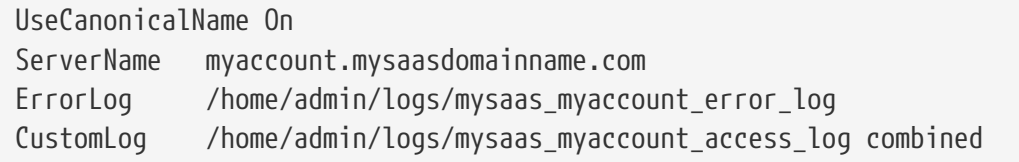

DocumentRoot /home/admin/wwwroot/dolibarr/htdocs/custom/sellyoursaas/myaccount

```
<span class="pl-k">&lt;</span>Directory
/home/admin/wwwroot/dolibarr_sellyoursaas/myaccount<span class="pl-k">&gt;</span>
AllowOverride FileInfo Options
Options -Indexes -MultiViews +FollowSymLinks -ExecCGI
Require all granted
<span class="pl-k">&lt;</span>/Directory<span class="pl-k">&qt;</span>
```

```
<span class="pl-c"><span class="pl-c">#</span> To access images</span>
<span class="pl-k">&lt;</span>Directory /home/admin/wwwroot/dolibarr_documents<span
class="pl-k">></span>
AllowOverride FileInfo Options
Options -Indexes -MultiViews +FollowSymLinks -ExecCGI
Require all granted
<span class="pl-k">&lt;</span>/Directory<span class="pl-k">&qt;</span>
```
AddOutputFilterByType DEFLATE text/html text/plain text/xml AddDefaultCharset utf-8

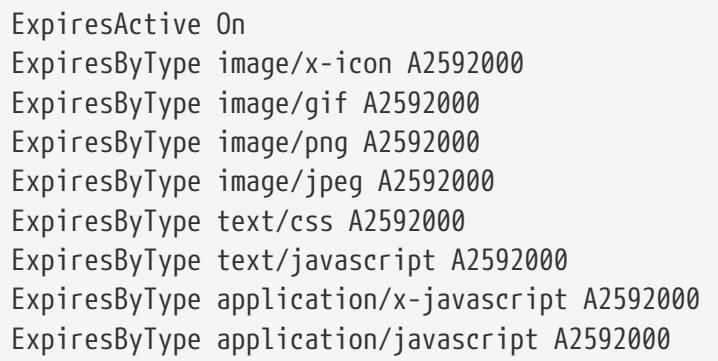

RewriteEngine on RewriteCond %{SERVER\_NAME} =myaccount.mysaasdomainname.com RewriteRule  $\wedge$  <a href="https://%{SERVER\_NAME}%{REQUEST\_URI}" class="bare">https://%{SERVER\_NAME}%{REQUEST\_URI}</a> [END,NE,R&lt;span class="plk">=</span&gt;permanent] &lt;span class="pl-k"&gt;<a anchor="/span&gt;/VirtualHost&lt;span class="pl-k"">[/span>/VirtualHost<span class="pl-

k"]</a>&lt;/span&gt;&lt;/pre&gt;&lt;/div&gt; &lt;/div&gt; &lt;div&gt; &lt;p&gt;Vous pouvez créer un autre virtual host pour le HTTPS port 443</p&gt; &lt;/div&gt; &lt;/div&gt; <div&gt; &lt;h3 id="user-content-timeout-des-lancements-de-serveurs"&gt;&lt;a id="user-contenttimeout-des-lancements-de-serveurs" class="anchor" aria-hidden="true" href="#timeout-deslancements-de-serveurs"><svg class="octicon octicon-link" viewBox="0 0 16 16" version="1.1" width="16" height="16" aria-hidden="true"><path fill-rule="evenodd" d="M7.775 3.275a.75.75 0 001.06 1.06l1.25-1.25a2 2 0 112.83 2.83l-2.5 2.5a2 2 0 01-2.83 0 .75.75 0 00-1.06 1.06 3.5 3.5 0 004.95 0l2.5-2.5a3.5 3.5 0 00-4.95-4.95l-1.25 1.25zm-4.69 9.64a2 2 0 010-2.83l2.5-2.5a2 2 0 012.83 0 .75.75 0 001.06-1.06 3.5 3.5 0 00-4.95 0l-2.5 2.5a3.5 3.5 0 004.95 4.95l1.25-1.25a.75.75 0 00-1.06-1.06l-1.25 1.25a2 2 0 01-2.83 0z"></path&gt;&lt;/svg&gt;&lt;/a&gt;Timeout des lancements de serveurs</h3&gt; &lt;div&gt; &lt;p&gt;Sur Ubuntu 18.04+ et avec MariaDb migré depuis un MySql:</p&gt; &lt;/div&gt; &lt;div&gt; &lt;p&gt;Augmenter le timeout de lancement des processus car parfois les lancements de mysql/mariadb peuvent être long en cas de plantage. Pour cela, modifier le fichier <strong&gt;/etc/systemd/system/mariadb.service.d/migrated-from-my.cnfsettings.conf</strong&gt; et mettre&lt;/p&gt; &lt;/div&gt; &lt;div&gt; &lt;div&gt; &lt;div class="highlight highlight-source-shell"><pre&gt;[Service] TimeoutStartSec=3600s TimeoutStopSec=3600s&lt:/pre&gt:&lt:/div&gt: &lt:/div&gt: &lt:/div&gt: &lt:div&gt: &lt:p&gt:Rem: Au lieu de mettre &lt:strong&gt:3600s&lt:/strong&gt:, il est possible de mettre <strong&gt;infinity&lt;/strong&gt;&lt;/p&gt; &lt;/div&gt; &lt;div&gt; &lt;p&gt;Puis recharger la nouvelle configuration:</p&gt; &lt;/div&gt; &lt;div&gt; &lt;div&gt; &lt;div class="highlight" highlight-source-shell"><pre&gt;systemctl reload

nom\_du\_service.service</pre&gt;&lt;/div&gt; &lt;/div&gt; &lt;/div&gt; &lt;/div&gt; &lt;div&gt; <h3 id="user-content-installation-du-firewall"&gt;&lt;a id="user-content-installation-du-firewall" class="anchor" aria-hidden="true" href="#installation-du-firewall"><svg class="octicon octicon-link" viewBox="0 0 16 16" version="1.1" width="16" height="16" ariahidden="true"><path fill-rule="evenodd" d="M7.775 3.275a.75.75 0 001.06 1.06l1.25-1.25a2 2 0 112.83 2.83l-2.5 2.5a2 2 0 01-2.83 0 .75.75 0 00-1.06 1.06 3.5 3.5 0 004.95 0l2.5-2.5a3.5 3.5 0 00-4.95- 4.95l-1.25 1.25zm-4.69 9.64a2 2 0 010-2.83l2.5-2.5a2 2 0 012.83 0 .75.75 0 001.06-1.06 3.5 3.5 0 00-4.95 0l-2.5 2.5a3.5 3.5 0 004.95 4.95l1.25-1.25a.75.75 0 00-1.06-1.06l-1.25 1.25a2 2 0 01-2.83 0z"></path&gt;&lt;/svg&gt;&lt;/a&gt;Installation du firewall&lt;/h3&gt; &lt;div&gt; &lt;ul&gt; <li&gt; &lt;p&gt;Créer un fichier de lancement du firewall (par exemple dans <strong&gt;/home/admin/tools/firewall&lt;/strong&gt;). La configuration d'un firewall ne fait pas

partie du projet Sell-Your-Saas. Assurez vous de son lancement au démarrage du serveur par:</p&gt; &lt;/li&gt; &lt;/ul&gt; &lt;/div&gt; &lt;div&gt; &lt;div&gt; &lt;div class="highlight highlight-source-shell"><pre>ln -fs /home/admin/tools/firewall /etc/init.d/firewallsellyoursaas systemctl daemon-reload systemctl <span class="plc1">enable</span&gt; firewallsellyoursaas systemctl is-enabled firewallsellyoursaas systemctl status firewallsellyoursaas</pre&gt;&lt;/div&gt; &lt;/div&gt; &lt;/div&gt; &lt;div&gt;  $k$ lt;p>TODO Graphic avec les flux et les ports.</p&gt; &lt;/div&gt; &lt;/div&gt; &lt;div&gt; &lt;h3 id="user-content-installation-de-watchdog-unix-optionnel"><a id="user-content-installationde-watchdog-unix-optionnel" class="anchor" aria-hidden="true" href="#installation-de-watchdogunix-optionnel"><svg class="octicon octicon-link" viewBox="0 0 16 16" version="1.1" width="16" height="16" aria-hidden="true"><path fill-rule="evenodd" d="M7.775 3.275a.75.75 0 001.06 1.06l1.25-1.25a2 2 0 112.83 2.83l-2.5 2.5a2 2 0 01-2.83 0 .75.75 0 00-1.06 1.06 3.5 3.5 0 004.95 0l2.5-2.5a3.5 3.5 0 00-4.95-4.95l-1.25 1.25zm-4.69 9.64a2 2 0 010-2.83l2.5-2.5a2 2 0 012.83 0 .75.75 0 001.06-1.06 3.5 3.5 0 00-4.95 0l-2.5 2.5a3.5 3.5 0 004.95 4.95l1.25-1.25a.75.75 0 00-1.06-1.06l-1.25 1.25a2 2 0 01-2.83 0z"></path&gt;&lt;/svg&gt;&lt;/a&gt;Installation de watchdog unix (optionnel)</h3&gt; &lt;div&gt; &lt;ul&gt; &lt;li&gt; &lt;p&gt;Installation et activation de watchdog Linux avec les configs dans <strong&gt;/etc/watchdog&lt;/strong&gt;&lt;/p&gt; &lt;/li&gt; </ul&gt; &lt;/div&gt; &lt;div&gt; &lt;div&gt; &lt;div class="highlight highlight-sourceshell"><pre&gt;ln -fs /home/admin/wwwroot/dolibarr\_sellyoursaas/scripts/repair.ksh /usr/sbin/repair</pre&gt;&lt;/div&gt; &lt;/div&gt; &lt;/div&gt; &lt;div&gt; &lt;p&gt;Pour consulter, ne plus lancer au démarrage, lancer au démarrage, arrêter, lancer:</p&gt; &lt;/div&gt; &lt;div&gt; <div&gt; &lt;div class="highlight highlight-source-shell"&gt;&lt;pre&gt;systemctl status watchdog systemctl disable watchdog systemctl <span class="pl-c1"&gt;enable&lt;/span&gt; watchdog systemctl stop watchdog systemctl start watchdog</pre&gt;&lt;/div&gt; &lt;/div&gt; &lt;/div&gt; < div&gt; &lt; p&gt; Lorsque la charge devient très élevée ou lorsque la mémoire est très faible, le chien de garde lancera le script de réparation qui suivra l'état du serveur dans les fichiers <strong&gt;/var/log/repair...log&lt;/strong&gt; puis redémarrera le serveur. Remarque: cela ne devrait jamais arriver.</p&gt; &lt;/div&gt; &lt;/div&gt; &lt;div&gt; &lt;h3 id="user-contentinstallation-du-watchdog-apache"><a id="user-content-installation-du-watchdog-apache" class="anchor" aria-hidden="true" href="#installation-du-watchdog-apache"><svg class="octicon octicon-link" viewBox="0 0 16 16" version="1.1" width="16" height="16" ariahidden="true"><path fill-rule="evenodd" d="M7.775 3.275a.75.75 0 001.06 1.06l1.25-1.25a2 2 0 112.83 2.83l-2.5 2.5a2 2 0 01-2.83 0 .75.75 0 00-1.06 1.06 3.5 3.5 0 004.95 0l2.5-2.5a3.5 3.5 0 00-4.95- 4.95l-1.25 1.25zm-4.69 9.64a2 2 0 010-2.83l2.5-2.5a2 2 0 012.83 0 .75.75 0 001.06-1.06 3.5 3.5 0 00-4.95 0l-2.5 2.5a3.5 3.5 0 004.95 4.95l1.25-1.25a.75.75 0 00-1.06-1.06l-1.25 1.25a2 2 0 01-2.83 0z"></path&gt;&lt;/svg&gt;&lt;/a&gt;Installation du watchdog Apache&lt;/h3&gt; &lt;div&gt; <p&gt;Obligatoire, nécessaire pour compenser un bug apache faisant planter apache au bout de trop de reload.</p&gt; &lt;/div&gt; &lt;div&gt; &lt;p&gt;Sur les &lt;strong&gt;serveurs de déploiements</strong&gt; :&lt;/p&gt; &lt;/div&gt; &lt;div&gt; &lt;ul&gt; &lt;li&gt; <p&gt;Installation et activation des watchdogs Apache fournis dans <strong&gt;/home/admin/wwwroot/dolibarr\_sellyoursaas/scripts/&lt;/strong&gt; en créant un lien par</p&gt; &lt;/li&gt; &lt;/ul&gt; &lt;/div&gt; &lt;div&gt; &lt;div&gt; &lt;div class="highlight highlight-source-shell"><pre&gt;ln /home/admin/wwwroot/dolibarr\_sellyoursaas/scripts/apache\_watchdog\_launcher1.sh /etc/init.d/apache\_watchdog\_launcher1 ln -fs /home/admin/wwwroot/dolibarr\_sellyoursaas/scripts/apache\_watchdog\_launcher2.sh

/etc/init.d/apache\_watchdog\_launcher2 systemctl daemon-reload

systemctl <span class="pl-c1">enable</span> apache\_watchdog\_launcher1 systemctl is-enabled apache\_watchdog\_launcher1 systemctl status apache\_watchdog\_launcher1

systemctl <span class="pl-c1">enable</span> apache watchdog\_launcher2\_systemctl\_is-enabled apache\_watchdog\_launcher2 systemctl status apache\_watchdog\_launcher2</pre></div> </div> </div> </div> <div> <h3 id="user-content-installation-de-lagent-de-déploiement-des-instances"><a id="user-content-installation-de-lagent-de-déploiement-des-instances" class="anchor" ariahidden="true" href=" installation-de-lagent-de-déploiement-des-instances"><svg class="octicon octicon-link" viewBox="0 0 16 16" version="1.1" width="16" height="16" aria-hidden="true"><path fill-rule="evenodd" d="M7.775 3.275a.75.75 0 001.06 1.06l1.25-1.25a2 2 0 112.83 2.83l-2.5 2.5a2 2 0 01- 2.83 0 .75.75 0 00-1.06 1.06 3.5 3.5 0 004.95 0l2.5-2.5a3.5 3.5 0 00-4.95-4.95l-1.25 1.25zm-4.69 9.64a2 2 0 010-2.83l2.5-2.5a2 2 0 012.83 0 .75.75 0 001.06-1.06 3.5 3.5 0 00-4.95 0l-2.5 2.5a3.5 3.5 0 004.95 4.95l1.25-1.25a.75.75 0 00-1.06-1.06l-1.25 1.25a2 2 0 01-2.83 0z"></path></svg></a>Installation de l'agent de déploiement des instances</h3> <div> <p>Sur les <strong>Serveurs de

déploiements</strong> :</p></div><div><div><li><br/>s>>>>Installation et activation de l'agent dans <strong>/home/admin/wwwroot/dolibarr\_sellyoursaas/scripts/remote\_server\_launcher.sh</strong> en créant un lien par</p> </li> </ul> </div> <div> <div> <div class="highlight highlight-sourceshell"><pre>ln -fs /home/admin/wwwroot/dolibarr\_sellyoursaas/scripts/remote\_server\_launcher.sh

/etc/init.d/remote\_server\_launcher systemctl daemon-reload systemctl <span class="plc1">enable</span> remote\_server\_launcher systemctl is-enabled remote\_server\_launcher systemctl status remote\_server\_launcher</pre></div> </div> </div> <div> <p>Remarque: L'agent se lance sur le port 8080</p> </div> <div> <p>Pour utiliser systemd créer un fichier /etc/systemd/system/remote-

server-launcher.service :</p></div> <div> <div> <div class="highlight highlight-sourceshell"><pre><span class="pl-c"><span class="pl-c"\span> /etc/systemd/system/remote-serverlauncher.service</span>

Description=Remote Server Launcher RequiresMountsFor=/home/admin/wwwroot/dolibarr\_documents/sellyoursaas

Type=forking ExecStart=/etc/init.d/remote\_server\_launcher start TimeoutSec=0 StandardOutput=tty RemainAfterExit=yes Restart=on-failure

 WantedBy=multi-user.target</pre></div> </div> </div> <div> <p>La directive "RequiresMountsFor" permet d'attendre la disponibilité du répertoire où se trouve le script "remote\_server\_launcher.sh"</p> </div> <div> <p>Activation du service :</p> </div>

```
<div>
<div>
<div class="highlight highlight-source-shell"><pre>systemctl <span class="pl-
c1">enable</span> remote-server-launcher.service
systemctl start remote-server-launcher.service
systemctl status remote-server-launcher.service
systemctl stop remote-server-launcher.service</pre></div>
</div>
</div>
</div>
<div>
<h3 id="user-content-installation-de-fail2ban"><a id="user-content-installation-de-
fail2ban" class="anchor" aria-hidden="true" href="#installation-de-fail2ban"><svg
class="octicon octicon-link" viewBox="0 0 16 16" version="1.1" width="16" height="16"
aria-hidden="true"><path fill-rule="evenodd" d="M7.775 3.275a.75.75 0 001.06
1.06l1.25-1.25a2 2 0 112.83 2.83l-2.5 2.5a2 2 0 01-2.83 0 .75.75 0 00-1.06 1.06 3.5
3.5 0 004.95 0l2.5-2.5a3.5 3.5 0 00-4.95-4.95l-1.25 1.25zm-4.69 9.64a2 2 0 010-
2.83l2.5-2.5a2 2 0 012.83 0 .75.75 0 001.06-1.06 3.5 3.5 0 00-4.95 0l-2.5 2.5a3.5 3.5
0 004.95 4.95l1.25-1.25a.75.75 0 00-1.06-1.06l-1.25 1.25a2 2 0 01-2.83
0z"></path></svg></a>Installation de fail2ban</h3>
<div>
\langle 11 \rangle\langleli\rangle<p>Installation de fail2ban et activation des règles fail2ban suivantes:
<strong>apache-shellshock</strong>, <strong>php-url-fopen</strong>, <strong>webmin-
auth</strong>, <strong>pam-generic</strong>, <strong>postfix-sasl</strong>,
<strong>mysqld-auth</strong>, <strong>xinetd-fail</strong>
<strong>apache-badbots</strong>, <strong>apache-noscript</strong>, <strong>apache-
overflows</strong>, <strong>apache-nohome</strong>, <strong>apache-
botsearch</strong></p>
</li>
\langleli>
<p>Ainsi que les règles spécifiques à sellyoursaas:</p>
<div>
<div>
<pre>*email-dol-blacklist*, *email-dol-perday*, *email-dol-perhour*, *email-dol-
perhouradmin*, *web-dol-passforgotten*</pre>
</div>
</div>
</li>
\langle 111 \rangle</div>
<div>
<p>Pour cela, créer d'abord un fichier <strong>/etc/fail2ban/jail.local</strong> avec
ce contenu:</p>
</div>
<div>
<table>
<tbody><tr>
<ht><div>Note</div>
```

```
\langle t \rangle
Les règles disponibles peuvent varier selon la version de lDOS installé.
\langle t \rangle\langle/tr>
</tbody></table>
</div>
<div>
<table>
<tbody><tr>
<td>
<div>Note</div>
</td>
<td>Penser à modifier aussi "mybusinessips" par votre ou vos ips séparés par des espaces
ainsi que le paramètre <strong>destemail</strong> par l'email de supervision de votre
société.
</td>
\langle/tr>
</tbody></table>
</div>
<div>
<div>
<div class="highlight highlight-source-shell"><pre><span class="pl-c"><span class="pl-
c">#</span> Fail2Ban configuration file.</span>
<span class="pl-c"><span class="pl-c">#</span></span>
<span class="pl-c"><span class="pl-c">#</span> This file was composed for Debian
systems from the original one</span>
<span class="pl-c"><span class="pl-c">#</span> provided now under
/usr/share/doc/fail2ban/examples/jail.conf</span>
<span class="pl-c"><span class="pl-c">#</span> for additional examples.</span>
<span class="pl-c"><span class="pl-c">#</span></span>
<span class="pl-c"><span class="pl-c">#</span> Comments: use '#' for comment lines and
';' for inline comments</span>
<span class="pl-c"><span class="pl-c">#</span></span>
<span class="pl-c"><span class="pl-c">#</span> To avoid merges during upgrades DO NOT
MODIFY THIS FILE</span>
<span class="pl-c"><span class="pl-c">#</span> and rather provide your changes in
/etc/fail2ban/jail.local</span>
<span class="pl-c"><span class="pl-c">#</span></span>
```
<span class="pl-c"><span class="pl-c">#</span> The DEFAULT allows a global definition of the options. They can be overridden</span> <span class="pl-c"><span class="pl-c">#</span> in each jail afterwards.</span>

<span class="pl-c"><span class="pl-c">#</span> "ignoreip" can be an IP address, a CIDR mask or a DNS host. Fail2ban will not</span> <span class="pl-c"><span class="pl-c">#</span> ban a host which matches an address in this list. Several addresses can be</span> <span class="pl-c"><span class="plc">#</span> defined using space separator.</span> ignoreip = 127.0.0.1/8 mybusinessips

<span class="pl-c"><span class="pl-c">#</span> "bantime" is the number of seconds that a host is banned.</span> bantime = 3600

<span class="pl-c"><span class="pl-c">#</span> A host is banned if it has generated "maxretry" during the last "findtime"</span> <span class="pl-c"><span class="pl-c">#</span> seconds.</span> findtime =  $600$  maxretry =  $3$ 

<span class="pl-c"><span class="pl-c">#</span> "backend" specifies the backend used to get files modification.</span> <span class="pl-c"><span class="pl-c">#</span> Available options are "pyinotify", "gamin", "polling" and "auto".</span> <span class="pl-c"><span class="pl-c">#</span> This option can be overridden in each jail as well.</span> <span class="pl-c"><span class="plc">#</span></span> <span class="pl-c"><span class="pl-c">#</span> pyinotify: requires pyinotify (a file alteration monitor) to be installed.</span> <span class="pl-c"><span class="pl-c">#</span> If pyinotify is not installed, Fail2ban will use auto.</span> <span class="pl-c"><span class="plc">#</span> gamin: requires Gamin (a file alteration monitor) to be installed.</span> <span class="pl-c"><span class="pl-c">#</span> If Gamin is not installed, Fail2ban will use auto.</span> <span class="pl-c"><span class="pl-c">#</span> polling: uses a polling algorithm which does not require external libraries.</span> <span class="pl-c"><span class="pl-c">#</span> auto: will try to use the following backends, in order:</span> <span class="pl-c"><span class="pl-c">#</span> pyinotify, gamin, polling.</span> backend = auto

<span class="pl-c"><span class="pl-c">#</span> "usedns" specifies if jails should trust hostnames in logs, </span> <span class="pl-c"><span class="pl-c">#</span> warn when reverse DNS lookups are performed, or ignore all hostnames in logs</span> <span class="pl-c"><span class="plc">#</span></span> <span class="pl-c"><span class="pl-c">#</span> yes: if a hostname is encountered, a reverse DNS lookup will be performed.</span> <span class="pl-c"><span class="plc">#</span> warn: if a hostname is encountered, a reverse DNS lookup will be performed,</span> <span class="pl-c"><span class="pl-c">#</span> but it will be logged as a warning.</span> <span class="pl-c"><span class="pl-c">#</span> no: if a hostname is encountered, will not be used for banning,</span> <span class="pl-c"><span class="pl-c">#</span> but it will be logged as info.</span> usedns = warn

<span class="pl-c"><span class="pl-c">#</span></span> <span class="pl-c"><span class="plc">#</span> Destination email address used solely for the interpolations in</span> <span class="plc"><span class="pl-c">#</span> jail.{conf,local} configuration files.</span> destemail = [supervision@mydomain.com](mailto:supervision@mydomain.com)

<span class="pl-c"><span class="pl-c">#</span></span> <span class="pl-c"><span class="plc">#</span> Name of the sender for mta actions</span> sendername = Fail2Ban

<span class="pl-c"><span class="pl-c">#</span></span> <span class="pl-c"><span class="plc">#</span> ACTIONS</span> <span class="pl-c"><span class="pl-c">#</span></span>

<span class="pl-c"><span class="pl-c">#</span> Default banning action (e.g. iptables, iptablesnew,</span> <span class="pl-c"><span class="pl-c">#</span> iptables-multiport, shorewall, etc) It is used to define</span> <span class="pl-c"><span class="pl-c">#</span> action\_\* variables. Can be overridden globally or per</span> <span class="pl-c"><span class="pl-c">#</span> section within jail.local file</span> banaction = iptables-multiport

<span class="pl-c"><span class="pl-c">#</span> email action. Since 0.8.1 upstream fail2ban uses

sendmail</span> <span class="pl-c"><span class="pl-c">#</span> MTA for the mailing. Change mta configuration parameter to mail</span> <span class="pl-c"><span class="pl-c">#</span> if you want to revert to conventional 'mail'.</span> mta = sendmail

enabled = <span class="pl-c1">true</span>

enabled = <span class="pl-c1">true</span>

enabled = <span class="pl-c1">true</span>

<span class="pl-c"><span class="pl-c">#</span> Overwrite param port since it is wrong into file jail.conf because it contains 'imap3' instead of 'imap' that does not exists</span> port = smtp,465,submission,imap,imaps,pop3,pop3s enabled = <span class="pl-c1">true</span>

enabled = <span class="pl-c1">true</span>

enabled = <span class="pl-c1">true</span>

enabled = <span class="pl-c1">true</span>

<span class="pl-c"><span class="pl-c">#</span> Ban hosts which agent identifies spammer robots crawling the web</span> <span class="pl-c"><span class="pl-c">#</span> for email addresses. The mail outputs are buffered. $\langle$ span> port = http,https logpath = %(apache\_access\_log)s bantime = 172800 maxretry = 1 enabled = <span class="pl-c1">true</span>

port = http, https logpath = %(apache\_error\_log)s maxretry = 6 enabled =  $\langle$ span class="plc1">true</span>

port = http, https logpath = %(apache\_error\_log)s maxretry = 2 enabled =  $\langle$ span class="plc1">true</span>

port = http, https logpath = %(apache\_error\_log)s maxretry = 2 enabled =  $\langle$ span class="plc1">true</span>

port = http, https logpath = %(apache\_error\_log)s maxretry = 2 enabled =  $\langle$ span class="plc1">true</span>

port = 3306 logpath = /var/log/mysql/error.log <span class="pl-c"><span class="pl $c$ ">#</span>backend = %(mysql backend)s</span> enabled = <span class="pl-c1">true</span> bantime = 7200 <span class="pl-k">;</span> 2 hours findtime = 3600 <span class="pl-k">;</span> 1 hour maxretry = 5

<span class="pl-k">;</span> rule against intensive email ko - too high number of recipient (see file etc/fail2ban/filter.d/apache-dolibarr-rulesko) <span class="pl-k">;</span> A log <span class="plk">for</span> this rule wil be reported <span class="pl-k">if</span> nb of recipients is higher than <span class="pl-smi">\$MAXOK</span> defined into phpsendmail.php file <span class="plk">;</span> Note: For Dolibarr app, you can <span class="pl-c1">set</span> MAIL\_MAX\_NB\_OF\_RECIPIENTS\_IN\_SAME\_EMAIL to match same value. enabled = <span class="plc1">true</span> port = http,https filter = apache-dolibarr-rulesko logpath = /var/log/phpsendmail.log action = %(action\_mw)s bantime = 7200 <span class="pl-k">;</span> 2 hours findtime = 3600 <span class="pl-k">;</span> 1 hour maxretry = 5

<span class="pl-k">;</span> rule against email ko - blacklist ip, email or content (see file etc/fail2ban/filter.d/apache-dolibarr-ruleskoblacklist) enabled = <span class="pl-c1">true</span> port = http,https filter = apache-dolibarr-ruleskoblacklist logpath = /var/log/phpsendmail.log action  $=$  %(action\_mw)s bantime = 4320000 <span class="pl-k">;</span> 50 days findtime = 86400 <span  $class="pl-k"$ >;</span> 1 day maxretry = 1

<span class="pl-k">;</span> rule against out of limit emails (max 500 emails per day) (see file etc/fail2ban/filter.d/apache-dolibarr-rulesall) enabled = <span class="pl-c1">true</span> port = http,https filter = apache-dolibarr-rulesall logpath = /var/log/phpsendmail.log action = %(action mw)s bantime =  $86400 \leq$ span class="pl-k">; $\leq$ /span> 1 day findtime =  $86400 \leq$ span  $class="pl-k" > ; <$ /span> 1 day maxretry = 500

<span class="pl-k">;</span> rule against out of limit emails (max 10 from admin) (see file etc/fail2ban/filter.d/apache-dolibarr-rulesadmin) enabled = <span class="pl-c1">true</span> port = http,https filter = apache-dolibarr-rulesadmin logpath = /var/log/phpsendmail.log action = %(action\_mw)s bantime = 4320000 <span class="pl-k">;</span> 50 days findtime = 60 <span  $class="pl-k" > ; <$ /span> 1 minute maxretry = 10

<span class="pl-k">;</span> rule against call to passwordforgottenpage (see file etc/fail2ban/filter.d/apache-dolibarr-rulespasswordforgotten) <span class="pl-k">;</span> disable this rule by setting <span class="pl-c1">enable</span> to <span class="pl-c1">false</span> on deployment only servers enabled =  $\langle$ span class="pl-c1">true $\langle$ span> port = http,https filter = apache-dolibarr-rulespassforgotten logpath = /home/admin/wwwroot/dolibarr\_documents/dolibarr.log action = %(action\_mw)s bantime = 4320000 <span class="pl-k">;</span> 50 days findtime =  $86400$  <span class="pl-k">;</span> 1 day maxretry = 10</pre></div> </div> </div> <div> <p>>>>>Puis placer les fichiers de filtres fournis avec le projet dans <strong>etc/fail2ban/filter.d</strong> dans le répertoire du même nom <strong>/etc/fail2ban/filter.d</strong></p></div></div></div></div></div></div>id="user-content-testspamassassin"><a id="user-content-test-spamassassin" class="anchor" aria-hidden="true" href=" test-spamassassin"><svg class="octicon octicon-link" viewBox="0 0 16 16" version="1.1" width="16" height="16" aria-hidden="true"><path fill-rule="evenodd" d="M7.775 3.275a.75.75 0 001.06 1.06l1.25-1.25a2 2 0 112.83 2.83l-2.5 2.5a2 2 0 01-2.83 0 .75.75 0 00-1.06 1.06 3.5 3.5 0 004.95 0l2.5-2.5a3.5 3.5 0 00-4.95-4.95l-1.25 1.25zm-4.69 9.64a2 2 0 010-2.83l2.5-2.5a2 2 0 012.83 0 .75.75 0

001.06-1.06 3.5 3.5 0 00-4.95 0l-2.5 2.5a3.5 3.5 0 004.95 4.95l1.25-1.25a.75.75 0 00-1.06-1.06l-1.25 1.25a2 2 0 01-2.83 0z"></path></svg></a>Test spamassassin</h3> <div> <p>Le process

<strong>spamd</strong> doit tourner. Lancer le manuellement la première fois si ce n'est pas le cas.</p> </div> <div> <p>Pour tester que le client spamassassin fonctionne, créer un fichier <strong>/tmp/testspam</strong> avec ce contenu</p></div><div><div><pre>Subject: Test spam mail (GTUBE) Message-ID: [<GTUBE1.1010101@example.net](mailto:GTUBE1.1010101@example.net) > Date: Wed, 23 Jul 2003 23:30:00 +0200 From: Sender [<sender@example.net](mailto:sender@example.net) > To: Recipient [<recipient@example.net](mailto:recipient@example.net) > Precedence: junk MIME-Version: 1.0 Content-Type: text/plain; charset=us-ascii Content-Transfer-Encoding: 7bit</pre>  $\langle$ div>  $\langle$ div>  $\langle$ div>  $\langle$ div>  $\langle$ div>  $\rangle$ pre>This is the GTUBE, the Generic Test for Unsolicited Bulk Email</pre>  $\langle \text{div}\rangle \langle \text{div}\rangle \langle \text{div}\rangle \langle \text{div}\rangle \langle \text{div}\rangle \langle \text{pre}\rangle$  if your spam filter supports it, the GTUBE provides a test by which you can verify that the filter is installed correctly and is detecting incoming spam. You can send yourself a test mail containing the following string of characters (in upper case and with no white spaces and line breaks):</pre> </div> </div> <div> <div>

<pre>XJS\*C4JDBQADN1.NSBN3\*2IDNEN\*GTUBE-STANDARD-ANTI-UBE-TEST-EMAIL\*C.34X</pre> </div> </div> <div> <div> <pre>You should send this test mail from an account outside of your network.</pre> </div> </div> <div> <div> <div> <div> <div> <div> <div> <div class="highlight highlight-source-shell"><pre>spamc <span class="pl-k"><</span> /tmp/testspam spamc -c <span class="pl-k"><</span> /tmp/testspam <span class="pl-c1">echo</span> <span class="plsmi">\$?</span></pre></div> </div> </div> </div> <div> <h3 id="user-content-installation-declamav"><a id="user-content-installation-de-clamav" class="anchor" aria-hidden="true" href="#installation-de-clamav"><svg class="octicon octicon-link" viewBox="0 0 16 16" version="1.1" width="16" height="16" aria-hidden="true"><path fill-rule="evenodd" d="M7.775 3.275a.75.75 0 001.06 1.06l1.25-1.25a2 2 0 112.83 2.83l-2.5 2.5a2 2 0 01-2.83 0 .75.75 0 00-1.06 1.06 3.5 3.5 0 004.95 0l2.5-2.5a3.5 3.5 0 00-4.95-4.95l-1.25 1.25zm-4.69 9.64a2 2 0 010-2.83l2.5-2.5a2 2 0 012.83 0 .75.75 0 001.06-1.06 3.5 3.5 0 00-4.95 0l-2.5 2.5a3.5 3.5 0 004.95 4.95l1.25-1.25a.75.75 0 00-1.06-1.06l-1.25 1.25a2 2 0 01-2.83 0z"></path></svg></a>Installation de ClamAV</h3> <div> <p>Le process <strong>freshclam</strong> et <strong>clamd</strong> doit tourner. Lancer les manuellement la première fois si ce n'est pas le cas.</p> </div> <div> <div> >>Pour tester l'outil <strong>clamav</strong>, créez un fichier <strong>/tmp/testvirus</strong> avec le contenu</p> </div> <div> <div> <div class="highlight highlight-source-shell"><pre>X5O<span class="pl-k">!</span>P%@AP[4<span class="pl-cce">\P</span>ZX54(P^)7CC)7}<span class="pl-smi">\$EICAR</span>-STANDARD-ANTIVIRUS-TEST-FILE<span class="pl-k">!</span><span class="pl-smi">\$H</span>+H<span class="pl-k">\*</span></pre></div> </div> </div> <div> <p>Et pour tester <strong>clamav</strong> en ligne de commande et le démon:</p> </div> <div> <div> <div class="highlight highlight-sourceshell"><pre>clamscan /tmp/testvirus clamdscan /tmp/testvirus --fdpass</pre></div> </div> </div> <div> <p>Remove the apparmor profile for <strong>usr.sbin.clamd</strong>. It is required to be called from web process (otherwise error on "getattr").</p> </div> <div> <div> <div class="highlight highlight-source-shell"><pre><span class="pl-c1">cd</span>/etc/apparmor.d/disable ln -fs /etc/apparmor.d/usr.sbin.clamd service apparmor reload service apparmor status</pre></div>  $\langle \text{div}\rangle$   $\langle \text{div}\rangle$ 

<strong>usr/sbin/clamd</strong> is disabled. It seems we must also restart apache to have this effective inside apache.</p> </div> </div> <div> <h>><h> </a> id="user-content-installation-de-afick"><a id="user-content-installation-de-afick" class="anchor" aria-hidden="true" href="#installation-deafick"><svg class="octicon octicon-link" viewBox="0 0 16 16" version="1.1" width="16" height="16" aria-hidden="true"><path fill-rule="evenodd" d="M7.775 3.275a.75.75 0 001.06 1.06l1.25-1.25a2 2 0 112.83 2.83l-2.5 2.5a2 2 0 01-2.83 0 .75.75 0 00-1.06 1.06 3.5 3.5 0 004.95 0l2.5-2.5a3.5 3.5 0 00-4.95- 4.95l-1.25 1.25zm-4.69 9.64a2 2 0 010-2.83l2.5-2.5a2 2 0 012.83 0 .75.75 0 001.06-1.06 3.5 3.5 0 00-4.95 0l-2.5 2.5a3.5 3.5 0 004.95 4.95l1.25-1.25a.75.75 0 00-1.06-1.06l-1.25 1.25a2 2 0 01-2.83 0z"></path></svg></a>Installation de Afick</h3><div><ul><li><p>Installer afick.pl tool from the debian package found on afick web site.</p></li><li><br/>>>>Comment the lines that exclude suffix we

want to keep in <strong>/etc/afick.conf</strong>.</p></li><li><p>Complete setup  $\langle$ strong>/etc/afick.conf</strong> for section <strong>macros</strong> with:</p></li></ul></div> <div> <div> <div class="highlight highlight-source-shell"><pre><span class="pl-c"><span class="pl $c$ "></span> used by cron job (afick cron)</span> <span class="pl-c"><span class="pl-c">#</span> define the mail adress to send cron job result</span> @@define MAILTO [supervision@mysaasdomainname.com](mailto:supervision@mysaasdomainname.com) <span class="pl-c"><span class="pl-c">#</span> truncate the result sended by mail to the number of lines (avoid too long mails)</span> @@define LINES 1000  $\epsilon$ span class="pl-c"> $\epsilon$ span class="pl-c"># $\epsilon$ /span> REPORT = 1 to enable mail reports, =0 to disable report</span> @@define REPORT 1 <span class="pl-c"><span class="pl-c">#</span> VERBOSE = 1 to have one mail by run, =0 to have a mail only if changes are detected</span> @@define VERBOSE 1 <span class="pl-c"><span class="pl-c">#</span> define the nice value : from 0 to 19 (priority of the job)</span> @@define NICE 18 <span class="pl-c"><span class="pl-c">#</span> = 1 to allow cron job, = 0 to suppress cron job</span> @@define BATCH 1 <span class="pl-c"><span class="pl-c">#</span>
if set to 0, keep all archives, else define the number of days to keep</span> <span class="pl-c"><span class="pl-c">#</span> with the syntaxe nS, n for a number, S for the scale</span> <span class="plc"><span class="pl-c">#</span> (d for day, w for week, m for month, y for year)</span> <span class="pl-c"><span class="pl-c">#</span> ex : for 5 months : 5m</span> @@define ARCHIVE\_RETENTION 6m</pre></div> </div> </div> <div> <ul> <li> <p>Complete setup <strong>/etc/afick.conf</strong> by adding at end:</p> </li> </ul> </div> <div> <div> <div class="highlight highlight-source-shell"><pre><span class="pl-c"><span class="plc">#</span> </span> <span class="pl-c"><span class="pl-c"> </span> to allow easier upgrade, my

advice is too separate</span> <span class="pl-c"><span class="pl-c">#</span> the default configuration file (above) from your</span> <span class="pl-c"><span class="pl-c">#</span> local configuration (below).</span> <span class="pl-c"><span class="pl-c">#</span> default configuration will be upgraded</span> <span class="pl-c"><span class="pl-c">#</span> local configuration will be kept</span> <span class="pl-c"><span class="pl-c">#</span> put your local config below #</span> <span class="pl-k">!</span>/var/log/mysql <span class="pl-k">!</span>/var/log/letsencrypt <span class="pl-k">!</span>/var/log/datadog

<span class="pl-k">!</span>/etc/apache2/sellyoursaas-available <span class="plk">!</span>/etc/apache2/sellyoursaas-online <span class="pl-k">!</span>/etc/bind/archives <span class="pl-k">!</span>/etc/bind/ <span class="pl-k">!</span>/etc/group <span class="plk">!</span>/etc/group- <span class="pl-k">!</span>/etc/gshadow <span class="plk">!</span>/etc/gshadow- <span class="pl-k">!</span>/etc/passwd <span class="plk">!</span>/etc/passwd- <span class="pl-k">!</span>/etc/shadow <span class="plk">!</span>/etc/shadow- <span class="pl-k">!</span>/etc/subgid <span class="plk">!</span>/etc/subgid- <span class="pl-k">!</span>/etc/subuid <span class="plk">!</span>/etc/subuid-

/home MyRule /home/admin/logs Logs /var/log/datadog Logs <span class="plk">!</span>/home/admin/backup <span class="pl-k">!</span>/home/jail/home <span class="plk">!</span>/home/admin/wwwroot/dolibarr\_documents <span class="plk">!</span>/home/admin/wwwroot/dolibarr/.git <span <span class="plk">!</span>/home/admin/wwwroot/dolibarr\_sellyoursaas/.git

<span class="pl-k">!</span>/home/admin/.bash\_history <span class="plk">!</span>/home/admin/.viminfo <span class="pl-k">!</span>/home/admin/.mysql\_history <span class="pl-k">!</span>/home/myunixlogin/.bash\_history <span class="plk">!</span>/home/myunixlogin/.viminfo <span <span class="plk">!</span>/home/myunixlogin/.mysql\_history <span class="pl-k">!</span>/root/.bash\_history <span class="pl-k">!</span>/root/.viminfo <span class="pl-k">!</span>/root/.mysql\_history

exclude suffix := cache</pre></div> </div> </div> <div> <p>Test que l'exécution par la crontab fonctionne correctent en lançant sous root:</p> </div> <div> <div> <div class="highlight highlightsource-shell"><pre>/etc/cron.daily/afick\_cron</pre></div> </div> </div> </div> <div> <h3 id="usercontent-configuration-de-cpulimit-optionnel"><a id="user-content-configuration-de-cpulimitoptionnel" class="anchor" aria-hidden="true" href="configuration-de-cpulimit-optionnel"><svg class="octicon octicon-link" viewBox="0 0 16 16" version="1.1" width="16" height="16" ariahidden="true"><path fill-rule="evenodd" d="M7.775 3.275a.75.75 0 001.06 1.06l1.25-1.25a2 2 0 112.83 2.83l-2.5 2.5a2 2 0 01-2.83 0 .75.75 0 00-1.06 1.06 3.5 3.5 0 004.95 0l2.5-2.5a3.5 3.5 0 00-4.95-4.95l-1.25 1.25zm-4.69 9.64a2 2 0 010-2.83l2.5-2.5a2 2 0 012.83 0 .75.75 0 001.06-1.06 3.5 3.5 0 00-4.95 0l-2.5 2.5a3.5 3.5 0 004.95 4.95l1.25-1.25a.75.75 0 00-1.06-1.06l-1.25 1.25a2 2 0 01-2.83

0z"></path></svg></a>Configuration de cpulimit (optionnel)</h3> <div> <ul> <li> <p>Lancement de cpulimit au démarrage pour exécuter:</p> </li> </ul> </div> <div> <div> <pre lang="conf"><code>cpulimit launched with script cpulimit --exe=apache2 --limit=20</code></pre> </div> </div> <div> <p>Voir script <strong>cpulimit\_daemon</strong> à mettre dans <strong>/etc/init.d</strong>.</p> </div> </div> <div> <h3 id="user-content-configuration-deetcsecuritylimits-conf-optionnel"><a id="user-content-configuration-de-etcsecuritylimitsconfoptionnel" class="anchor" aria-hidden="true" href="#configuration-de-etcsecuritylimitsconfoptionnel"><svg class="octicon octicon-link" viewBox="0 0 16 16" version="1.1" width="16" height="16" aria-hidden="true"><path fill-rule="evenodd" d="M7.775 3.275a.75.75 0 001.06 1.06l1.25- 1.25a2 2 0 112.83 2.83l-2.5 2.5a2 2 0 01-2.83 0 .75.75 0 00-1.06 1.06 3.5 3.5 0 004.95 0l2.5-2.5a3.5 3.5 0 00-4.95-4.95l-1.25 1.25zm-4.69 9.64a2 2 0 010-2.83l2.5-2.5a2 2 0 012.83 0 .75.75 0 001.06-1.06 3.5 3.5 0 00-4.95 0l-2.5 2.5a3.5 3.5 0 004.95 4.95l1.25-1.25a.75.75 0 00-1.06-1.06l-1.25 1.25a2 2 0 01-2.83 0z"></path></svg></a>Configuration de/etc/security/limits.conf (optionnel)</h3><div><ul><li> <p>Editer le fichier <strong>/etc/security/limits.conf</strong> par exemple pour augmenter le nombre de fichiers max ouvert par processus</p></li> </ul> </div> <div> <div> <pre  $lang="conf'>>code>mysgl soft nofile 4096 mysgl hard nofile 32768/`code>type`$ <div> <p>Pour voir les limites:</p> </div> <div> <div> <div class="highlight highlight-sourceshell"> <pre> <span class="pl-c1">ulimit</span> -a</pre> </div> </div> </div> </div> <div> <h3 id="user-content-configuration-de-postfix"><a id="user-content-configuration-de-postfix" class="anchor" aria-hidden="true" href="#configuration-de-postfix"><svg class="octicon octiconlink" viewBox="0 0 16 16" version="1.1" width="16" height="16" aria-hidden="true"><path fillrule="evenodd" d="M7.775 3.275a.75.75 0 001.06 1.06l1.25-1.25a2 2 0 112.83 2.83l-2.5 2.5a2 2 0 01- 2.83 0 .75.75 0 00-1.06 1.06 3.5 3.5 0 004.95 0l2.5-2.5a3.5 3.5 0 00-4.95-4.95l-1.25 1.25zm-4.69 9.64a2 2 0 010-2.83l2.5-2.5a2 2 0 012.83 0 .75.75 0 001.06-1.06 3.5 3.5 0 00-4.95 0l-2.5 2.5a3.5 3.5 0 004.95 4.95l1.25-1.25a.75.75 0 00-1.06-1.06l-1.25 1.25a2 2 0 01-2.83 0z"></path></svg></a>Configuration de Postfix</h3> <div> <p>Créer un fichier <strong>/etc/postfix/generic</strong> pour ajouter la correspondance entre l'email utilisé par les envois de mails système qui ont un from vide et l'email à utiliser qui est officiellement valide.</p> </div> <div> <div> <div class="highlight highlight-sourceshell"><pre> [root@myshortservername.mysaasdomain.com](mailto:root@myshortservername.mysaasdomain.com) [noreply@mysaasdomain.com](mailto:noreply@mysaasdomain.com) root@myshortservernamnoreply@mysaasdomain.com

[admin@myshortservername.mysaasdomain.com](mailto:admin@myshortservername.mysaasdomain.com) [noreply@mysaasdomain.com](mailto:noreply@mysaasdomain.com) </pre></div> </div> </div> <div> <p>Compiler le fichier par:</p> </div> <div> <div> <div class="highlight highlightsource-shell"><pre>postmap /etc/postfix/generic</pre></div> </div> </div> <div> <p>Editer le fichier <strong>/etc/mailname</strong> pour mettre le nom long FQDN du serveur <strong>myshortservername.mysaasdomain.com</strong>:</p></div><div><div><div> class="highlight highlight-source-shell"><pre>vi /etc/mailname</pre></div> </div> </div> <div> <p>Compléter le fichier <strong>/etc/postfix/main.cf</strong> avec:</p> </div> <div> <div> <div class="highlight highlight-source-shell"><pre>smtpd\_relay\_restrictions = permit\_mynetworks permit\_sasl\_authenticated defer\_unauth\_destination myhostname = myservername.mysaasdomainname.com alias\_maps = hash:/etc/aliases alias\_database = hash:/etc/aliases myorigin = /etc/mailname mydestination =  $\langle$ span class="plsmi">\$myhostname</span>, apollon.localdomain, localhost.localdomain, localhost <span class="plc"><span class="pl-c"></span> mynetworks contains only localhost. Allowed external host are allowed with firewall on port 25 + because we use sasl authentication</span> mynetworks = 127.0.0.0/8 [::ffff:127.0.0.0]/104 [::1]/128 mailbox\_size\_limit = 204800000 recipient\_delimiter = inet\_interfaces = ip.public.du.serveur inet\_protocols = ipv4 smtp\_generic\_maps = hash:/etc/postfix/generic

<span class="pl-c"><span class="pl-c">#</span> Activer ces lignes pour utiliser SendGrid comme serveur envoi pour les envois d'emails depuis les instances utilisateurs</span> <span class="plc"><span class="pl-c">#</span>smtp\_sasl\_auth\_enable = yes</span> <span class="pl-c"><span class="pl-c">#</span>smtp\_sasl\_password\_maps =

static:apikey:abc1234567890abc12345678901234567890</span> <span class="pl-c"><span class="plc">#</span>smtp\_sasl\_security\_options = noanonymous</span> <span class="pl-c"><span class="plc">#</span>smtp\_tls\_security\_level = encrypt</span> <span class="pl-c"><span class="pl $c$ ">#</span>header size limit = 4096000</span> <span class="pl-c"><span class="plc">#</span>relayhost = [smtp.sendgrid.net]:2525</span> <span class="pl-c"><span class="plc">#</span> Ou mettre relayhost à vide pour utiliser le serveur local commant agent d'envoi des emails.</span> relayhost =

smtpd\_recipient\_limit = 100 smtpd\_helo\_required = yes smtpd\_client\_connection\_count\_limit = 20 <span class="pl-c"><span class="pl-c">#</span>deliver\_lock\_attempts = 10</span> <span class="plc"><span class="pl-c">#</span>deliver\_lock\_delay = 10s</span> message\_size\_limit = 20480000

<span class="pl-c"><span class="pl-c">#</span>header\_checks = regexp:/etc/postfix/header\_checks</span>

<span class="pl-c"><span class="pl-c">#</span> Liste des emails virtuelles</span> <span class="plc"><span class="pl-c">#</span>----------------------------</span> <span class="pl-c"><span class="plc">#</span>virtual\_alias\_maps = hash:/etc/postfix/virtual</span>

<span class="pl-c"><span class="pl-c">#</span> Liste des clients bloques</span> <span class="pl $c$ "><span class="pl-c">#</span>---------------------------------</span> smtpd\_client\_restrictions = permit\_sasl\_authenticated, permit\_mynetworks, check\_client\_access hash:/etc/postfix/access

<span class="pl-c"><span class="pl-c">#</span> Liste des emetteurs bloques</span> <span class="plc"><span class="pl-c">#</span>----------------------------</span> <span class="pl-c"><span class="plc">#</span> Here we declare we want mail from specific email, mail not rejected by rbl, otherwise refused</span> <span class="pl-c"><span class="pl-c">#</span>smtpd\_sender\_restrictions = permit\_sasl\_authenticated, permit\_mynetworks, check\_client\_access hash:/etc/postfix/access, check\_sender\_access hash:/etc/postfix/access\_from, reject\_non\_fqdn\_sender, reject\_rbl\_client cbl.abuseat.org, reject\_rbl\_client bl.spamcop.net, reject\_unknown\_sender\_domain</span> smtpd\_sender\_restrictions = permit\_sasl\_authenticated, permit\_mynetworks, check\_client\_access hash:/etc/postfix/access, check\_sender\_access hash:/etc/postfix/access\_from, reject\_non\_fqdn\_sender, reject\_unknown\_sender\_domain

<span class="pl-c"><span class="pl-c">#</span> Liste des recepteurs bloques</span> <span class="plc"><span class="pl-c">#</span>-----------------------------</span> <span class="pl-c"><span class="plc">#</span> Here we declare we want mail to my domain, to specific email with SA filtering, otherwise refuse.</span> smtpd\_recipient\_restrictions = permit\_sasl\_authenticated, permit\_mynetworks, check\_client\_access hash:/etc/postfix/access, check\_recipient\_access hash:/etc/postfix/access\_to, reject\_unauth\_destination

<span class="pl-c"><span class="pl-c">#</span>debug\_peer\_list = mysaasdomainname.com, mysaasdomainname.com</span> <span class="pl-c"><span class="pl-c">#</span>compatibility\_level = 2</span></pre></div> </div> </div> <div> <p>!!! IMPORTANT</p> </div> <div> <p>Pensez à modifier dans <strong>/etc/postfix/main.cf</strong>, les entrées :</p> </div> <div> <div> <div> <div

class="highlight highlight-source-shell"><pre>inet\_interfaces ip\_publique\_associe\_au\_nom\_de\_la\_resolution\_du\_reverse\_dns\_du\_serveur inet\_protocols = ipv4</pre></div> </div> </div> </div> </div> <div> <h3 id="user-content-configuration-de-postfix-pourauthentification-externe-smtp-sécurisée-optionnel"><a id="user-content-configuration-de-postfixpour-authentification-externe-smtp-sécurisée-optionnel" class="anchor" aria-hidden="true" href="configuration-de-postfix-pour-authentification-externe-smtp-sécurisée-optionnel"><svg

class="octicon octicon-link" viewBox="0 0 16 16" version="1.1" width="16" height="16" ariahidden="true"><path fill-rule="evenodd" d="M7.775 3.275a.75.75 0 001.06 1.06l1.25-1.25a2 2 0 112.83 2.83l-2.5 2.5a2 2 0 01-2.83 0 .75.75 0 00-1.06 1.06 3.5 3.5 0 004.95 0l2.5-2.5a3.5 3.5 0 00-4.95-4.95l-1.25 1.25zm-4.69 9.64a2 2 0 010-2.83l2.5-2.5a2 2 0 012.83 0 .75.75 0 001.06-1.06 3.5 3.5 0 00-4.95 0l-2.5 2.5a3.5 3.5 0 004.95 4.95l1.25-1.25a.75.75 0 00-1.06-1.06l-1.25 1.25a2 2 0 01-2.83

0z"></path></svg></a>Configuration de Postfix pour authentification externe SMTP sécurisée (optionnel)</h3> <div> <p>En cas de besoin d'utiliser postfix depuis un accès externe (et donc authentifié)</p> </div> <div> <div> <div class="highlight highlight-source-shell"><pre>sudo apt-get install sasl2-bin vi /etc/default/saslauthd pour mettre START=yes</pre></div></div></div><div> <p>Vérifier que le user postfix se trouve dans le groupe <strong>sasl</strong>. Si non, l'ajouter par:</p> </div> <div> <div> <div class="highlight highlight-source-shell"><pre>adduser postfix sasl</pre></div> </div> </div> <div> <p>Modifier le fichier <strong>/etc/postfix/master.cf</strong> pour ajouter un 'n' afin de désactiver le chroot de smtpd</p> </div> <div> <div> <div class="highlight highlight-source-shell"><pre>smtp inet n - n - - smtpd</pre></div> </div> </div> <div> <p>Ajouter un fichier <strong>smtpd.conf</strong> dans

<strong>/etc/postfix/sasl</strong></p></div><div><div><div</div><div class="highlight highlight-sourceshell"><pre>saslauthd\_path: /var/run/saslauthd/mux pwcheck\_method: saslauthd mech\_list: plain login</pre></div> </div> </div> <div> <div> <div> <div> <div> <div> <div> <div> <div class="highlight highlight-source-shell"><pre><span class="pl-c1">cd</span> /etc/postfix openssl req -nodes -new -x509 -keyout dsfc.key -out dsfc.crt</pre></div> </div> </div> <div> <p>Compléter le fichier <strong>/etc/postfix/main.cf</strong> avec:</p> </div> <div> <div> <div class="highlight highlight-source-shell"><pre><span class="pl-c"><span class="pl-c"\*/span> TLS parameters (only if you want TLS as SMTP server)</span> smtpd tls cert file=/etc/postfix/dfsc.crt smtpd\_tls\_key\_file=/etc/postfix/dfsc.key <span class="pl-c"><span class="plc">#</span>smtpd\_tls\_ask\_ccert = yes</span> <span class="pl-c"><span class="plc">#</span>smtpd\_tls\_req\_ccert = yes</span> smtpd\_use\_tls=yes smtpd\_tls\_session\_cache\_database = btree:<span class="pl-smi">\${data\_directory}</span>/smtpd\_scache smtp\_tls\_session\_cache\_database = btree:<span class="plsmi">\${data\_directory}</span>/smtp\_scache <span class="pl-c"><span class="plc">#</span>smtpd\_tls\_auth\_only = yes</span> <span class="pl-c"><span class="plc">#</span>smtpd\_tls\_ccert\_verifydepth = 1</span> smtpd\_tls\_loglevel = 1 smtpd\_tls\_security\_level = may

<span class="pl-c"><span class="pl-c">#</span>smtpd\_sasl\_type = dovecot</span> <span class="plc"><span class="pl-c">#</span>smtpd\_sasl\_path = private/auth-client</span> <span class="plc"><span class="pl-c">#</span>smtpd\_sasl\_local\_domain =</span> <span class="pl-c"><span class="pl-c">#</span> Allow SMTP AUTH</span> smtpd\_sasl\_auth\_enable = yes <span class="plc"><span class="pl-c">#</span> Need auth</span> smtpd\_sasl\_security\_options = noanonymous broken\_sasl\_auth\_clients = yes</pre></div> </div> </div> </div> <div> <h3 id="user-contentconfiguration-de-mysql-ou-mariadb"><a id="user-content-configuration-de-mysql-ou-mariadb" class="anchor" aria-hidden="true" href=" configuration-de-mysql-ou-mariadb"><svg class="octicon octicon-link" viewBox="0 0 16 16" version="1.1" width="16" height="16" aria-hidden="true"><path

fill-rule="evenodd" d="M7.775 3.275a.75.75 0 001.06 1.06l1.25-1.25a2 2 0 112.83 2.83l-2.5 2.5a2 2 0 01- 2.83 0 .75.75 0 00-1.06 1.06 3.5 3.5 0 004.95 0l2.5-2.5a3.5 3.5 0 00-4.95-4.95l-1.25 1.25zm-4.69 9.64a2 2 0 010-2.83l2.5-2.5a2 2 0 012.83 0 .75.75 0 001.06-1.06 3.5 3.5 0 00-4.95 0l-2.5 2.5a3.5 3.5 0 004.95 4.95l1.25-1.25a.75.75 0 00-1.06-1.06l-1.25 1.25a2 2 0 01-2.83 0z"></path></svg></a>Configuration de Mysgl ou Mariadb</h3> <div> <p>On <strong>Deployment servers</strong>, use a dedicated setup of the database.</p></div><div><h4 id="user-content-configuration"><a id="user-contentconfiguration" class="anchor" aria-hidden="true" href="#configuration"><svg class="octicon octicon-link" viewBox="0 0 16 16" version="1.1" width="16" height="16" aria-hidden="true"><path fill-rule="evenodd" d="M7.775 3.275a.75.75 0 001.06 1.06l1.25-1.25a2 2 0 112.83 2.83l-2.5 2.5a2 2 0 01- 2.83 0 .75.75 0 00-1.06 1.06 3.5 3.5 0 004.95 0l2.5-2.5a3.5 3.5 0 00-4.95-4.95l-1.25 1.25zm-4.69 9.64a2 2 0 010-2.83l2.5-2.5a2 2 0 012.83 0 .75.75 0 001.06-1.06 3.5 3.5 0 00-4.95 0l-2.5 2.5a3.5 3.5 0 004.95 4.95l1.25-1.25a.75.75 0 00-1.06-1.06l-1.25 1.25a2 2 0 01-2.83 0z"></path></svg></a>Configuration</h4> <div> <p>Edition du fichier de config <strong>/lib/systemd/system/mysql.service</strong> pour mettre dans la section <strong>[Service]</strong> une valeur au nombre limit de fichier plus importante que la valeur de <strong>4096</strong> (affichable par <strong>sudo systemctl show -p DefaultLimitNOFILE</strong>) par défaut de systemd:</p> </div> <div> <div> <div class="highlight highlight-source-shell"><pre>LimitNOFILE=50000 Restart=on-watchdog</pre></div> </div> </div> <div> <p>Prendre en compte le changement en lançant:</p> </div> <div> <div> <div class="highlight highlight-source-shell"><pre>systemctl daemon-reload</pre></div> </div> </div> <div> <p>Edition du fichier de config <strong>mysqld.cnf</strong> dans <strong>/etc/mysql/mysql.conf.d</strong> (si mysql) ou <strong>50-server.cnf</strong> dans <strong>/etc/mysql/mariadb.conf.d</strong> (si mariadb) pour changer :</p></div> <div> <p>Remplacer le</p> </div> <div> <div> <div class="highlight highlight-source-shell"><pre>bindaddress = 127.0.0.1</pre></div> </div> </div> </div> <div> <div> <div> <div> <div <div> <div> <div> class="highlight highlight-source-shell"><pre>bind-address =  $0.0.0.0$  max\_connections =  $500$  $max_$ user\_connections = 30 wait\_timeout = 7200 table\_open\_cache = 10000 table\_definition\_cache = 8000 sort\_buffer\_size=2M read\_buffer\_size=1M join\_buffer\_size=2M max\_heap\_table\_size=32M max\_allowed\_packet=32M <span class="pl-c"><span class="**pl-aff>** Mysql: max execution time =  $300000$  (milliseconds) or Mariadb: max statement time = 300  $(secons)$   $\langle span$   $\langle span$   $class="pl-c"$   $\langle span$   $class="pl-c"$   $\rangle$ # $\langle span$   $\langle span$   $\langle extension\ time$  =

300000</span>

innodb\_buffer\_pool\_size=1G innodb\_buffer\_pool\_instances=8 innodb\_file\_per\_table=1 innodb\_log\_file\_size=256M innodb\_log\_buffer\_size=32M

log warnings = 2</pre&gt;&lt;/div&gt; &lt;/div&gt; &lt;div&gt; &lt;p&gt;Cela peut être "listen =  $0.0.0.0$ " au lieu de "bind-address =  $0.0.0.0$ ".</p&gt; &lt;/div&gt; &lt;/div&gt; &lt;div&gt; <h4 id="user-content-securisation-du-compte-root"&gt;&lt;a id="user-content-securisation-ducompte-root" class="anchor" aria-hidden="true" href="<mark>securisation-du-compteroot"><svg class="octicon octicon-link" viewBox="0 0 16 16" version="1.1" width="16" height="16" aria-hidden="true"><path fill-rule="evenodd" d="M7.775 3.275a.75.75 0 001.06 1.06l1.25-1.25a2 2 0 112.83 2.83l-2.5 2.5a2 2 0 01-2.83 0 .75.75 0 00-1.06 1.06 3.5 3.5 0 004.95 0l2.5- 2.5a3.5 3.5 0 00-4.95-4.95l-1.25 1.25zm-4.69 9.64a2 2 0 010-2.83l2.5-2.5a2 2 0 012.83 0 .75.75 0 001.06- 1.06 3.5 3.5 0 00-4.95 0l-2.5 2.5a3.5 3.5 0 004.95 4.95l1.25-1.25a.75.75 0 00-1.06-1.06l-1.25 1.25a2 2 0 01-2.83 0z"></path&gt;&lt;/svg&gt;&lt;/a&gt;Securisation du compte root&lt;/h4&gt; &lt;div&gt; <p&gt;Afin de ne pas permettre le brut force cracking, si ce n'est pas déjà le cas, mettre le user <strong&gt;root&lt;/strong&gt; de base de donnée en authentification depuis le compte root système uniquement (utilisation de <strong&gt;auth\_socket&lt;/strong&gt; ou

<strong&gt;unix\_socket&lt;/strong&gt;):&lt;/p&gt; &lt;/div&gt; &lt;div&gt; &lt;p&gt;For Mysql: Le plugin est <strong&gt;auth\_socket&lt;/strong&gt; et il faut l'installer manuellement. Plus d'info sur: &It;a href="https://dev.mysql.com/doc/refman/5.7/en/socket-pluggable-authentication.html" rel="nofollow"><a href="https://dev.mysql.com/doc/refman/5.7/en/socket-pluggableauthentication.html</a&gt;&lt;/p&gt" class="bare">https://dev.mysql.com/doc/refman/5.7/en/ socket-pluggable-authentication.html</a&gt;&lt;/p&gt</a>; &lt;/div&gt; &lt;div&gt; &lt;div&gt; <div class="highlight highlight-source-sql"&gt;&lt;pre&gt;INSTALL PLUGIN auth socket SONAME <span class="pl-s"&gt;&lt;span class="pl-pds"&gt;'&lt;/span&gt;auth\_socket.so&lt;span\_class="plpds">'</span&gt;&lt;/span&gt;; &lt;span class="pl-k"&gt;SELECT&lt;/span&gt; PLUGIN\_NAME, PLUGIN\_STATUS & & & & & & & \t; span class="pl-k" & & \t; span \titles & \t; span \titles & \t; span \titles & \t; span \titles & \t; span \titles & \t; span \titles & \t; span \titles & \titles & \titles \titles & \titles c1">INFORMATION\_SCHEMA</span&gt;.&lt;span control ass="plc1">PLUGINS</span&gt;;&lt;/pre&gt;&lt;/div&gt; &lt;/div&gt; &lt;/div&gt; &lt;div&gt; <p&gt;For MariaDb: Le plugin est &lt;strong&gt;unix\_socket&lt;/strong&gt; and is set by default on Ubuntu OS.</p&gt; &lt;/div&gt; &lt;div&gt; &lt;p&gt;Pour basculer en mode authentification par mot de passe / par compte unix socket:</p&gt; &lt;/div&gt; &lt;div&gt; &lt;p&gt;For Mysql:</p&gt; &lt;/div&gt; &lt;div&gt; &lt;div&gt; &lt;div class="highlight highlight-sourcesql"><pre&gt;&lt;span class="pl-c"&gt;&lt;span class="pl-c"&gt;</mark>&lt;/span&gt; Identification par mot de passe</span&gt; &lt;span class="pl-k"&gt;ALTER&lt;/span&gt; &lt;span class="pl-k">USER</span&gt; &lt;span class="pl-s"&gt;&lt;span class="plpds">'</span&gt;root&lt;span class="pl-pds"&gt;'&lt;/span&gt;&lt;/span&gt;@&lt;span class="pls"><span class="pl-pds"&gt;'&lt;/span&gt;localhost&lt;span class="plpds">'</span&gt;&lt;/span&gt; IDENTIFIED WITH mysql\_native\_password BY &lt;span class="pl-s"><span class="pl-pds"&gt;'&lt;/span&gt;&#8230;&#8203;&lt;span class="plpds">'</span&gt;&lt;/span&gt;; &lt;span class="pl-c"&gt;&lt;span class="pl-c"&gt;#&lt;/span&gt; Identification par unix socket</span&gt; &lt;span class="pl-k"&gt;ALTER&lt;/span&gt; &lt;span class="pl-k">USER</span&gt; &lt;span class="pl-s"&gt;&lt;span class="plpds">'</span&gt;root&lt;span class="pl-pds"&gt;'&lt;/span&gt;&lt;/span&gt;@&lt;span class="pls"><span class="pl-pds"&gt;'&lt;/span&gt;localhost&lt;span class="plpds">'</span&gt;&lt;/span&gt; IDENTIFIED WITH auth\_socket;&lt;/pre&gt;&lt;/div&gt; </div&gt; &lt;/div&gt; &lt;div&gt; &lt;div&gt; &lt;div&gt; &lt;div&gt; &lt;div&gt;

<div&gt; &lt;div class="highlight highlight-source-sql"&gt;&lt;pre&gt;&lt;span class="plc"><span class="pl-c"&gt;#&lt;/span&gt; Identification par mot de passe&lt;/span&gt; &lt;span class="pl-k">update</span&gt; &lt;span class="pl-c1"&gt;mysql&lt;/span&gt;.&lt;span class="plc1">user</span&gt; &lt;span class="pl-k"&gt;set&lt;/span&gt; plugin&lt;span class="plk">=</span&gt;&lt;span class="pl-s"&gt;&lt;span class="pl-pds"&gt;'&lt;/span&gt;&lt;span class="pl-pds">'</span&gt;&lt;/span&gt; &lt;span class="pl-k"&gt;where&lt;/span&gt; user<span class="pl-k"&gt;=&lt;/span&gt;&lt;span class="pl-s"&gt;&lt;span class="plpds">'</span&gt;root&lt;span class="pl-pds"&gt;'&lt;/span&gt;&lt;/span&gt; &lt;span class="plk">and</span&gt; host&lt;span class="pl-k"&gt;=&lt;/span&gt;&lt;span class="pl-s"&gt;&lt;span class="pl-pds">'</span&gt;localhost&lt;span class="pl-pds"&gt;'&lt;/span&gt;&lt;/span&gt;; <span class="pl-c"&gt;&lt;span class="pl-c"&gt;#&lt;/span&gt; Identification par unix socket</span&gt; &lt;span class="pl-k"&gt;update&lt;/span&gt; &lt;span class="plc1">mysql</span&gt;.&lt;span class="pl-c1"&gt;user&lt;/span&gt; &lt;span class="plk">set</span&gt; plugin&lt;span class="pl-k"&gt;=&lt;/span&gt;&lt;span class="pl-s"&gt;&lt;span class="pl-pds">'</span&gt;unix\_socket&lt;span class="pl-pds"&gt;'&lt;/span&gt;&lt;/span&gt; <span class="pl-k"&gt;where&lt;/span&gt; user&lt;span class="pl-k"&gt;=&lt;/span&gt;&lt;span class="pl-s"><span class="pl-pds"&gt;'&lt;/span&gt;root&lt;span class="plpds">'</span&gt;&lt;/span&gt; &lt;span class="pl-k"&gt;and&lt;/span&gt; host&lt;span class="plpds">'</span&gt;localhost&lt;span class="pl-

pds">'</span&gt;&lt;/span&gt;:&lt;/pre&gt;&lt;/div&gt; &lt;/div&gt; &lt;/div&gt; &lt;div&gt; <p&gt;Note: Pour afficher tous les paramètres spécifiques qui ne sont pas les valeurs par défaut, on peut lancer:</p&gt; &lt;/div&gt; &lt;div&gt; &lt;div&gt; &lt;div class="highlight highlightsource-shell"><pre&gt;mysqld --print-defaults&lt;/pre&gt;&lt;/div&gt; &lt;/div&gt; &lt;/div&gt; <div&gt; &lt;p&gt;Note; Pour effacer les plugin actifs, vider la table <strong&gt;plugins&lt;/strong&gt; de mysql. Voir le &lt;a href="<mark>Lancement de mysql sans permissions"> [Lancement de mysql sans permissions]< /a&gt; si cela bloque le lancement du serveur si nécessaire. </p&gt; &lt;/div&gt; &lt;/div&gt; &lt;div&gt; &lt;h4 id="user-contentcreer un compte db sellyoursaas"><a id="user-content-créer-un-utilisateur-sellyoursaaspour-administrer-les-bases-des-instances-utilisateurs" class="anchor" aria-hidden="true" href="#créer-un-utilisateur-sellyoursaas-pour-administrer-les-bases-des-instances-

utilisateurs"><svg class="octicon octicon-link" viewBox="0 0 16 16" version="1.1" width="16" height="16" aria-hidden="true"><path fill-rule="evenodd" d="M7.775 3.275a.75.75 0 001.06 1.06l1.25-1.25a2 2 0 112.83 2.83l-2.5 2.5a2 2 0 01-2.83 0 .75.75 0 00-1.06 1.06 3.5 3.5 0 004.95 0l2.5- 2.5a3.5 3.5 0 00-4.95-4.95l-1.25 1.25zm-4.69 9.64a2 2 0 010-2.83l2.5-2.5a2 2 0 012.83 0 .75.75 0 001.06- 1.06 3.5 3.5 0 00-4.95 0l-2.5 2.5a3.5 3.5 0 004.95 4.95l1.25-1.25a.75.75 0 00-1.06-1.06l-1.25 1.25a2 2 0 01-2.83 0z"></path&gt;&lt;/svg&gt;&lt;/a&gt;Créer un utilisateur sellyoursaas pour administrer les bases des instances utilisateurs</h4&gt; &lt;div&gt; &lt;p&gt;Sur le serveur <strong&gt;Master&lt;/strong&gt; et sur chaque &lt;strong&gt;Serveur de déploiement</strong&gt;, donner l'accès localement au compte <strong&gt;sellyoursaas&lt;/strong&gt;:&lt;/p&gt; &lt;/div&gt; &lt;div&gt; &lt;div&gt; &lt;div class="highlight highlight-source-sql"><pre&gt;&lt;span class="pl-k"&gt;CREATE&lt;/span&gt; <span class="pl-k"&gt;USER&lt;/span&gt; '&lt;span class="plen">sellyoursaas</span&gt;'@&lt;span class="pl-s"&gt;&lt;span class="plpds">'</span&gt;localhost&lt;span class="pl-pds"&gt;'&lt;/span&gt;&lt;/span&gt; IDENTIFIED BY <span class="pl-s"&gt;&lt;span class="pl-pds"&gt;'&lt;/span&gt;&#8230;&#8203;&lt;span class="plpds">'</span&gt;&lt;/span&gt;; &lt;span class="pl-k"&gt;GRANT&lt;/span&gt; CREATE USER, <span class="pl-k"&gt;GRANT&lt;/span&gt; OPTION, RELOAD, LOCK TABLES, REPLICATION CLIENT &It;span class="pl-k">ON&It;/span> &It;span class="pl-k">\*&It;/span>.&It;span class="pl-k">\*</span&gt; TO &lt;span class="pl-s"&gt;&lt;span class="plpds">'</span&gt;sellyoursaas&lt;span class="pl-pds"&gt;'&lt;/span&gt;&lt;/span&gt;@&lt;span class="pl-s"><span class="pl-pds"&gt;'&lt;/span&gt;localhost&lt;span class="plpds">'</span&gt;&lt;/span&gt;; &lt;span class="pl-k"&gt;GRANT&lt;/span&gt; CREATE, CREATE TEMPORARY TABLES, CREATE VIEW, DROP, <span class="pl-k"&gt;DELETE&lt;/span&gt;, INSERT, <span class="pl-k"&gt;SELECT&lt;/span&gt;, &lt;span class="pl-k"&gt;UPDATE&lt;/span&gt;, ALTER, INDEX, <span class="pl-k"&gt;REFERENCES&lt;/span&gt;, SHOW VIEW &lt;span class="plk">ON</span&gt; &lt;span class="pl-k"&gt;\*&lt;/span&gt;.&lt;span class="plk">\*</span&gt; TO &lt;span class="pl-s"&gt;&lt;span class="plpds">'</span&gt;sellyoursaas&lt;span class="pl-pds"&gt;'&lt;/span&gt;&lt;/span&gt;@&lt;span class="pl-s"><span class="pl-pds"&gt;'&lt;/span&gt;localhost&lt;span class="plpds">'</span&gt;&lt;/span&gt;; FLUSH PRIVILEGES;&lt;/pre&gt;&lt;/div&gt; &lt;/div&gt; </div&gt; &lt;div&gt; &lt;p&gt;Donner les droits d'accès, sur le <strong&gt;Master&lt;/strong&gt;, au compte de chaque serveur de déploiement, sur la base <strong&gt;dolibarr&lt;/strong&gt;:&lt;/p&gt; &lt;/div&gt; &lt;div&gt; &lt;div&gt; &lt;div class="highlight highlight-source-sql"><pre&gt;&lt;span class="pl-k"&gt;CREATE&lt;/span&gt; <span class="pl-k"&gt;USER&lt;/span&gt; '&lt;span class="plen">sellyoursaas</span&gt;'@&lt;span class="pl-s"&gt;&lt;span class="plpds">'</span&gt;ip.server.deployment&lt;span class="pl-pds"&gt;'&lt;/span&gt;&lt;/span&gt; IDENTIFIED BY & & Ht;span class="pl-s">& lt;span class="plpds">'</span&gt;&#8230;&#8203;&lt;span class="pl-pds"&gt;'&lt;/span&gt;&lt;/span&gt;; (le mot de passe est celui dans <span class="pl-k"&gt;/&lt;/span&gt;etc&lt;span class="plk">/</span&gt;&lt;span class="pl-c1"&gt;sellyoursaas&lt;/span&gt;.&lt;span class="plc1"&gt:conf&lt:/span> du serveur de déploiement) &lt:span class="pl-k"&gt:GRANT&lt:/span> CREATE TEMPORARY TABLES, <span class="pl-k"&gt;DELETE&lt;/span&gt;, INSERT, &lt;span class="pl-k">SELECT</span&gt;, &lt;span class="pl-k"&gt;UPDATE&lt;/span&gt; &lt;span class="pl-k">ON</span&gt; dolibarr.&lt;span class="pl-k"&gt;\*&lt;/span&gt; TO &lt;span class="pl-s"><span class="pl-pds"&gt;'&lt;/span&gt;sellyoursaas&lt;span class="plpds">'</span&gt;&lt;/span&gt;@&lt;span class="pl-s"&gt;&lt;span class="plpds">'</span&gt;ip.server.deployment&lt;span class="pl-pds"&gt;'&lt;/span&gt;&lt;/span&gt;; FLUSH PRIVILEGES;</pre&gt;&lt;/div&gt; &lt;/div&gt; &lt;/div&gt; &lt;div&gt; &lt;p&gt;Rem: Si le user existe déjà, pour mettre à jour le mot de passe: </p&gt; &lt;/div&gt; &lt;div&gt; &lt;div&gt; <div class="highlight highlight-source-sql"&gt;&lt;pre&gt;&lt;span class="plk">ALTER</span&gt; &lt;span class="pl-k"&gt;USER&lt;/span&gt; &lt;span class="pls"><span class="pl-pds"&gt;'&lt;/span&gt;sellyoursaas&lt;span class="plpds">'</span&gt;&lt;/span&gt;@&lt;span class="pl-s"&gt;&lt;span class="plpds">'</span&gt;localhost&lt;span class="pl-pds"&gt;'&lt;/span&gt;&lt;/span&gt; IDENTIFIED BY <span class="pl-s"&gt;&lt;span class="pl-pds"&gt;'&lt;/span&gt;&#8230;&#8203;&lt;span class="plpds">'</span&gt;&lt;/span&gt;; ou &lt;span class="pl-k"&gt;SET&lt;/span&gt; PASSWORD FOR <span class="pl-s"&gt;&lt;span class="pl-pds"&gt;'&lt;/span&gt;sellyoursaas&lt;span class="plpds">'</span&gt;&lt;/span&gt;@&lt;span class="pl-s"&gt;&lt;span class="plpds">'</span&gt;localhost&lt;span class="pl-pds"&gt;'&lt;/span&gt;&lt;/span&gt; &lt;span class="pl-k">=</span&gt; PASSWORD(&lt;span class="pl-s"&gt;&lt;span class="plpds">'</span&gt;&#8230;&#8203;&lt;span class="pl-pds"&gt;'&lt;/span&gt;&lt;/span&gt;); ou <span class="pl-k"&gt;update&lt;/span&gt; &lt;span class="pl-c1"&gt;mysql&lt;/span&gt;.&lt;span class="pl-c1">user</span&gt; &lt;span class="pl-k"&gt;SET&lt;/span&gt; authentication string <span class="pl-k"&gt;=&lt;/span&gt; PASSWORD(&lt;span class="pl-s"&gt;&lt;span class="plpds">'</span&gt;&#8230;&#8203;&lt;span class="pl-pds"&gt;'&lt;/span&gt;&lt;/span&gt;) <span class="pl-k"&gt;where&lt;/span&gt; user &lt;span class="pl-k"&gt;=&lt;/span&gt; &lt;span class="pl-s"><span class="pl-pds"&gt;'&lt;/span&gt;sellyoursaas&lt;span class="plpds">'</span&gt;&lt;/span&gt; &lt;span class="pl-k"&gt;and&lt;/span&gt; host &lt;span class="pl-k">=</span&gt; &lt;span class="pl-s"&gt;&lt;span class="plpds">'</span&gt;localhost&lt;span class="pl-pds"&gt;'&lt;/span&gt;&lt;/span&gt;; FLUSH PRIVILEGES;</pre&gt;&lt;/div&gt; &lt;/div&gt; &lt;/div&gt; &lt;div&gt; &lt;p&gt;Donner les droits d'accès sur le serveur <strong&gt;Master&lt;/strong&gt; et les &lt;strong&gt;Serveurs de déploiement</strong&gt; pour administration à distance de toute base client:&lt;/p&gt; </div&gt; &lt;div&gt; &lt;div&gt; &lt;div class="highlight highlight-sourcesql"><pre&gt;&lt;span class="pl-k"&gt;CREATE&lt;/span&gt; &lt;span class="plk">USER</span&gt; '&lt;span class="pl-en"&gt;yourremotelogin&lt;/span&gt;'@&lt;span class="pl-s"><span class="pl-pds"&gt;'&lt;/span&gt;ip.poste.admin.distant&lt;span class="plpds">'</span&gt;&lt;/span&gt; IDENTIFIED BY &lt;span class="pl-s"&gt;&lt;span class="plpds">'</span&gt;&#8230;&#8203;&lt;span class="pl-pds"&gt;'&lt;/span&gt;&lt;/span&gt;; <span class="pl-k"&gt;GRANT&lt;/span&gt; CREATE USER,&lt;span class="plk">GRANT</span&gt; OPTION,RELOAD &lt;span class="pl-k"&gt;ON&lt;/span&gt; &lt;span class="pl-k">\*</span&gt;.&lt;span class="pl-k"&gt;\*&lt;/span&gt; TO &lt;span class="pls"><span class="pl-pds"&gt;'&lt;/span&gt;yourremotelogin&lt;span class="plpds">'</span&gt;&lt;/span&gt;@&lt;span class="pl-s"&gt;&lt;span class="plpds">'</span&gt;ip.poste.admin.distant&lt;span class="pl-pds"&gt;'&lt;/span&gt;&lt;/span&gt;; <span class="pl-k"&gt;GRANT&lt;/span&gt; CREATE,CREATE TEMPORARY TABLES,CREATE VIEW,DROP,<span class="pl-k"&gt;DELETE&lt;/span&gt;,INSERT,&lt;span class="plk">SELECT</span&gt;,&lt;span class="pl-k"&gt;UPDATE&lt;/span&gt;,ALTER,INDEX,LOCK TABLES, & lt; span class="pl-k"> REFERENCES</span&gt;, SHOW VIEW & lt; span class="plk"&gt:ON&lt:/span&gt: &lt:span class="pl-k"&gt:\*&lt:/span&gt:.&lt:span class="plk">\*</span&gt; TO &lt;span class="pl-s"&gt;&lt;span class="plpds">'</span&gt;yourremotelogin&lt;span pds">'</span&gt;&lt;/span&gt;@&lt;span class="pl-s"&gt;&lt;span class="plpds">'</span&gt;ip.poste.admin.distant&lt;span class="pl-pds"&gt;'&lt;/span&gt;&lt;/span&gt;; FLUSH PRIVILEGES;</pre&gt;&lt;/div&gt; &lt;/div&gt; &lt;/div&gt; &lt;div&gt; &lt;p&gt;Si vous utilisez un agent de supervision comme <strong&gt;DataDog&lt;/strong&gt; pour superviser la base de donnée, créer un compte pouvant accéder localement à la base (le mot de passe est celui dans  $&dt$ strong>/etc/datadog-agent/conf.d/mysql.d/conf.yaml</strong&gt;:&lt;/p&gt; </div&gt; &lt;div&gt; &lt;div&gt; &lt;div class="highlight highlight-sourcesql"><pre&gt;&lt;span class="pl-k"&gt;CREATE&lt;/span&gt; &lt;span class="plk">USER</span&gt; '&lt;span class="pl-en"&gt;datadog&lt;/span&gt;'@&lt;span class="pls"><span class="pl-pds"&gt;'&lt;/span&gt;localhost&lt;span class="plpds">'</span&gt;&lt;/span&gt; IDENTIFIED BY &lt;span class="pl-s"&gt;&lt;span class="plpds">'</span&gt;&#8230;&#8203;&lt;span class="pl-pds"&gt;'&lt;/span&gt;&lt;/span&gt;; <span class="pl-k"&gt;GRANT&lt;/span&gt; REPLICATION CLIENT &lt;span class="plk">ON</span&gt; &lt;span class="pl-k"&gt;\*&lt;/span&gt;.&lt;span class="plk">\*</span&gt; TO &lt;span class="pl-s"&gt;&lt;span class="plpds">'</span&gt;datadog&lt;span class="pl-pds"&gt;'&lt;/span&gt;&lt;/span&gt;@&lt;span class="pl-s"><span class="pl-pds"&gt;'&lt;/span&gt;localhost&lt;span class="plpds">'</span&gt;&lt;/span&gt; WITH MAX\_USER\_CONNECTIONS &lt;span class="plc1">5</span&gt;; &lt;span class="pl-k"&gt;GRANT&lt;/span&gt; PROCESS &lt;span class="plk">ON</span&gt; &lt;span class="pl-k"&gt;\*&lt;/span&gt;.&lt;span class="plk">\*</span&gt; TO &lt;span class="pl-s"&gt;&lt;span class="plpds">'</span&gt;datadog&lt;span class="pl-pds"&gt;'&lt;/span&gt;&lt;/span&gt;@&lt;span class="pl-s"><span class="pl-pds"&gt;'&lt;/span&gt;localhost&lt;span class="plpds">'</span&gt;&lt;/span&gt;; FLUSH PRIVILEGES;&lt;/pre&gt;&lt;/div&gt; &lt;/div&gt; </div&gt; &lt;/div&gt; &lt;div&gt; &lt;h4 id="user-content-mise-en-place-de-mariadb-cluster-enmode-master-slave-optionnel-abandonné"><a id="user-content-mise-en-place-de-mariadbcluster-en-mode-master-slave-optionnel-abandonné" class="anchor" aria-hidden="true" href="#mise-en-place-de-mariadb-cluster-en-mode-master-slave-optionnel-abandonné"><svg class="octicon octicon-link" viewBox="0 0 16 16" version="1.1" width="16" height="16" ariahidden="true"><path fill-rule="evenodd" d="M7.775 3.275a.75.75 0 001.06 1.06l1.25-1.25a2 2 0 112.83 2.83l-2.5 2.5a2 2 0 01-2.83 0 .75.75 0 00-1.06 1.06 3.5 3.5 0 004.95 0l2.5-2.5a3.5 3.5 0 00-4.95- 4.95l-1.25 1.25zm-4.69 9.64a2 2 0 010-2.83l2.5-2.5a2 2 0 012.83 0 .75.75 0 001.06-1.06 3.5 3.5 0 00-4.95 0l-2.5 2.5a3.5 3.5 0 004.95 4.95l1.25-1.25a.75.75 0 00-1.06-1.06l-1.25 1.25a2 2 0 01-2.83 0z"></path&gt;&lt;/svg&gt;&lt;/a&gt;Mise en place de mariadb cluster en mode master-slave (optionnel, abandonné)</h4&gt; &lt;div&gt; &lt;p&gt;Sur le serveur, activer le mode MASTER en ajoutant les directives:</p&gt; &lt;/div&gt; &lt;div&gt; &lt;div&gt; &lt;div class="highlight highlight-source-shell"><pre&gt;server-id = 1 log\_bin = /var/log/mysql/mysql-bin.log expire logs days = 10 max binlog size = 100M binlog format = MIXED <span class="plc"><span class="pl-c"&gt;</mark>&lt;/span&gt;binlog\_do\_db = include\_database\_name</span&gt; &lt;span class="pl-c"&gt;&lt;span class="pl $c$ ">#</span&gt;binlog\_ignore\_db = include\_database\_name&lt;/span&gt;&lt;/pre&gt;&lt;/div&gt; </div&gt; &lt;/div&gt; &lt;div&gt; &lt;p&gt;Sur l'esclave, activer la configuration pour le SLAVE en ajoutant les directives:</p&gt; &lt;/div&gt; &lt;div&gt; &lt;div&gt; &lt;div class="highlight highlight-source-shell"><pre&gt;server-id = 100 replicate\_ignore\_db=mysql replicate ignore db=information schema replicate ignore db=performance schema replicate ignore db=dolibarr replicate ignore db=test <span class="pl-c"&gt;&lt;span class="plc">#</span&gt;replicate\_do\_db onlythedatabasestoreplicate</span&gt;&lt;/pre&gt;&lt;/div&gt; &lt;/div&gt; &lt;/div&gt; &lt;div&gt; <p&gt;Sur le master, créer le compte de réplication:&lt;/p&gt; &lt;/div&gt; &lt;div&gt; &lt;div&gt; <div class="highlight highlight-source-sql"&gt;&lt;pre&gt;&lt;span class="plk">GRANT</span&gt; SUPER, RELOAD, REPLICATION SLAVE &lt;span class="plk">ON</span&gt; &lt;span class="pl-k"&gt;\*&lt;/span&gt;.&lt;span class="plk">\*</span&gt; TO &lt;span class="pl-s"&gt;&lt;span class="plpds">'</span&gt;repluser&lt;span class="pl-pds"&gt;'&lt;/span&gt;&lt;/span&gt;@&lt;span class="pl-s"><span class="pl-pds"&gt;'&lt;/span&gt;%&lt;span class="plpds">'</span&gt;&lt;/span&gt; IDENTIFIED BY &lt;span class="pl-s"&gt;&lt;span class="plpds">'</span&gt;replpass&lt;span class="pl-pds"&gt;'&lt;/span&gt;&lt;/span&gt;; SHOW GRANTS FOR <span class="pl-s"&gt;&lt;span class="pl-pds"&gt;'&lt;/span&gt;repluser&lt;span class="pl-pds">'</span&gt;&lt;/span&gt;&lt;/pre&gt;&lt;/div&gt; &lt;/div&gt; &lt;/div&gt; <div&gt; &lt;p&gt;Relancer les serveurs.&lt;/p&gt; &lt;/div&gt; &lt;div&gt; &lt;p&gt;Vérifier que le SLAVE peut atteindre le master sur un host fixe et via le port 3306.</p&gt; &lt;/div&gt; &lt;div&gt; <p&gt;Sur le master:&lt;/p&gt; &lt;/div&gt; &lt;div&gt; &lt;div&gt; &lt;div class="highlight highlight-source-sql"><pre&gt;FLUSH TABLES WITH READ LOCK; SHOW MASTER STATUS;</pre&gt;&lt;/div&gt; &lt;/div&gt; &lt;/div&gt; &lt;div&gt; &lt;p&gt;→ Récuperer les identifiants</p&gt; &lt;/div&gt; &lt;div&gt; &lt;p&gt;Dumper les bases de données et le mettre sur le Slave.</p&gt; &lt;/div&gt; &lt;div&gt; &lt;div&gt; &lt;/div&gt; &lt;div&gt; &lt;div&gt; <div&gt; &lt;div class="highlight highlight-source-sql"&gt;&lt;pre&gt;START SLAVE; CHANGE MASTER TO MASTER HOST<span class="pl-k"&gt;=&lt;/span&gt;&lt;span class="pl-s"&gt;&lt;span class="pl-pds">'</span&gt;myservername.mycomapny.com&lt;span class="plpds">'</span&gt;&lt;/span&gt;, MASTER\_USER&lt;span class="pl-k"&gt;=&lt;/span&gt;&lt;span class="pl-s"><span class="pl-pds"&gt;'&lt;/span&gt;repluser&lt;span class="plpds">'</span&gt;&lt;/span&gt;, MASTER\_PASSWORD&lt;span class="plk">=</span&gt;&lt;span class="pl-s"&gt;&lt;span class="plpds">'</span&gt;xxxxxxxxx&lt;span class="pl-pds"&gt;'&lt;/span&gt;&lt;/span&gt;, MASTER\_LOG\_FILE<span class="pl-k"&gt;=&lt;/span&gt;&lt;span class="pl-s"&gt;&lt;span class="pl-pds">'</span&gt;mysqld-bin.000004&lt;span class="plpds">'</span&gt;&lt;/span&gt;, MASTER\_LOG\_POS&lt;span class="plk">=</span&gt;&lt;span class="pl-c1"&gt;643&lt;/span&gt;;&lt;/pre&gt;&lt;/div&gt; &lt;/div&gt; </div&gt; &lt;div&gt; &lt;p&gt;Pour voir si un slave est en attente de replication du master, pour voir si le <strong&gt;Slave\_IO\_State&lt;/strong&gt; est à &lt;strong&gt;Waiting for master to send event</strong&gt; et si &lt;strong&gt;Slave\_IO\_Running&lt;/strong&gt; et <strong&gt;Slave\_SQL\_Running&lt;/strong&gt; sont à YES et voir la dernière erreur:&lt;/p&gt; </div&gt; &lt;div&gt; &lt;div&gt; &lt;div class="highlight highlight-sourcesql"><pre&gt;SHOW SLAVE STATUS;&lt;/pre&gt;&lt;/div&gt; &lt;/div&gt; &lt;/div&gt; &lt;div&gt; <p&gt;Remarque: Le &lt;strong&gt;Exec\_Master\_Log\_Pos&lt;/strong&gt; Doit aussi valoir la même valeur que le SHOW MASTER STATUS sur le serveur. Pour forcer un slave a relancer les requêtes

master en suspens suite à un arrêt après erreur:</p&gt; &lt;/div&gt; &lt;div&gt; &lt;div&gt; &lt;div class="highlight highlight-source-sql"><pre&gt;STOP SLAVE; &lt;span class="pl-c"&gt;&lt;span  $class="pl-c">set:-;/span $>gt;set$ :SET GLOBAL SOL SLAVE SKIP COUNTER = 1; -- Nb de requete en$ erreur à ignorer</span&gt; START SLAVE;&lt;/pre&gt;&lt;/div&gt; &lt;/div&gt; &lt;/div&gt;  $k$ lt;div> <p&gt;En cas de probleme pour relance mysql slave, mettre innodb force recovery = 1 dans <strong&gt;/etc/mysql/mariadb.conf.d/50-server.cnf&lt;/strong&gt; Mais à enlever pour avoir les tables en écritures à nouveau après avoir résolue le problème. & lt:/p&gt: & lt:/div&gt: <div&gt; &lt;p&gt;(Voir &lt;a href="https://www.howtoforge.com/tutorial/replicating-a-masterdatabase-using-mariadb-10/" and the controllow of the controllow of the controllow"  $\frac{1}{2}$  rel="nofollow"  $\frac{1}{2}$  and the controllow"  $\frac{1}{2}$  and the controllow"  $\frac{1}{2}$  and the controllow"  $\frac{1}{2}$  and the contr

href="https://www.howtoforge.com/tutorial/replicating-a-master-database-using-mariadb-10/</a&gt;)&lt;/p&gt" class="bare">https://www.howtoforge.com/tutorial/replicating-a-masterdatabase-using-mariadb-10/</a&gt;)&lt;/p&gt</a>; &lt;/div&gt; &lt;/div&gt; &lt;/div&gt; &lt;div&gt; <h3 id="user-content-configuration-de-apparmor"&gt;&lt;a id="user-content-configuration-deapparmor" class="anchor" aria-hidden="true" href="<mark>configuration-de-apparmor"&gt;&lt;svg class="octicon octicon-link" viewBox="0 0 16 16" version="1.1" width="16" height="16" ariahidden="true"><path fill-rule="evenodd" d="M7.775 3.275a.75.75 0 001.06 1.06l1.25-1.25a2 2 0 112.83 2.83l-2.5 2.5a2 2 0 01-2.83 0 .75.75 0 00-1.06 1.06 3.5 3.5 0 004.95 0l2.5-2.5a3.5 3.5 0 00-4.95- 4.95l-1.25 1.25zm-4.69 9.64a2 2 0 010-2.83l2.5-2.5a2 2 0 012.83 0 .75.75 0 001.06-1.06 3.5 3.5 0 00-4.95 0l-2.5 2.5a3.5 3.5 0 004.95 4.95l1.25-1.25a.75.75 0 00-1.06-1.06l-1.25 1.25a2 2 0 01-2.83 0z"></path&gt;&lt;/svg&gt;&lt;/a&gt;Configuration de AppArmor&lt;/h3&gt; &lt;div&gt; <p&gt;Copy &lt;strong&gt;/bin/bash&lt;/strong&gt; or &lt;strong&gt;/bin/dash&lt;/strong&gt; into <strong&gt;/bin/secureBash&lt;/strong&gt;&lt;/p&gt; &lt;/div&gt; &lt;div&gt; &lt;p&gt;Add apparmor file &dt;strong>bin.secureBash</strong&gt; in <strong&gt;/etc/apparmor.d&lt;/strong&gt; with this content:&lt;/p&gt; &lt;/div&gt; &lt;div&gt; <div> <div class="highlight highlight-source-shell"><pre><span class="plc"><span class="pl-c"&gt;</mark>&lt;/span&gt; Last Modified: Thu Nov 10 11:20:06 2016</span&gt; &lt;span class="pl-c"&gt;&lt;span class="pl-c"&gt;#&lt;/span&gt;include <tunables/global&gt;&lt;/span&gt;

/bin/secureBash { <span class="pl-c"><span class="pl-c">#</span>include <abstractions/base></span> <span class="pl-c"><span class="pl-c">#</span>include <abstractions/nameservice></span>

deny capability setgid, deny capability setuid, deny capability sys resource,

```
deny /etc/apt/sources.list r,
deny /etc/apt/sources.list.d/ r,
deny /etc/default/nss r,
deny /etc/host.conf r,
deny /etc/hosts r,
deny /etc/securetty r,
deny /etc/shadow r,
deny /etc/sudoers r,
deny /etc/sudoers.d/ r,
deny /etc/sudoers.d/README r,
deny /home/ r,
deny /home/jail/ r,
deny /lib/x86_64-linux-gnu/security/pam_deny.so m,
deny /lib/x86_64-linux-gnu/security/pam_env.so m,
deny /lib/x86_64-linux-gnu/security/pam_permit.so m,
deny /lib/x86_64-linux-gnu/security/pam_umask.so m,
deny /lib/x86_64-linux-gnu/security/pam_unix.so m,
deny /proc/filesystems r,
deny /proc/sys/kernel/ngroups_max r,
deny /usr/bin/sudo rx,
deny /usr/lib/sudo/sudoers.so m,
deny /var/lib/sudo/sree1/ w,
deny owner /var/www/ r,
deny owner /var/www/<span class="pl-k">**</span> r,
```

```
owner /home/<span class="pl-k">*</span>/home/<span class="pl-k">*</span>/<span
class="pl-k">**</span> rix,
/etc/crontab r,
/var/spool/cron/crontabs/<span class="pl-k">**</span> r,
```
 /bin/ r, /bin/cat rix, /bin/chmod rix, /bin/cp rix, /bin/customerCocoonBash mr, /bin/dash rix, /bin/grep rix, /bin/gzip rix, /bin/less rix, /bin/lesspipe rix, /bin/ls rix, /bin/more rix, /bin/mkdir rix, /bin/mv rix, /bin/rm rix, /bin/rmdir rix, /bin/sed rix, /bin/tar rix,

 /bin/uname rix, /dev/tty rw, /etc/.pwd.lock wk, /etc/bash.bashrc r, /etc/bash\_completion r, /etc/bash\_completion.d/ r, /etc/bash\_completion.d/<span class="pl-k">\*\*</span> r, /etc/init.d/ r, /etc/inputrc r, /etc/mailname r, /etc/mysql/conf.d/ r, /etc/mysql/conf.d/mysqld\_safe\_syslog.cnf r, /etc/mysql/my.cnf r, /etc/pam.d/<span class="pl-k">\*</span> r, /etc/papersize r, /etc/php/7.0/cli/<span class="pl-k">\*</span> r, /etc/php/7.0/cli/conf.d/ r, /etc/php/7.0/cli/conf.d/<span class="pl-k">\*</span> r, /etc/php/7.0/fpm/conf.d/ r, /etc/php/7.0/fpm/conf.d/<span class="pl-k">\*</span> r, /etc/php/7.0/mods-available/ r, /etc/php/7.0/mods-available/<span class="pl-k">\*</span> r, /etc/php/7.2/cli/<span class="pl-k">\*</span> r, /etc/php/7.2/cli/conf.d/ r, /etc/php/7.2/cli/conf.d/<span class="pl-k">\*</span> r, /etc/php/7.2/fpm/conf.d/ r, /etc/php/7.2/fpm/conf.d/<span class="pl-k">\*</span> r, /etc/php/7.2/mods-available/ r, /etc/php/7.2/mods-available/<span class="pl-k">\*</span> r, /etc/postfix/dynamicmaps.cf r, /etc/postfix/main.cf r, /etc/profile r, /etc/profile.d/ r, /etc/profile.d/<span class="pl-k">\*</span>.sh r, /etc/python2.7/sitecustomize.py r, /etc/resolv.conf r, /etc/ssl/openssl.cnf r, /etc/vim/vimrc r, /etc/wgetrc r, /etc/ImageMagick-6/ r, /etc/ImageMagick-6/<span class="pl-k">\*</span> r, /opt/groovy-1.8.6/bin/ r, /proc/<span class="pl-k">\*</span>/auxv r, /run/mysqld/mysqld.sock rw, /sbin/ r, /tmp/ rix, /tmp/<span class="pl-k">\*\*</span> rw, /sys/devices/system/cpu/ r, /usr/bin/ r, /usr/bin/awk rix, /usr/bin/basename rix,

 /usr/bin/clear rix, /usr/bin/clear\_console rix, /usr/bin/crontab rix, /usr/bin/cut rix, /usr/bin/dircolors rix, /usr/bin/dirname rix, /usr/bin/du rix, /usr/bin/env rix, /usr/bin/expr rix, /usr/bin/find rix, /usr/bin/git rix, /usr/bin/groups rix, /usr/bin/head rix, /usr/bin/id rix, /usr/bin/locale-check rix, /usr/bin/mawk rix, /usr/bin/mysql rix, /usr/bin/mysqldump rix, /usr/bin/passwd rix, /usr/bin/php rix, /usr/bin/php7.0 rix, /usr/bin/php7.2 rix, /usr/bin/python rix, /usr/bin/python2.7 rix, /usr/bin/rsync rix, /usr/bin/scp rix, /usr/bin/tail rix, /usr/bin/unzip rix, /usr/bin/vim.basic rix, /usr/bin/vim.nox rix, /usr/share/bash-completion/<span class="pl-k">\*\*</span> rix, /usr/share/vim/vim74/<span class="pl-k">\*\*</span> rix, /usr/bin/wget rix, /usr/games/ r, /usr/include/python2.7/pyconfig.h r, /usr/lib/git-core/<span class="pl-k">\*\*</span> rix, /usr/lib/openssh/sftp-server rix, /usr/lib{,32,64}/<span class="pl-k">\*\*</span> mr, /usr/local/bin/ r, /usr/local/lib/python2.7/dist-packages/ r, /usr/local/sbin/ r, /usr/sbin/ r, /usr/sbin/postdrop rix, /usr/sbin/sendmail rix, /usr/share/command-not-found/priority.txt r, /usr/share/command-not-found/programs.d/ r, /usr/share/command-not-found/programs.d/all-main.db rk, /usr/share/command-not-found/programs.d/all-multiverse.db rk, /usr/share/command-not-found/programs.d/all-universe.db rk, /usr/share/command-not-found/programs.d/amd64-main.db rk, /usr/share/command-not-found/programs.d/amd64-multiverse.db rk,

 /usr/share/command-not-found/programs.d/amd64-restricted.db rk, /usr/share/command-not-found/programs.d/amd64-universe.db rk, /usr/share/mysql/charsets/Index.xml r, /usr/share/pyshared/CommandNotFound/CommandNotFound.py r, /usr/share/pyshared/CommandNotFound/\_\_init\_\_.py r, /usr/share/pyshared/CommandNotFound/util.py r, /usr/share/pyshared/apport\_python\_hook.py r, /usr/share/pyshared/apt/\_\_init\_\_.py r, /usr/share/pyshared/apt/cache.py r, /usr/share/pyshared/apt/cdrom.py r, /usr/share/pyshared/apt/deprecation.py r, /usr/share/pyshared/apt/package.py r, /usr/share/pyshared/apt/progress/\_\_init\_\_.py r, /usr/share/pyshared/apt/progress/base.py r, /usr/share/pyshared/apt/progress/old.py r, /usr/share/pyshared/apt/progress/text.py r, /usr/share/pyshared/aptsources/\_\_init\_\_.py r, /usr/share/pyshared/aptsources/distinfo.py r, /usr/share/pyshared/aptsources/sourceslist.py r, /usr/share/pyshared/lazr.restfulclient-0.12.0-nspkg.pth r, /usr/share/pyshared/lazr.uri-1.0.3-nspkg.pth r, /usr/share/pyshared/zope.interface-3.6.1-nspkg.pth r, /usr/share/vim/vim72/debian.vim r, /usr/share/vim/vim72/filetype.vim r, /usr/share/vim/vim72/lang/en\_GB/LC\_MESSAGES/vim.mo r, /usr/share/vim/vim72/plugin/ r, /usr/share/vim/vim72/plugin/getscriptPlugin.vim r, /usr/share/vim/vim72/plugin/gzip.vim r, /usr/share/vim/vim72/plugin/matchparen.vim r, /usr/share/vim/vim72/plugin/netrwPlugin.vim r, /usr/share/vim/vim72/plugin/rrhelper.vim r, /usr/share/vim/vim72/plugin/spellfile.vim r, /usr/share/vim/vim72/plugin/tarPlugin.vim r, /usr/share/vim/vim72/plugin/tohtml.vim r, /usr/share/vim/vim72/plugin/vimballPlugin.vim r, /usr/share/vim/vim72/plugin/zipPlugin.vim r, /usr/share/vim/vim72/scripts.vim r, /usr/share/vim/vim72/syntax/syncolor.vim r, /usr/share/vim/vim72/syntax/synload.vim r, /usr/share/vim/vim72/syntax/syntax.vim r, /usr/share/vim/vim73/debian.vim r, /usr/share/vim/vim73/filetype.vim r, /usr/share/vim/vim73/plugin/ r, /usr/share/vim/vim73/plugin/getscriptPlugin.vim r, /usr/share/vim/vim73/plugin/gzip.vim r, /usr/share/vim/vim73/plugin/matchparen.vim r, /usr/share/vim/vim73/plugin/netrwPlugin.vim r, /usr/share/vim/vim73/plugin/rrhelper.vim r, /usr/share/vim/vim73/plugin/spellfile.vim r, /usr/share/vim/vim73/plugin/tarPlugin.vim r, /usr/share/vim/vim73/plugin/tohtml.vim r,

 /usr/share/vim/vim73/plugin/vimballPlugin.vim r, /usr/share/vim/vim73/plugin/zipPlugin.vim r, /usr/share/vim/vim73/syntax/css.vim r, /usr/share/vim/vim73/syntax/html.vim r, /usr/share/vim/vim73/syntax/javascript.vim r, /usr/share/vim/vim73/syntax/php.vim r, /usr/share/vim/vim73/syntax/sql.vim r, /usr/share/vim/vim73/syntax/sqloracle.vim r, /usr/share/vim/vim73/syntax/syncolor.vim r, /usr/share/vim/vim73/syntax/synload.vim r, /usr/share/vim/vim73/syntax/syntax.vim r, /usr/share/vim/vim73/syntax/vb.vim r, /usr/share/vim/vim80/debian.vim r, /usr/share/vim/vim80/defaults.vim r, /usr/share/vim/vim80/filetype.vim r, /usr/share/vim/vim80/ftplugin.vim r, /usr/share/vim/vim80/indent.vim r, /usr/share/vim/vim80/pack/ r, /usr/share/vim/vim80/plugin/ r, /usr/share/vim/vim80/plugin/getscriptPlugin.vim r, /usr/share/vim/vim80/plugin/gzip.vim r, /usr/share/vim/vim80/plugin/logiPat.vim r, /usr/share/vim/vim80/plugin/matchparen.vim r, /usr/share/vim/vim80/plugin/netrwPlugin.vim r, /usr/share/vim/vim80/plugin/manpager.vim r, /usr/share/vim/vim80/plugin/rrhelper.vim r, /usr/share/vim/vim80/plugin/spellfile.vim r, /usr/share/vim/vim80/plugin/tarPlugin.vim r, /usr/share/vim/vim80/plugin/tohtml.vim r, /usr/share/vim/vim80/plugin/vimballPlugin.vim r, /usr/share/vim/vim80/plugin/zipPlugin.vim r, /usr/share/vim/vim80/rgb.txt r, /usr/share/vim/vim80/scripts.vim r, /usr/share/vim/vim80/syntax/css.vim r, /usr/share/vim/vim80/syntax/html.vim r, /usr/share/vim/vim80/syntax/javascript.vim r, /usr/share/vim/vim80/syntax/php.vim r, /usr/share/vim/vim80/syntax/sql.vim r, /usr/share/vim/vim80/syntax/sqloracle.vim r, /usr/share/vim/vim80/syntax/syncolor.vim r, /usr/share/vim/vim80/syntax/synload.vim r, /usr/share/vim/vim80/syntax/syntax.vim r, /usr/share/vim/vim80/syntax/nosyntax.vim r, /usr/share/vim/vim80/syntax/vb.vim r, /usr/share/ImageMagick-6/ r, /usr/share/ImageMagick-6/<span class="pl-k">\*</span> r, owner /var/spool/postfix/maildrop/ rw, owner /var/spool/postfix/maildrop/<span class="pl-k">\*\*</span> rw, /var/spool/postfix/public/pickup w, owner @{HOME}/ rwl, owner @{HOME}/<span class="pl-k">\*\*</span> rwl,

```
  owner /mnt/diskhome/home/<span class="pl-k">**</span> rixwlk,
    /mnt/diskhome/home/osu<span class="pl-k">*</span>/dbn<span class="pl-
k">*</span>/<span class="pl-k">*</span>_error.log r,
    /home/admin/wwwroot/dolibarr_sellyoursaas/scripts/phpsendmail.php rix,
    /home/admin/wwwroot/dolibarr_sellyoursaas/scripts/phpsendmailprepend.php rix,
}</pre></div>
</div>
</div>
<div>
\langle 11 \rangle\langleli\rangle<p>Activer la règle apparmor en mode <strong>enforce</strong> (ou
<strong>complain</strong>)</p>
</li>
\langle/ul\rangle</div>
<div>
<div>
<div class="highlight highlight-source-shell"><pre>aa-status
aa-enforce bin.secureBash
aa-status
/etc/init.d/apparmor status</pre></div>
</div>
</div>
<div>
<sub>u</sub></sub>
\langleli\rangle<p>Pour recharger une règle apparmor:</p>
</li>
\langle 111 \rangle</div>
<div>
<div>
<div class="highlight highlight-source-shell"><pre>aa-enforce
usr.sbin.mysqld</pre></div>
</div>
</div>
<div>
\langle 11 \rangle\langleli\rangle<p>Pour désactiver un profile</p>
</li>
\langle 1|</div>
<div>
<div>
<div class="highlight highlight-source-shell"><pre>apparmor_parser -v -R
/etc/apparmor.d/usr.sbin.mysqld</pre></div>
</div>
</div>
<div>
```

```
<p>Pour éviter que apparmor se relance en cas d'arrêt manuel, modifier
<strong>/lib/systemd/system/apparmor.service</strong> pour mettre
<strong>RemainAfterExit=no</strong></p>
</div>
<div>
<div>
<div class="highlight highlight-source-shell"><pre>RemainAfterExit=no</pre></div>
</div>
</div>
<div>
<p>Puis</p>
</div>
<div>
<div>
<pre>systemctl daemon-reload</pre>
</div>
</div>
</div>
<div>
<h3 id="user-content-configuration-de-jailkit-optionnel"><a id="user-content-
configuration-de-jailkit-optionnel" class="anchor" aria-hidden="true"
href="#configuration-de-jailkit-optionnel"><svg class="octicon octicon-link"
viewBox="0 0 16 16" version="1.1" width="16" height="16" aria-hidden="true"><path
fill-rule="evenodd" d="M7.775 3.275a.75.75 0 001.06 1.06l1.25-1.25a2 2 0 112.83 2.83l-
2.5 2.5a2 2 0 01-2.83 0 .75.75 0 00-1.06 1.06 3.5 3.5 0 004.95 0l2.5-2.5a3.5 3.5 0 00-
4.95-4.95l-1.25 1.25zm-4.69 9.64a2 2 0 010-2.83l2.5-2.5a2 2 0 012.83 0 .75.75 0
001.06-1.06 3.5 3.5 0 00-4.95 0l-2.5 2.5a3.5 3.5 0 004.95 4.95l1.25-1.25a.75.75 0 00-
1.06-1.06l-1.25 1.25a2 2 0 01-2.83 0z"></path></svg></a>Configuration de Jailkit
(optionnel)</h3>
<div>
<p>Jailkit est un ensemble d'utilitaires pour limiter les comptes d'utilisateurs à des
fichiers spécifiques en utilisant chroot() et/ou des commandes spécifiques. Mettre en
place un shell chroot, un shell limité à une commande spécifique, ou un démon dans une
prison chroot est beaucoup plus facile et peut être automatisé à l'aide de ces
utilitaires.</p>
</div>
<div>
<p>!! Important !!
Jailkit nécessite de modifier llaccès au répertoire /mnt/diskhome/home car il ne
fonctionnera pas avec un lien symbolique</p>
</div>
<div>
\langle 11 \rangle\langleli\rangle<p>Supprimer le lien symbolique /home/jail/home qui pointe vers /mnt/diskhome/home</p>
</li>
\langle/ul\rangle</div>
<div>
<div>
<div class="highlight highlight-source-shell"><pre>rm -f /home/jail/home</pre></div>
```
</div> </div> <div>  $<sub>u</sub>$ </sub>  $\langle$ li $\rangle$ <p>Créer le répertoires home qui servira pour le montage de /mnt/diskhome/home</p> </li>  $\langle 1|$ </div> <div> <div> <div class="highlight highlight-source-shell"><pre>mkdir /home/jail/home</pre></div> </div> </div> <div>  $<sub>u</sub>$ </sub>  $\langle$ li $\rangle$ <p>Créer le répertoire qui contiendra les chroot/jail des utilisateurs</p> </li>  $\langle$ /ul $\rangle$ </div> <div> <div> <div class="highlight highlight-source-shell"><pre>mkdir /mnt/diskhome/chroot mkdir /home/jail/chroot</pre></div> </div> </div> <div>  $<sub>u</sub>$ </sub>  $\langle$ li $\rangle$ <p>Ajouter les montages des répertoires dans /etc/fstab</p> </li>  $\langle$ /ul $\rangle$ </div> <div> <div> <div class="highlight highlight-source-shell"><pre><span class="pl-c"><span class="plc">#</span> /home/jail/home</span> /mnt/diskhome/home /home/jail/home <span class="pl-c1">bind</span> defaults,bind 0 <span class="pl-c"><span class="pl-c">#</span> /home/jail/chroot</span> /mnt/diskhome/chroot /home/jail/chroot <span class="pl-c1">bind</span> defaults,bind 0</pre></div> </div> </div> <div>  $\langle 11 \rangle$  $\langle$ li $\rangle$ <p>Monter les répertoires</p> </li>  $\langle$ /ul $\rangle$ </div>

<div> <div> <div class="highlight highlight-source-shell"><pre>mount /home/jail/home mount /home/jail/chroot</pre></div> </div> </div> <div>  $\langle 11 \rangle$  $\langle$ li> <p>Installation du package Jailkit</p> </li>  $\langle$ /ul $\rangle$ </div> <div> <div> <div class="highlight highlight-source-shell"><pre>sudo apt install jailkit</pre></div> </div> </div> <div>  $\langle 11 \rangle$  $\langle$ li $\rangle$ <p>Ajouter ceci à la fin du fichier de configuration /etc/jailkit/jk\_init.ini</p> </li>  $\langle$ /ul $\rangle$ </div> <div> <div> <div class="highlight highlight-source-shell"><pre>[groups] comment = Groups management executables = /usr/bin/groups

comment = The PHP Interpreter and Libraries executables =  $/usr/bin/php$ ,  $/usr/bin/php7.4$ , /usr/bin/php7.3, /usr/bin/php7.2, /usr/bin/php5.6 directories = /usr/lib/php, /usr/share/php, /usr/share/php, /etc/php, /usr/share/php-geshi, /usr/share/zoneinfo includesections = env

comment = environment variables executables = /usr/bin/env

comment = mysql client executables = /usr/bin/mysql, /usr/bin/mysqldump paths = /usr/lib/x86\_64linux-gnu/libmysqlclient.so.21 regularfiles = /etc/mysql/my.cf, /etc/mysql/conf.d/, /etc/mysql/mariadb.conf.d/</pre></div> </div> </div> <div> <ul> <li> <p>Ajouter ceci dans le fichier de configuration /etc/jailkit/jk\_chrootsh.ini</p> </li> </ul> </div> <div> <div> <div class="highlight highlight-source-shell"><pre>[DEFAULT] env = TERM, PATH</pre></div> </div> </div> </div> <ul> <li> <p>Créer le répertoire qui contiendra le chroot/jail modèle qui servira pour créer les templates</p> </li> </ul> </div> <div> <div> <div <div class="highlight highlight-sourceshell"><pre>mkdir /home/jail/chroot/template</pre></div> </div> </div> <div> <ul> <li> <p>Initialisation du chroot/jail avec les commandes que vous souhaitez rendre accessibles aux utilisateurs</p> </li> </ul> </div> <div> <div> <div <div class="highlight highlight-sourceshell"><pre>jk\_init -c /etc/jailkit/jk\_init.ini -j /home/jail/chroot/template extendedshell limitedshell groups sftp rsync editors git php mysqlclient mkdir /home/jail/chroot/template/home mkdir /home/jail/chroot/template/tmp chmod 1777 /home/jail/chroot/template/tmp</pre></div> </div>  $\langle$ div>  $\langle$ div>  $\langle p \rangle$ Dans cette exemple le template commonjail.tgz servira à créer le chroot/jail commun /home/jail/chroot/commonjail (si il n'existe pas)</p> </div> <div> <p>et le template privatejail.tgz servira à créer les chroot/jail privés (ex. /home/jail/chroot/osuxxxxx)</p> </div> <div> <ul> <li> <p>Créer vos tgz qui serviront à installer les chroot/jail privés et à réinstaller le chroot/jail commun si besoin</p> </li> </ul> </div> <div> <div> <div <div class="highlight highlight-sourceshell"><pre><span class="pl-c1">cd</span> /home/jail/chroot tar czf commonjail.tgz template tar czf privatejail.tgz template</pre></div> </div> </div> <div> <ul> <li> <p>Déplacer vos templates dans le répertoire /sellyoursaas/scripts/templates accessible par votre serveur d'instances</p> </li> </ul> </div> <div> <div> <div class="highlight highlight-source-shell"><pre>mv commonjail.tgz privatejail.tgz

/home/admin/wwwroot/dolibarr\_documents/sellyoursaas/scripts/templates/</pre></div> </div> </div> <div> <ul> <li> <p>Modifier le fichier /etc/sellyoursaas.conf de votre serveur d'instances</p> </li> </ul> </div> <div> <div> <div class="highlight highlight-source-shell"><pre><span class="plc"><span class="pl-c">#</span> Options for Jailkit</span> chrootdir=/home/jail/chroot privatejailtemplatename=privatejail commonjailtemplatename=commonjail</pre></div> </div>  $\langle$ div>  $\langle$ div>  $\langle$ p>Ajoutez cette constante dans votre backoffice pour activer Jailkit \* SELLYOURSAAS\_SSH\_JAILKIT\_ENABLED = 1</p> </div> <div> <p>Une nouvelle option "SSH access type" sera disponible dans votre service (Application) :</p> </div> <div> <div> <a target="\_blank" rel="noopener noreferrer"

href="/eldy/sellyoursaas/blob/master/doc/img/config\_jailkit\_service.png"><img src="/eldy/sellyoursaas/raw/master/doc/img/config\_jailkit\_service.png" alt="SSH access type" style="max-width:100%;"></a> </div> </div> <div> <p>et dans les contrats (instances) :</p> </div> <div> <div> <a target="\_blank" rel="noopener noreferrer" href="/eldy/sellyoursaas/blob/master/doc/img/config\_jailkit\_contrat.png"><img

src="/eldy/sellyoursaas/raw/master/doc/img/config\_jailkit\_contrat.png" alt="SSH access type" style="max-width:100%;"></a> </div> </div> </div> <div> <h3 id="user-content-autoriser-lagénération-de-vignettes-aperçus-png-depuis-les-pdf"><a id="user-content-autoriser-la-générationde-vignettes-aperçus-png-depuis-les-pdf" class="anchor" aria-hidden="true" href="#autoriser-lagénération-de-vignettes-aperçus-png-depuis-les-pdf"><svg class="octicon octicon-link" viewBox="0 0 16 16" version="1.1" width="16" height="16" aria-hidden="true"><path fill-rule="evenodd" d="M7.775 3.275a.75.75 0 001.06 1.06l1.25-1.25a2 2 0 112.83 2.83l-2.5 2.5a2 2 0 01-2.83 0 .75.75 0 00- 1.06 1.06 3.5 3.5 0 004.95 0l2.5-2.5a3.5 3.5 0 00-4.95-4.95l-1.25 1.25zm-4.69 9.64a2 2 0 010-2.83l2.5- 2.5a2 2 0 012.83 0 .75.75 0 001.06-1.06 3.5 3.5 0 00-4.95 0l-2.5 2.5a3.5 3.5 0 004.95 4.95l1.25-1.25a.75.75 0 00-1.06-1.06l-1.25 1.25a2 2 0 01-2.83 0z"></path></svg></a>Autoriser la génération de vignettes aperçus PNG depuis les PDF</h3> <div> <p>Supprimer la règle de désactivation du format Ghostscript PDF dans ImageMagick</p> </div> <div> <div> <pre>vi /etc/ImageMagick-6/policy.xml</pre> </div> </div> <div> <div> <div> <div> <div> <div> <div> <me></div> <div> <me></  $\leq$ policy domain="coder" rights="none" pattern="PDF"  $\geq$  --> $\leq$ /pre>  $\leq$ /div>  $\leq$ /div>  $\leq$ div>  $\leq$ h3 id="user-content-configuration-du-serveur-dns-sur-les-serveurs-master"><a id="user-contentconfiguration-du-serveur-dns-sur-les-serveurs-master" class="anchor" aria-hidden="true" href="#configuration-du-serveur-dns-sur-les-serveurs-master"><svg class="octicon octicon-link" viewBox="0 0 16 16" version="1.1" width="16" height="16" aria-hidden="true"><path fillrule="evenodd" d="M7.775 3.275a.75.75 0 001.06 1.06l1.25-1.25a2 2 0 112.83 2.83l-2.5 2.5a2 2 0 01- 2.83 0 .75.75 0 00-1.06 1.06 3.5 3.5 0 004.95 0l2.5-2.5a3.5 3.5 0 00-4.95-4.95l-1.25 1.25zm-4.69 9.64a2 2 0 010-2.83l2.5-2.5a2 2 0 012.83 0 .75.75 0 001.06-1.06 3.5 3.5 0 00-4.95 0l-2.5 2.5a3.5 3.5 0 004.95 4.95l1.25-1.25a.75.75 0 00-1.06-1.06l-1.25 1.25a2 2 0 01-2.83 0z"></path></svg></a>Configuration du serveur DNS sur les serveurs Master</h3> <div> <p>Chez le registrar, mettre à jour le DNS du nom

de domaine principal <strong>mysaasdomainname.com</strong> pour ajouter un enregistrement <strong>A</strong> pour</p> </div> <div> <div> <pre>\*admin.mysaasdomainname.com\* Domain de l'outil d'administration pointant sur l'ip du serveur Master **myaccount.mysaasdomainname.com** Domain de l'outil d'administration pointant sur l'ip du serveur Master</pre> </div> </div> </div> <div> <h3 id="user-content-configuration-du-serveurdns-sur-les-serveurs-de-déploiement"><a id="user-content-configuration-du-serveur-dns-sur-lesserveurs-de-déploiement" class="anchor" aria-hidden="true" href="#configuration-du-serveur-dnssur-les-serveurs-de-déploiement"><svg class="octicon octicon-link" viewBox="0 0 16 16" version="1.1" width="16" height="16" aria-hidden="true"><path fill-rule="evenodd" d="M7.775 3.275a.75.75 0 001.06 1.06l1.25-1.25a2 2 0 112.83 2.83l-2.5 2.5a2 2 0 01-2.83 0 .75.75 0 00-1.06 1.06 3.5 3.5 0 004.95 0l2.5-2.5a3.5 3.5 0 00-4.95-4.95l-1.25 1.25zm-4.69 9.64a2 2 0 010-2.83l2.5-2.5a2 2 0 012.83 0 .75.75 0 001.06-1.06 3.5 3.5 0 00-4.95 0l-2.5 2.5a3.5 3.5 0 004.95 4.95l1.25-1.25a.75.75 0 00-1.06-1.06l-1.25 1.25a2 2 0 01-2.83 0z"></path></svg></a>Configuration du serveur DNS sur les serveurs de Déploiement</h3> <div> <p>Chez le registrar, mettre à jour le DNS du nom de domaine principal <strong>mysaasdomainname.com</strong> pour ajouter un enregistrement <strong>A</strong> pour</p> </div> <div> <div> <pre>\*with1.mysaasdomainname.com\* Sous domaine des instances utilisateurs pointant sur l'ip du serveur de Déploiement **ns1with1.mysaasdomainname.com** Serveur DNS 1 des instances utilisateurs pointant sur l'ip du serveur de Déploiement **ns2with1.mysaasdomainname.com** Serveur DNS 2 des instances utilisateurs pointant sur l'ip du serveur de Déploiement</pre> </div> </div> <div> <p>Ajouter les enregistrements <strong>GLUE record</strong> auprès du registar pour (optionnel)</p> </div> <div> <div> <pre>\*ns1with1.mysaasdomainname.com\* **ns2with1.mysaasdomainname.com**</pre> </div> </div> <div> <p>Créer un fichier <strong>/etc/bind/withX.mysaasdomainname.com.hosts</strong> pour le DNS <strong>withX.mysaasdomainname.com</strong> sur le <strong>Serveur de Déploiement</strong> (remplacer X par la valeur adéquate):</p> </div> <div> <div> <div> <div> class="highlight highlight-source-shell"><pre><span class="pl-smi">\$ttl</span> 1d <span class="plsmi">\$ORIGIN</span> with1.mysaasdomainname.com. @ IN SOA ns1withX.mysaasdomainname.com. supervision.mysaasdomainname.com. ( 140921009 <span class="pl-k">;</span> serial 600 <span class="pl-k">;</span> refresh = 10 minutes 300 <span class="pl-k">;</span> update retry = 5 minutes  $604800$  <span class="pl-k">;</span> expiry = 1 week 660 <span class="pl-k">;</span> negative ttl ) NS ns1withX.mysaasdomainname.com. NS ns2withX.mysaasdomainname.com. IN TXT <span class="pl-s"><span class="pl-pds">"</span>v=spf1 mx ~all<span class="pl-pds">"</span></span>

@ IN A 1.2.3.4 <span class="pl-k">;</span> mettre ip du serveur de déploiement qui héberge les applications dépoyés

<span class="pl-smi">\$ORIGIN</span> withX.mysaasdomainname.com.

<span class="pl-k">;</span> other sub-domain records <span class="pl-k">;</span> here will be added entry like this one <span class="pl-k">;</span> client1 A ip.of.server.deployment</pre></div> </div> </div> <div> <p>Ajouter une entrée dans <strong>/etc/bind/named.conf.local</strong> pour que ce nouveau fichier soit pris en compte</p> </div> <div> <div> <div class="highlight highlightsource-shell"><pre>// mysaasdomainname.com zone <span class="pl-s"><span class="plpds">"</span>withX.mysaasdomainname.com<span class="pl-pds">"</span></span> { <span class="pl-c1">type</span> master<span class="pl-k">;</span> file <span class="pl-s"><span class="plpds">"</span>/etc/bind/withX.mysaasdomainname.com.hosts<span class="plpds">"</span></span><span class="pl-k">;</span class="pl-k">;</span></pre></div></div>

</div> <div> <p>Créer un répertoire <strong>/etc/bind/archives</strong></p> </div> <div> <div> <div class="highlight highlight-source-shell"><pre>mkdir /etc/bind/archives</pre></div> </div> </div> <div> <p>Vérifier que le fichier <strong>/etc/resolv.conf</strong> utilise bien 127.0.0.1 comme resolver. Si non désactiver <strong>systemd-resolver</strong> (voir point suivant) et créer un fichier <strong>/etc/resolv.conf</strong> manuellement.</p> </div> <div> <p>Désactiver <strong>systemd-resolver</strong> qui ajoute 127.0.0.53 comme resolver et rend bind inopérent en local.</p> </div> <div> <div> <div class="highlight\_highlight-source-shell"><pre>sudo systemctl disable systemd-resolved.service sudo systemctl stop systemd-resolved cat <span class="pl-s"><span class="pl-pds">"</span>nameserver 127.0.0.1<span class="pl-pds">"</span></span> <span class="plk">></span>/etc/resolv.conf shutdown -Fr now</pre></div></div></div></div></div><h3 id="usercontent-configuration-de-php"><a id="user-content-configuration-de-php" class="anchor" ariahidden="true" href="#configuration-de-php"><svg class="octicon octicon-link" viewBox="0 0 16 16" version="1.1" width="16" height="16" aria-hidden="true"><path fill-rule="evenodd" d="M7.775 3.275a.75.75 0 001.06 1.06l1.25-1.25a2 2 0 112.83 2.83l-2.5 2.5a2 2 0 01-2.83 0 .75.75 0 00-1.06 1.06 3.5 3.5 0 004.95 0l2.5-2.5a3.5 3.5 0 00-4.95-4.95l-1.25 1.25zm-4.69 9.64a2 2 0 010-2.83l2.5-2.5a2 2 0 012.83 0 .75.75 0 001.06-1.06 3.5 3.5 0 00-4.95 0l-2.5 2.5a3.5 3.5 0 004.95 4.95l1.25-1.25a.75.75 0 00-1.06-1.06l-1.25 1.25a2 2 0 01-2.83 0z"></path></svg></a>Configuration de PHP</h3> <div> <h4 id="usercontent-securisation-du-répertoire-des-sessions-php"><a id="user-content-securisation-durépertoire-des-sessions-php" class="anchor" aria-hidden="true" href="#securisation-du-répertoiredes-sessions-php"><svg class="octicon octicon-link" viewBox="0 0 16 16" version="1.1" width="16" height="16" aria-hidden="true"><path fill-rule="evenodd" d="M7.775 3.275a.75.75 0 001.06 1.06l1.25- 1.25a2 2 0 112.83 2.83l-2.5 2.5a2 2 0 01-2.83 0 .75.75 0 00-1.06 1.06 3.5 3.5 0 004.95 0l2.5-2.5a3.5 3.5 0 00-4.95-4.95l-1.25 1.25zm-4.69 9.64a2 2 0 010-2.83l2.5-2.5a2 2 0 012.83 0 .75.75 0 001.06-1.06 3.5 3.5 0 00-4.95 0l-2.5 2.5a3.5 3.5 0 004.95 4.95l1.25-1.25a.75.75 0 00-1.06-1.06l-1.25 1.25a2 2 0 01-2.83 0z"></path></svg></a>Securisation du répertoire des sessions PHP</h4> <div> <p>Mettre les droits en <strong>drwx-wx-wt</strong> sur le répertoire des sessions php <strong>/dev/shm/</strong> et/ou <strong>/var/lib/php</strong></p> </div> </div> <div> <h4 id="user-content-définition-tailleupload-et-durée-sessions"><a id="user-content-définition-taille-upload-et-durée-sessions" class="anchor" aria-hidden="true" href="#définition-taille-upload-et-durée-sessions"><svg class="octicon octicon-link" viewBox="0 0 16 16" version="1.1" width="16" height="16" ariahidden="true"><path fill-rule="evenodd" d="M7.775 3.275a.75.75 0 001.06 1.06l1.25-1.25a2 2 0 112.83 2.83l-2.5 2.5a2 2 0 01-2.83 0 .75.75 0 00-1.06 1.06 3.5 3.5 0 004.95 0l2.5-2.5a3.5 3.5 0 00-4.95-4.95l-1.25 1.25zm-4.69 9.64a2 2 0 010-2.83l2.5-2.5a2 2 0 012.83 0 .75.75 0 001.06-1.06 3.5 3.5 0 00-4.95 0l-2.5 2.5a3.5 3.5 0 004.95 4.95l1.25-1.25a.75.75 0 00-1.06-1.06l-1.25 1.25a2 2 0 01-2.83 0z"></path></svg></a>Définition taille upload et durée sessions</h4><div><p>Modifier le fichier <strong>php.ini</strong> (celui de <strong>apache</strong> et celui de <strong>cli</strong>) pour permettre l'upload de plus gros fichiers.</p> </div> <div> <div> <div class="highlight highlightsource-shell"><pre>upload\_max\_filesize = 20M

## post\_max\_size = 25M

session.gc\_maxlifetime = 3600</pre></div> </div> </div> </div> </div> <h4 id="user-content-ajout-duwrapper-php-pour-la-fonction-php-mail"><a id="user-content-ajout-du-wrapper-php-pour-lafonction-php-mail" class="anchor" aria-hidden="true" href="#ajout-du-wrapper-php-pour-lafonction-php-mail"><svg class="octicon octicon-link" viewBox="0 0 16 16" version="1.1" width="16" height="16" aria-hidden="true"><path fill-rule="evenodd" d="M7.775 3.275a.75.75 0 001.06 1.06l1.25- 1.25a2 2 0 112.83 2.83l-2.5 2.5a2 2 0 01-2.83 0 .75.75 0 00-1.06 1.06 3.5 3.5 0 004.95 0l2.5-2.5a3.5 3.5 0 00-4.95-4.95l-1.25 1.25zm-4.69 9.64a2 2 0 010-2.83l2.5-2.5a2 2 0 012.83 0 .75.75 0 001.06-1.06 3.5 3.5 0 00-4.95 0l-2.5 2.5a3.5 3.5 0 004.95 4.95l1.25-1.25a.75.75 0 00-1.06-1.06l-1.25 1.25a2 2 0 01-2.83 0z"></path></svg></a>Ajout du wrapper PHP pour la fonction PHP mail</h4> <div> <p>Le wrapper PHP d'envoi de mail permet d'intercepter tout mail envoyé avec PHP (afin de faire une analyse antiSpam et d'intégrer une log qui pourra être exploiter par fail2ban) avant d'envoyer le mail réellement.</p> </div> <div> <p>Créer les liens de 2 outils de préprocessing PHP</p> </div> <div> <div> <div class="highlight highlight-source-shell"><pre>ln -fs /home/admin/wwwroot/dolibarr/htdocs/custom/sellyoursaas/scripts/phpsendmailprepend.php  $\ln$  -fs  $\ln$ 

/home/admin/wwwroot/dolibarr/htdocs/custom/sellyoursaas/scripts/phpsendmail.php

/usr/local/bin/</pre></div> </div> </div> <div> <p>Modifier le fichier <strong>php.ini</strong> (celui de <strong>apache</strong> et celui de <strong>cli</strong>) avec:</p> </div> <div> <div> <div> <div class="highlight highlight-source-shell"><pre><span class="pl-k">;</span> Automatically add files before PHP document. <span class="pl-k">;</span> <http://php.net/auto-prepend-file> auto prepend file = /usr/local/bin/phpsendmailprepend.php

<span class="pl-k">;</span> For Unix only. You may supply arguments as well (default: <span class="pl-s"><span class="pl-pds">"</span>sendmail -t -i<span class="pl-pds">"</span></span>). <span class="pl-k">;</span> <http://php.net/sendmail-path>sendmail\_path = /usr/local/bin/phpsendmail.php

<span class="pl-k">;</span> The path to a log file that will log all <span class="pl-en">mail</span>() calls. Log entries include <span class="pl-k">;</span> the full path of the script, line number, To address and headers. mail.log = /var/log/phpmail.log</pre></div> </div> </div> </div> </div> </div> </div> <h3 id="user-content-configuration-de-logrotate"><a id="user-content-configuration-de-logrotate" class="anchor" aria-hidden="true" href=" configuration-de-logrotate"><svg class="octicon octicon-

link" viewBox="0 0 16 16" version="1.1" width="16" height="16" aria-hidden="true"><path fillrule="evenodd" d="M7.775 3.275a.75.75 0 001.06 1.06l1.25-1.25a2 2 0 112.83 2.83l-2.5 2.5a2 2 0 01- 2.83 0 .75.75 0 00-1.06 1.06 3.5 3.5 0 004.95 0l2.5-2.5a3.5 3.5 0 00-4.95-4.95l-1.25 1.25zm-4.69 9.64a2 2 0

010-2.83l2.5-2.5a2 2 0 012.83 0 .75.75 0 001.06-1.06 3.5 3.5 0 00-4.95 0l-2.5 2.5a3.5 3.5 0 004.95 4.95l1.25-1.25a.75.75 0 00-1.06-1.06l-1.25 1.25a2 2 0 01-2.83 0z"></path></svg></a>Configuration de logrotate</h3> <div> <ul> <li> <p>Ajouter une ligne si non déjà présente dans le fichier

<strong>/etc/logrotate.conf</strong></p> </li> </ul> </div> <div> <div> <div class="highlight highlight-source-shell"><pre><span class="pl-c"><span class="pl-c"></span> use the syslog group by default, since this is the owning group of /var/log.</span> su root syslog</pre>>/div> </div> </div> <div> <ul> <li> <p>Créer un fichier <strong>/etc/logrotate.d/logrotate\_admin\_log</strong></p> </li>  $\langle \rangle$ ul>  $\langle \rangle$ div>  $\langle$ div>  $\langle$ div>  $\rangle$   $\langle$ pre lang="conf"> $\langle \rangle$ code>/home/\*/logs/\*log { su root root notifempty daily rotate 7 compress sharedscripts postrotate if [ -f ". /etc/apache2/envvars ; echo \${APACHE\_PID\_FILE:-/var/run/apache2.pid}" ]; then /etc/init.d/apache2 reload > /dev/null fi endscript }</code></pre> </div> </div> <div> <ul> <li> <p>> <p>Créer un fichier <strong>/etc/logrotate.d/logrotate\_sellyoursaas\_log</strong></p> </li> </ul> </div> <div> <div> <pre lang="conf"><code>/var/log/phpsendmail.log /var/log/phpmail.log { su root root weekly rotate 4 compress delaycompress missingok notifempty create 666 syslog adm }

/var/log/remote\_server.log /var/log/backup\_backups.log { su root root weekly rotate 4 compress delaycompress missingok notifempty create 600 root root }

/home/admin/wwwroot/dolibarr\_documents/<strong>.log { su admin www-data daily rotate 7 compress delaycompress missingok notifempty create 660 admin www-data }</code&gt;&lt;/pre&gt; &lt;/div&gt; &lt;/div&gt; &lt;div&gt; &lt;ul&gt; &lt;li&gt; &lt;p&gt;Pour tester la rotation immédiatement:</p&gt; &lt;/li&gt; &lt;/ul&gt; &lt;/div&gt; &lt;div&gt; &lt;div&gt; <div class="highlight highlight-source-shell"&gt;&lt;pre&gt;logrotate -f logrotate\_admin\_log logrotate -f logrotate sellyoursaas log</pre&gt;&lt;/div&gt; &lt;/div&gt; &lt;/div&gt; &lt;/div&gt; <div&gt; &lt;h3 id="user-content-configuration-de-journalctl-sur-ubuntu-18-04"&gt;&lt;a id="usercontent-configuration-de-journalctl-sur-ubuntu-1804" class="anchor" aria-hidden="true" href="<mark>configuration-de-journalctl-sur-ubuntu-1804"&gt;&lt;svg class="octicon octicon-link" viewBox="0 0 16 16" version="1.1" width="16" height="16" aria-hidden="true"&gt:&lt:path fillrule="evenodd" d="M7.775 3.275a.75.75 0 001.06 1.06l1.25-1.25a2 2 0 112.83 2.83l-2.5 2.5a2 2 0 01- 2.83 0 .75.75 0 00-1.06 1.06 3.5 3.5 0 004.95 0l2.5-2.5a3.5 3.5 0 00-4.95-4.95l-1.25 1.25zm-4.69 9.64a2 2 0 010-2.83l2.5-2.5a2 2 0 012.83 0 .75.75 0 001.06-1.06 3.5 3.5 0 00-4.95 0l-2.5 2.5a3.5 3.5 0 004.95 4.95l1.25-1.25a.75.75 0 00-1.06-1.06l-1.25 1.25a2 2 0 01-2.83 0z"></path&gt;&lt;/svg&gt;&lt;/a&gt;Configuration de journalctl (sur Ubuntu 18.04+)&lt;/h3&gt; <div&gt; &lt;ul&gt; &lt;li&gt; &lt;p&gt;Editer le fichier <strong&gt;/etc/systemd/journald.conf&lt;/strong&gt; pour définir une taille max aux journaux systemd</p&gt; &lt;/li&gt; &lt;/ul&gt; &lt;/div&gt; &lt;div&gt; &lt;div&gt; &lt;pre lang="conf"><code&gt;&#8230;&#8203; SystemMaxUse=250M SystemMaxFileSize=50M …​</code&gt;&lt;/pre&gt; &lt;/div&gt; &lt;/div&gt; &lt;div&gt; &lt;p&gt;Prendre en compte la modification</p&gt; &lt;/div&gt; &lt;div&gt; &lt;div&gt; &lt;div class="highlight" highlight-source-shell"><pre&gt;systemctl stop systemd-journald systemctl start systemdjournald</pre&gt;&lt;/div&gt; &lt;/div&gt; &lt;/div&gt; &lt;div&gt; &lt;div&gt; &lt;h3 id="usercontent-désactivation-ou-activation-de-apport-optionnel-on-recommandé"><a id="usercontent-désactivation-ou-activation-de-apport-optionnel-on-recommandé" class="anchor" ariahidden="true" href="#désactivation-ou-activation-de-apport-optionnel-on-recommandé"><svg class="octicon octicon-link" viewBox="0 0 16 16" version="1.1" width="16" height="16" ariahidden="true"><path fill-rule="evenodd" d="M7.775 3.275a.75.75 0 001.06 1.06l1.25-1.25a2 2 0 112.83 2.83l-2.5 2.5a2 2 0 01-2.83 0 .75.75 0 00-1.06 1.06 3.5 3.5 0 004.95 0l2.5-2.5a3.5 3.5 0 00-4.95- 4.95l-1.25 1.25zm-4.69 9.64a2 2 0 010-2.83l2.5-2.5a2 2 0 012.83 0 .75.75 0 001.06-1.06 3.5 3.5 0 00-4.95 0l-2.5 2.5a3.5 3.5 0 004.95 4.95l1.25-1.25a.75.75 0 00-1.06-1.06l-1.25 1.25a2 2 0 01-2.83 0z"></path&gt;&lt;/svg&gt;&lt;/a&gt;Désactivation ou activation de apport (optionnel, "on" recommandé)</h3&gt; &lt;div&gt; &lt;p&gt;Pour activer:&lt;/p&gt; &lt;/div&gt; &lt;div&gt; <div&gt; &lt;div class="highlight highlight-source-shell"&gt;&lt;pre&gt;sudo systemctl &lt;span class="pl-c1">enable</span&gt; apport.service sudo systemctl start apport.service sudo systemctl status apport.service</pre&gt;&lt;/div&gt; &lt;/div&gt; &lt;/div&gt; &lt;div&gt; <p&gt;Pour désactiver:&lt;/p&gt; &lt;/div&gt; &lt;div&gt; &lt;div&gt; &lt;div class="highlight" highlight-source-shell"><pre&gt;sudo systemctl disable apport.service sudo systemctl stop apport.service sudo systemctl status apport.service</pre&gt;&lt;/div&gt; &lt;/div&gt; &lt;/div&gt; <div&gt; &lt;p&gt;Note: Les rapports sont dans &lt;strong&gt;/var/crash&lt;/strong&gt;&lt;/p&gt; </div&gt; &lt;/div&gt; &lt;div&gt; &lt;h3 id="user-content-installer-certbot-pour-le-ssl-des-siteshors-instances-utilisateurs"><a id="user-content-installer-certbot-pour-le-ssl-des-sites-horsinstances-utilisateurs" class="anchor" aria-hidden="true" href="#installer-certbot-pour-le-ssl-dessites-hors-instances-utilisateurs"><svg class="octicon octicon-link" viewBox="0 0 16 16" version="1.1" width="16" height="16" aria-hidden="true"><path fill-rule="evenodd" d="M7.775 3.275a.75.75 0 001.06 1.06l1.25-1.25a2 2 0 112.83 2.83l-2.5 2.5a2 2 0 01-2.83 0 .75.75 0 00-1.06 1.06 3.5 3.5 0 004.95 0l2.5-2.5a3.5 3.5 0 00-4.95-4.95l-1.25 1.25zm-4.69 9.64a2 2 0 010-2.83l2.5-2.5a2 2 0 012.83 0 .75.75 0 001.06-1.06 3.5 3.5 0 00-4.95 0l-2.5 2.5a3.5 3.5 0 004.95 4.95l1.25-1.25a.75.75 0 00-1.06-1.06l-1.25 1.25a2 2 0 01-2.83 0z"></path&gt;&lt;/svg&gt;&lt;/a&gt;Installer certbot (pour le SSL des sites hors instances utilisateurs)</h3&gt; &lt;div&gt; &lt;div&gt; &lt;div class="highlight highlightsource-shell"><pre&gt;apt-get install software-properties-common python-software-properties

add-apt-repository ppa:certbot/certbot apt-get update apt-get install python-certbotapache</pre&gt;&lt;/div&gt; &lt;/div&gt; &lt;/div&gt; &lt;div&gt; &lt;div&gt; &lt;h3 id="usercontent-creation\_certificat\_ssl"><a\_id="user-content-création-dun-certificat-ssl-wildcard-pourles-instances-utilisateurs" class="anchor" aria-hidden="true" href="#création-dun-certificat-sslwildcard-pour-les-instances-utilisateurs"><svg class="octicon octicon-link" viewBox="0 0 16 16" version="1.1" width="16" height="16" aria-hidden="true"><path fill-rule="evenodd" d="M7.775 3.275a.75.75 0 001.06 1.06l1.25-1.25a2 2 0 112.83 2.83l-2.5 2.5a2 2 0 01-2.83 0 .75.75 0 00- 1.06 1.06 3.5 3.5 0 004.95 0l2.5-2.5a3.5 3.5 0 00-4.95-4.95l-1.25 1.25zm-4.69 9.64a2 2 0 010-2.83l2.5- 2.5a2 2 0 012.83 0 .75.75 0 001.06-1.06 3.5 3.5 0 00-4.95 0l-2.5 2.5a3.5 3.5 0 004.95 4.95l1.25-1.25a.75.75 0 00-1.06-1.06l-1.25 1.25a2 2 0 01-2.83 0z"></path&gt;&lt;/svg&gt;&lt;/a&gt;Création d'un certificat SSL wildcard pour les instances utilisateurs</h3&gt; &lt;div&gt; &lt;p&gt;Dans les commandes exemples suivantes, on utilsera X qui vaut '', 2, 3, … (numéro du pool d'instance = numéro du serveur de déploiement).</p&gt; &lt;/div&gt; &lt;div&gt; &lt;h4 id="user-contentobtenir-un-certiticat-ssl-wildcard-pour-withx-mysaasdomainname-com"><a id="user-contentobtenir-un-certiticat-ssl-wildcard-pour-withxmysaasdomainnamecom" class="anchor" ariahidden="true" href="#obtenir-un-certiticat-ssl-wildcard-pour-

withxmysaasdomainnamecom"><svg class="octicon octicon-link" viewBox="0 0 16 16" version="1.1" width="16" height="16" aria-hidden="true"><path fill-rule="evenodd" d="M7.775 3.275a.75.75 0 001.06 1.06l1.25-1.25a2 2 0 112.83 2.83l-2.5 2.5a2 2 0 01-2.83 0 .75.75 0 00-1.06 1.06 3.5 3.5 0 004.95 0l2.5-2.5a3.5 3.5 0 00-4.95-4.95l-1.25 1.25zm-4.69 9.64a2 2 0 010-2.83l2.5-2.5a2 2 0 012.83 0 .75.75 0 001.06-1.06 3.5 3.5 0 00-4.95 0l-2.5 2.5a3.5 3.5 0 004.95 4.95l1.25-1.25a.75.75 0 00-1.06-1.06l-1.25 1.25a2 2 0 01-2.83 0z"></path&gt;&lt;/svg&gt;&lt;/a&gt;Obtenir un certiticat SSL wildcard pour \*.withX.mysaasdomainname.com</h4&gt; &lt;div&gt; &lt;h5 id="user-content-via-unfournisseur-ssl"><a id="user-content-via-un-fournisseur-ssl" class="anchor" aria-hidden="true" href="#via-un-fournisseur-ssl"><svg class="octicon octicon-link" viewBox="0 0 16 16" version="1.1" width="16" height="16" aria-hidden="true"><path fill-rule="evenodd" d="M7.775 3.275a.75.75 0 001.06 1.06l1.25-1.25a2 2 0 112.83 2.83l-2.5 2.5a2 2 0 01-2.83 0 .75.75 0 00-1.06 1.06 3.5 3.5 0 004.95 0l2.5-2.5a3.5 3.5 0 00-4.95-4.95l-1.25 1.25zm-4.69 9.64a2 2 0 010-2.83l2.5-2.5a2 2 0 012.83 0 .75.75 0 001.06-1.06 3.5 3.5 0 00-4.95 0l-2.5 2.5a3.5 3.5 0 004.95 4.95l1.25-1.25a.75.75 0 00-1.06-1.06l-1.25 1.25a2 2 0 01-2.83 0z"></path&gt;&lt;/svg&gt;&lt;/a&gt;Via un fournisseur SSL&lt;/h5&gt; <div&gt; &lt;ul&gt; &lt;li&gt; &lt;p&gt;Créer le fichier key <strong&gt;withX.mysaasdomainname.com.key&lt;/strong&gt; et et csr <strong&gt;withX.mysaasdomainname.com.csr&lt;/strong&gt; ainsi:&lt;/p&gt; &lt;/li&gt; </ul&gt; &lt;/div&gt; &lt;div&gt; &lt;p&gt;Pour générer le fichier .key:&lt;/p&gt; &lt;/div&gt; <div&gt; &lt;div&gt; &lt;div class="highlight highlight-source-shell"&gt;&lt;pre&gt;&lt;span class="pl-c1">cd</span&gt; /etc/apache2 openssl genrsa 2048 &lt;span class="plk">></span&gt; withX.mysaasdomainname.com.key chmod go-r withX.mysaasdomainname.com.key</pre&gt;&lt;/div&gt; &lt;/div&gt; &lt;/div&gt; &lt;div&gt; <p&gt;Pour générer le fichier .csr:&lt;/p&gt; &lt;/div&gt; &lt;div&gt; &lt;div&gt; &lt;div class="highlight highlight-source-shell"><pre&gt;openssl req -nodes -newkey rsa:2048 -sha256 -keyout withX.mysaasdomainname.com.key withX.mysaasdomainname.com.csr</pre&gt;&lt;/div&gt; &lt;/div&gt; &lt;/div&gt; &lt;div&gt;  $\&dt$ ; p> Choisir:  $\&dt$ ; /p> ext; div> ext; div> ext; choisir:  $\&dt$ ; /pe> cN \*.withX.mysaasdomainname.com OU IT O The company name L Paris S IDF C FR Email Ne rien mettre ! Challenge password Ne rien mettre !</pre&gt; &lt;/div&gt; &lt;/div&gt; &lt;div&gt; <ul&gt; &lt;li&gt; &lt;p&gt;Soumettre le fichier &lt;strong&gt;.csr&lt;/strong&gt; auprès du fournisseur de certificats.</p&gt; &lt;/li&gt; &lt;/ul&gt; &lt;/div&gt; &lt;/div&gt; &lt;div&gt; &lt;h5 id="user-content-via-letsencrypt"><a id="user-content-via-letsencrypt" class="anchor" ariahidden="true" href="#via-letsencrypt"><svg class="octicon octicon-link" viewBox="0 0 16 16" version="1.1" width="16" height="16" aria-hidden="true"><path fill-rule="evenodd" d="M7.775 3.275a.75.75 0 001.06 1.06l1.25-1.25a2 2 0 112.83 2.83l-2.5 2.5a2 2 0 01-2.83 0 .75.75 0 00-1.06 1.06 3.5 3.5 0 004.95 0l2.5-2.5a3.5 3.5 0 00-4.95-4.95l-1.25 1.25zm-4.69 9.64a2 2 0 010-2.83l2.5-2.5a2 2 0 012.83 0 .75.75 0 001.06-1.06 3.5 3.5 0 00-4.95 0l-2.5 2.5a3.5 3.5 0 004.95 4.95l1.25-1.25a.75.75 0 00-1.06-1.06l-1.25 1.25a2 2 0 01-2.83 0z"></path&gt;&lt;/svg&gt;&lt;/a&gt;Via LetsEncrypt&lt;/h5&gt;  $\&$ lt;div> <ul&gt; &lt;li&gt; &lt;p&gt;Run certbot-auto&lt;/p&gt; &lt;/li&gt; &lt;/ul&gt; &lt;/div&gt; <div&gt; &lt;div&gt; &lt;div class="highlight highlight-source-shell"&gt;&lt;pre&gt;/root/certbotauto certonly --manual --preferred-challenges=dns -d <span class="pl-s"&gt;&lt;span class="plpds">"</span&gt;</strong>.destailleur.fr&lt;span

pds">"</span&gt;&lt;/span&gt;&lt;/pre&gt;&lt;/div&gt; &lt;/div&gt; &lt;/div&gt; &lt;div&gt; <p&gt;Follow instructions to add DNS entries and validate generation.&lt;/p&gt; &lt;/div&gt; <div&gt; &lt;p&gt;To read generated .pem files, run&lt;/p&gt; &lt;/div&gt; &lt;div&gt; &lt;div&gt; <div class="highlight highlight-source-shell"&gt;&lt;pre&gt;openssl x509 -in fullchain.pem -text</pre&gt;&lt;/div&gt; &lt;/div&gt; &lt;/div&gt; &lt;/div&gt; &lt;div&gt; &lt;div&gt; &lt;h4 id="user-content-installer-les-fichiers-certificats"><a id="user-content-installer-les-fichierscertificats" class="anchor" aria-hidden="true" href="#installer-les-fichiers-certificats"><svg class="octicon octicon-link" viewBox="0 0 16 16" version="1.1" width="16" height="16" ariahidden="true"><path fill-rule="evenodd" d="M7.775 3.275a.75.75 0 001.06 1.06l1.25-1.25a2 2 0 112.83 2.83l-2.5 2.5a2 2 0 01-2.83 0 .75.75 0 00-1.06 1.06 3.5 3.5 0 004.95 0l2.5-2.5a3.5 3.5 0 00-4.95- 4.95l-1.25 1.25zm-4.69 9.64a2 2 0 010-2.83l2.5-2.5a2 2 0 012.83 0 .75.75 0 001.06-1.06 3.5 3.5 0 00-4.95 0l-2.5 2.5a3.5 3.5 0 004.95 4.95l1.25-1.25a.75.75 0 00-1.06-1.06l-1.25 1.25a2 2 0 01-2.83 0z"></path&gt;&lt;/svg&gt;&lt;/a&gt;Installer les fichiers certificats&lt;/h4&gt; &lt;div&gt; <ul&gt; &lt;li&gt; &lt;p&gt;Récupérer les certificats SSL (fichier &lt;strong&gt;.crt&lt;/strong&gt; de certificat et de certificat intermédiaire) et les installer dans <strong&gt;/etc/apache2&lt;/strong&gt;)&lt;/p&gt; &lt;/li&gt; &lt;li&gt; &lt;p&gt;Créer un lien symbolique vers ces certificats avec le nom generique <strong&gt;withX.sellyoursaas.com.crt&lt;/strong&gt; et &lt;strong&gt;withX.sellyoursaas.comintermediate.crt</strong&gt;:&lt;/p&gt; &lt;/li&gt; &lt;/ul&gt; &lt;/div&gt; &lt;div&gt; &lt;div&gt; <pre>cd /etc/apache2 ln -fs /pathtomycertificate/withX.mysaasdomainname.com.crt with.sellyoursaas.com.crt ln -fs /pathtomycertificate/withX.mysaasdomainname.comintermediate.crt with.sellyoursaas.com-intermediate.crt</pre&gt; &lt;/div&gt; &lt;/div&gt; <div&gt; &lt;ul&gt; &lt;li&gt; &lt;p&gt;Edite le fichier apache du virtual host par défaut <strong&gt;/etc/apache2/sites-available/000-default-ssl.conf&lt;/strong&gt; pour remplacer les lignes qui déclarent le certificat SSL par le nouveau:</p&gt; &lt;/li&gt; &lt;/ul&gt; &lt;/div&gt; <div&gt; &lt;div&gt; &lt;pre&gt;SSLCertificateFile /etc/apache2/with.sellyoursaas.com.crt SSLCertificateKeyFile /etc/apache2/with.sellyoursaas.com.key SSLCertificateChainFile /etc/apache2/with.sellyoursaas.com-intermediate.crt SSLCACertificateFile /etc/apache2/with.sellyoursaas.com-intermediate.crt</pre&gt; &lt;/div&gt; &lt;/div&gt; &lt;div&gt; <p&gt;Ainsi, si un utilisateur utilise une vieille URL sans virtual host, il arrivera sur la page par défaut <strong&gt;/var/www/html/index.html&lt;/strong&gt;.&lt;/p&gt; &lt;/div&gt; &lt;div&gt; <ul&gt; &lt;li&gt; &lt;p&gt;Editer la page &lt;strong&gt;/var/www/html/index.html&lt;/strong&gt; avec le contenu comme celui la:</p&gt; &lt;/li&gt; &lt;/ul&gt; &lt;/div&gt; &lt;div&gt; &lt;div&gt;  $\&$ lt;pre> $&$ lt;html>  $&$ klt;body>  $&$ klt;center>  $&$ klt;br>  $&$ klt;strong>Server

(name\_of\_server\_x)<br&gt;&lt;/strong&gt;Sorry, there is currently no service available to this URL. May be this domain name was used in the past to host a customer instance that was definitely undeployed.<br&gt; You may try later or create a new instance from scratch from page &lt;a href="https://www.mysaasdomainname.com">https://www.mysaasdomainname.com</a&gt;.

<br&gt; &lt;/center&gt; &lt;/body&gt; &lt;/html&gt;&lt;/pre&gt; &lt;/div&gt; &lt;/div&gt; &lt;/div&gt; </div&gt; &lt;div&gt; &lt;h3 id="user-content-installation des taches cron"&gt;&lt;a id="usercontent-installation-des-taches-cron" class="anchor" aria-hidden="true" href="#installation-destaches-cron"><svg class="octicon octicon-link" viewBox="0 0 16 16" version="1.1" width="16" height="16" aria-hidden="true"><path fill-rule="evenodd" d="M7.775 3.275a.75.75 0 001.06 1.06l1.25-1.25a2 2 0 112.83 2.83l-2.5 2.5a2 2 0 01-2.83 0 .75.75 0 00-1.06 1.06 3.5 3.5 0 004.95 0l2.5- 2.5a3.5 3.5 0 00-4.95-4.95l-1.25 1.25zm-4.69 9.64a2 2 0 010-2.83l2.5-2.5a2 2 0 012.83 0 .75.75 0 001.06- 1.06 3.5 3.5 0 00-4.95 0l-2.5 2.5a3.5 3.5 0 004.95 4.95l1.25-1.25a.75.75 0 00-1.06-1.06l-1.25 1.25a2 2 0 01-2.83 0z"></path&gt;&lt;/svg&gt;&lt;/a&gt;Installation des taches Cron&lt;/h3&gt; &lt;div&gt; <h4 id="user-content-sur-le-serveur-master-1"&gt;&lt;a id="user-content-sur-le-serveur-master-1" class="anchor" aria-hidden="true" href="#sur-le-serveur-master-1"><svg class="octicon octicon-link" viewBox="0 0 16 16" version="1.1" width="16" height="16" ariahidden="true"><path fill-rule="evenodd" d="M7.775 3.275a.75.75 0 001.06 1.06l1.25-1.25a2 2 0 112.83 2.83l-2.5 2.5a2 2 0 01-2.83 0 .75.75 0 00-1.06 1.06 3.5 3.5 0 004.95 0l2.5-2.5a3.5 3.5 0 00-4.95- 4.95l-1.25 1.25zm-4.69 9.64a2 2 0 010-2.83l2.5-2.5a2 2 0 012.83 0 .75.75 0 001.06-1.06 3.5 3.5 0 00-4.95 0l-2.5 2.5a3.5 3.5 0 004.95 4.95l1.25-1.25a.75.75 0 00-1.06-1.06l-1.25 1.25a2 2 0 01-2.83 0z"></path&gt;&lt;/svg&gt;&lt;/a&gt;Sur le serveur Master&lt;/h4&gt; &lt;div&gt; &lt;p&gt;Avoir dans le cron du user <strong&gt;root&lt;/strong&gt;&lt;/p&gt; &lt;/div&gt; &lt;div&gt; &lt;div&gt; <div class="highlight highlight-source-shell"&gt;&lt;pre&gt;&lt;span class="pl-c"&gt;&lt;span class="pl-c"></mark>&lt;/span&gt; m h dom mon dow command&lt;/span&gt; &lt;span class="plc"><span class="pl-c"&gt;#&lt;/span&gt; cron master root&lt;/span&gt; 47 2 &lt;span class="plk">\*</span&gt; &lt;span class="pl-k"&gt;\*&lt;/span&gt; &lt;span class="pl-k"&gt;\*&lt;/span&gt; /root/certbot-auto renew --no-self-upgrade <span class="pl-k"&gt;&gt;&lt;/span&gt; /var/log/letsencrypt/certbot-auto\_renew.log <span class="pl-k"&gt;2&gt;&amp;1&lt;/span&gt; 10 0 <span class="pl-k"&gt;\*&lt;/span&gt; &lt;span class="pl-k"&gt;\*&lt;/span&gt; &lt;span class="plk">\*</span&gt;

/home/admin/wwwroot/dolibarr/htdocs/custom/sellyoursaas/scripts/backup\_mysql\_system.sh

confirm <span class="pl-k"&gt;&gt;&lt;/span&gt;/home/admin/logs/backup\_mysql\_system.log <span class="pl-k"&gt;2&gt;&amp;1&lt;/span&gt; &lt;span class="pl-c"&gt;&lt;span class="plc">#</span&gt; cron master and deployment root&lt;/span&gt; 40 4 &lt;span class="plk">\*</span&gt; &lt;span class="pl-k"&gt;\*&lt;/span&gt; &lt;span class="pl-k"&gt;\*&lt;/span&gt; /home/admin/wwwroot/dolibarr/htdocs/custom/sellyoursaas/scripts/backup\_backups.sh confirm <span class="pl-k"&gt;&gt;&lt;/span&gt;/home/admin/logs/backup\_backups.log &lt;span class="plk">2>&1</span&gt; 30 3 &lt;span class="pl-k"&gt;\*&lt;/span&gt; &lt;span class="plk">\*</span&gt; &lt;span class="pl-k"&gt;\*&lt;/span&gt; /home/admin/wwwroot/dolibarr/htdocs/custom/sellyoursaas/scripts/perms.ksh <span class="plk">></span&gt;/home/admin/logs/perms.log &lt;span class="pl-c"&gt;&lt;span class="plc">#</span&gt;40 4 4 4

/home/admin/wwwroot/dolibarr/htdocs/custom/sellyoursaas/scripts/clean.sh

confirm</span&gt;&lt;/pre&gt;&lt;/div&gt; &lt;/div&gt; &lt;/div&gt; &lt;div&gt; &lt;p&gt;Mettre dans le cron du user <strong&gt;admin&lt;/strong&gt;:&lt;/p&gt; &lt;/div&gt; &lt;div&gt; <div&gt; &lt;div class="highlight highlight-source-shell"&gt;&lt;pre&gt;&lt;span class="plc"><span class="pl-c"&gt;#&lt;/span&gt; m h dom mon dow command&lt;/span&gt; &lt;span class="pl-c"><span class="pl-c"&gt;#&lt;/span&gt; cron master admin&lt;/span&gt; &lt;span class="pl-k">\*</span&gt;/10 &lt;span class="pl-k"&gt;\*&lt;/span&gt; &lt;span class="plk">\*</span&gt; &lt;span class="pl-k"&gt;\*&lt;/span&gt; &lt;span class="pl-k"&gt;\*&lt;/span&gt; /home/admin/wwwroot/dolibarr/scripts/cron/cron\_run\_jobs.php

securitykeydefinedinscheduledjobsetup firstadmin <span class="pl-k"&gt;&gt;&gt;&lt;/span&gt;

/home/admin/wwwroot/dolibarr\_documents/cron\_run\_jobs.php.log 7 7 <span class="plk">\*</span&gt; &lt;span class="pl-k"&gt;\*&lt;/span&gt; &lt;span class="pl-k"&gt;\*&lt;/span&gt; /home/admin/wwwroot/dolibarr/htocs/custom/sellyoursaas/scripts/git\_update\_sources.sh

/home/admin/wwwroot/dolibarr\_documents/sellyoursaas/git <span class="plk"&gt:&gt:&gt:&lt:/span&gt: /home/admin/logs/git\_update\_sources.log &lt:span class="plk">2>&1</span&gt; 5 5 &lt;span class="pl-k"&gt;\*&lt;/span&gt; &lt;span class="plk">\*</span&gt;

/home/admin/wwwroot/dolibarr/htdocs/custom/sellyoursaas/scripts/batch\_customers.php updatestatsonly <span class="pl-k"&gt;&gt;&gt;&lt;/span&gt; /home/admin/logs/batch\_customersupdatedatabase.log <span class="pl-k"&gt;2&gt;&amp;1&lt;/span&gt; &lt;span class="plc"><span class="pl-c"&gt;#&lt;/span&gt; cron master and deployment root&lt;/span&gt; 20 0 <span class="pl-k"&gt;\*&lt;/span&gt; &lt;span class="pl-k"&gt;\*&lt;/span&gt; &lt;span class="plk">\*</span&gt;

/home/admin/wwwroot/dolibarr/htdocs/custom/sellyoursaas/scripts/batch\_customers.php backup <span class="pl-k"&gt;&gt;&gt;&lt;/span&gt; /home/admin/logs/batch\_customers-backup.log <span class="pl-k"&gt;2&gt;&amp;1&lt;/span&gt;&lt;/pre&gt;&lt;/div&gt; &lt;/div&gt; &lt;/div&gt; <div&gt; &lt;p&gt;Note: &lt;strong&gt;securitykeydefinedinscheduledjobsetup&lt;/strong&gt; is the value of the key you set into the setup of module < strong&gt; Scheduled jobs&lt;/strong&gt; on the Dolibarr master.&lt:/p> &lt:/div> &lt:/div> &lt:div> &lt:h4 id="user-content-sur-lesserveurs-de-déploiement-1"><a id="user-content-sur-les-serveurs-de-déploiement-1" class="anchor" aria-hidden="true" href="<mark>sur-les-serveurs-de-déploiement-1"&gt;&lt;svg class="octicon octicon-link" viewBox="0 0 16 16" version="1.1" width="16" height="16" ariahidden="true"><path fill-rule="evenodd" d="M7.775 3.275a.75.75 0 001.06 1.06l1.25-1.25a2 2 0 112.83 2.83l-2.5 2.5a2 2 0 01-2.83 0 .75.75 0 00-1.06 1.06 3.5 3.5 0 004.95 0l2.5-2.5a3.5 3.5 0 00-4.95- 4.95l-1.25 1.25zm-4.69 9.64a2 2 0 010-2.83l2.5-2.5a2 2 0 012.83 0 .75.75 0 001.06-1.06 3.5 3.5 0 00-4.95 0l-2.5 2.5a3.5 3.5 0 004.95 4.95l1.25-1.25a.75.75 0 00-1.06-1.06l-1.25 1.25a2 2 0 01-2.83 0z"></path&gt;&lt;/svg&gt;&lt;/a&gt;Sur les serveurs de Déploiement&lt;/h4&gt; &lt;div&gt; <p&gt;Avoir dans le cron du user &lt;strong&gt;root&lt;/strong&gt;&lt;/p&gt; &lt;/div&gt; <div&gt; &lt;div&gt; &lt;div class="highlight highlight-source-shell"&gt;&lt;pre&gt;&lt;span class="pl-c"><span class="pl-c"&gt;</mark>&lt;/span&gt; m h dom mon dow command</span&gt; &lt;span class="pl-c"&gt;&lt;span class="pl-c"&gt;#&lt;/span&gt; cron master and deployment root</span&gt; 40 4 &lt;span class="pl-k"&gt;\*&lt;/span&gt; &lt;span class="plk">\*</span&gt;<br>&lt;span {\bigger{\bigger}}}&lt;span {\bigger}\} class="pl-k"&gt;\*&lt;/span&gt; /home/admin/wwwroot/dolibarr/htdocs/custom/sellyoursaas/scripts/backup\_backups.sh confirm <span class="pl-k"&gt;&gt;&lt;/span&gt;/home/admin/logs/backup\_backups.log &lt;span class="plk">2>&1</span&gt; 30 3 &lt;span class="pl-k"&gt;\*&lt;/span&gt; &lt;span class="plk">\*</span&gt; &lt;span class="pl-k"&gt;\*&lt;/span&gt; /home/admin/wwwroot/dolibarr/htdocs/custom/sellyoursaas/scripts/perms.ksh <span class="plk">></span&gt;/home/admin/logs/perms.log &lt;span class="pl-c"&gt;&lt;span class="plc">#</span&gt;40 4 4 4 /home/admin/wwwroot/dolibarr/htdocs/custom/sellyoursaas/scripts/clean.sh confirm</span&gt;&lt;/pre&gt;&lt;/div&gt; &lt;/div&gt; &lt;div&gt; &lt;p&gt;Mettre dans le cron du user <strong&gt;admin&lt;/strong&gt;:&lt;/p&gt; &lt;/div&gt; &lt;div&gt; <div&gt; &lt;div class="highlight highlight-source-shell"&gt;&lt;pre&gt;&lt;span class="plc"><span class="pl-c"&gt;#&lt;/span&gt; m h dom mon dow command&lt;/span&gt; &lt;span

class="pl-c"><span class="pl-c"&gt;#&lt;/span&gt; cron master and deployment

101

/home/admin/wwwroot/dolibarr/htdocs/custom/sellyoursaas/scripts/batch\_customers.php backup <span class="pl-k"&gt;&gt;&gt;&lt;/span&gt; /home/admin/logs/batch\_customers-backup.log <span class="pl-k"&gt;2&gt;&amp;1&lt;/span&gt;&lt;/pre&gt;&lt;/div&gt; &lt;/div&gt; &lt;/div&gt; </div&gt; &lt;div&gt; &lt;h4 id="user-content-vérifier-le-lancement-des-cron"&gt;&lt;a id="usercontent-vérifier-le-lancement-des-cron" class="anchor" aria-hidden="true" href="<mark>vérifier-lelancement-des-cron"><svg class="octicon octicon-link" viewBox="0 0 16 16" version="1.1" width="16" height="16" aria-hidden="true"&gt:&lt:path fill-rule="evenodd" d="M7.775 3.275a.75.75 0 001.06 1.06l1.25-1.25a2 2 0 112.83 2.83l-2.5 2.5a2 2 0 01-2.83 0 .75.75 0 00-1.06 1.06 3.5 3.5 0 004.95 0l2.5-2.5a3.5 3.5 0 00-4.95-4.95l-1.25 1.25zm-4.69 9.64a2 2 0 010-2.83l2.5-2.5a2 2 0 012.83 0 .75.75 0 001.06-1.06 3.5 3.5 0 00-4.95 0l-2.5 2.5a3.5 3.5 0 004.95 4.95l1.25-1.25a.75.75 0 00-1.06-1.06l-1.25 1.25a2 2 0 01-2.83 0z"></path&gt;&lt;/svg&gt;&lt;/a&gt;Vérifier le lancement des cron&lt;/h4&gt; <div&gt; &lt;p&gt;Reprendre du fichier &lt;strong&gt;/etc/crontab&lt;/strong&gt;, les commandes pour tester le lancement de crontab journalière, hebdo et mensuelles et tester en lançant en manuel. Par exemple par:</p&gt; &lt;/div&gt; &lt;div&gt; &lt;div&gt; &lt;div class="highlight" highlight-source-shell"><pre&gt;&lt;span class="pl-c1"&gt;cd&lt;/span&gt; / &lt;span class="plk">&&</span&gt; run-parts --report /etc/cron.daily&lt;/pre&gt;&lt;/div&gt; </div&gt; &lt;/div&gt; &lt;/div&gt; &lt;/div&gt; &lt;/div&gt; &lt;/div&gt; &lt;div&gt; &lt;h2 id="usercontent-installation-de-dolibarr"><a id="user-content-installation-de-dolibarr" class="anchor" aria-hidden="true" href="#installation-de-dolibarr"><svg class="octicon octicon-link" viewBox="0 0 16 16" version="1.1" width="16" height="16" aria-hidden="true"><path fillrule="evenodd" d="M7.775 3.275a.75.75 0 001.06 1.06l1.25-1.25a2 2 0 112.83 2.83l-2.5 2.5a2 2 0 01- 2.83 0 .75.75 0 00-1.06 1.06 3.5 3.5 0 004.95 0l2.5-2.5a3.5 3.5 0 00-4.95-4.95l-1.25 1.25zm-4.69 9.64a2 2 0 010-2.83l2.5-2.5a2 2 0 012.83 0 .75.75 0 001.06-1.06 3.5 3.5 0 00-4.95 0l-2.5 2.5a3.5 3.5 0 004.95 4.95l1.25-1.25a.75.75 0 00-1.06-1.06l-1.25 1.25a2 2 0 01-2.83 0z"></path&gt;&lt;/svg&gt;&lt;/a&gt;Installation de Dolibarr&lt;/h2&gt; &lt;div&gt; &lt;div&gt; <p&gt;Sur tous les serveurs (Master et Déploiement):&lt;/p&gt; &lt;/div&gt; &lt;div&gt; &lt;ul&gt; <li&gt; &lt;p&gt;Sous le compte &lt;strong&gt;admin&lt;/strong&gt;, récupérer les sources de <strong&gt;Dolibarr&lt;/strong&gt; (v13 ou +) à placer dans <strong&gt;/home/admin/wwwroot/dolibarr&lt;/strong&gt;&lt;/p&gt; &lt;/li&gt; &lt;/ul&gt; </div&gt; &lt;div&gt; &lt;div&gt; &lt;div class="highlight highlight-sourceshell"><pre&gt;&lt;span class="pl-c1"&gt;cd&lt;/span&gt; /home/admin/wwwroot git clone <a href="https://github.com/Dolibarr/dolibarr" class="bare">https://github.com/Dolibarr/dolibarr</a> dolibarr</pre&gt;&lt;/div&gt; &lt;/div&gt; &lt;/div&gt; &lt;div&gt; &lt;ul&gt; &lt;li&gt; <p&gt;Installer Dolibarr pour qu'il réponde à un virtual host Apache, par exemple: &lt;a href="https://admin.mysaasdomainname.com" rel="nofollow"><a href="https://admin.mysaasdomainname.com</a&gt"

class="bare">https://admin.mysaasdomainname.com</a&gt</a>; (pointant donc sur <strong&gt;/home/admin/wwwroot/dolibarr/htdocs&lt;/strong&gt;) Attention: Choisissez comme nom de répertoire document lors de l'assistant d'installation <strong&gt;/home/admin/wwwroot/dolibarr\_documents&lt;/strong&gt; plutôt que  $&dt$ ;strong>/home/admin/wwwroot/dolibarr/documents</strong&gt;&lt;/p&gt;<br> <li&gt; &lt;p&gt;Si vous configurez l'envoi des emails depuis le backoffice Dolibarr via un relai SMTP comme Google ou SendGrid, penser à mettre à jour les IP (v4 et v6) autorisées par le relay sur la console du service de relai SMTP.</p&gt; &lt;/li&gt; &lt;li&gt; &lt;p&gt;Activez le module "Cron/Travaux programmés" et définissez la clé de sécurité du cron à la même valeur que ce qui a été mis en paramètre de l'appel de <strong&gt;cron\_run\_jobs.php&lt;/strong&gt;&lt;/p&gt; </li&gt; &lt;/ul&gt; &lt;/div&gt; &lt;div&gt; &lt;h3 id="user-content-installation-de-geoip2"&gt;&lt;a id="user-content-installation-de-geoip2" class="anchor" aria-hidden="true" href="#installation-degeoip2"><svg class="octicon octicon-link" viewBox="0 0 16 16" version="1.1" width="16" height="16" aria-hidden="true"><path fill-rule="evenodd" d="M7.775 3.275a.75.75 0 001.06 1.06l1.25-1.25a2 2 0 112.83 2.83l-2.5 2.5a2 2 0 01-2.83 0 .75.75 0 00-1.06 1.06 3.5 3.5 0 004.95 0l2.5- 2.5a3.5 3.5 0 00-4.95-4.95l-1.25 1.25zm-4.69 9.64a2 2 0 010-2.83l2.5-2.5a2 2 0 012.83 0 .75.75 0 001.06- 1.06 3.5 3.5 0 00-4.95 0l-2.5 2.5a3.5 3.5 0 004.95 4.95l1.25-1.25a.75.75 0 00-1.06-1.06l-1.25 1.25a2 2 0 01-2.83 0z"></path&gt;&lt;/svg&gt;&lt;/a&gt;Installation de Geoip2&lt;/h3&gt; &lt;div&gt; <ul> <li> <p>Installer la base de données de MaxMind. Activer et configurer le module GeoIP de Dolibarr pour utiliser cette base de donnée. &lt:/p> &lt:/li> &lt:/ul> </div&gt; &lt;/div&gt; &lt;/div&gt; &lt;/div&gt; &lt;div&gt; &lt;h2 id="user-content-installation-duplugin-sellyoursaas"><a id="user-content-installation-du-plugin-sellyoursaas" class="anchor" aria-hidden="true" href="#installation-du-plugin-sellyoursaas"><svg class="octicon octiconlink" viewBox="0 0 16 16" version="1.1" width="16" height="16" aria-hidden="true"><path fillrule="evenodd" d="M7.775 3.275a.75.75 0 001.06 1.06l1.25-1.25a2 2 0 112.83 2.83l-2.5 2.5a2 2 0 01- 2.83 0 .75.75 0 00-1.06 1.06 3.5 3.5 0 004.95 0l2.5-2.5a3.5 3.5 0 00-4.95-4.95l-1.25 1.25zm-4.69 9.64a2 2 0 010-2.83l2.5-2.5a2 2 0 012.83 0 .75.75 0 001.06-1.06 3.5 3.5 0 00-4.95 0l-2.5 2.5a3.5 3.5 0 004.95 4.95l1.25-1.25a.75.75 0 00-1.06-1.06l-1.25 1.25a2 2 0 01-2.83 0z"></path&gt;&lt;/svg&gt;&lt;/a&gt;Installation du plugin SellYourSaas&lt;/h2&gt; &lt;div&gt; <div&gt; &lt;p&gt;Sur tous les serveurs (Master et Déploiement):&lt;/p&gt; &lt;/div&gt; &lt;div&gt;  $&dtul>ll$ ;  $&dtli>sl$ ;  $&dtp>sl$ ; sous le compte  $&dtstrong>sl$ ;  $strong>sl$ ; installer les sources de <strong&gt;SellYourSaas&lt;/strong&gt; : Récupérer les sources du projet à placer dans <strong&gt;/home/admin/wwwroot/dolibarr\_sellyoursaas&lt;/strong&gt;&lt;/p&gt; &lt;/li&gt; </ul&gt; &lt;/div&gt; &lt;div&gt; &lt;div&gt; &lt;div class="highlight highlight-sourceshell"><pre&gt;&lt;span class="pl-c1"&gt;cd&lt;/span&gt; /home/admin/wwwroot git clone <a href="https://github.com/eldy/sellyoursaas" class="bare">https://github.com/eldy/sellyoursaas</a> dolibarr\_sellyoursaas</pre&gt;&lt;/div&gt; &lt;/div&gt; &lt;/div&gt; &lt;div&gt; &lt;ul&gt; &lt;li&gt; <p>Créer un lien symbolique dans <strong&gt;/home/admin/wwwroot/dolibarr/htdocs/custom&lt;/strong&gt; <strong&gt;/home/admin/wwwroot/dolibarr\_sellyoursaas&lt;/strong&gt;&lt;/p&gt;<br>&lt;/li&gt; </ul&gt; &lt;/div&gt; &lt;div&gt; &lt;div&gt; &lt;div class="highlight highlight-sourceshell"><pre&gt;&lt;span class="pl-c1"&gt;cd&lt;/span&gt; /home/admin/wwwroot/dolibarr/htdocs/custom ln -fs /home/admin/wwwroot/dolibarr\_sellyoursaas sellyoursaas</pre&gt;&lt;/div&gt; &lt;/div&gt; &lt;/div&gt; &lt;div&gt; &lt;ul&gt; &lt;li&gt; <p&gt;Créer un lien symoblique dans &lt;strong&gt;source&lt;/strong&gt; dans myaccounts.</p&gt; &lt;/li&gt; &lt;/ul&gt; &lt;/div&gt; &lt;div&gt; &lt;div&gt; &lt;div class="highlight highlight-source-shell"><pre&gt;&lt;span class="pl-c1"&gt;cd&lt;/span&gt; /home/admin/wwwroot/dolibarr/htdocs/custom/sellyoursaas/myaccount ln -fs /home/admin/wwwroot/dolibarr/htdocs <span class="plc1">source</span&gt;&lt;/pre&gt;&lt;/div&gt; &lt;/div&gt; &lt;/div&gt; &lt;div&gt; &lt;p&gt;Se connecter à l'interface utilisateur de Dolibarr (<a href="https://admin.mysaasdomainname.com" rel="nofollow"><a href="https://admin.mysaasdomainname.com&lt;/a&gt;):&lt;/p&gt" class="bare">https://admin.mysaasdomainname.com</a&gt;):&lt;/p&gt</a>; &lt;/div&gt; <div&gt; &lt;ul&gt; &lt;li&gt; &lt;p&gt;Activer le module SellYourSaas&lt;/p&gt; &lt;/li&gt; &lt;li&gt; <p>Créer un compte utilisateur générique Dolibarr pour les accès à l'espace client (Exemple: "Utilisateur client"). Lui donner les accès suivants:</p&gt; &lt;div&gt; &lt;ul&gt; &lt;li&gt; <p&gt;Module Agenda&lt;/p&gt; &lt;div&gt; &lt;ul&gt; &lt;li&gt; &lt;p&gt;Lires les actions&lt;/p&gt; </li&gt; &lt;li&gt; &lt;p&gt;Créer modifier les actions&lt;/p&gt; &lt;/li&gt; &lt;li&gt; &lt;p&gt;Lire les actions des autres</p&gt; &lt;/li&gt; &lt;li&gt; &lt;p&gt;Créer des actions pour les autres.</p&gt; &lt;/li&gt; &lt;/ul&gt; &lt;/div&gt; &lt;/li&gt; &lt;li&gt; &lt;p&gt;Module

103

Banque</p&gt; &lt;div&gt; &lt;ul&gt; &lt;li&gt; &lt;p&gt;Consulter les comptes financiers&lt;/p&gt; </li&gt; &lt;li&gt; &lt;p&gt;Créer/modifier montant/supprimer écritures bancaires&lt;/p&gt; </li&gt; &lt;/ul&gt; &lt;/div&gt; &lt;/li&gt; &lt;li&gt; &lt;p&gt;Module Catégories&lt;/p&gt; <div&gt; &lt;ul&gt; &lt;li&gt; &lt;p&gt;Consulter les catégories&lt;/p&gt; &lt;/li&gt; &lt;/ul&gt; </div&gt; &lt;/li&gt; &lt;li&gt; &lt;p&gt;Contrats/Abonnements&lt;/p&gt; &lt;div&gt; &lt;ul&gt; <li&gt; &lt;p&gt;Lire les contrats/abonnements&lt;/p&gt; &lt;/li&gt; &lt;li&gt; &lt;p&gt;Créer modifier les contrats abonnements&lt:/p&gt: &lt:/li&gt: &lt:li&gt: &lt:p&gt:Activer un service abonnement</p&gt; &lt;/li&gt; &lt;li&gt; &lt;p&gt;Désactiver un service abonnement&lt;/p&gt; </li&gt; &lt;/ul&gt; &lt;/div&gt; &lt;/li&gt; &lt;li&gt; &lt;p&gt;Module GED&lt;/p&gt; &lt;div&gt; <ul&gt; &lt;li&gt; &lt;p&gt;Lire/ Récuperer les documents&lt;/p&gt; &lt;/li&gt; &lt;li&gt; <p&gt;Soumettre ou supprimer un document&lt;/p&gt; &lt;/li&gt; &lt;/ul&gt; &lt;/div&gt; &lt;/li&gt; <li&gt; &lt;p&gt;Module Factures et avoir&lt;/p&gt; &lt;div&gt; &lt;ul&gt; &lt;li&gt; <p&gt;Consulter les factures&lt;/p&gt; &lt;/li&gt; &lt;/ul&gt; &lt;/div&gt; &lt;/li&gt; &lt;li&gt; <p&gt;Module Fournisseurs&lt;/p&gt; &lt;div&gt; &lt;ul&gt; &lt;li&gt; &lt;p&gt;Consulter les fournisseurs</p&gt; &lt;/li&gt; &lt;/ul&gt; &lt;/div&gt; &lt;/li&gt; &lt;li&gt; &lt;p&gt;Module Prélèvement</p&gt; &lt;div&gt; &lt;ul&gt; &lt;li&gt; &lt;p&gt;Consulter les prélèvements&lt;/p&gt; </li&gt; &lt;/ul&gt; &lt;/div&gt; &lt;/li&gt; &lt;li&gt; &lt;p&gt;Module Produit&lt;/p&gt; &lt;div&gt; <ul&gt; &lt;li&gt; &lt;p&gt;Consulter les produits&lt;/p&gt; &lt;/li&gt; &lt;/ul&gt; &lt;/div&gt; </li&gt; &lt;li&gt; &lt;p&gt;Module SellYourSaas&lt;/p&gt; &lt;div&gt; &lt;ul&gt; &lt;li&gt; <p&gt;Read SellYourSaaS data&lt;/p&gt; &lt;/li&gt; &lt;/ul&gt; &lt;/div&gt; &lt;/li&gt; &lt;li&gt;  $\&$ lt;p>Module Services</p&gt; &lt;div&gt; &lt;ul&gt; &lt;li&gt; &lt;p&gt;Consulter les services</p&gt; &lt;/li&gt; &lt;/ul&gt; &lt;/div&gt; &lt;/li&gt; &lt;li&gt; &lt;p&gt;Module Tiers</p&gt; &lt;div&gt; &lt;ul&gt; &lt;li&gt; &lt;p&gt;Consulter les tiers liés à l'utilisateur</p&gt; &lt;/li&gt; &lt;li&gt; &lt;p&gt;Consulter les contacts&lt;/p&gt; &lt;/li&gt; </ul&gt; &lt;/div&gt; &lt;/li&gt; &lt;li&gt; &lt;p&gt;Module Utilisateurs et Groupes&lt;/p&gt; <div&gt; &lt;ul&gt; &lt;li&gt; &lt;p&gt;Créer/modifier ses propres informations utilisateur</p&gt; &lt;/li&gt; &lt;/ul&gt; &lt;/div&gt; &lt;/li&gt; &lt;/ul&gt; &lt;/div&gt; &lt;/li&gt; <li&gt; &lt;p&gt;Créer un fichier &lt;strong&gt;/etc/sellyoursaas.conf&lt;/strong&gt; sur le serveur (sur le serveur &lt:strong&gt:Master&lt:/strong> et les &lt:strong&gt:Serveurs de Déploiement</strong&gt;)&lt;/p&gt; &lt;/li&gt; &lt;/ul&gt; &lt;/div&gt; &lt;div&gt; &lt;div&gt; <div class="highlight highlight-source-shell"&gt;&lt;pre&gt;vi /etc/sellyoursaas.conf chown root.admin /etc/sellyoursaas.conf chmod g-wx /etc/sellyoursaas.conf chmod o-rwx /etc/sellyoursaas.conf</pre&gt;&lt;/div&gt; &lt;/div&gt; &lt;/div&gt; &lt;div&gt; &lt;p&gt;Avec pour contenu:</p&gt; &lt;/div&gt; &lt;div&gt; &lt;div&gt; &lt;pre lang="conf"&gt;&lt;code&gt;</mark> domain du service domain=mysaasdomainname.com subdomain=withX.mysaasdomainname.com # ips autorisés à commander le déploiement allowed\_hosts=127.0.0.1,ipduservermaster # Set to 1 if this server is the master server masterserver=1 # Set to 1 if this server host instances for the pool (deployment server) instanceserver=1 # Set to 1 if this server hosts a dns for the pool (deployment server) dnsserver=1 # Set to its own IP if it is a deployment server ipserverdeployment=ipduserverdeployment # Set this to directory where dolibarr repository is installed dolibarrdir=/home/admin/wwwroot/dolibarr # Set directory where instances are stored (default is /home/jail/home) <mark>targetdir=/home/jail/home # Set location of the master database databasehost=ipduserveurmaster ou localhost si serveur master # Set port of the master database (default is 3306) databaseport=3306 # Set database name of the master server database=databaseduservermaster # Set credential for the master and deployment database databaseuser=sellyoursaas databasepass=…​ # Set this to 1 or 0 to archive or not the test instances during undeployment (if 0, test are destroyed with no archive step) archivetestinstances=1 # Set directory where backup are stored backupdir=/mnt/diskbackup/backup # Set directory where archives of tests instances are stored archivedirtest=/mnt/diskbackup/archives-test # Set directory where archives of paid instances are stored archivedirpaid=/mnt/diskbackup/archives-paid # Set remote server launcher ip (default is 0.0.0.0) remoteserverlistenip=0.0.0.0 # Set remote server launcher port (default is 8080) remoteserverlistenport=8080 # Options for use a different path of dataroot in deployment server #olddoldataroot=/home/admin/wwwroot/dolibarr\_documents

#newdoldataroot=/new/path/of/documents # Options to change the directory of vhostfile templates #templatesdir=/path/of/vhostfile/templates # Options to change the SSL certificates names in Apache virtualhost #websslcertificatecrt=with.sellyoursaas.com.crt #websslcertificatekey=with.sellyoursaas.com.key

#websslcertificateintermediate=with.sellyoursaas.com-intermediate.crt # Options for Jailkit #chrootdir=/home/jail/chroot #privatejailtemplatename=privatejail #commonjailtemplatename=commonjail</code&gt;&lt;/pre&gt; &lt;/div&gt; &lt;/div&gt; <div&gt; &lt;p&gt;Mettre &lt;strong&gt;dnsserver&lt;/strong&gt; et <strong&gt;instanceserver&lt;/strong&gt; à 0 sur le Master, mettre <strong&gt;dnsserver&lt;/strong&gt; et &lt;strong&gt;instanceserver&lt;/strong&gt; à 1 sur les serveurs de déploiement des instances.</p&gt; &lt;/div&gt; &lt;div&gt; &lt;p&gt;Rebasculer sur l'instance Master Dolibarr (<a href="https://admin.mysaasdomainname.com" rel="nofollow"><a href="https://admin.mysaasdomainname.com&lt;/a&gt;" class="bare">https://admin.mysaasdomainname.com</a&gt;</a>) et aller sur la configuration du module SellYourSaas:</p&gt; &lt;/div&gt; &lt;div&gt; &lt;ul&gt; &lt;li&gt; &lt;p&gt;Créer un <strong&gt;Package&lt;/strong&gt; pour définir les applications à déployer (fichiers, config, dump de base...)</p&gt; &lt;/li&gt; &lt;/ul&gt; &lt;/div&gt; &lt;div&gt; &lt;p&gt;Voir le chapitre "Configuration des packages" plus loin.</p&gt; &lt;/div&gt; &lt;div&gt; &lt;ul&gt; &lt;li&gt; <p&gt;Créer un &lt;strong&gt;Service&lt;/strong&gt; de type <strong&gt;Application&lt;/strong&gt; pour définir la politique de tarification d'un abonnement et le <strong&gt;Package&lt;/strong&gt; associé.&lt;/p&gt; &lt;/li&gt; &lt;/ul&gt; &lt;/div&gt; < div&gt; &lt; p&gt; Voir le chapitre "Configuration des services" pour un description des champs.</p&gt; &lt;/div&gt; &lt;div&gt; &lt;ul&gt; &lt;li&gt; &lt;p&gt;Créer éventuellement des <strong&gt;Services&lt;/strong&gt; de type &lt;strong&gt;Metric&lt;/strong&gt;.&lt;/p&gt; </li&gt; &lt;/ul&gt; &lt;/div&gt; &lt;div&gt; &lt;p&gt;Voir le chapitre "Configuration des services" pour un description des champs.</p&gt; &lt;/div&gt; &lt;div&gt; &lt;ul&gt; &lt;li&gt; <p&gt;Créer éventuellement des &lt;strong&gt;Services&lt;/strong&gt; de type <strong&gt;Options&lt;/strong&gt;.&lt;/p&gt; &lt;/li&gt; &lt;/ul&gt; &lt;/div&gt; &lt;div&gt; <p&gt;Voir le chapitre "Configuration des services" pour un description des champs.&lt;/p&gt; </div&gt; &lt;div&gt; &lt;p&gt;Remarque: Les services de types <strong&gt;Options&lt;/strong&gt; et &lt;strong&gt;Metrics&lt;/strong&gt; doivent être attachés à un service de type <strong&gt;Application&lt;/strong&gt; depuis l'onglet Produit Virtuels.</p&gt; &lt;/div&gt; &lt;div&gt; &lt;p&gt;Remarque: Les URL pour réaliser les déploiements des packages de type <strong&gt;Applications&lt;/strong&gt; seront visibles dans le menu <strong&gt;SellYourSaas - URL de déploiement&lt;/strong&gt;&lt;/p&gt; &lt;/div&gt; <div&gt; &lt;ul&gt; &lt;li&gt; &lt;p&gt;Aller dans la configuration du module &lt;strong&gt;Tâches planifiées</strong&gt; et récupérez l'instruction à ajouter dans la cron du user <strong&gt;admin&lt;/strong&gt;. Vérifiez sinon ajouter cette instruction pour que les batch de Sell-Your-Saas puissent tourner.</p&gt; &lt;/li&gt; &lt;/ul&gt; &lt;/div&gt; &lt;div&gt;&lt;/div&gt; </div&gt; &lt;/div&gt; &lt;div&gt; &lt;h2 id="user-content-installation-doutils-externes"&gt;&lt;a id="user-content-installation-doutils-externes" class="anchor" aria-hidden="true" href="#installation-doutils-externes"><svg class="octicon octicon-link" viewBox="0 0 16 16"

version="1.1" width="16" height="16" aria-hidden="true"><path fill-rule="evenodd" d="M7.775 3.275a.75.75 0 001.06 1.06l1.25-1.25a2 2 0 112.83 2.83l-2.5 2.5a2 2 0 01-2.83 0 .75.75 0 00-1.06 1.06 3.5 3.5 0 004.95 0l2.5-2.5a3.5 3.5 0 00-4.95-4.95l-1.25 1.25zm-4.69 9.64a2 2 0 010-2.83l2.5-2.5a2 2 0 012.83 0 .75.75 0 001.06-1.06 3.5 3.5 0 00-4.95 0l-2.5 2.5a3.5 3.5 0 004.95 4.95l1.25-1.25a.75.75 0 00-1.06-1.06l-1.25 1.25a2 2 0 01-2.83 0z"></path&gt;&lt;/svg&gt;&lt;/a&gt;Installation d'outils externes</h2&gt; &lt;div&gt; &lt;div&gt; &lt;h3 id="user-content-installation-de-webminoptionnel-pour-supervision"&gt:&lt:a id="user-content-installation-de-webmin-optionnel-poursupervision" class="anchor" aria-hidden="true" href="#installation-de-webmin-optionnel-poursupervision"><svg class="octicon octicon-link" viewBox="0 0 16 16" version="1.1" width="16" height="16" aria-hidden="true"><path fill-rule="evenodd" d="M7.775 3.275a.75.75 0 001.06 1.06l1.25-1.25a2 2 0 112.83 2.83l-2.5 2.5a2 2 0 01-2.83 0 .75.75 0 00-1.06 1.06 3.5 3.5 0 004.95 0l2.5- 2.5a3.5 3.5 0 00-4.95-4.95l-1.25 1.25zm-4.69 9.64a2 2 0 010-2.83l2.5-2.5a2 2 0 012.83 0 .75.75 0 001.06- 1.06 3.5 3.5 0 00-4.95 0l-2.5 2.5a3.5 3.5 0 004.95 4.95l1.25-1.25a.75.75 0 00-1.06-1.06l-1.25 1.25a2 2 0 01-2.83 0z"></path&gt;&lt;/svg&gt;&lt;/a&gt;Installation de webmin (optionnel pour supervision)</h3&gt; &lt;div&gt; &lt;ul&gt; &lt;li&gt; &lt;p&gt;Installation et activation de webmin et ajout de la restriction <strong&gt;allow&lt;/strong&gt; avec les IPs dans <strong&gt;/etc/webmin/miniserv.conf&lt;/strong&gt;&lt;/p&gt; &lt;/li&gt; &lt;li&gt; &lt;p&gt;Si la fonction sauvegarde de toutes les bases de Webmin est active, modifier les fichiers <strong&gt;/usr/share/webmin/mysql/backup.pl&lt;/strong&gt;

<strong&gt;/usr/share/webmin/mysql/backup\_db.cgi&lt;/strong&gt;&lt;/p&gt; &lt;/li&gt; &lt;/ul&gt; </div> <div> <div> <div class="highlight highlight-sourceperl"><pre&gt;&lt;span class="pl-k"&gt;foreach&lt;/span&gt; &lt;span class="plsmi">\$db</span&gt; (&lt;span class="pl-smi"&gt;@dbs&lt;/span&gt;) {&lt;/pre&gt;&lt;/div&gt; </div&gt; &lt;/div&gt; &lt;div&gt; &lt;div&gt; &lt;p&gt;en&lt;/p&gt; &lt;/div&gt; &lt;div&gt; &lt;div&gt; &lt;div class="highlight highlight-source-perl"><pre&gt;&lt;span class="pl-k"&gt;foreach&lt;/span&gt; <span class="pl-smi"&gt;\$db&lt;/span&gt; (&lt;span class="pl-smi"&gt;@dbs&lt;/span&gt;) { <span class="pl-c"&gt;&lt;span class="pl-c"&gt;</mark>&lt;/span&gt; @CHANGE LDR&lt;/span&gt;  $&dt$ ;span class="pl-k">if</span&gt; (&lt;span class="pl-smi"&gt;\$db&lt;/span&gt; =~ &lt;span class="pl-sr"><span class="pl-pds"&gt;/&lt;/span&gt;^dbn&lt;span class="plpds">/</span&gt;&lt;/span&gt;) { &lt;span class="pl-k"&gt;next&lt;/span&gt;; }</pre&gt;&lt;/div&gt; &lt;/div&gt; &lt;/div&gt; &lt;div&gt; &lt;div&gt; &lt;h3 id="user-contentinstallation-de-datadog-optionnel-pour-supervision"><a id="user-content-installation-dedatadog-optionnel-pour-supervision" class="anchor" aria-hidden="true" href="#installation-dedatadog-optionnel-pour-supervision"><svg class="octicon octicon-link" viewBox="0 0 16 16" version="1.1" width="16" height="16" aria-hidden="true"><path fill-rule="evenodd" d="M7.775 3.275a.75.75 0 001.06 1.06l1.25-1.25a2 2 0 112.83 2.83l-2.5 2.5a2 2 0 01-2.83 0 .75.75 0 00-1.06 1.06 3.5 3.5 0 004.95 0l2.5-2.5a3.5 3.5 0 00-4.95-4.95l-1.25 1.25zm-4.69 9.64a2 2 0 010-2.83l2.5-2.5a2 2 0 012.83 0 .75.75 0 001.06-1.06 3.5 3.5 0 00-4.95 0l-2.5 2.5a3.5 3.5 0 004.95 4.95l1.25-1.25a.75.75 0 00-1.06-1.06l-1.25 1.25a2 2 0 01-2.83 0z"></path&gt;&lt;/svg&gt;&lt;/a&gt;Installation de DataDog (optionnel pour supervision)</h3&gt; &lt;div&gt; &lt;ul&gt; &lt;li&gt; &lt;p&gt;Créer un compte DataDog.</p&gt; &lt;/li&gt; &lt;li&gt; &lt;p&gt;Installer l'agent sur le serveur par:&lt;/p&gt; </li&gt; &lt;/ul&gt; &lt;/div&gt; &lt;div&gt; &lt;div&gt; &lt;div class="highlight highlight-sourceshell"><pre&gt;DD\_AGENT\_MAJOR\_VERSION=7\_DD\_API\_KEY=YOURDATADOGAPIKEY\_bash\_-c <span class="pl-s"&gt;&lt;span class="pl-pds"&gt;"&lt;/span&gt;&lt;span class="pl-s"&gt;&lt;span class="pl-pds">\$(</span&gt;curl <a

href="https://raw.githubusercontent.com/DataDog/datadog-

agent/master/cmd/agent/install\_script.sh<span" class="bare">https://raw.githubusercontent.com/ DataDog/datadog-agent/master/cmd/agent/install\_script.sh<span</a> class="plpds">)</span&gt;&lt;/span&gt;&lt;span class="pl-

pds">"</span&gt;&lt;/span&gt;&lt;/pre&gt;&lt;/div&gt; &lt;/div&gt; &lt;/div&gt; &lt;div&gt; <ul&gt; &lt;li&gt; &lt;p&gt;Copier le fichier de config datadog pour superviser <strong&gt;mysql/mariadb&lt;/strong&gt;. Le fichier sera éditer pour renseigner le mot de passe du compte de base datadog un peu plus loin...</p&gt; &lt;/li&gt; &lt;/ul&gt; &lt;/div&gt; &lt;div&gt; <div&gt; &lt;div class="highlight highlight-source-shell"&gt;&lt;pre&gt;cp /etc/datadogagent/conf.d/mysql.d/conf.yaml.example /etc/datadogagent/conf.d/mysql.d/conf.yaml</pre&gt;&lt;/div&gt; &lt;/div&gt; &lt;/div&gt; &lt;div&gt; &lt;ul&gt; <li> <p>Copier le fichier de config datadog pour superviser <strong&gt;apache&lt;/strong&gt;.&lt;/p&gt; &lt;/li&gt; &lt;/ul&gt; &lt;/div&gt; &lt;div&gt; <div&gt; &lt;div class="highlight highlight-source-shell"&gt;&lt;pre&gt;cp /etc/datadogagent/conf.d/apache.d/conf.yaml.example /etc/datadogagent/conf.d/apache.d/conf.yaml</pre&gt;&lt;/div&gt; &lt;/div&gt; &lt;/div&gt; &lt;div&gt; <ul&gt; &lt;li&gt; &lt;p&gt;Copier le fichier de config datadog pour superviser <strong&gt;postfix&lt;/strong&gt;.&lt;/p&gt; &lt;/li&gt; &lt;/ul&gt; &lt;/div&gt; &lt;div&gt; <div&gt; &lt;div class="highlight highlight-source-shell"&gt;&lt;pre&gt;cp /etc/datadogagent/conf.d/postfix.d/conf.yaml.example /etc/datadogagent/conf.d/postfix.d/conf.yaml</pre&gt;&lt;/div&gt; &lt;/div&gt; &lt;/div&gt; &lt;div&gt; <p&gt;Editer le fichier pour ajouter &lt;strong&gt;min collection interval: 300&lt;/strong&gt; sous <strong&gt;postfix\_user: postfix&lt;/strong&gt; et sous &lt;strong&gt;queues: deffered</strong&gt;&lt;/p&gt; &lt;/div&gt; &lt;div&gt; &lt;ul&gt; &lt;li&gt; &lt;p&gt;Copier le fichier de config datadog pour superviser <strong&gt;memcached&lt;/strong&gt;.&lt;/p&gt; </li&gt; &lt;/ul&gt; &lt;/div&gt; &lt;div&gt; &lt;div&gt; &lt;div class="highlight highlight-sourceshell"><pre&gt;cp /etc/datadog-agent/conf.d/mcache.d/conf.yaml.example /etc/datadogagent/conf.d/mcache.d/conf.yaml</pre&gt;&lt;/div&gt; &lt;/div&gt; &lt;/div&gt; &lt;div&gt; <ul&gt; &lt;li&gt; &lt;p&gt;Copier le fichier de config datadog pour superviser certains <strong&gt;process&lt;/strong&gt;.&lt;/p&gt; &lt;/li&gt; &lt;/ul&gt; &lt;/div&gt; &lt;div&gt; <div&gt; &lt;div class="highlight highlight-source-shell"&gt;&lt;pre&gt;cp /etc/datadogagent/conf.d/process.d/conf.yaml.example /etc/datadogagent/conf.d/process.d/conf.yaml</pre&gt;&lt;/div&gt; &lt;/div&gt; &lt;/div&gt; &lt;div&gt; <p&gt;Editer le pour suivre les 3 process suivants:&lt;/p&gt; &lt;/div&gt; &lt;div&gt; &lt;div&gt; <div class="highlight highlight-source-shell"&gt;&lt;pre&gt;instances: - name: process\_apache2 search\_string: [<span class="pl-s"&gt;&lt;span class="pl-pds"&gt;'&lt;/span&gt;apache2&lt;span class="pl-pds">'</span&gt;&lt;/span&gt;] exact\_match: False thresholds: critical: [5, 5000]

- name: agent\_sellyoursaas search\_string: [<span class="pl-s"><span class="plpds">'</span>remote\_server<span class="pl-pds">'</span></span>] exact\_match: False thresholds: critical: [1, 5000]
- name: apache\_watchdog\_daemon1 search\_string: [<span class="pl-s"><span class="plpds">'</span>apache\_watchdog\_daemon1<span class="pl-pds">'</span></span>] exact\_match: False thresholds: critical: [1, 5000]
- name: apache watchdog daemon2 search string: [<span class="pl-s"><span class="plpds">'</span>apache\_watchdog\_daemon2<span class="pl-pds">'</span></span>] exact\_match: False thresholds: critical: [1, 5000]
- name: fail2ban search string: [<span class="pl-s"><span class="pl-pds">'</span>fail2banserver<span class="pl-pds">'</span></span>] exact\_match: False thresholds: critical: [1, 5000]

• name: cron search\_string: [<span class="pl-s"><span class="pl-pds">'</span>/usr/sbin/cron<span class="pl-pds">'</span></span>] exact\_match: False thresholds: critical: [1, 5000]</pre></div> </div> </div> <div> <div> <p>Relancer datadog</p> </div> <div> <div> <div class="highlight highlightsource-shell"><pre>sudo service datadog-agent stop sudo service datadog-agent start</pre></div> </div> </div> </div> <div> </div> </div> </div> </div> <h2 id="user-contentexploitation-supervision"><a id="user-content-exploitation---supervision" class="anchor" ariahidden="true" href="#exploitation---supervision"><svg class="octicon octicon-link" viewBox="0 0 16 16" version="1.1" width="16" height="16" aria-hidden="true"><path fill-rule="evenodd" d="M7.775 3.275a.75.75 0 001.06 1.06l1.25-1.25a2 2 0 112.83 2.83l-2.5 2.5a2 2 0 01-2.83 0 .75.75 0 00-1.06 1.06 3.5 3.5 0 004.95 0l2.5-2.5a3.5 3.5 0 00-4.95-4.95l-1.25 1.25zm-4.69 9.64a2 2 0 010- 2.83l2.5-2.5a2 2 0 012.83 0 .75.75 0 001.06-1.06 3.5 3.5 0 00-4.95 0l-2.5 2.5a3.5 3.5 0 004.95 4.95l1.25-1.25a.75.75 0 00-1.06-1.06l-1.25 1.25a2 2 0 01-2.83 0z"></path></svg></a>Exploitation -Supervision</h2> <div> <div> <h3 id="user-content-sauvegarde-restauration"><a id="usercontent-sauvegarde—restauration" class="anchor" aria-hidden="true" href="#sauvegarde restauration"><svg class="octicon octicon-link" viewBox="0 0 16 16" version="1.1" width="16" height="16" aria-hidden="true"><path fill-rule="evenodd" d="M7.775 3.275a.75.75 0 001.06 1.06l1.25-1.25a2 2 0 112.83 2.83l-2.5 2.5a2 2 0 01-2.83 0 .75.75 0 00-1.06 1.06 3.5 3.5 0 004.95 0l2.5- 2.5a3.5 3.5 0 00-4.95-4.95l-1.25 1.25zm-4.69 9.64a2 2 0 010-2.83l2.5-2.5a2 2 0 012.83 0 .75.75 0 001.06-1.06 3.5 3.5 0 00-4.95 0l-2.5 2.5a3.5 3.5 0 004.95 4.95l1.25-1.25a.75.75 0 00-1.06-1.06l-1.25 1.25a2 2 0 01-2.83 0z"></path></svg></a>Sauvegarde / Restauration</h3> <div> <h4 id="usercontent-sauvegarde-système"><a id="user-content-sauvegarde-système" class="anchor" ariahidden="true" href="#sauvegarde-système"><svg class="octicon octicon-link" viewBox="0 0 16 16" version="1.1" width="16" height="16" aria-hidden="true"><path fill-rule="evenodd" d="M7.775 3.275a.75.75 0 001.06 1.06l1.25-1.25a2 2 0 112.83 2.83l-2.5 2.5a2 2 0 01-2.83 0 .75.75 0 00-1.06 1.06 3.5 3.5 0 004.95 0l2.5-2.5a3.5 3.5 0 00-4.95-4.95l-1.25 1.25zm-4.69 9.64a2 2 0 010- 2.83l2.5-2.5a2 2 0 012.83 0 .75.75 0 001.06-1.06 3.5 3.5 0 00-4.95 0l-2.5 2.5a3.5 3.5 0 004.95 4.95l1.25-1.25a.75.75 0 00-1.06-1.06l-1.25 1.25a2 2 0 01-2.83 0z"></path></svg></a>Sauvegarde système</h4> <div> <p>La sauvegarde du serveur+bases peut se faire par un snapshot d'image de la VM. Il est aussi possible de ne faire un snapshot que des disques complémentaires.</p> </div> <div> <p>Voir chapitre <a href="#clonage-d-une-instance-serveur-pour-production-bisou-pour-développement">Clonage d une instance serveur pour production bis ou pour développement</a>> </div> </div> </div> <div> <h4 id="user-content-restauration-système"><a id="user-content-restauration-système" class="anchor" aria-hidden="true" href="#restaurationsystème"><svg class="octicon octicon-link" viewBox="0 0 16 16" version="1.1" width="16" height="16" aria-hidden="true"><path fill-rule="evenodd" d="M7.775 3.275a.75.75 0 001.06 1.06l1.25-1.25a2 2 0 112.83 2.83l-2.5 2.5a2 2 0 01-2.83 0 .75.75 0 00-1.06 1.06 3.5 3.5 0 004.95 0l2.5- 2.5a3.5 3.5 0 00-4.95-4.95l-1.25 1.25zm-4.69 9.64a2 2 0 010-2.83l2.5-2.5a2 2 0 012.83 0 .75.75 0 001.06-1.06 3.5 3.5 0 00-4.95 0l-2.5 2.5a3.5 3.5 0 004.95 4.95l1.25-1.25a.75.75 0 00-1.06-1.06l-1.25 1.25a2 2 0 01-2.83 0z"></path></svg></a>Restauration système</h4> <div> <p>Depuis l'espace "Snapshots" d'OVH, on peut demander à le restaurer sur un serveur (pour une image VM) ou sur un aute disque (pour une image disque complémentaire), à condition que la cible (serveur ou disque) soit supérieure ou égale en terme de capacité de stockage.  $\langle p \rangle \langle \text{div} \rangle \langle \text{div} \rangle \langle \text{div} \rangle$ chapitre <a href="#clonage-d-une-instance-serveur-pour-production-bis-ou-pourdéveloppement">Clonage d une instance serveur pour production bis ou pour développement</a></p> </div> </div> <div> <h4 id="user-content-sauvegarde-fichiers-etbases"><a id="user-content-sauvegarde-fichiers-et-bases" class="anchor" aria-hidden="true" href="#sauvegarde-fichiers-et-bases"><svg class="octicon octicon-link" viewBox="0 0 16 16" version="1.1" width="16" height="16" aria-hidden="true"><path fill-rule="evenodd" d="M7.775
3.275a.75.75 0 001.06 1.06l1.25-1.25a2 2 0 112.83 2.83l-2.5 2.5a2 2 0 01-2.83 0 .75.75 0 00-1.06 1.06 3.5 3.5 0 004.95 0l2.5-2.5a3.5 3.5 0 00-4.95-4.95l-1.25 1.25zm-4.69 9.64a2 2 0 010-2.83l2.5-2.5a2 2 0 012.83 0 .75.75 0 001.06-1.06 3.5 3.5 0 00-4.95 0l-2.5 2.5a3.5 3.5 0 004.95 4.95l1.25-1.25a.75.75 0 00- 1.06-1.06l-1.25 1.25a2 2 0 01-2.83 0z"></path></svg></a>Sauvegarde fichiers et bases</h4> <div> <h5 id="user-content-sauvegarde-locale"><a id="user-content-sauvegarde-locale" class="anchor" aria-hidden="true" href="#sauvegarde-locale"><svg class="octicon octicon-link" viewBox="0 0 16 16" version="1.1" width="16" height="16" aria-hidden="true"><path fill-rule="evenodd" d="M7.775 3.275a.75.75 0 001.06 1.06l1.25-1.25a2 2 0 112.83 2.83l-2.5 2.5a2 2 0 01-2.83 0 .75.75 0 00-1.06 1.06 3.5 3.5 0 004.95 0l2.5-2.5a3.5 3.5 0 00-4.95-4.95l-1.25 1.25zm-4.69 9.64a2 2 0 010- 2.83l2.5-2.5a2 2 0 012.83 0 .75.75 0 001.06-1.06 3.5 3.5 0 00-4.95 0l-2.5 2.5a3.5 3.5 0 004.95 4.95l1.25-1.25a.75.75 0 00-1.06-1.06l-1.25 1.25a2 2 0 01-2.83 0z"></path></svg></a>Sauvegarde locale</h5> <div> <ul> <li> <p>>>>>>Une sauvegarde locale de la configuration du serveur et des instances payantes est assurée par le cron</p> </li> </ul> </div> <div> <p><strong>/home/admin/wwwroot/dolibarr/htdocs/custom/sellyoursaas/scripts/backup\_mysql\_ system.sh confirm</strong> de <strong>root</strong> (voir <a href="#installation\_des\_taches\_cron">Installation des taches Cron</a>) vers le disque <strong>/home/admin/backup/conf</strong> et

<strong>/home/admin/backup/mysql</strong></p> </div> <div> <ul> <li> <p>Une sauvegarde locale des instances utilisateurs payantes est assurée par le cron $\langle p \rangle \langle p \rangle \langle q \rangle \langle q \rangle \langle q \rangle \langle q \rangle$ <p><strong>/home/admin/wwwroot/dolibarr/htdocs/custom/sellyoursaas/scripts/batch\_custome rs.php backup</strong> de <strong>admin</strong> (voir <a href="#installation\_des\_taches\_cron">Installation des taches Cron</a>) vers le disque <strong>/mnt/diskbackup/backup/osu</strong></p></div></div><div><h5 id="user-contentsauvegarde-distante"><a id="user-content-sauvegarde-distante" class="anchor" ariahidden="true" href="#sauvegarde-distante"><svg class="octicon octicon-link" viewBox="0 0 16 16" version="1.1" width="16" height="16" aria-hidden="true"><path fill-rule="evenodd" d="M7.775 3.275a.75.75 0 001.06 1.06l1.25-1.25a2 2 0 112.83 2.83l-2.5 2.5a2 2 0 01-2.83 0 .75.75 0 00-1.06 1.06 3.5 3.5 0 004.95 0l2.5-2.5a3.5 3.5 0 00-4.95-4.95l-1.25 1.25zm-4.69 9.64a2 2 0 010- 2.83l2.5-2.5a2 2 0 012.83 0 .75.75 0 001.06-1.06 3.5 3.5 0 00-4.95 0l-2.5 2.5a3.5 3.5 0 004.95 4.95l1.25-1.25a.75.75 0 00-1.06-1.06l-1.25 1.25a2 2 0 01-2.83 0z"></path></svg></a>Sauvegarde distante</h5> <div> <ul> <li> <p>>>>>>Une sauvegarde externe doit être assurée vers un autre serveur par le cron de l'utilisateur <strong>root</strong> en lançant le fichier <strong>/home/admin/wwwroot/dolibarr/htdocs/custom/sellyoursaas/scripts/backup\_backups.s h confirm >/home/admin/logs/backup\_backups.log 2>&1</strong> pour copier de <strong>/mnt/diskbackup/backup</strong> vers <strong>/mnt/diskbackup/backup\_serversource</strong> (d'un autre serveur sur un autre datacenter). Ce script est intégré dans la crontab de root (Voir <a href="#installation\_des\_taches\_cron">Installation des taches Cron</a>).</p></li><li><p>Pour une sauvegarde chez AWS:</p> </li> </ul> </div> <div> <div> <div class="highlight highlight-

 TODO...</pre></div> </div> </div> </div> </div> </div> <div>

source-shell"><pre>pip install awscli --upgrade --user

```
<h3 id="user-content-mise-à-jour-des-images-à-déployer"><a id="user-content-mise-à-
jour-des-images-à-déployer" class="anchor" aria-hidden="true" href="#mise-à-jour-
des-images-à-déployer"><svg class="octicon octicon-link" viewBox="0 0 16 16"
version="1.1" width="16" height="16" aria-hidden="true"><path fill-rule="evenodd"
d="M7.775 3.275a.75.75 0 001.06 1.06l1.25-1.25a2 2 0 112.83 2.83l-2.5 2.5a2 2 0 01-
2.83 0 .75.75 0 00-1.06 1.06 3.5 3.5 0 004.95 0l2.5-2.5a3.5 3.5 0 00-4.95-4.95l-
1.25 1.25zm-4.69 9.64a2 2 0 010-2.83l2.5-2.5a2 2 0 012.83 0 .75.75 0 001.06-1.06
3.5 3.5 0 00-4.95 0l-2.5 2.5a3.5 3.5 0 004.95 4.95l1.25-1.25a.75.75 0 00-1.06-
1.06l-1.25 1.25a2 2 0 01-2.83 0z"></path></svg></a>Mise à jour des images à
déployer</h3>
<div>
<sub>u</sub></sub>
\langleli\rangle<p>Un script cron permet de réaliser le git pull nécessaire pour mettre à jour les
images des packages à déployer en lançant le script sur le serveur
<strong>Master</strong>:
<strong>/home/admin/wwwroot/dolibarr/htdocs/custom/sellyoursaas/scripts/git_update_
sources.sh /home/admin/wwwroot/dolibarr_documents/sellyoursaas/git</strong></p>
</li>
\langle/ul\rangle</div>
</div>
<div>
<h3 id="user-content-mise-à-des-statistiques-sellyoursaas"><a id="user-content-
mise-à-des-statistiques-sellyoursaas" class="anchor" aria-hidden="true"
href="#mise-à-des-statistiques-sellyoursaas"><svg class="octicon octicon-link"
viewBox="0 0 16 16" version="1.1" width="16" height="16" aria-hidden="true"><path
fill-rule="evenodd" d="M7.775 3.275a.75.75 0 001.06 1.06l1.25-1.25a2 2 0 112.83
2.83l-2.5 2.5a2 2 0 01-2.83 0 .75.75 0 00-1.06 1.06 3.5 3.5 0 004.95 0l2.5-2.5a3.5
3.5 0 00-4.95-4.95l-1.25 1.25zm-4.69 9.64a2 2 0 010-2.83l2.5-2.5a2 2 0 012.83 0
.75.75 0 001.06-1.06 3.5 3.5 0 00-4.95 0l-2.5 2.5a3.5 3.5 0 004.95 4.95l1.25-
1.25a.75.75 0 00-1.06-1.06l-1.25 1.25a2 2 0 01-2.83 0z"></path></svg></a>Mise à des
statistiques SellYourSaas</h3>
<div>
<sub>u</sub></sub>
\langleli\rangle<p>Un script cron permet de réaliser le calcul des statistiques en lançant le
script sur le serveur <strong>Master</strong>:
<strong>/home/admin/wwwroot/dolibarr/htdocs/custom/sellyoursaas/scripts/batch_custo
mers.php updatestatsonly</strong></p>
</li>
\langle/ul\rangle</div>
</div>
<div>
<h3 id="user-content-augmenter-la-taille-dun-disque"><a id="user-content-augmenter-
la-taille-dun-disque" class="anchor" aria-hidden="true" href="#augmenter-la-taille-
dun-disque"><svg class="octicon octicon-link" viewBox="0 0 16 16" version="1.1"
width="16" height="16" aria-hidden="true"><path fill-rule="evenodd" d="M7.775
3.275a.75.75 0 001.06 1.06l1.25-1.25a2 2 0 112.83 2.83l-2.5 2.5a2 2 0 01-2.83 0
.75.75 0 00-1.06 1.06 3.5 3.5 0 004.95 0l2.5-2.5a3.5 3.5 0 00-4.95-4.95l-1.25
```
1.25zm-4.69 9.64a2 2 0 010-2.83l2.5-2.5a2 2 0 012.83 0 .75.75 0 001.06-1.06 3.5 3.5 0 00-4.95 0l-2.5 2.5a3.5 3.5 0 004.95 4.95l1.25-1.25a.75.75 0 00-1.06-1.06l-1.25 1.25a2 2 0 01-2.83 0z"></path></svg></a>Augmenter la taille d'un disque</h3> <div>  $\langle 11 \rangle$  $\langle$ li $\rangle$ <p>Faire le snapshot du disque à redimensionner pour sauvegarde. Créer un nouveau disque depuis ce snapshot et le rattacher à un autre serveur (voir chapitre <a href="#ajout de disque">Ajout du ou des disques durs de données (home des instances utilisateurs et home des sauvegardes)</a>) pour s'assurer qu'il est lisible et ainsi avoir les fichiers de la sauvegarde sous la main.</p> </li>  $\langle$ li $\rangle$ <p>Démonter le filesystem:</p> </li>  $\langle$ /ul $\rangle$ </div> <div> <div> <div class="highlight highlight-source-shell"><pre>umount /mnt/disk/</pre></div> </div> </div> <div> <p>Rem: Pour voir les fichiers ouverts sur un disque si le démontage échoue:</p> </div> <div> <div> <div class="highlight highlight-source-shell"><pre>lsof <span class="pl-k">|</span> grep <span class="pl-s"><span class="pl-pds">"</span>/mnt/disk<span class="plpds">"</span></span></pre></div> </div> </div> <div>  $<sub>u</sub>$ </sub>  $\langle$ li $\rangle$ <p>Détacher le disque du serveur. S'assurer que son nom ne contient pas d'espaces ou caractères spéciaux. Changer la taille du disque depuis le manager du Public Cloud et le réattacher au serveur.</p> </li>  $\langle$ li $\rangle$ <p>Agrandir la partition en lançant:</p> </li>  $\langle$ /ul $\rangle$ </div> <div> <div> <div class="highlight highlight-source-shell"><pre>fdisk -l parted /dev/vdX (X=a, b, <span class="pl-k">!!!</span> SANS le chiffre, on veut le disque complet) print all resizepart

```
Y
999GB (Ne pas saisir la valeur proposé par défaut mais la valeur max du disque
qui a été affiché par le <span class="pl-s"><span class="pl-pds">"</span>print
all<span class="pl-pds">"</span></span>)
q</pre></div>
</div>
</div>
<div>
<sub>u</sub></sub>
\langleli\rangle<p>Remonter le disque pour prise en compte et augmenter le formatage du filesystem
sans effacement.</p>
</li>
\langle/ul>
</div>
<div>
<div>
<div class="highlight highlight-source-shell"><pre>mount /mnt/disk/
resize2fs /dev/vdX9</pre></div>
</div>
</div>
</div>
<div>
<h3 id="user-content-clonage-d-une-instance-serveur-pour-production-bis-ou-pour-
développement"><a id="user-content-clonage-d-une-instance-serveur-pour-production-
bis-ou-pour-développement" class="anchor" aria-hidden="true" href="#clonage-d-une-
instance-serveur-pour-production-bis-ou-pour-développement"><svg class="octicon
octicon-link" viewBox="0 0 16 16" version="1.1" width="16" height="16" aria-
hidden="true"><path fill-rule="evenodd" d="M7.775 3.275a.75.75 0 001.06 1.06l1.25-
1.25a2 2 0 112.83 2.83l-2.5 2.5a2 2 0 01-2.83 0 .75.75 0 00-1.06 1.06 3.5 3.5 0
004.95 0l2.5-2.5a3.5 3.5 0 00-4.95-4.95l-1.25 1.25zm-4.69 9.64a2 2 0 010-2.83l2.5-
2.5a2 2 0 012.83 0 .75.75 0 001.06-1.06 3.5 3.5 0 00-4.95 0l-2.5 2.5a3.5 3.5 0
004.95 4.95l1.25-1.25a.75.75 0 00-1.06-1.06l-1.25 1.25a2 2 0 01-2.83
0z"></path></svg></a>Clonage d une instance serveur pour production bis ou pour
développement</h3>
<div>
<p>Les étapes suivantes résumes les opérations à réaliser pour cloner un serveur de
déploiement en un autre serveur de déploiement.</p>
</div>
<div>
\langle 11 \rangle\langleli\rangle<p>Créer un snapshot/backup du <strong>Serveur de déploiement</strong> à
cloner.</p>
</li>
\langleli\rangle<p>Créer un nouveau serveur OVH depuis le snapshot en spécifiant le nom du snapshot
source et en copiant dans la zone <strong>post installation script</strong> le
contenu du fichier <strong>/scripts/post_inst_script.sh</strong></p>
</li>
\langleli\rangle
```
<p>Une fois le serveur créé, vérifiez qu'il a bien un IP associé. Si non, aller dans la console horizon est sur le serveur, supprimer les interfaces réseaux (Detach) puis ajouter un interface réseaux (laisser llip fixe vide pour qulelle soit déterminée par OVH). Rebooter le serveur.</p> </li>  $\langle$ li $\rangle$ <p>Une fois le serveur prêt: Se connecter pour désactiver les crons en doublons avec le serveur cloné (possibilité de désactiver le process cron complètement) par</p> </li>  $\langle$ /ul $\rangle$ </div> <div> <div> <div class="highlight highlight-source-shell"><pre>systemctl stop cron systemctl disable cron systemctl status cron</pre></div> </div> </div> <div>  $<sub>u</sub>$  $<sub>l</sub>$ </sub></sub>  $\langle$ li $\rangle$ <p>Editer la cron de <strong>root</strong> et de <strong>admin</strong></p> </li>  $\langle$ li $\rangle$ <p>Editer le fichier <strong>/etc/fstab</strong> pour supprimer montage du/des disques données.</p> </li>  $\langle$ li> <p>Créer un snapshot du Disque de donnée.</p> </li>  $\langle$ li $\rangle$ <p>Créer un nouveau disque dur de donnée OVH depuis le snapshot et l'associer au serveur. Après association, il doit être visible avec la commande:</p> <div> <div> <pre>fdisk -l</pre> </div> </div> </li>  $\langle$ li $\rangle$ <p>Si on est parti sur un disque vierge, formater le nouveau disque dur de donnée. Pour cela, voir la chapitre <a href="#ajout\_de\_disque">Ajout du ou des disques durs de données (home des instances utilisateurs et home des sauvegardes)</a>. Si il sDagit dDun dique déjà formatté, voir la chapitre <a href="#ajout\_de\_disque">Ajout du ou des disques durs de données (home des instances utilisateurs et home des sauvegardes)</a> pour ne réaliser que les opérations de montage et d'ajout en <strong>/etc/fstab</strong>.</p> </li>  $\langle$ li $\rangle$ <p>Ajouter un fichier à la racine du disque pour identifier le volume (Par exemple:

DATA\_MYSERVERNAME, BACKUP\_MYSERVERNAME, …).</p> </li>  $\langle$ /ul> </div> <div> <div> <pre>touch /mnt/diskhome/DATA\_MYDEPLOYMENTSERVERX</pre> </div> </div> <div>  $\langle 11 \rangle$  $\langle$ li $\rangle$ <p>Ajouter une autorisation d'accès NFS au nouveau serveur sur le <strong>Master</strong></p>  $\langle$ /li>  $\langle 1|1\rangle$ </div> <div> <div> <div class="highlight highlight-source-shell"><pre>vi /etc/exports</pre></div> </div> </div> <div> <p>Pour ajouter une ligne du type:</p> </div> <div> <div> <div class="highlight highlight-sourceshell"><pre>/home/admin/wwwroot/dolibarr\_documents/sellyoursaas i.p.deployment.server(ro,no\_root\_squash,sync,no\_subtree\_check)</pre></div> </div> </div> <div> <div> <div class="highlight highlight-source-shell"><pre>exportfs -v -a (to validate new entries to add) exportfs systemctl restart nfs-kernel-server</pre></div> </div> </div> <div>  $\langle 11 \rangle$  $\langle$ li $\rangle$ <p>Ajouter, dans le fichier <strong>/etc/fstab</strong> du nouveau serveur de déploiement, l'entrée pour avoir le montage NFS au démarrage.</p> </li>  $\langle 111 \rangle$ </div> <div> <div> <div class="highlight highlight-source-

shell"><pre>ip.server.master:/home/admin/wwwroot/dolibarr\_documents/sellyoursaas /home/admin/wwwroot/dolibarr\_documents/sellyoursaas nfs defaults 0 0</pre></div> </div> </div> <div> <ul>  $\langle$ li $\rangle$ <p>Autoriser l'accès entre le nouveau <strong>Serveur de déploiement</strong> et le <strong>Serveur master</strong> au niveau du firewall.</p> </li>  $\langle$ /ul $\rangle$ </div> <div> <p>Par exemple, sur le <strong>Serveur master</strong>:</p> </div> <div> <div> <div class="highlight highlight-source-shell"><pre><span class="plsmi">\${IPTABLES}</span> -t filter -A INPUT -p tcp -s ip.server.deployment --dport nfs -m state --state NEW,ESTABLISHED,RELATED -j ACCEPT <span class="pl-smi">\${IPTABLES}</span> -t filter -A INPUT -p udp -s ip.server.deployment --dport nfs -m state --state NEW,ESTABLISHED,RELATED -j ACCEPT <span class="pl-smi">\${IPTABLES}</span> -t filter -A OUTPUT -p tcp -d ip.server.deployment --sport nfs -m state --state ESTABLISHED,RELATED -j ACCEPT <span class="pl-smi">\${IPTABLES}</span> -t filter -A OUTPUT -p udp -d ip.server.deployment --sport nfs -m state --state ESTABLISHED,RELATED -j ACCEPT</pre></div> </div> </div> <div> <p>Et sur le <strong>Serveur de déploiement</strong></p> </div> <div> <p>Si on a IP\_SERVER et IP\_SERVER2 récupéré ainsi:</p> </div> <div> <div> <div class="highlight highlight-source-shell"><pre>IP\_SERVER=<span class="pls"><span class="pl-pds">`</span>ifconfig <span class="pl-k">|</span> sed -En <span class="pl-s"><span class="pl-pds">'</span>s/127.0.0.1//;s/.\*inet (addr:)?(([0- 9]\*\.){3}[0-9]\*).\*/\2/p<span class="pl-pds">'</span></span> <span class="plk">|</span> head -n 1<span class="pl-pds">`</span></span> IP\_SERVER\_V6=<span class="pl-s"><span class="pl-pds">`</span>ifconfig <span class="pl-k">|</span> grep -i global <span class="pl-k">|</span> sed -En <span class="pl-s"><span class="pl-pds">'</span>s/127.0.0.1//;s/.\*inet6 (addr:)?\s?([^\s]+)/\2/p<span class="pl-pds">'</span></span> <span class="plk">|</span> cut -d<span class="pl-s"><span class="pl-pds">'</span> <span class="plpds">'</span></span> -f1 <span class="pl-k">|</span> cut -d<span class="pl-s"><span class="pl-pds">'</span>/<span class="pl-pds">'</span></span> -f1 <span class="plpds">`</span></span> IP\_SERVER2=<span class="pl-s"><span class="pl-pds">`</span>ifconfig <span

```
class="pl-k">|</span> sed -En <span class="pl-s"><span class="pl-
pds">'</span>s/127.0.0.1//;s/.*inet (addr:)?(([0-9]*\.){3}[0-9]*).*/\2/p<span
class="pl-pds">'</span></span> <span class="pl-k">|</span> sed <span class="pl-
s"><span class="pl-pds">'</span>2 ! d<span class="pl-pds">'</span></span><span
class="pl-pds">'</span></span></pre></div>
</div>
</div>
<div>
<p>Il faudra ajouter:</p>
</div>
<div>
<div>
<div class="highlight highlight-source-
```
shell"><pre>IP\_SELLYOURSAAS\_ADMIN=ip.server.master

<span class="pl-smi"&gt;\${IPTABLES}&lt;/span&gt; -t filter -A OUTPUT -s &lt;span class="plsmi">\$IP\_SERVER</span> -d <span class="plsmi">\$IP\_SELLYOURSAAS\_ADMIN</span&gt; -j ACCEPT &lt;span class="plsmi">\${IPTABLES}</span&gt; -t filter -A INPUT -s &lt;span class="plsmi">\$IP\_SELLYOURSAAS\_ADMIN</span&gt; -d &lt;span class="plsmi">\$IP\_SERVER</span&gt; -j ACCEPT &lt;span class="pl-k"&gt;if&lt;/span&gt; [ &lt;span class="pl-s"><span class="pl-pds"&gt;"&lt;/span&gt;x&lt;span class="plsmi">\$IP\_SERVER2</span&gt;&lt;span class="pl-pds"&gt;"&lt;/span&gt;&lt;/span&gt; &lt;span class="pl-k">!=</span&gt; &lt;span class="pl-s"&gt;&lt;span class="plpds">"</span&gt;x&lt;span class="pl-pds"&gt;"&lt;/span&gt;&lt;/span&gt; ] &lt;span class="plk">then</span&gt; &lt;span class="pl-smi"&gt;\${IPTABLES}&lt;/span&gt; -t filter -A OUTPUT -s <span class="pl-smi"&gt;\$IP\_SERVER2&lt;/span&gt; -d &lt;span class="plsmi">\$IP\_SELLYOURSAAS\_ADMIN</span&gt; - -j ACCEPT &lt;span class="plsmi">\${IPTABLES}</span&gt; -t filter -A INPUT -s &lt;span class="plsmi">\$IP\_SELLYOURSAAS\_ADMIN</span> -d <span class="plsmi">\$IP\_SERVER2</span&gt; -j ACCEPT &lt;span class="plk">fi</span&gt;&lt;/pre&gt;&lt;/div&gt; &lt;/div&gt; &lt;/div&gt; &lt;div&gt; &lt;ul&gt; &lt;li&gt; <p&gt;Modifier le fichiers de configuration de Postfix suivant (possibilité de désactiver postfix complètement ou juste envoyer les emails vers un SMTP bidon pour du développement): & lt;/p> <div&gt; &lt;div&gt; &lt;pre&gt;\*/etc/postfix/main.cf\* <strong>/etc/postfix/mydestination</strong> <strong>/etc/postfix/generic</strong> <<strong>/etc/mailname</strong>&lt;/pre&gt; &lt;/div&gt; </div> </li> <li> <p>Ajouter les entrées du nouveau serveur <strong&gt;mynewserverX.mydomain.com&lt;/strong&gt; dans le DNS du domaine <strong&gt;mydomain.com&lt;/strong&gt; avec l'IP v4 (record A) et l'IP v6 (record AAA) attribué par OVH lors de la création du nouveau serveur. </p&gt; &lt;/li&gt; &lt;li&gt; &lt;p&gt; Aller dans l'interface de gestion des serveurs OVH, pour modifier leur nom court. Ceci modifiera le fichier <strong&gt;/etc/hostname&lt;/strong&gt; automatiquement (sinon modifier manuellement. Mettre un nom court, par exemple <strong&gt;myserverX&lt;/strong&gt;).&lt;/p&gt; &lt;/li&gt; <li&gt; &lt;p&gt;Aller dans l'interface de gestion des IP OVH, pour ajouter aussi&lt;/p&gt; </li&gt; &lt;li&gt; &lt;p&gt;le reverse sur l'IP du nouveau serveur: <strong&gt;myserverX.mydomain.com&lt;/strong&gt;&lt;/p&gt; &lt;/li&gt; &lt;li&gt; &lt;p&gt;le reverse sur l'IP virtuel si vous en avez pris une sur: <strong&gt;with.mydomain.com&lt;/strong&gt;&lt;/p&gt; &lt;/li&gt; &lt;li&gt; &lt;p&gt;Se

connecter et modifier le fichier <strong&gt;/etc/hosts&lt;/strong&gt; avec le nom du nouveau serveur et nouvelle ip du serveur.</p&gt; &lt;/li&gt; &lt;li&gt; &lt;p&gt;Editer le fichier <strong&gt;/var/www/html/index.html&lt;/strong&gt; si il existe pour positionner le nouveau nom de serveur.</p&gt; &lt;/li&gt; &lt;li&gt; &lt;p&gt;Vérifier les fichiers <strong&gt;/etc/network/interfaces&lt;/strong&gt;

<strong&gt;/etc/network/interfaces.d/&lt;/strong&gt; (pour remettre à la bonne valeur les ip publiques, virtuelles et internes vrack si le vrack OVH est utilisé)&lt:/p&gt: &lt:/li&gt: &lt:li&gt: <p>Si webmin a été installé, se connecter à webmin pour désactiver les actions de supervision en doublons avec celle du serveur cloné. </p&gt; &lt;/li&gt; &lt;li&gt; &lt;p&gt;Modifier les fichiers de serveurs virtuels Apache dans <strong&gt;/etc/apache2/sites-enabled&lt;/strong&gt; pour mettre la nouvelle IP/nouveau nom.</p&gt; &lt;/li&gt; &lt;li&gt; &lt;p&gt;Déclarer l'IP pour l'envoi d'emails:</p&gt; &lt;/li&gt; &lt;li&gt; &lt;p&gt;Si un serveur SMTP distant est utilisé, penser à autoriser l'IP du nouveau serveur à ce serveur.</p&gt; &lt;/li&gt; &lt;li&gt; &lt;p&gt;Ajouter les IPs du nouveau serveur dans la ou les entrées SPF du DNS (SPF a besoin d'une entrée séparé pour chaque domain utilisé <strong&gt;@mydomain.com&lt;/strong&gt; et pour chaque sousdomaines <strong&gt;@myserverX.mydomain.com&lt;/strong&gt;).&lt;/p&gt; &lt;/li&gt; &lt;li&gt; <p&gt;Créer un compte &lt;strong&gt;sellyoursaas&lt;/strong&gt; avec les permissions d'accès depuis le serveur de déploiement sur la base de donnée du <strong&gt;Master&lt;/strong&gt;. Voir <a href="#creer un compte db sellyoursaas"&gt;Créer un utilisateur sellyoursaas pour administrer les bases des instances utilisateurs</a&gt;.&lt;/p&gt; &lt;/li&gt; &lt;li&gt;  $&dt$ ;p>Modifier le fichier <strong&gt;/etc/sellyoursaas.conf&lt;/strong&gt; avec la nouvelle IP et nom de sous-domaine du nouveau pool et information du compte d'accès base de donnée du master.</p&gt; &lt;/li&gt; &lt;li&gt; &lt;p&gt;Effacer les fichiers dans :&lt;/p&gt; &lt;div&gt; &lt;div&gt; &lt;pre&gt;\*/etc/apache2/sellyoursaas-online\* <strong>/etc/apache2/sellyoursaasoffline</strong> <strong>/etc/apache2/sellyoursaas-available</strong>&lt;/pre&gt; &lt;/div&gt; </div&gt; &lt;/li&gt; &lt;li&gt; &lt;p&gt;Et les fichiers ayant pour nom :&lt;/p&gt; &lt;div&gt; <div&gt;

<strong>/var/spool/cron/crontabs/osu</strong>&lt;/pre&gt; &lt;/div&gt; &lt;/div&gt; &lt;/li&gt; <li&gt; &lt;p&gt;Effacer les lignes osu</strong> des fichiers&lt;/p&gt; &lt;div&gt; &lt;div&gt; <pre&gt;\*/etc/passwd\* <strong>/etc/shadow</strong> <strong>/etc/group</strong>&lt;/pre&gt; </div&gt; &lt;/div&gt; &lt;/li&gt; &lt;li&gt; &lt;p&gt;Effacer les répertoires <strong&gt;/mnt/diskhome/home/osu...&lt;/strong&gt;&lt;/p&gt;<br>&lt;/li&gt;<br>&lt;li&gt; <p&gt;Détruire la base de données&lt;/p&gt; &lt;/li&gt; &lt;li&gt; &lt;p&gt;de <strong&gt;dolibarr&lt;/strong&gt; master si la source était le serveur <strong&gt;Master&lt;/strong&gt;.&lt;/p&gt; &lt;/li&gt; &lt;li&gt; &lt;p&gt;des instances utilisateurs si la source était un serveur de déploiement. Ceci peut se faire en lançant:</p&gt; &lt;/li&gt; </ul&gt; &lt;/div&gt; &lt;div&gt; &lt;div&gt; &lt;div class="highlight highlight-sourceshell"><pre&gt;mysql -uroot -e &lt;span class="pl-s"&gt;&lt;span class="plpds">"</span&gt;show databases&lt;span class="pl-pds"&gt;"&lt;/span&gt;&lt;/span&gt; <span class="pl-k"&gt; | &lt;/span&gt; grep dbn &lt;span class="pl-k"&gt; | &lt;/span&gt; gawk <span class="pl-s"&gt;&lt;span class="pl-pds"&gt;'&lt;/span&gt;{print "drop database <code>" \$1 "</code>;select sleep(0.1);"}&lt;span class="pl-pds"&gt;'&lt;/span&gt;&lt;/span&gt; &lt;span class="plk">></span&gt; /tmp/dbntodelete.sql mysql -uroot &lt;span class="pl-k"&gt;&lt;&lt;/span&gt; /tmp/dbntodelete.sql</pre&gt;&lt;/div&gt; &lt;/div&gt; &lt;/div&gt; &lt;div&gt; &lt;ul&gt; &lt;li&gt; <p&gt;Renommer le le fichier DNS <strong&gt;/etc/bind/withX.mydomain.com.hosts&lt;/strong&gt; <strong&gt;/etc/bind/with(X+1).mydomain.com.hosts&lt;/strong&gt; et l'éditer pour prendre en compte le nouveau prefix.</p&gt; &lt;/li&gt; &lt;li&gt; &lt;p&gt;Modifier le fichier

117

<strong&gt;/etc/bind/named.conf.local&lt;/strong&gt; pour prendre en compte le nouveau nom.</p&gt; &lt;/li&gt; &lt;li&gt; &lt;p&gt;Ajouter l'entrée DNS A pour <strong&gt;ns1withX&lt;/strong&gt;, &lt;strong&gt;ns2withX&lt;/strong&gt; au domain <strong&gt;mydomain.com&lt;/strong&gt; pointant sur l'IP du nouveau serveur de déploiement.</p&gt; &lt;/li&gt; &lt;li&gt; &lt;p&gt;Ajouter l'entrée DNS NS pour <strong&gt;withX&lt;/strong&gt; au domain &lt;strong&gt;mydomain.com&lt;/strong&gt; pointant sur &lt:strong&gt:ns1withX.mydomain.com&lt:/strong&gt:.&lt:/p&gt: &lt:/li&gt: &lt:li&gt: &lt:p&gt:Arrêter, relancer le firewall, fail2ban, bind9, apache, postfix, remote server et le datadogagent si utilisé.</p&gt; &lt;/li&gt; &lt;li&gt; &lt;p&gt;Vérifier que, depuis le serveur Master, l'url <strong><a href="http://ipnouveauserverdeployment:8080/index.php/test" rel="nofollow"><a

href="http://ipnouveauserverdeployment:8080/index.php/test</a&gt;&lt;/strong&gt"

class="bare">http://ipnouveauserverdeployment:8080/index.php/test</a&gt;&lt;/strong&gt</a>; répond par un "404 Not Found".</p&gt; &lt;/li&gt; &lt;li&gt; &lt;p&gt;Vérifier que les répertoires existent avec les bons droits ou les forcer:</p&gt; &lt;/li&gt; &lt;/ul&gt; &lt;/div&gt; &lt;div&gt; <div&gt; &lt;div class="highlight highlight-source-shell"&gt;&lt;pre&gt;mkdir /mnt/diskbackup/backup /mnt/diskbackup/archives-test /mnt/diskbackup/archives-paid<span class="pl-k">;</span&gt; chown admin.root /mnt/diskbackup/backup /mnt/diskbackup/archives-test /mnt/diskbackup/archives-paid<span class="plk">;</span&gt;&lt;/pre&gt;&lt;/div&gt; &lt;/div&gt; &lt;/div&gt; &lt;div&gt; &lt;ul&gt; &lt;li&gt; <p&gt;Acquerir les certificats SSL du nouveau nom de domaine <strong&gt;withX.mydomain.com&lt;/strong&gt;, les déposer sur le serveur et créer les liens symboliques (Voir <a href="#creation\_certificat\_ssl"&gt;Création d'un certificat SSL wildcard pour les instances utilisateurs&lt:/a&gt:).&lt:/p> &lt:/li> &lt:li> &lt:p&gt:Si vous configurez l'envoi des emails depuis le backoffice Dolibarr via un relai SMTP comme Google et/ou SendGrid, pensez à mettre à jour les IP (v4 et v6) autorisées par le relay sur la console du relai. & lt;/p & gt; </li&gt; &lt;/ul&gt; &lt;/div&gt; &lt;div&gt; &lt;p&gt;En complément, si d'autres applications étaient actives sur le serveur clonés:</p&gt; &lt;/div&gt; &lt;div&gt; &lt;ul&gt; &lt;li&gt; <p&gt;For Prestashop sites, if the new server has a new url:&lt;/p&gt; &lt;div&gt; &lt;ul&gt; <li&gt; &lt;p&gt;go into database to set correct url into table <strong&gt;ps\_configuration&lt;/strong&gt; (var PS\_SHOP\_DOMAIN, PS\_SHOP\_DOMAIN\_SSL, CANONICAL\_URL) and <strong&gt;ps\_shop\_url&lt;/strong&gt;&lt;/p&gt; &lt;/li&gt; &lt;li&gt; <p&gt;remove all cache files: cd cache; rm -fr &lt;strong&gt;; cd themes/xxx/cache; rm -fr </strong&gt;;&lt;/p&gt; &lt;/li&gt; &lt;li&gt; &lt;p&gt;check also that templates does not contains hard coded redirect like "<a href="http{if Tools::usingSecureMode()}s{/if}://dev.dolistore.com" title="{\$shop\_name|escape:'html':'UTF-8'}"></p&gt; &lt;/li&gt; &lt;li&gt; &lt;p&gt;change payment modules from Live to Test if the copy is for development</p&gt; &lt;/li&gt; &lt;/ul&gt; </div&gt; &lt;/li&gt; &lt;li&gt; &lt;p&gt;For Mediawiki sites, if VM has a new url, go into database to set correct url into file <strong&gt;LocalSettings.php&lt;/strong&gt;&lt;/p&gt; &lt;/li&gt; </ul&gt; &lt;/div&gt; &lt;/div&gt; &lt;div&gt; &lt;h3 id="user-content-upgrade-os"&gt;&lt;a id="user-content-upgrade-os" class="anchor" aria-hidden="true" href="#upgrade-os"><svg class="octicon octicon-link" viewBox="0 0 16 16" version="1.1" width="16" height="16" ariahidden="true"><path fill-rule="evenodd" d="M7.775 3.275a.75.75 0 001.06 1.06l1.25-1.25a2 2 0 112.83 2.83l-2.5 2.5a2 2 0 01-2.83 0 .75.75 0 00-1.06 1.06 3.5 3.5 0 004.95 0l2.5-2.5a3.5 3.5 0 00-4.95- 4.95l-1.25 1.25zm-4.69 9.64a2 2 0 010-2.83l2.5-2.5a2 2 0 012.83 0 .75.75 0 001.06-1.06 3.5 3.5 0 00-4.95 0l-2.5 2.5a3.5 3.5 0 004.95 4.95l1.25-1.25a.75.75 0 00-1.06-1.06l-1.25 1.25a2 2 0 01-2.83 0z"></path&gt;&lt;/svg&gt;&lt;/a&gt;Upgrade OS&lt;/h3&gt; &lt;div&gt; &lt;p&gt;Pour mettre à jour Ubuntu 16.04 vers 18.04 sur un serveur SellYourSaas:</p&gt; &lt;/div&gt; &lt;div&gt;

<div&gt; &lt;div class="highlight highlight-source-sql"&gt;&lt;pre&gt;apt dist&lt;span class="plk">-</span&gt;upgrade

apt install php<span class="pl-k">-</span>mysql a2enmode <span class="pl-c1">php7</span>.<span class="pl-c1">2</span> apt remove php<span class="pl-k">-</span>fpm php7<span class="pl-k">- </span>fpm</pre></div> </div> </div> </div> <div> <h3 id="user-content-suivi-espace-utilisé-enbase"><a id="user-content-suivi-espace-utilisé-en-base" class="anchor" aria-hidden="true" href="#suivi-espace-utilisé-en-base"><svg class="octicon octicon-link" viewBox="0 0 16 16" version="1.1" width="16" height="16" aria-hidden="true"><path fill-rule="evenodd" d="M7.775 3.275a.75.75 0 001.06 1.06l1.25-1.25a2 2 0 112.83 2.83l-2.5 2.5a2 2 0 01-2.83 0 .75.75 0 00-1.06 1.06 3.5 3.5 0 004.95 0l2.5-2.5a3.5 3.5 0 00-4.95-4.95l-1.25 1.25zm-4.69 9.64a2 2 0 010-2.83l2.5-2.5a2 2 0 012.83 0 .75.75 0 001.06-1.06 3.5 3.5 0 00-4.95 0l-2.5 2.5a3.5 3.5 0 004.95 4.95l1.25-1.25a.75.75 0 00-1.06-1.06l-1.25 1.25a2 2 0 01-2.83 0z"></path></svg></a>Suivi espace utilisé en base</h3> <div> <p>La requête suivante permet d'avoir une vision de l'espace réél (sans le gachis) en base de données.</p> </div> <div> <div> <div class="highlight highlight-source-sql"><pre><span class="pl-k">SET</span> GLOBAL innodb\_stats\_on\_metadata<span class="pl-k">=</span><span class="pl-c1">0</span>; <span class="pl-k">SELECT</span> table\_schema <span class="pl-s"><span class="pl-pds">"</span>DB Name<span class="pl-pds">"</span></span>, ROUND(<span class="pl-c1">SUM</span>(data\_length <span class="pl-k"></span> index\_length) <span class="pl-k">/</span> <span class="plc1">1024</span> <span class="pl-k">/</span> <span class="pl-c1">1024</span>, <span class="plc1">1</span>) <span class="pl-s"><span class="pl-pds">"</span>DB Size in MB<span class="plpds">"</span></span>, <span class="pl-c1">SUM</span>(data\_length) <span class="pl-s"><span class="pl-pds">"</span>Data<span class="pl-pds">"</span></span>, <span class="plc1">SUM</span>(index\_length) <span class="pl-s"><span class="pl-pds">"</span>Index<span class="pl-pds">"</span></span> <span class="pl-k">FROM</span> <span class="plc1">information\_schema</span>.<span class="pl-c1">tables</span> <span class="plk">WHERE</span> table\_schema <span class="pl-k">LIKE</span> <span class="pl-s"><span class="pl-pds">'</span>dbna%<span class="pl-pds">'</span></span> <span class="pl-k">GROUP BY</span> table\_schema;</pre></div> </div> </div> <div> <div> <br/> <p>Et par table</p></div> <div> <div> <div> <div class="highlight highlight-source-sql"><pre><span class="pl-k">SET</span> GLOBAL innodb stats on metadata<span class="pl-k">=</span><span class="pl-c1">0</span>; <span class="pl-k">SELECT</span> table\_schema <span class="pl-s"><span class="pl-pds">"</span>DB Name<span class="pl-pds">"</span></span>, table\_name, ROUND(<span class="plc1">SUM</span>(data\_length <span class="pl-k"></span> index\_length) <span class="pl-k">/</span> <span class="pl-c1">1024</span> <span class="pl-k">/</span> <span class="pl-c1">1024</span>, <span class="pl-c1">1</span>) <span class="pl-s"><span class="pl-pds">"</span>DB Size in MB<span class="pl-pds">"</span></span>, <span class="pl-c1">SUM</span>(data\_length) <span class="pls"><span class="pl-pds">"</span>Data<span class="pl-pds">"</span></span>, <span class="plc1">SUM</span>(index\_length) <span class="pl-s"><span class="pl-pds">"</span>Index<span class="pl-pds">"</span></span> <span class="pl-k">FROM</span> <span class="plc1">information\_schema</span>.<span class="pl-c1">tables</span> <span class="plk">WHERE</span> table\_schema <span class="pl-k">LIKE</span> <span class="pl-s"><span class="pl-pds">'</span>dbna%<span class="pl-pds">'</span></span> <span class="pl-k">GROUP BY</span> table\_schema, table\_name;</pre></div></div></div></div><br/></div><p>or old request:</p></div> <div> <p>SELECT IFNULL(B.engine,'Total') "Storage Engine", CONCAT(LPAD(REPLACE(FORMAT(B.DSize/POWER(1024,pw),3),',',''),17,' '),' ', SUBSTR(' KMGTP',pw+1,1),'B') "Data Size", CONCAT(LPAD(REPLACE( FORMAT(B.ISize/POWER(1024,pw),3),',',''),17,' '),' ', SUBSTR(' KMGTP',pw+1,1),'B') "Index Size",

CONCAT(LPAD(REPLACE( FORMAT(B.TSize/POWER(1024,pw),3),',',''),17,' '),' ', SUBSTR(' KMGTP',pw+1,1),'B') "Table Size" FROM (SELECT engine,SUM(data\_length) DSize,SUM(index\_length) ISize, SUM(data\_length+index\_length) TSize FROM information\_schema.tables WHERE table\_schema NOT IN ('mysql','information\_schema','performance\_schema') AND engine IS NOT NULL GROUP BY engine WITH ROLLUP) B, (SELECT 3 pw) A ORDER BY TSize; </p> </div> </div> <div> <h3 id="user-content-consultation-des-deadlocks-de-la-base-de-données"><a id="user-contentconsultation-des-deadlocks-de-la-base-de-données" class="anchor" aria-hidden="true" href="#consultation-des-deadlocks-de-la-base-de-données"><svg class="octicon octicon-link" viewBox="0 0 16 16" version="1.1" width="16" height="16" aria-hidden="true"><path fillrule="evenodd" d="M7.775 3.275a.75.75 0 001.06 1.06l1.25-1.25a2 2 0 112.83 2.83l-2.5 2.5a2 2 0 01- 2.83 0 .75.75 0 00-1.06 1.06 3.5 3.5 0 004.95 0l2.5-2.5a3.5 3.5 0 00-4.95-4.95l-1.25 1.25zm-4.69 9.64a2 2 0 010-2.83l2.5-2.5a2 2 0 012.83 0 .75.75 0 001.06-1.06 3.5 3.5 0 00-4.95 0l-2.5 2.5a3.5 3.5 0 004.95 4.95l1.25-1.25a.75.75 0 00-1.06-1.06l-1.25 1.25a2 2 0 01-2.83 0z"></path></svg></a>Consultation des deadlocks de la base de données</h3> <div> <div> <div class="highlight highlight-sourceshell"><pre><span class="pl-c1">echo</span> <span class="pl-s"><span class="pl-pds">"</span>show engine innodb status<span class="pl-pds">"</span></span> <span class="pl-k">|</span> mysql <span class="pl-k">|</span> sed <span class="pl-s"><span class="pl-pds">'</span>s/\\n/\n/g<span class="pl-pds">'</span></span> <span class="pl-k">></span> /tmp/innodbstatus</pre></div> </div> </div> <div> <div> <div <div class="highlight highlight-source-sql"><pre>kill query ... kill ...</pre></div> </div> </div> </div> <div> <h3 id="user-content-suivi-des-fichiers-modifiés"><a id="user-contentsuivi-des-fichiers-modifiés" class="anchor" aria-hidden="true" href="#suivi-des-fichiersmodifiés"><svg class="octicon octicon-link" viewBox="0 0 16 16" version="1.1" width="16" height="16" aria-hidden="true"><path fill-rule="evenodd" d="M7.775 3.275a.75.75 0 001.06 1.06l1.25- 1.25a2 2 0 112.83 2.83l-2.5 2.5a2 2 0 01-2.83 0 .75.75 0 00-1.06 1.06 3.5 3.5 0 004.95 0l2.5-2.5a3.5 3.5 0 00-4.95-4.95l-1.25 1.25zm-4.69 9.64a2 2 0 010-2.83l2.5-2.5a2 2 0 012.83 0 .75.75 0 001.06-1.06 3.5 3.5 0 00-4.95 0l-2.5 2.5a3.5 3.5 0 004.95 4.95l1.25-1.25a.75.75 0 00-1.06-1.06l-1.25 1.25a2 2 0 01-2.83 0z"></path></svg></a>Suivi des fichiers modifiés</h3> <div> <p>Pour détecter la liste des fichiers modifiés depuis la dernière mise à jour afick:</p> </div> <div> <div> <div class="highlight highlightsource-shell"><pre>afick.pl -k</pre></div> </div> </div> <div> <p>><p>Voir le résumé des historiques de chaque changements:</p> </div> <div> <div> <div class="highlight highlight-source-shell"><pre>vi /var/lib/afick/history</pre></div> </div> </div> <div> <p>><p>>Voir le détail des changements d'un jour:</p> </div> <div> <div> <div class="highlight highlight-source-shell"><pre>vi /var/lib/afick/archive/afick.YYYMMDD<span class="pl-k">\*</span></pre></div> </div> </div> <div> <p>Voir la documentation <strong>afick.pl</strong> pour plus d'options.</p></div> </div> <div> <h3 id="user-content-utilisation-de-openstack-pour-gérer-les-images-de-serveurs"><a id="usercontent-utilisation-de-openstack-pour-gérer-les-images-de-serveurs" class="anchor" ariahidden="true" href="#utilisation-de-openstack-pour-gérer-les-images-de-serveurs"><svg class="octicon octicon-link" viewBox="0 0 16 16" version="1.1" width="16" height="16" ariahidden="true"><path fill-rule="evenodd" d="M7.775 3.275a.75.75 0 001.06 1.06l1.25-1.25a2 2 0 112.83 2.83l-2.5 2.5a2 2 0 01-2.83 0 .75.75 0 00-1.06 1.06 3.5 3.5 0 004.95 0l2.5-2.5a3.5 3.5 0 00-4.95-4.95l-1.25 1.25zm-4.69 9.64a2 2 0 010-2.83l2.5-2.5a2 2 0 012.83 0 .75.75 0 001.06-1.06 3.5 3.5 0 00-4.95 0l-2.5 2.5a3.5 3.5 0 004.95 4.95l1.25-1.25a.75.75 0 00-1.06-1.06l-1.25 1.25a2 2 0 01-2.83 0z"></path></svg></a>Utilisation de OpenStack pour gérer les images de serveurs</h3> <div> <ul> <li> <p>Installer les utilitaires OpenStack</p> </li> </ul> </div> <div> <div> <div class="highlight highlight-source-shell"><pre>apt-get install python3-openstackclient python3-novaclient -y</pre></div> </div> </div> <div> <div> <ul> <li> <p>Récupérer le fichier OpenStack RC File v3</p> </li> </ul> </div> <div> <div> <div class="highlight highlight-source-shell"><pre><span class="plc1">source</span> fichiersource.sh</pre></div> </div> </div> <div> <ul> <li> <p>Les commandes

openstack sont alors disponibles.</p> </li> </ul> </div> <div> <p>Pour récupérer une image d'instance:</p> </div> <div> <div> <div class="highlight highlight-source-shell"><pre>nova list nova image-create aaa115b3-83df-4375-b2ee-19339041dcfa nom\_du\_snap\_serveur1 glance image-list ou openstack image list glance image-download --file mon\_fichier\_snap\_serveur1.qcow2 aaab785d-8a34-40f5-bdcd-0a3c3c350c5a</pre></div> </div> </div> <div> <p>Pour pousser une image d'instance sur un projet:</p> </div> <div> <div> <div class="highlight highlight-sourceshell"><pre><span class="pl-c1">source</span> fichiertarget.sh <span class="pl-k">export</span> OS\_REGION\_NAME=SBG1\_glance\_image-create --name\_nom\_image\_snaphot\_new\_server --disk -format qcow2 --container-format bare --file mon fichier snap serveur1.qcow2</pre></div> </div>  $\langle$ div>  $\langle$ div>  $\langle p \rangle$ Pour récupérer une image de volume, il faut la backup sous forme d'image d'instance:</p> </div> <div> <div> <div class="highlight highlight-source-shell"><pre>openstack volume list …Then detach the volume from its server… openstack image create --disk-format qcow2 --container-format bare --volume 673b0ad9-1fca-485c-ae2b-8ee271b71dc7 nom image snaphot new volume openstack volume list openstack image save --file nom\_image\_snaphot\_new\_volume.qcow2 8625f87e-8248-4e62-a0ce-a89c7bd1a9be</pre></div>  $\langle \text{div} \rangle$   $\langle \text{div} \rangle$   $\langle \text{div} \rangle$   $\langle \text{div} \rangle$   $\langle \text{div} \rangle$  pour pousser une image sur un projet: $\langle \text{p} \rangle$   $\langle \text{div} \rangle$   $\langle \text{div} \rangle$   $\langle \text{div} \rangle$   $\langle \text{div} \rangle$ class="highlight highlight-source-shell"><pre></pre></div> </div> </div> <div> <ul> <li> <p>Pour recréer un serveur depuis une image</p> </li> </ul> </div> <div> <p>Voir chapitre <a href="#clonage-d-une-instance-serveur-pour-production-bis-ou-pour-développement">Clonage d une instance serveur pour production bis ou pour développement </a>>/a> </p> </div> </div> <div> <h3 id="user-content-passage-en-mode-rescue-dun-serveur"><a id="user-content-passage-en-moderescue-dun-serveur" class="anchor" aria-hidden="true" href="#passage-en-mode-rescue-dunserveur"><svg class="octicon octicon-link" viewBox="0 0 16 16" version="1.1" width="16" height="16" aria-hidden="true"><path fill-rule="evenodd" d="M7.775 3.275a.75.75 0 001.06 1.06l1.25- 1.25a2 2 0 112.83 2.83l-2.5 2.5a2 2 0 01-2.83 0 .75.75 0 00-1.06 1.06 3.5 3.5 0 004.95 0l2.5-2.5a3.5 3.5 0 00-4.95-4.95l-1.25 1.25zm-4.69 9.64a2 2 0 010-2.83l2.5-2.5a2 2 0 012.83 0 .75.75 0 001.06-1.06 3.5 3.5 0 00-4.95 0l-2.5 2.5a3.5 3.5 0 004.95 4.95l1.25-1.25a.75.75 0 00-1.06-1.06l-1.25 1.25a2 2 0 01-2.83 0z"></path></svg></a>Passage en mode rescue d'un serveur</h3> <div> <p>Aller sur l'interface du service Cloud pour passer en mode rescue. Le serveur sera rebooté et un lien pour se logué sera fourni. $\langle p \rangle$   $\langle \langle \text{div} \rangle$   $\langle \text{div} \rangle$   $\langle \text{div} \rangle$  Trouver les disques attachées et montez le disque système. $\langle p \rangle$   $\langle \text{div} \rangle$ <div> <div> <div class="highlight highlight-source-shell"><pre>lsblk mount /dev/sdXY /mnt</pre></div> </div> </div> <div> <div> <p>Il est alors possible d'agir sur le disque en écriture accessible dans /mnt</p> </div> </div> <div> <h3 id="user-content-déplacement-de-la-base-dedonnées-varlibmysql-vers-mntdiskhomemysql"><a id="user-content-déplacement-de-la-base-dedonnées-varlibmysql-vers-mntdiskhomemysql" class="anchor" aria-hidden="true" href="#déplacement-de-la-base-de-données-varlibmysql-vers-mntdiskhomemysql"><svg class="octicon octicon-link" viewBox="0 0 16 16" version="1.1" width="16" height="16" ariahidden="true"><path fill-rule="evenodd" d="M7.775 3.275a.75.75 0 001.06 1.06l1.25-1.25a2 2 0 112.83 2.83l-2.5 2.5a2 2 0 01-2.83 0 .75.75 0 00-1.06 1.06 3.5 3.5 0 004.95 0l2.5-2.5a3.5 3.5 0 00-4.95-4.95l-1.25 1.25zm-4.69 9.64a2 2 0 010-2.83l2.5-2.5a2 2 0 012.83 0 .75.75 0 001.06-1.06 3.5 3.5 0 00-4.95 0l-2.5 2.5a3.5 3.5 0 004.95 4.95l1.25-1.25a.75.75 0 00-1.06-1.06l-1.25 1.25a2 2 0 01-2.83 0z"></path></svg></a>Déplacement de la base de données (var/lib/mysql vers  $\mu$ mnt/diskhome/mysql/ $\langle h3 \rangle$  <div> <p>From the MySQL prompt, select the data directory:</p> </div> <div> <p>mysql -uroot</p> </div> <div> <div> <p>select @@datadir;</p> </div> <div> <p>----------------- | @@datadir |

## | /var/lib/mysql/ |

1 row in set (0.00 sec)</p> </div> <div> <p>This output confirms that MySQL is configured to use the default data directory, /var/lib/mysql/, so that's the directory we need to move. Once you've confirmed this, type exit and press "ENTER" to leave the monitor:  $\langle p \rangle$   $\langle \text{div} \rangle$   $\langle \text{div} \rangle$   $\langle \text{pv} \rangle$   $\langle \text{pv} \rangle$   $\langle \text{cv} \rangle$ ensure the integrity of the data, we'll shut down MySQL before we actually make changes to the data directory: $\langle p \rangle$   $\langle \langle \text{div} \rangle$   $\langle \text{div} \rangle$   $\langle \text{div} \rangle$   $\langle \text{div} \rangle$  systemctl stop mysqld systemctl doesn't display the outcome of all service management commands, so if you want to be sure you've succeeded, use the following command: $\langle p \rangle$   $\langle \text{div} \rangle$   $\langle \text{div} \rangle$   $\langle \text{div} \rangle$  sposing systemctl status mysqld You can be sure it's shut down if the final line of the output tells you the server is stopped: $\langle p \rangle$   $\langle \frac{div}{dy} \rangle$   $\langle \frac{div}{dy} \rangle$   $\langle \frac{div}{dy} \rangle$ Jul 18 11:24:20 ubuntu-512mb-nyc1-01 systemd[1]: Stopped MySQL Community Server. Now that the server is shut down, we'll copy the existing database directory to the new location with rsync. Using the -a flag preserves the permissions and other directory properties, while-v provides verbose output so you can follow the progress.</p> </div> <div> <p>Note: Be sure there is no trailing slash on the directory, which may be added if you use tab completion. When there's a trailing slash, rsync will dump the contents of the directory into the mount point instead of transferring it into a containing mysql directory:  $\langle p \rangle \langle \text{div} \rangle \langle \text{div} \rangle \langle \text{div} \rangle$  sudo rsync -av /var/lib/mysql /mnt/volume-nyc1-01 Once the rsync is complete, rename the current folder with a .bak extension and keep it until we've confirmed the move was successful. By re-naming it, we'll avoid confusion that could arise from files in both the new and the old location: $\langle p \rangle$   $\langle \frac{div}{dv} \rangle$   $\langle \frac{div}{dv} \rangle$   $\langle \frac{dv}{dv} \rangle$ /var/lib/mysql /var/lib/mysql.bak Now we're ready to turn our attention to configuration.</p> </div>  $\langle \text{div} \rangle$   $\langle \text{p} \rangle$  Step 2 — Pointing to the New Data Location MySQL has several ways to override configuration values. By default, the datadir is set to /var/lib/mysql in the /etc/my.cnf file. Edit this file to reflect the new data directory: $\langle p \rangle$   $\langle \langle \text{div} \rangle$   $\langle \text{div} \rangle$   $\langle \text{div} \rangle$   $\langle \text{div} \rangle$   $\langle \text{div} \rangle$   $\langle \text{div} \rangle$   $\langle \text{div} \rangle$   $\langle \text{div} \rangle$   $\langle \text{div} \rangle$   $\langle \text{div} \rangle$   $\langle \text{div} \rangle$   $\langle \text{div} \rangle$   $\langle \text{div} \rangle$   $\langle \text{div} \rangle$   $\langle \$ [mysqld] block that begins with datadir=, which is separated from the block heading with several comments. Change the path which follows to reflect the new location. In addition, since the socket was previously man mlocated in the data directory, we'll need to update it to the new location:</p> </div> <div> <div> <div class="highlight highlight-source-shell"><pre>/etc/my.cnf

datadir=/mnt/volume-nyc1-01/mysql socket=/mnt/volume-nyc1-01/mysql/mysql.sock</pre></div>  $\langle$ div>  $\langle$ div>  $\langle$ div>  $\langle$ p>After updating the existing lines, we'll need to add configuration for the mysql client. Insert the following settings at the bottom of the file so it won't split up directives in the [mysqld] block:</p> </div> <div> <div> <div class="highlight highlight-sourceshell"><pre>/etc/my.cnf

port=3306 socket=/mnt/volume-nyc1-01/mysql/mysql.sock</pre></div> </div> </div> <div> <p>When you're done, hit ESCAPE, then type :wq! to save and exit the file. $\langle p \rangle \langle \text{div} \rangle \langle \text{div} \rangle \langle \text{div} \rangle$ Restarting MySQL Now that we've updated the configuration to use the new location, we're ready to start MySQL and verify our work.</p></div><div><p>sudo systemctl start mysqld sudo systemctl status mysqld To make sure that the new data directory is indeed in use, start the MySQL monitor.</p> </div> <div> <p>mysql -u root -p Look at the value for the data directory again:</p> </div> <div> <p>select @@datadir; Output

| @@datadir |

| /mnt/volume-nyc1-01/mysql/ |

```
1 row in set (0.01 sec)
Now that you lve restarted MySQL and confirmed that it using the new location, take
the opportunity to ensure that your database is fully functional. Once you've verified
the integrity of any existing data, you can remove the backup data directory with sudo
rm -Rf /var/lib/mysql.bak.</p>
</div>
<div>
<p>!!!!! Sur Ubuntu 18.04
Ajouter <strong>/mnt/diskhome/mysql</strong> dans les profiles apparmor qui
contiennent <strong>/var/lib/mysql</strong> (fichier
<strong>/etc/apparmor.d/usr.sbin.mysqld</strong>)</p>
</div>
<div>
<div>
<div class="highlight highlight-source-shell"><pre><span class="pl-c"><span class="pl-
c">#</span> ADD For SellYourSaas. It allows also to move mysql dir into /mnt/diskhome
if required.</span>
   /proc/<span class="pl-k">*</span>/status r,
   /sys/devices/system/node/ r,
   /sys/devices/system/node/node<span class="pl-k">*</span>/meminfo r,
   /sys/devices/system/node/<span class="pl-k">*</span>/<span class="pl-k">*</span> r,
   /sys/devices/system/node/<span class="pl-k">*</span> r,
   /mnt/diskhome/mysql/ r,
   /mnt/diskhome/mysql/<span class="pl-k">**</span> rwk,</pre></div>
</div>
</div>
<div>
<p>Recharger le profile apparmor</p>
</div>
<div>
<div>
<div class="highlight highlight-source-shell"><pre>aa-enforce
usr.sbin.mysqld</pre></div>
</div>
</div>
<div>
<p>[[Lancement de mysql sans permissions]]
=== Lancement spéciaux de mysql ou mariadb</p>
</div>
<div>
<sub>u</sub></sub>
<li>
<p>Sans permissions :</p>
</li>
\langle/ul\rangle</div>
<div>
<div>
<div class="highlight highlight-source-shell"><pre>sudo mkdir -p /var/run/mysqld<span
class="pl-k">;</span>
```

```
sudo chown mysql /var/run/mysqld<span class="pl-k">;</span>
sudo mysqld safe --skip-grant-tables <span class="pl-k">&amp;</span></pre></div>
</div>
</div>
<div>
<sub>u</sub></sub>
\langleli\rangle<p>Avec un mode different de recovery, modifier le fichier server.conf pour mettre 1,
2, 3, 4 < p ></li>
\langle 1|1\rangle</div>
<div>
<div>
<div class="highlight highlight-source-shell"><pre><span class="pl-c"><span class="pl-
c">#</span>## RECOVERY</span>
innodb_force_recovery=1</pre></div>
</div>
</div>
<div>
<p>A partir de 3 ou +, risque de perte de données.</p>
</div>
<div>
<table>
<tbody><tr>
<td>
<div>Note</div>
\langle t \rangle<td>
Si le lancement est long, pour suivre l'état d'avancement, faire un lsof -p
PID de mysql pour voir les fichiers et base traitées en relog. Ils sont ouverts par
ordre de dates sur le disque.
\langle t \rangle\langle/tr>
</tbody></table>
</div>
</div>
<div>
<h3 id="user-content-désactivation-de-toutes-les-instances-utilisateurs"><a id="user-
content-désactivation-de-toutes-les-instances-utilisateurs" class="anchor" aria-
hidden="true" href="#désactivation-de-toutes-les-instances-utilisateurs"><svg
class="octicon octicon-link" viewBox="0 0 16 16" version="1.1" width="16" height="16"
aria-hidden="true"><path fill-rule="evenodd" d="M7.775 3.275a.75.75 0 001.06
1.06l1.25-1.25a2 2 0 112.83 2.83l-2.5 2.5a2 2 0 01-2.83 0 .75.75 0 00-1.06 1.06 3.5
3.5 0 004.95 0l2.5-2.5a3.5 3.5 0 00-4.95-4.95l-1.25 1.25zm-4.69 9.64a2 2 0 010-
2.83l2.5-2.5a2 2 0 012.83 0 .75.75 0 001.06-1.06 3.5 3.5 0 00-4.95 0l-2.5 2.5a3.5 3.5
0 004.95 4.95l1.25-1.25a.75.75 0 00-1.06-1.06l-1.25 1.25a2 2 0 01-2.83
0z"></path></svg></a>Désactivation de toutes les instances utilisateurs</h3>
<div>
<p>Utiliser le script <strong>make_instance_offline</strong> qui désactivera tous les
accès en remplaçant chaque virtual host par un virtual host réalisant une redirection
```

```
sur une page d'attente.</p>
</div>
<div>
<p>Le même script peut etre utilisé pour l'opération inverse.</p>
</div>
<div>
<div>
<div class="highlight highlight-source-shell"><pre>scripts/make_instance_offline.sh
https://myaccount.mydomain.com/offline.php test<span class="pl-
k">|</span>offline<span class="pl-k">|</span>online</pre></div>
</div>
</div>
</div>
<div>
<h3 id="user-content-nettoyage-fichiers-debris"><a id="user-content-nettoyage-
fichiers-debris" class="anchor" aria-hidden="true" href="#nettoyage-fichiers-
debris"><svg class="octicon octicon-link" viewBox="0 0 16 16" version="1.1" width="16"
height="16" aria-hidden="true"><path fill-rule="evenodd" d="M7.775 3.275a.75.75 0
001.06 1.06l1.25-1.25a2 2 0 112.83 2.83l-2.5 2.5a2 2 0 01-2.83 0 .75.75 0 00-1.06 1.06
3.5 3.5 0 004.95 0l2.5-2.5a3.5 3.5 0 00-4.95-4.95l-1.25 1.25zm-4.69 9.64a2 2 0 010-
2.83l2.5-2.5a2 2 0 012.83 0 .75.75 0 001.06-1.06 3.5 3.5 0 00-4.95 0l-2.5 2.5a3.5 3.5
0 004.95 4.95l1.25-1.25a.75.75 0 00-1.06-1.06l-1.25 1.25a2 2 0 01-2.83
0z"></path></svg></a>Nettoyage fichiers debris</h3>
<div>
<p>Lancer le script:</p>
</div>
<div>
<div>
<div class="highlight highlight-source-
shell"><pre>/home/admin/wwwroot/dolibarr/htdocs/custom/sellyoursaas/scripts/clean.sh
confirm</pre></div>
</div>
</div>
<div></div>
</div>
</div>
</div>
<div>
<h2 id="user-content-principe-de-fonctionnement-de-sellyoursaas"><a id="user-content-
principe-de-fonctionnement-de-sellyoursaas" class="anchor" aria-hidden="true"
href="#principe-de-fonctionnement-de-sellyoursaas"><svg class="octicon octicon-link"
viewBox="0 0 16 16" version="1.1" width="16" height="16" aria-hidden="true"><path
fill-rule="evenodd" d="M7.775 3.275a.75.75 0 001.06 1.06l1.25-1.25a2 2 0 112.83 2.83l-
2.5 2.5a2 2 0 01-2.83 0 .75.75 0 00-1.06 1.06 3.5 3.5 0 004.95 0l2.5-2.5a3.5 3.5 0 00-
4.95-4.95l-1.25 1.25zm-4.69 9.64a2 2 0 010-2.83l2.5-2.5a2 2 0 012.83 0 .75.75 0
001.06-1.06 3.5 3.5 0 00-4.95 0l-2.5 2.5a3.5 3.5 0 004.95 4.95l1.25-1.25a.75.75 0 00-
1.06-1.06l-1.25 1.25a2 2 0 01-2.83 0z"></path></svg></a>Principe de fonctionnement de
SellYourSaas</h2>
<div>
<div>
<h3 id="user-content-configuration-des-packages"><a id="user-content-configuration-
```
des-packages" class="anchor" aria-hidden="true" href="#configuration-despackages"><svg class="octicon octicon-link" viewBox="0 0 16 16" version="1.1" width="16" height="16" aria-hidden="true"><path fill-rule="evenodd" d="M7.775 3.275a.75.75 0 001.06 1.06l1.25-1.25a2 2 0 112.83 2.83l-2.5 2.5a2 2 0 01-2.83 0 .75.75 0 00-1.06 1.06 3.5 3.5 0 004.95 0l2.5-2.5a3.5 3.5 0 00-4.95-4.95l-1.25 1.25zm-4.69 9.64a2 2 0 010-2.83l2.5-2.5a2 2 0 012.83 0 .75.75 0 001.06-1.06 3.5 3.5 0 00-4.95 0l-2.5 2.5a3.5 3.5 0 004.95 4.95l1.25-1.25a.75.75 0 00-1.06-1.06l-1.25 1.25a2 2 0 01-2.83 0z"></path></svg></a>Configuration des packages</h3> <div> <p>Aller dans le menu <strong>SellYourSaas - Packages</strong> et créer un nouveau package.</p> </div> <div> <p>Par exemple, pour déployer une application comme <strong>Dolibarr</strong> dont les sources ont été placées dans le répertoire <strong>documents/sellyoursaas/git</strong>, saisissez les valeurs de champs suivants:</p> </div> <div> <p>Dans le champ <strong>Dir with sources 1</strong></p> </div> <div> <div> <div class="highlight highlight-sourceshell"><pre>\_\_DOL\_DATA\_ROOT\_\_/sellyoursaas/git/dolibarr\_10.0/htdocs</pre></div> </div> </div> <div> <p>Dans le champ <strong>Dir with sources 2</strong></p> </div> <div> <div> <div class="highlight highlight-sourceshell"><pre> DOL DATA ROOT /sellyoursaas/git/dolibarr 10.0/htdocs/install/doctemplat es</pre></div> </div> </div> <div> <p>Dans le champ <strong>Dir with sources 3</strong></p> </div> <div> <div> <div class="highlight highlight-sourceshell"><pre> DOL\_DATA\_ROOT\_/sellyoursaas/git/dolibarr\_10.0/scripts</pre></div> </div> </div> <div> <p>Dans <strong>Target relative dir for sources 1</strong></p> </div> <div> <div>

<div class="highlight highlight-source-shell"><pre>\_\_INSTANCEDIR\_\_/htdocs</pre></div> </div> </div> <div> <p>Dans <strong>Target relative dir for sources 2</strong></p> </div> <div> <div> <div class="highlight highlight-sourceshell"><pre>\_\_INSTANCEDIR\_\_/documents/doctemplates</pre></div> </div> </div> <div> <p>Dans <strong>Target relative dir for sources 3</strong></p> </div> <div> <div> <div class="highlight highlight-source-shell"><pre>\_\_INSTANCEDIR\_\_/scripts</pre></div> </div> </div> <div> <p>Dans le champ <strong>Template of config file 1</strong>:</p> </div> <div> <div> <div class="highlight highlight-source-shell"><pre><span class="pl-k">&lt;</span><span class="pl-k">?</span>php // // File generated by SellYourSaas // // Take a look at conf.php.example file <span class="pl-k">for</span> an example of conf.php file // and explanations <span class="pl-k">for</span> all possibles parameters. // <span class="pl-smi">\$dolibarr\_main\_url\_root</span>=<span class="pl-s"><span class="pl-pds">'</span>https://\_\_APPDOMAIN\_\_/<span class="pl-pds">'</span></span><span class="pl-k">;</span> <span class="pl-smi">\$dolibarr\_main\_document\_root</span>=<span class="pl-s"><span class="pl-pds">'</span>\_\_INSTANCEDIR\_\_/htdocs<span class="pl-pds">'</span></span><span class="pl-k">;</span> <span class="pl-smi">\$dolibarr\_main\_url\_root\_alt</span>=<span class="pl-s"><span class="pl-pds">'</span>/custom<span class="pl-pds">'</span></span><span class="plk">;</span> <span class="pl-smi">\$dolibarr\_main\_document\_root\_alt</span>=<span class="pl-s"><span class="pl-pds">'</span> INSTANCEDIR /htdocs/custom<span class="plpds">'</span></span><span class="pl-k">;</span> <span class="pl-smi">\$dolibarr\_main\_data\_root</span>=<span class="pl-s"><span class="pl-pds">'</span>\_\_INSTANCEDIR\_\_/documents<span class="plpds">'</span></span><span class="pl-k">;</span> <span class="pl-smi">\$dolibarr\_main\_db\_host</span>=<span class="pl-s"><span class="plpds">'</span>localhost<span class="pl-pds">'</span></span><span class="pl-k">;</span>

```
<span class="pl-smi">$dolibarr_main_db_port</span>=<span class="pl-s"><span class="pl-
pds">'</span>3306<span class="pl-pds">'</span></span><span class="pl-k">;</span>
<span class="pl-smi">$dolibarr_main_db_name</span>=<span class="pl-s"><span class="pl-
pds">'</span>__DBNAME__<span class="pl-pds">'</span></span><span class="pl-k">;</span>
<span class="pl-smi">$dolibarr_main_db_user</span>=<span class="pl-s"><span class="pl-
pds">'</span>__DBUSER__<span class="pl-pds">'</span></span><span class="pl-k">;</span>
<span class="pl-smi">$dolibarr_main_db_pass</span>=<span class="pl-s"><span class="pl-
pds">'</span>__DBPASSWORD__<span class="pl-pds">'</span></span><span class="pl-
k">;</span>
<span class="pl-smi">$dolibarr_main_db_type</span>=<span class="pl-s"><span class="pl-
pds">'</span>mysqli<span class="pl-pds">'</span></span><span class="pl-k">;</span>
<span class="pl-smi">$dolibarr_main_db_character_set</span>=<span class="pl-s"><span
class="pl-pds">'</span>utf8<span class="pl-pds">'</span></span><span class="pl-
k">;</span>
<span class="pl-smi">$dolibarr_main_db_collation</span>=<span class="pl-s"><span
class="pl-pds">'</span>utf8_unicode_ci<span class="pl-pds">'</span></span><span
class="pl-k">;</span>
<span class="pl-smi">$dolibarr_main_authentication</span>=<span class="pl-s"><span
class="pl-pds">'</span>dolibarr<span class="pl-pds">'</span></span><span class="pl-
k''>;</span>
//<span class="pl-smi">$dolibarr_main_authentication</span>=<span class="pl-s"><span
class="pl-pds">'</span>dolibarr<span class="pl-pds">'</span></span><span class="pl-
k">;</span> // Use forceuser <span class="pl-k">for</span> forced user
//<span class="pl-smi">$dolibarr_auto_user</span>=<span class="pl-s"><span class="pl-
pds">'</span>xxx<span class="pl-pds">'</span></span><span class="pl-k">;</span>
// Specific settings
<span class="pl-smi">$dolibarr_main_prod</span>=<span class="pl-s"><span class="pl-
pds">'</span>1<span class="pl-pds">'</span></span><span class="pl-k">;</span>
<span class="pl-smi">$dolibarr_nocsrfcheck</span>=<span class="pl-s"><span class="pl-
pds">'</span>0<span class="pl-pds">'</span></span><span class="pl-k">;</span>
<span class="pl-smi">$dolibarr_main_force_https</span>=<span class="pl-s"><span
class="pl-pds">'</span>0<span class="pl-pds">'</span></span><span class="pl-
k" >; </span>
<span class="pl-smi">$dolibarr_main_cookie_cryptkey</span>=<span class="pl-s"><span
class="pl-pds">'</span>__APPUNIQUEKEY__<span class="pl-pds">'</span></span><span
class="pl-k">;</span>
<span class="pl-smi">$dolibarr_mailing_limit_sendbyweb</span>=<span class="pl-s"><span
class="pl-pds">'</span>50<span class="pl-pds">'</span></span><span class="pl-
k">;</span>
<span class="pl-smi">$dolibarr_mailing_limit_sendbycli</span>=<span class="pl-s"><span
class="pl-pds">'</span>400<span class="pl-pds">'</span></span><span class="pl-
k">;</span>
<span class="pl-smi">$dolibarr_memcached_view_disable</span>=1<span class="pl-
k">;</span>
<span class="pl-k">?</span><span class="pl-k">&gt;</span></pre></div>
</div>
</div>
<div>
<p>Dans <strong>Target relative file for config file 1</strong></p>
```
</div> <div> <div> <div class="highlight highlight-sourceshell"><pre>\_\_INSTANCEDIR\_\_/htdocs/conf/conf.php</pre></div> </div> </div> <div> <p>Dans <strong>Dir with dump files</strong></p> </div> <div> <div> <div class="highlight highlight-source-shell"><pre> \_\_DOL\_DATA\_ROOT\_\_/sellyoursaas/packages/\_\_PACKAGEREF\_\_</pre></div> </div> </div> <div> <p>(Avec cette valeur, il sera alors possible de soumettre le fichier dump à charger vi lDonglet <strong>Fichiers joints</strong></p> </div> <div> <p>Dans <strong>template fo cron file</strong></p> </div> <div> <div> <div class="highlight highlight-source-shell"><pre><span class="pl-c"><span class="plc">#</span> DO NOT EDIT THIS FILE - edit the master and reinstall.</span> <span class="pl-c"><span class="pl-c">#</span> (/tmp/crontab.OGhHoO/crontab installed on Fri Oct 18 13:58:49 2019)</span> <span class="pl-c"><span class="pl-c">#</span> (Cron version -- \$Id: crontab.c,v 2.13 1994/01/17 03:20:37 vixie Exp \$)</span> \_\_INSTALLMINUTES\_\_ \_\_INSTALLHOURS\_\_ <span class="pl-k">\*</span> <span class="plk">\*</span> <span class="pl-k">\*</span> \_\_INSTANCEDIR\_\_/scripts/cron/cron\_run\_jobs.php \_\_OSUSERNAME\_\_ firstadmin <span class="pl-k">&qt;</span> \_\_INSTANCEDIR\_/documents/cron.log <span class="pl-k">2&gt;&amp;1</span></pre></div> </div> </div> <div> <p>Dans <strong>shell after</strong></p> </div> <div> <div> <div class="highlight highlight-source-shell"><pre>touch \_\_INSTANCEDIR\_\_/documents/install.lock<span class="pl-k">;</span> chown \_\_OSUSERNAME\_\_.\_\_OSUSERNAME\_\_ \_\_INSTANCEDIR\_\_/documents/install.lock chmod -R a-w \_\_INSTANCEDIR\_\_/htdocs chmod -R u+w \_\_INSTANCEDIR\_\_/htdocs/custom</pre></div> </div> </div> <div> <p>Dans <strong>sql after</strong></p>

</div> <div> <div> <div class="highlight highlight-source-shell"><pre>UPDATE llx\_user <span class="plc1">set</span> pass\_crypted = <span class="pl-s"><span class="plpds">'</span>\_\_APPPASSWORD0SALTED\_\_<span class="pl-pds">'</span></span>, email = <span class="pl-s"><span class="pl-pds">'</span>\_\_APPEMAIL\_\_<span class="plpds">'</span></span> where login = <span class="pl-s"><span class="plpds">'</span>admin<span class="pl-pds">'</span></span> AND (pass = <span class="pls"><span class="pl-pds">'</span>admin<span class="pl-pds">'</span></span> OR pass\_crypted = <span class="pl-s"><span class="plpds">'</span>valeur\_du\_hash\_dans\_image<span class="pl-pds">'</span></span>)<span class="pl-k">;</span> REPLACE INTO llx\_const (name, entity, value, type, visible) values(<span class="pls"><span class="pl-pds">'</span>CRON\_KEY<span class="pl-pds">'</span></span>, 0, <span class="pl-s"><span class="pl-pds">'</span>\_\_OSUSERNAME\_\_<span class="plpds">'</span></span>, <span class="pl-s"><span class="pl-pds">'</span>chaine<span class="pl-pds">'</span></span>, 0)<span class="pl-k">;</span> REPLACE INTO llx\_const (name, entity, value, type, visible) values(<span class="pls"><span class="pl-pds">'</span>MAIN\_INFO\_SOCIETE\_NOM<span class="plpds">'</span></span>, 1, <span class="pl-s"><span class="plpds">'</span>\_\_APPORGNAME\_\_<span class="pl-pds">'</span></span>, <span class="pls"><span class="pl-pds">'</span>chaine<span class="pl-pds">'</span></span>, 0)<span class="pl-k">;</span> --REPLACE INTO llx\_const (name, entity, value, type, visible) values(<span class="pls"><span class="pl-pds">'</span>MAIN\_INFO\_SOCIETE\_COUNTRY<span class="plpds">'</span></span>, 1, <span class="pl-s"><span class="plpds">'</span>\_\_APPCOUNTRYIDCODELABEL\_\_<span class="pl-pds">'</span></span>, <span class="pl-s"><span class="pl-pds">'</span>chaine<span class="pl-pds">'</span></span>, 0)<span class="pl-k">;</span> REPLACE INTO llx\_const <span class="pl-c1">set</span> value = <span class="pl-s"><span class="pl-pds">'</span>\_\_APPEMAIL\_\_<span class="pl-pds">'</span></span> where name = <span class="pl-s"><span class="pl-pds">'</span>MAIN\_MAIL\_EMAIL\_FROM<span class="plpds">'</span></span><span class="pl-k">;</span> UPDATE llx\_const <span class="pl-c1">set</span> value = <span class="pl-s"><span class="pl-pds">'</span>\_\_APPEMAIL\_\_<span class="pl-pds">'</span></span> where name = <span class="pl-s"><span class="pl-pds">'</span>MAILING\_EMAIL\_FROM<span class="plpds">'</span></span><span class="pl-k">;</span> UPDATE llx\_const <span class="pl-c1">set</span> value = <span class="pl-s"><span class="pl-pds">'</span>10.0.0<span class="pl-pds">'</span></span> where name = <span class="pl-s"><span class="pl-pds">'</span>MAIN\_VERSION\_LAST\_UPGRADE<span class="plpds">'</span></span><span class="pl-k">;</span> REPLACE INTO llx\_const (name, entity, value, type, visible) values (<span class="pls"><span class="pl-pds">'</span>MAIN\_EXTERNAL\_SMTP\_CLIENT\_IP\_ADDRESS<span class="plpds">'</span></span>, 0, <span class="pl-s"><span class="plpds">'</span>ip.server.deployment1, ip.servr.deployment23<span class="plpds">'</span></span>, <span class="pl-s"><span class="pl-pds">'</span>chaine<span class="pl-pds">'</span></span>, 0)<span class="pl-k">;</span> REPLACE INTO llx const (name, entity, value, type, visible) values(<span class="pls"><span class="pl-pds">'</span>MAILING\_NO\_USING\_PHPMAIL<span class="plpds">'</span></span>, 0, <span class="pl-s"><span class="pl-pds">'</span>1<span

```
class="pl-pds">'</span></span>, <span class="pl-s"><span class="pl-
pds">'</span>chaine<span class="pl-pds">'</span></span>, 1)<span class="pl-k">;</span>
--REPLACE INTO llx_const (name, entity, value, type, visible) values(<span class="pl-
s"><span class="pl-pds">'</span>MAIN_SECURITY_HASH_ALGO<span class="pl-
pds">'</span></span>, 0, <span class="pl-s"><span class="pl-pds">'</span>1<span
class="pl-pds">'</span></span>, <span class="pl-s"><span class="pl-
pds">'</span>password_hash<span class="pl-pds">'</span></span>, 1)<span class="pl-
k">;</span>
--REPLACE INTO llx const (name, entity, value, type, visible) values(<span class="pl-
s"><span class="pl-pds">'</span>MAIN_SECURITY_SALT<span class="pl-
pds">'</span></span>, 0, <span class="pl-s"><span class="pl-pds">'</span>1<span
class="pl-pds">'</span></span>, <span class="pl-s"><span class="pl-
pds">'</span>123456<span class="pl-pds">'</span></span>, 1)<span class="pl-
k">;</span></pre></div>
</div>
</div>
<div>
<p>Changer la valeur de 10.0.0 avec la version de l'image de Dolibarr que vous aller
déployer</p>
</div>
<div>
<p>Enable also request to set MAIN_SECURITY_HASH_ALGO and MAIN_SECURITY_SALT to the
same values than the one set into setup of SellYourSaas.
Also, if you use the MAIN_SECURITY_HASH_ALGO to 'password_hash', you must use the key
<em>APPPASSWORD0</em> for password encrypted instead of <em>APPPASSWORD0SALTED</em>
(because salt is included inside the encrypted value of password).</p>
</div>
</div>
<div>
<h3 id="user-content-configuration-des-services"><a id="user-content-configuration-
des-services" class="anchor" aria-hidden="true" href="#configuration-des-
services"><svg class="octicon octicon-link" viewBox="0 0 16 16" version="1.1"
width="16" height="16" aria-hidden="true"><path fill-rule="evenodd" d="M7.775
3.275a.75.75 0 001.06 1.06l1.25-1.25a2 2 0 112.83 2.83l-2.5 2.5a2 2 0 01-2.83 0 .75.75
0 00-1.06 1.06 3.5 3.5 0 004.95 0l2.5-2.5a3.5 3.5 0 00-4.95-4.95l-1.25 1.25zm-4.69
9.64a2 2 0 010-2.83l2.5-2.5a2 2 0 012.83 0 .75.75 0 001.06-1.06 3.5 3.5 0 00-4.95 0l-
2.5 2.5a3.5 3.5 0 004.95 4.95l1.25-1.25a.75.75 0 00-1.06-1.06l-1.25 1.25a2 2 0 01-2.83
0z"></path></svg></a>Configuration des services</h3>
<div>
<p>Les services représentent la politique de tarification.</p>
</div>
<div>
<p>Il faut créer un service de type <strong>Application</strong> qui sera lié au
<strong>Package</strong> pour permettre le déploiement.</p>
</div>
<div>
<p>Le service de type <strong>Application</strong> peut ensuite avoir dans l'onglet
<strong>Produit virtuel</strong>, d'autres services de type <strong>Options</strong>
ou <strong>Métrique</strong>.</p>
</div>
<div>
```

```
<p>Exemple de service de type Application pour déployer l'application PHP Dolibarr ERP
CRM: </p</div>
<div>
<div>
<a target="_blank" rel="noopener noreferrer"
href="/eldy/sellyoursaas/blob/master/doc/img/Example_service_application.png"><img
src="/eldy/sellyoursaas/raw/master/doc/img/Example_service_application.png"
alt="Exemple service application" style="max-width:100%;"></a>
</div>
</div>
<div>
<p>Exemple pour un service qui ajoute une métrique de tarification par
Utilisateur:</p>
</div>
<div>
<div>
<a target="_blank" rel="noopener noreferrer"
href="/eldy/sellyoursaas/blob/master/doc/img/Example_service_metric_USER.png"><img
src="/eldy/sellyoursaas/raw/master/doc/img/Example_service_metric_USER.png"
alt="Exemple service metric" style="max-width:100%;"></a>
</div>
</div>
<div>
<p>Exemple pour un service qui ajoute une option pour plus de Go:</p>
</div>
<div>
<div>
<a target="_blank" rel="noopener noreferrer"
href="/eldy/sellyoursaas/blob/master/doc/img/Example_service_option_GO.png"><img
src="/eldy/sellyoursaas/raw/master/doc/img/Example_service_option_GO.png" alt="Exemple
service option GO" style="max-width:100%;"></a>
</div>
</div>
<div>
<p>Remarque: Les services de types <strong>Options</strong> et
<strong>Metrics</strong> doivent être attachés à un service de type
<strong>Application</strong> depuis l'onglet Produit Virtuels.</p>
</div>
</div>
<div>
<h3 id="user-content-récupérer-lurl-dinscritpion"><a id="user-content-récupérer-lurl-
dinscritpion" class="anchor" aria-hidden="true" href="#récupérer-lurl-
dinscritpion"><svg class="octicon octicon-link" viewBox="0 0 16 16" version="1.1"
width="16" height="16" aria-hidden="true"><path fill-rule="evenodd" d="M7.775
3.275a.75.75 0 001.06 1.06l1.25-1.25a2 2 0 112.83 2.83l-2.5 2.5a2 2 0 01-2.83 0 .75.75
0 00-1.06 1.06 3.5 3.5 0 004.95 0l2.5-2.5a3.5 3.5 0 00-4.95-4.95l-1.25 1.25zm-4.69
9.64a2 2 0 010-2.83l2.5-2.5a2 2 0 012.83 0 .75.75 0 001.06-1.06 3.5 3.5 0 00-4.95 0l-
2.5 2.5a3.5 3.5 0 004.95 4.95l1.25-1.25a.75.75 0 00-1.06-1.06l-1.25 1.25a2 2 0 01-2.83
0z"></path></svg></a>Récupérer l'URL d'inscritpion</h3>
<div>
```

```
<p>Aller dans le menu <strong>SellYourSaas - Pages d'inscriptions</strong> pour
obtenir l'URL à utiliser pour souscrire à une instance (package de type Application et
ses dépendances).</p>
</div>
</div>
<div>
<h3 id="user-content-principe-de-déploiement-dune-nouvelle-instance-sellyoursaas"><a
id="user-content-principe-de-déploiement-dune-nouvelle-instance-sellyoursaas"
class="anchor" aria-hidden="true" href="#principe-de-déploiement-dune-nouvelle-
instance-sellyoursaas"><svg class="octicon octicon-link" viewBox="0 0 16 16"
version="1.1" width="16" height="16" aria-hidden="true"><path fill-rule="evenodd"
d="M7.775 3.275a.75.75 0 001.06 1.06l1.25-1.25a2 2 0 112.83 2.83l-2.5 2.5a2 2 0 01-
2.83 0 .75.75 0 00-1.06 1.06 3.5 3.5 0 004.95 0l2.5-2.5a3.5 3.5 0 00-4.95-4.95l-1.25
1.25zm-4.69 9.64a2 2 0 010-2.83l2.5-2.5a2 2 0 012.83 0 .75.75 0 001.06-1.06 3.5 3.5 0
00-4.95 0l-2.5 2.5a3.5 3.5 0 004.95 4.95l1.25-1.25a.75.75 0 00-1.06-1.06l-1.25 1.25a2
2 0 01-2.83 0z"></path></svg></a>Principe de déploiement d'une nouvelle instance
SellYourSaas</h3>
<div>
\langle 11 \rangle\langleli\rangle<p>Le visiteur va sur la page d'inscription <a
href="https://myaccount.mdomain.com/register.php"
rel="nofollow">https://myaccount.mdomain.com/register.php</a> et saisit son email et
choisit un nom d'URL pour son instance (l'URL peut accepter des paramètres pour
spécifier le
services souscrit, ou encore le nom du revendeur).</p>
</li>
\langleli\rangle<p>En cliquant sur La page d'inscription, les opérations suivantes sont réalisées
:</p>
<div>
<sub>u</sub></sub>
\langleli\rangle<p>Check thirdparty exists or not. If not create the third party, if yes, it says to
create the new instance from the customer dashboard.</p>
</li>
\langleli\rangle<p>Create a contract (main subscription) into database with status
"DEPLOY_IN_PROGRESS" and with a unix account name, pass, database account and pass,
and other properties defined on contract. The subscribed service are lines of
contracts.</p>
</li>
\langleli\rangle<p>Appelle listener de deploiement des instances (micro serveur web qui sert que la
page <strong>scripts/remote_server/index.php</strong> et qui exécute l'action "deploy"
(1 des 6 remotes actions: "deploy" "undeploy", "suspend", "unsuspend", "refresh",
"recreateauthorizedkeys") sur le serveur de déploiement (par exemple pour Dolibarr,
cela appelle les scripts <strong>action_deploy_undeploy.sh</strong> ou
<strong>action_suspend_unsuspend.sh</strong> selon le code action) pour créer/détruire
ou suspendre/réactiver l'instance du client. Voir le chapitre <a
href="#remote_actions">Description des 8 remote actions</a>.</p>
```

```
\langle/li>
\langleli\rangle<p>Edit contract/subscription with status "DEPLOYED" if result of remote action is
OK. < /p</li>
\langleli\rangle<p>Send an email to user: Show result to user and send en email (if subscriptions is
done from backoffice, this option is off).</p>
</li>
\langle 1|1\rangle</div>
</li>
\langle 1|1 \rangle</div>
</div>
<div>
<h3 id="user-content-remote_actions"><a id="user-content-description-des-8-remote-
actions" class="anchor" aria-hidden="true" href="#description-des-8-remote-
actions"><svg class="octicon octicon-link" viewBox="0 0 16 16" version="1.1"
width="16" height="16" aria-hidden="true"><path fill-rule="evenodd" d="M7.775
3.275a.75.75 0 001.06 1.06l1.25-1.25a2 2 0 112.83 2.83l-2.5 2.5a2 2 0 01-2.83 0 .75.75
0 00-1.06 1.06 3.5 3.5 0 004.95 0l2.5-2.5a3.5 3.5 0 00-4.95-4.95l-1.25 1.25zm-4.69
9.64a2 2 0 010-2.83l2.5-2.5a2 2 0 012.83 0 .75.75 0 001.06-1.06 3.5 3.5 0 00-4.95 0l-
2.5 2.5a3.5 3.5 0 004.95 4.95l1.25-1.25a.75.75 0 00-1.06-1.06l-1.25 1.25a2 2 0 01-2.83
0z"></path></svg></a>Description des 8 remote actions</h3>
<div>
<h4 id="user-content-deploy-deployall"><a id="user-content-deploy--deployall"
class="anchor" aria-hidden="true" href="#deploy--deployall"><svg class="octicon
octicon-link" viewBox="0 0 16 16" version="1.1" width="16" height="16" aria-
hidden="true"><path fill-rule="evenodd" d="M7.775 3.275a.75.75 0 001.06 1.06l1.25-
1.25a2 2 0 112.83 2.83l-2.5 2.5a2 2 0 01-2.83 0 .75.75 0 00-1.06 1.06 3.5 3.5 0 004.95
0l2.5-2.5a3.5 3.5 0 00-4.95-4.95l-1.25 1.25zm-4.69 9.64a2 2 0 010-2.83l2.5-2.5a2 2 0
012.83 0 .75.75 0 001.06-1.06 3.5 3.5 0 00-4.95 0l-2.5 2.5a3.5 3.5 0 004.95 4.95l1.25-
1.25a.75.75 0 00-1.06-1.06l-1.25 1.25a2 2 0 01-2.83 0z"></path></svg></a>deploy /
deployall</h4>
<div>
<p>Les étapes réalisées par l'agent et la remote action "deploy" ou "deployall"
sont:</p>
</div>
<div>
\langle 11 \rangle\langleli\rangle<p>Create unix user, pass and home with a restricted shell</p>
</li>
\langleli\rangle<p>Add a dns entry</p>
</li>
\langleli\rangle<p>Create a database</p>
</li>
<li>
```
<p>Create database user with password and permissions to access the database.</p> </li>  $\langle$ li $\rangle$ <p>Create a virtual host apache</p>  $\langle$ li>  $\langle$ li $\rangle$ <p>Deploy files with cp -pr pathtogitofpackage/\* /home/jail/home/usrABCDEFGHIK/appAZERTYUIOP</p> </li>  $\langle$ li $\rangle$ <p>Deploy documents with cp -pr pathtogitofpackagebis/\* /home/jail/home/usrABCDEFGHIK/appAZERTYUIOP</p> </li>  $\langle$ li $\rangle$ <p>Copy/create/update configartion files and update them with all variables.</p> </li>  $\langle$ li $\rangle$ <p>Copy/create/update cron file and update them with all variables.</p> </li>  $\langle$ /ul $\rangle$ </div> </div> <div> <h4 id="user-content-undeploy-undeployall"><a id="user-content-undeploy--undeployall" class="anchor" aria-hidden="true" href="#undeploy--undeployall"><svg class="octicon octicon-link" viewBox="0 0 16 16" version="1.1" width="16" height="16" ariahidden="true"><path fill-rule="evenodd" d="M7.775 3.275a.75.75 0 001.06 1.06l1.25- 1.25a2 2 0 112.83 2.83l-2.5 2.5a2 2 0 01-2.83 0 .75.75 0 00-1.06 1.06 3.5 3.5 0 004.95 0l2.5-2.5a3.5 3.5 0 00-4.95-4.95l-1.25 1.25zm-4.69 9.64a2 2 0 010-2.83l2.5-2.5a2 2 0 012.83 0 .75.75 0 001.06-1.06 3.5 3.5 0 00-4.95 0l-2.5 2.5a3.5 3.5 0 004.95 4.95l1.25- 1.25a.75.75 0 00-1.06-1.06l-1.25 1.25a2 2 0 01-2.83 0z"></path></svg></a>undeploy / undeployall</h4> <div> <p>Les étapes réalisées par lDagent et la remote action "undeploy" sont:</p> </div> <div>  $\langle 11 \rangle$  $\langle$ li $\rangle$ <p>Toutes les actions inverses de le l'actions "deploy" (à l'exception de la première action pour le "undeploy": "undeploy" ne détruit pas l'utilisateur Unix, mais "undeployall" oui).</p> </li>  $\langle 1|1 \rangle$ </div> </div> <div> <h4 id="user-content-suspend"><a id="user-content-suspend" class="anchor" ariahidden="true" href="#suspend"><svg class="octicon octicon-link" viewBox="0 0 16 16" version="1.1" width="16" height="16" aria-hidden="true"><path fill-rule="evenodd" d="M7.775 3.275a.75.75 0 001.06 1.06l1.25-1.25a2 2 0 112.83 2.83l-2.5 2.5a2 2 0 01- 2.83 0 .75.75 0 00-1.06 1.06 3.5 3.5 0 004.95 0l2.5-2.5a3.5 3.5 0 00-4.95-4.95l-1.25

```
1.25zm-4.69 9.64a2 2 0 010-2.83l2.5-2.5a2 2 0 012.83 0 .75.75 0 001.06-1.06 3.5 3.5 0
00-4.95 0l-2.5 2.5a3.5 3.5 0 004.95 4.95l1.25-1.25a.75.75 0 00-1.06-1.06l-1.25 1.25a2
2 0 01-2.83 0z"></path></svg></a>suspend</h4>
<div>
<p>Les étapes réalisées par l'agent et la remote action "suspend" sont:</p>
</div>
<div>
\langle 11 \rangle\langleli>
<p>Désactivation du virtual host et reload apache.</p>
\langle/li>
\langle/ul>
</div>
<div>
<p>Le but est de bloquer l'accès à l'instance avec un lien vers la dashboard pour
mettre à jour son mode de paiement, sans toucher à l'instance.</p>
\langlediv\rangle</div>
<div>
<h4 id="user-content-unsuspend"><a id="user-content-unsuspend" class="anchor" aria-
hidden="true" href="#unsuspend"><svg class="octicon octicon-link" viewBox="0 0 16 16"
version="1.1" width="16" height="16" aria-hidden="true"><path fill-rule="evenodd"
d="M7.775 3.275a.75.75 0 001.06 1.06l1.25-1.25a2 2 0 112.83 2.83l-2.5 2.5a2 2 0 01-
2.83 0 .75.75 0 00-1.06 1.06 3.5 3.5 0 004.95 0l2.5-2.5a3.5 3.5 0 00-4.95-4.95l-1.25
1.25zm-4.69 9.64a2 2 0 010-2.83l2.5-2.5a2 2 0 012.83 0 .75.75 0 001.06-1.06 3.5 3.5 0
00-4.95 0l-2.5 2.5a3.5 3.5 0 004.95 4.95l1.25-1.25a.75.75 0 00-1.06-1.06l-1.25 1.25a2
2 0 01-2.83 0z"></path></svg></a>unsuspend</h4>
<div>
<p>Les étapes réalisées par l'agent et la remote action "unsuspend" sont:</p>
</div>
<div>
<sub>u</sub></sub>
<li>
<p>Réactivation du virtual host et reload apache.</p>
</li>
\langle/ul>
</div>
</div>
<div>
<h4 id="user-content-rename"><a id="user-content-rename" class="anchor" aria-
hidden="true" href="#rename"><svg class="octicon octicon-link" viewBox="0 0 16 16"
version="1.1" width="16" height="16" aria-hidden="true"><path fill-rule="evenodd"
d="M7.775 3.275a.75.75 0 001.06 1.06l1.25-1.25a2 2 0 112.83 2.83l-2.5 2.5a2 2 0 01-
2.83 0 .75.75 0 00-1.06 1.06 3.5 3.5 0 004.95 0l2.5-2.5a3.5 3.5 0 00-4.95-4.95l-1.25
1.25zm-4.69 9.64a2 2 0 010-2.83l2.5-2.5a2 2 0 012.83 0 .75.75 0 001.06-1.06 3.5 3.5 0
00-4.95 0l-2.5 2.5a3.5 3.5 0 004.95 4.95l1.25-1.25a.75.75 0 00-1.06-1.06l-1.25 1.25a2
2 0 01-2.83 0z"></path></svg></a>rename</h4>
<div>
<p>Les étapes réalisées par l'agent et la remote action "rename" sont:</p>
</div>
<div>
```

```
<sub>u</sub><sub>l</sub></sub></sub>
\langleli\rangle<p>Renommer le nom de domaine et/ou le nom de domaine personnalisé (recrée les
fichiers virtual hosts).</p>
</li>
</ul>
</div>
</div>
<div>
<h4 id="user-content-refresh"><a id="user-content-refresh" class="anchor" aria-
hidden="true" href="#refresh"><svg class="octicon octicon-link" viewBox="0 0 16 16"
version="1.1" width="16" height="16" aria-hidden="true"><path fill-rule="evenodd"
d="M7.775 3.275a.75.75 0 001.06 1.06l1.25-1.25a2 2 0 112.83 2.83l-2.5 2.5a2 2 0 01-
2.83 0 .75.75 0 00-1.06 1.06 3.5 3.5 0 004.95 0l2.5-2.5a3.5 3.5 0 00-4.95-4.95l-1.25
1.25zm-4.69 9.64a2 2 0 010-2.83l2.5-2.5a2 2 0 012.83 0 .75.75 0 001.06-1.06 3.5 3.5 0
00-4.95 0l-2.5 2.5a3.5 3.5 0 004.95 4.95l1.25-1.25a.75.75 0 00-1.06-1.06l-1.25 1.25a2
2 0 01-2.83 0z"></path></svg></a>refresh</h4>
<div>
<p>Les étapes réalisées par l'agent et la remote action "refresh" sont:</p>
</div>
<div>
\langle 11 \rangle\langleli\rangle<p>Execution du calcul des métriques shell et renvoi des valeurs.</p>
</li>
</ul>
</div>
</div>
<div>
<h4 id="user-content-backup"><a id="user-content-backup" class="anchor" aria-
hidden="true" href="#backup"><svg class="octicon octicon-link" viewBox="0 0 16 16"
version="1.1" width="16" height="16" aria-hidden="true"><path fill-rule="evenodd"
d="M7.775 3.275a.75.75 0 001.06 1.06l1.25-1.25a2 2 0 112.83 2.83l-2.5 2.5a2 2 0 01-
2.83 0 .75.75 0 00-1.06 1.06 3.5 3.5 0 004.95 0l2.5-2.5a3.5 3.5 0 00-4.95-4.95l-1.25
1.25zm-4.69 9.64a2 2 0 010-2.83l2.5-2.5a2 2 0 012.83 0 .75.75 0 001.06-1.06 3.5 3.5 0
00-4.95 0l-2.5 2.5a3.5 3.5 0 004.95 4.95l1.25-1.25a.75.75 0 00-1.06-1.06l-1.25 1.25a2
2 0 01-2.83 0z"></path></svg></a>backup</h4>
<div>
<p>Les étapes réalisées par lDagent et la remote action "backup" sont:</p>
</div>
<div>
\langle 112 \rangle\langleli\rangle<p>Appel du script backup_instance pour exécuter le sauvegarde d'une instance</p>
</li>
\langle 1|</div>
</div>
<div>
<h4 id="user-content-recreateauthorizedkeys"><a id="user-content-
recreateauthorizedkeys" class="anchor" aria-hidden="true"
```
href="#recreateauthorizedkeys"><svg class="octicon octicon-link" viewBox="0 0 16 16" version="1.1" width="16" height="16" aria-hidden="true"><path fill-rule="evenodd" d="M7.775 3.275a.75.75 0 001.06 1.06l1.25-1.25a2 2 0 112.83 2.83l-2.5 2.5a2 2 0 01- 2.83 0 .75.75 0 00-1.06 1.06 3.5 3.5 0 004.95 0l2.5-2.5a3.5 3.5 0 00-4.95-4.95l-1.25 1.25zm-4.69 9.64a2 2 0 010-2.83l2.5-2.5a2 2 0 012.83 0 .75.75 0 001.06-1.06 3.5 3.5 0 00-4.95 0l-2.5 2.5a3.5 3.5 0 004.95 4.95l1.25-1.25a.75.75 0 00-1.06-1.06l-1.25 1.25a2 2 0 01-2.83 0z"></path></svg></a>recreateauthorizedkeys</h4> <div> <p>Cette remote action ne sert que pour le logiciel Dolibarr ERP CRM. Elle est inutile et inutilisé pour le déploiement d'autres logiciels. Les étapes réalisées par lDagent et la remote action "recreateauthorizedkeys":</p> </div> <div>  $<sub>u</sub>$  $<sub>l</sub>$ </sub></sub>  $\langle$ li $\rangle$ <p>Mise à jour du fichier ssh authorized\_keys avec les clés publiques passées en paramètres.</p> </li>  $\langle$ /ul $\rangle$ </div> </div> </div> <div> <h3 id="user-content-quelques-règles-de-fonctionnement-métier-de-sellyoursaas"><a id="user-content-quelques-règles-de-fonctionnement-métier-de-sellyoursaas" class="anchor" aria-hidden="true" href="#quelques-règles-de-fonctionnement-métier-desellyoursaas"><svg class="octicon octicon-link" viewBox="0 0 16 16" version="1.1" width="16" height="16" aria-hidden="true"><path fill-rule="evenodd" d="M7.775 3.275a.75.75 0 001.06 1.06l1.25-1.25a2 2 0 112.83 2.83l-2.5 2.5a2 2 0 01-2.83 0 .75.75 0 00-1.06 1.06 3.5 3.5 0 004.95 0l2.5-2.5a3.5 3.5 0 00-4.95-4.95l-1.25 1.25zm-4.69 9.64a2 2 0 010-2.83l2.5-2.5a2 2 0 012.83 0 .75.75 0 001.06-1.06 3.5 3.5 0 00-4.95 0l-2.5 2.5a3.5 3.5 0 004.95 4.95l1.25-1.25a.75.75 0 00-1.06-1.06l-1.25 1.25a2 2 0 01-2.83 0z"></path></svg></a>Quelques règles de fonctionnement métier de SellYourSaas</h3> <div>  $<sub>u</sub>$ </sub>  $\langle$ li $\rangle$ <p>Le traitement qui valide les factures à l'état brouillon ne valide qu'une seule facture par client à la fois. Si il y en a 2 en attente, il faudra donc 2 lancements du batch de validation des factures pour les valider toutes les 2.</p> </li>  $\langle$ li $\rangle$ <p>Un traitement régulier renouvelle la période de fin de contrat 1 ou 2 jours avant l'expiration du service, mais uniquement si aucune facture impayée n'est ouverte pour le client.</p> </li>  $\langle$ li $\rangle$ <p>Si une instance a expirée depuis N jours (N paramétrable et différent si utilisateur avec mode de paiement saisie ou pas), le batch de suspension suspend l'instance.</p> </li> <li>

<p>Si une instance est suspendue depuis M jours (M paramétrable et différent si client avec mode de paiement saisie ou pas), le batch de désinstallation désinstalle lDinstance.</p> </li>  $\langle$ li $\rangle$ <p>Si un utilisateur met à jour son mode de paiement, on regarde les factures impayées et on essaie d'encaisser le solde. Si ok, le mode de paiement est validé, sinon refusé.</p> </li>  $\langle$ li $\rangle$ <p>Quand une facture est payée, si il n'y a plus de facture impayées et si l'instance du client avait été suspendu, elle est réactivée.</p> </li>  $\langle$ li $\rangle$ <p>Si un client a une facture impayée, la facture suivante reste à l'état brouillon.</p> </li>  $\langle$ li $\rangle$ <p>Quand une instance est détruite définitivement, les factures brouillons qui lui sont liées sont aussi détruites.</p> </li>  $\langle$ li $\rangle$ <p>Les sauvegardes des bases et fichiers des instances ne se font que pour les clients SellYourSaas payants (ayant saisi au moins une fois un mode de paiement).</p> </li>  $\langle$ /ul $\rangle$ </div> <div></div> </div> </div> </div> <div> <h2 id="user-content-annexes"><a id="user-content-annexes" class="anchor" ariahidden="true" href="#annexes"><svg class="octicon octicon-link" viewBox="0 0 16 16" version="1.1" width="16" height="16" aria-hidden="true"><path fill-rule="evenodd" d="M7.775 3.275a.75.75 0 001.06 1.06l1.25-1.25a2 2 0 112.83 2.83l-2.5 2.5a2 2 0 01- 2.83 0 .75.75 0 00-1.06 1.06 3.5 3.5 0 004.95 0l2.5-2.5a3.5 3.5 0 00-4.95-4.95l-1.25 1.25zm-4.69 9.64a2 2 0 010-2.83l2.5-2.5a2 2 0 012.83 0 .75.75 0 001.06-1.06 3.5 3.5 0 00-4.95 0l-2.5 2.5a3.5 3.5 0 004.95 4.95l1.25-1.25a.75.75 0 00-1.06-1.06l-1.25 1.25a2 2 0 01-2.83 0z"></path></svg></a>Annexes</h2> <div> <div> <h3 id="user-content-quelques-url-type-pour-les-objectifs-google-analytics-oustatistiques-datadog"><a id="user-content-quelques-url-type-pour-les-objectifs-googleanalytics-ou-statistiques-datadog" class="anchor" aria-hidden="true" href="#quelquesurl-type-pour-les-objectifs-google-analytics-ou-statistiques-datadog"><svg class="octicon octicon-link" viewBox="0 0 16 16" version="1.1" width="16" height="16" aria-hidden="true"><path fill-rule="evenodd" d="M7.775 3.275a.75.75 0 001.06 1.06l1.25-1.25a2 2 0 112.83 2.83l-2.5 2.5a2 2 0 01-2.83 0 .75.75 0 00-1.06 1.06 3.5 3.5 0 004.95 0l2.5-2.5a3.5 3.5 0 00-4.95-4.95l-1.25 1.25zm-4.69 9.64a2 2 0 010- 2.83l2.5-2.5a2 2 0 012.83 0 .75.75 0 001.06-1.06 3.5 3.5 0 00-4.95 0l-2.5 2.5a3.5 3.5

0 004.95 4.95l1.25-1.25a.75.75 0 00-1.06-1.06l-1.25 1.25a2 2 0 01-2.83 0z"></path></svg></a>Quelques URL type pour les objectifs Google Analytics ou Statistiques DataDog</h3> <div> <p>Pour activer les statistiques Google Analytics, mettre le tag dans la configuration du module sellyoursaas.</p> </div> <div> <p>Pour activer les statistiques DataDog, renseigner les constantes :</p> </div> <div>  $<sub>u</sub>$ </sub> <li> <p>SELLYOURSAAS\_DATADOG\_ENABLED à 1</p> </li>  $\langle$ li $\rangle$ <p>SELLYOURSAAS\_DATADOG\_APIKEY avec la clé API de DataDog</p>  $\langle$ /li>  $\langle$ li $\rangle$ <p>SELLYOURSAAS\_DATADOG\_APPKEY avec la clé APP de DataDog</p> </li>  $\langle$ /ul> </div> <div> <p>Voici le détail des évennement ou URL qui peuvent etre trackées:</p> </div> <div>  $<sub>u</sub>$ </sub>  $\langle$ li> <p>Page affichée lorsqu'on affiche le formulaire d'inscription</p> <div>  $<sub>u</sub>$ </sub>  $\langle$ li $\rangle$ <p>URL: /register.php (peut servir d'objectif <strong>Google Analytics "Prospect intéressé"</strong>)</p> </li>  $\langle$ li $\rangle$ <p>Event DataDog: Aucun</p> </li>  $\langle$ /ul $\rangle$ </div>  $\langle$ /li>  $\langle$ li $\rangle$  $p>P$ age affichée suite à une inscription faite jusqu $\text{a}$ u bout $p>0$ <div>  $\langle 11 \rangle$  $\langle$ li $\rangle$ <p>URL: /index.php?welcomid= (peut servir d'objectif <strong>Google Analytics "Prospect inscrit"</strong>)</p> </li>  $\langle$ li>

<p>Event DataDog: Aucun</p> </li> </ul> </div> </li>  $\langle$ li $\rangle$ <p>Page affichée lorsqu'un mode de paiement est ajouté pour la première fois avec succès = Nouveau client</p> <div>  $\langle 11 \rangle$  $\langle$ li $\rangle$ <p>URL: /index.php?paymentrecorded=1 (peut servir d'objectif <strong>Google Analytics "Client gagné"</strong>)</p> </li>  $\langle$ li $\rangle$ <p>Event Datadog: <strong>sellyoursaas.paymentmodeadded</strong></p> </li>  $\langle 1|$ </div> </li>  $\langle$ li $\rangle$ <p>Page affichée lorsqu'un mode de paiement est modifié avec succès</p> <div>  $<sub>u</sub>$ </sub>  $\langle$ li $\rangle$ <p>URL: /index.php?paymentmodified=1</p> </li>  $\langle$ li $\rangle$ <p>Event Datadog: <strong>sellyoursaas.paymentmodemodified</strong></p>  $\langle$ /li>  $\langle 1|$ </div> </li>  $\langle$ li $\rangle$ <p>Paiement réalisé (avec la valeur 1)</p> <div>  $\langle 11 \rangle$  $\langle$ li $\rangle$ <p>URL: Aucune</p> </li>  $\langle$ li $\rangle$ <p>Event DataDog: <strong>sellyoursaas.paymentdone</strong></p> </li>  $\langle$ /ul> </div>  $\langle$ /li>  $\langle$ li $\rangle$ <p>Paiement réalisé (avec la valeur du montant du paiement)</p> <div>  $\langle 11 \rangle$  $\langle$ li>

```
<p>URL: Aucune</p>
</li>
\langleli\rangle<p>Event DataDog: <strong>sellyoursaas.payment</strong></p>
\langle/li>
\langle/ul\rangle</div>
</li>
\langleli\rangle<p>Client perdu, lorsqu'une instance payante est désinstallé (avec la valeur 1), que
ce soit par le batch en automatique ou sur demande du client depuis l'espace
client</p>
<div>
\langle 11 \rangle\langleli\rangle<p>URL: Aucune</p>
</li>
\langleli\rangle<p>Event DataDog: <strong>sellyoursaas.payingcustomerlost</strong></p>
</li>
\langle 111 \rangle</div>
</li>
\langle 111 \rangle</div>
<div>
<p>Exemple de supervision de sellyoursaas avec DataDog:</p>
</div>
<div>
<div>
<a target="_blank" rel="noopener noreferrer"
href="/eldy/sellyoursaas/blob/master/doc/img/Example_screen_datadog.png"><img
src="/eldy/sellyoursaas/raw/master/doc/img/Example_screen_datadog.png" alt="Example
ecran supervision DataDog" style="max-width:100%;"></a>
</div>
</div>
</div>
<div>
<h3 id="user-content-options-cachées"><a id="user-content-options-cachées"
class="anchor" aria-hidden="true" href="#options-cachées"><svg class="octicon octicon-
link" viewBox="0 0 16 16" version="1.1" width="16" height="16" aria-
hidden="true"><path fill-rule="evenodd" d="M7.775 3.275a.75.75 0 001.06 1.06l1.25-
1.25a2 2 0 112.83 2.83l-2.5 2.5a2 2 0 01-2.83 0 .75.75 0 00-1.06 1.06 3.5 3.5 0 004.95
0l2.5-2.5a3.5 3.5 0 00-4.95-4.95l-1.25 1.25zm-4.69 9.64a2 2 0 010-2.83l2.5-2.5a2 2 0
012.83 0 .75.75 0 001.06-1.06 3.5 3.5 0 00-4.95 0l-2.5 2.5a3.5 3.5 0 004.95 4.95l1.25-
1.25a.75.75 0 00-1.06-1.06l-1.25 1.25a2 2 0 01-2.83 0z"></path></svg></a>Options
cachées</h3>
<div>
<p>You can force different values for some setup parameters when the customer has
registered itself from a page with <strong>mydomain.com</strong> as main domain.</p>
</div>
```
<div>  $\langle 11 \rangle$  $\langle$ li $\rangle$ <p>SELLYOURSAAS\_NAME\_FORDOMAIN-myseconddomain.com = My Service name bis</p>  $\langle$ /li>  $\langle$ li $\rangle$ <p>SELLYOURSAAS\_ACCOUNT\_URL-myseconddomain.com = <a href="https://myaccount.myseconddomain.com" rel="nofollow">https://myaccount.myseconddomain.com</a></p>  $\langle$ /li>  $\langle$ li $\rangle$ <p>SELLYOURSAAS\_ALLOW\_RESELLER\_PROGRAM-myseconddomain.com = 0</p> </li>  $\langle$ li $\rangle$ <p>SELLYOURSAAS\_MAIN\_EMAIL\_FORDOMAIN-myseconddomain.com = <a href="mailto:contact@myseconddomain.com">contact@myseconddomain.com</a></p> </li>  $\langle$ li $\rangle$ <p>SELLYOURSAAS\_MAIN\_EMAIL\_PREMIUM\_FORDOMAIN-myseconddomain.com = <a href="mailto:contact+premium@myseconddomain.com">contact+premium@myseconddomain.com</a  $>>/p$ </li>  $\langle$ li $\rangle$ <p>SELLYOURSAAS\_NOREPLY\_EMAIL\_FORDOMAIN-myseconddomain.cloud = <a href="mailto:noreply@myseconddomain.com">noreply@myseconddomain.com</a></p> </li>  $\langle$ li $\rangle$ <p>SELLYOURSAAS\_RESELLER\_URL-myseconddomain.com = <a href="https://www.myseconddomain.com/resellers.php" rel="nofollow">https://www.myseconddomain.com/resellers.php</a></p> </li>  $\langle$ /ul $\rangle$ </div> <div> <p>To define account to use getipintel API for VPN probability. \* SELLYOURSAAS\_GETIPINTEL\_EMAIL = <a href="mailto:contact+checkcustomer@mydomain.com">contact+checkcustomer@mydomain.com</a  $>>/p>$ </div> <div> <p>To enable native Datadog reporting (datadog-agent must just be installed) \* SELLYOURSAAS\_DATADOG\_ENABLED = 1</p> </div> <div> <p>If you use an external db server (same value of "databasehost" and "databaseport" in sellyoursaas.conf) \* SELLYOURSAAS\_FORCE\_DATABASE\_HOST = ip or host name of your external mysql server \* SELLYOURSAAS\_FORCE\_DATABASE\_PORT = port of your external mysql server</p> </div> <div> <p>If you use an ssh port other than 22

```
* SELLYOURSAAS_SSH_SERVER_PORT = port of your ssh server</p>
</div>
<div>
<p>If the path of "documents" directory (DOL_DATA_ROOT) is different in deployment
server (same value of "newdoldataroot" in sellyoursaas.conf)
* SELLYOURSAAS_FORCE_DOL_DATA_ROOT =
/path/of/dolibarr/documents/in/deployment/server</p>
</div>
<div>
<p>To activate Jailkit, a chroot security system (see Jailkit configuration)
* SELLYOURSAAS_SSH_JAILKIT_ENABLED = 1</p>
</div>
</div>
<div>
<h3 id="user-content-troubleshooting"><a id="user-content-troubleshooting"
class="anchor" aria-hidden="true" href="#troubleshooting"><svg class="octicon octicon-
link" viewBox="0 0 16 16" version="1.1" width="16" height="16" aria-
hidden="true"><path fill-rule="evenodd" d="M7.775 3.275a.75.75 0 001.06 1.06l1.25-
1.25a2 2 0 112.83 2.83l-2.5 2.5a2 2 0 01-2.83 0 .75.75 0 00-1.06 1.06 3.5 3.5 0 004.95
0l2.5-2.5a3.5 3.5 0 00-4.95-4.95l-1.25 1.25zm-4.69 9.64a2 2 0 010-2.83l2.5-2.5a2 2 0
012.83 0 .75.75 0 001.06-1.06 3.5 3.5 0 00-4.95 0l-2.5 2.5a3.5 3.5 0 004.95 4.95l1.25-
1.25a.75.75 0 00-1.06-1.06l-1.25 1.25a2 2 0 01-2.83
0z"></path></svg></a>TroubleShooting</h3>
<div>
<h4 id="user-content-error-imap-toolkit-crash-unselectable-socket-in-ssl_getdata"><a
id="user-content-error-imap-toolkit-crash-unselectable-socket-in-ssl_getdata"
class="anchor" aria-hidden="true" href="#error-imap-toolkit-crash-unselectable-socket-
in-ssl_getdata"><svg class="octicon octicon-link" viewBox="0 0 16 16" version="1.1"
width="16" height="16" aria-hidden="true"><path fill-rule="evenodd" d="M7.775
3.275a.75.75 0 001.06 1.06l1.25-1.25a2 2 0 112.83 2.83l-2.5 2.5a2 2 0 01-2.83 0 .75.75
0 00-1.06 1.06 3.5 3.5 0 004.95 0l2.5-2.5a3.5 3.5 0 00-4.95-4.95l-1.25 1.25zm-4.69
9.64a2 2 0 010-2.83l2.5-2.5a2 2 0 012.83 0 .75.75 0 001.06-1.06 3.5 3.5 0 00-4.95 0l-
2.5 2.5a3.5 3.5 0 004.95 4.95l1.25-1.25a.75.75 0 00-1.06-1.06l-1.25 1.25a2 2 0 01-2.83
0z"></path></svg></a>ERROR "IMAP toolkit crash: unselectable socket in
ssl_getdata()"</h4>
<div>
<p>Sur le serveur de déploiement dans <strong>/var/log/syslog</strong> en utilisant la
fonction IMAP PHP:</p>
</div>
<div>
<div>
<pre>ERROR "IMAP toolkit crash: unselectable socket in ssl_getdata()"</pre>
</div>
</div>
<div>
<p>⇒ Check that you have less than 1024 instances on same deployment server.
⇒ Check that error log file for instances is shared (instead one log file is open per
instance with same unix account leading to troubles).</p>
</div>
</div>
<div>
```
```
<h4 id="user-content-erreur-lors-de-lenvoi-demail-dans-varlogmail-log"><a id="user-
content-erreur-lors-de-lenvoi-demail-dans-varlogmaillog" class="anchor" aria-
hidden="true" href="#erreur-lors-de-lenvoi-demail-dans-varlogmaillog"><svg
class="octicon octicon-link" viewBox="0 0 16 16" version="1.1" width="16" height="16"
aria-hidden="true"><path fill-rule="evenodd" d="M7.775 3.275a.75.75 0 001.06
1.06l1.25-1.25a2 2 0 112.83 2.83l-2.5 2.5a2 2 0 01-2.83 0 .75.75 0 00-1.06 1.06 3.5
3.5 0 004.95 0l2.5-2.5a3.5 3.5 0 00-4.95-4.95l-1.25 1.25zm-4.69 9.64a2 2 0 010-
2.83l2.5-2.5a2 2 0 012.83 0 .75.75 0 001.06-1.06 3.5 3.5 0 00-4.95 0l-2.5 2.5a3.5 3.5
0 004.95 4.95l1.25-1.25a.75.75 0 00-1.06-1.06l-1.25 1.25a2 2 0 01-2.83
0z"></path></svg></a>Erreur lors de lDenvoi dDemail dans
<strong>/var/log/mail.log</strong></h4>
<div>
<p>Erreur lors de l'envoi d'email dans <strong>/var/log/mail.log</strong>:</p>
</div>
<div>
<div>
<pre>Mar 2 22:41:59 novafirstcloud6 postfix/error[12146]: 7E69E17DC50:
to=<admin@novafirstcloud5.localdomain&gt;, orig_to=&lt;admin&gt;, relay=none,
delay=164458, delays=164458/0.06/0/0, dsn=4.4.3, status=deferred (delivery temporarily
suspended: Host or domain name not found. Name service error for
name=smtp.seendgrid.net type=A: Host not found, try again)</pre>
</div>
</div>
<div>
<p>⇒ Check you have a file <strong>/etc/resolv.conf</strong> and that it point to
127.0.0.1 (if not, create it and restart postfix)</p>
</div>
</div>
<div>
<h4 id="user-content-php-sessions-files-in-varlibphpsessions-are-not-purged"><a
id="user-content-php-sessions-files-in-varlibphpsessions-are-not-purged"
class="anchor" aria-hidden="true" href="#php-sessions-files-in-varlibphpsessions-are-
not-purged"><svg class="octicon octicon-link" viewBox="0 0 16 16" version="1.1"
width="16" height="16" aria-hidden="true"><path fill-rule="evenodd" d="M7.775
3.275a.75.75 0 001.06 1.06l1.25-1.25a2 2 0 112.83 2.83l-2.5 2.5a2 2 0 01-2.83 0 .75.75
0 00-1.06 1.06 3.5 3.5 0 004.95 0l2.5-2.5a3.5 3.5 0 00-4.95-4.95l-1.25 1.25zm-4.69
9.64a2 2 0 010-2.83l2.5-2.5a2 2 0 012.83 0 .75.75 0 001.06-1.06 3.5 3.5 0 00-4.95 0l-
2.5 2.5a3.5 3.5 0 004.95 4.95l1.25-1.25a.75.75 0 00-1.06-1.06l-1.25 1.25a2 2 0 01-2.83
0z"></path></svg></a>php sessions files in /var/lib/php/sessions are not purged</h4>
<div>
<p>php session purge can be done by
      /etc/cron.d/php
or if systemd is available by
      systemctl status phpsessionclean.timer</p>
</div>
<div>
<p>Check the correct one is enabled.</p>
</div>
</div>
<div>
<h4 id="user-content-error-fail2ban-does-not-work-on-postfix-sasl-rule"><a id="user-
```

```
content-error-fail2ban-does-not-work-on-postfix-sasl-rule" class="anchor" aria-
hidden="true" href="#error-fail2ban-does-not-work-on-postfix-sasl-rule"><svg
class="octicon octicon-link" viewBox="0 0 16 16" version="1.1" width="16" height="16"
aria-hidden="true"><path fill-rule="evenodd" d="M7.775 3.275a.75.75 0 001.06
1.06l1.25-1.25a2 2 0 112.83 2.83l-2.5 2.5a2 2 0 01-2.83 0 .75.75 0 00-1.06 1.06 3.5
3.5 0 004.95 0l2.5-2.5a3.5 3.5 0 00-4.95-4.95l-1.25 1.25zm-4.69 9.64a2 2 0 010-
2.83l2.5-2.5a2 2 0 012.83 0 .75.75 0 001.06-1.06 3.5 3.5 0 00-4.95 0l-2.5 2.5a3.5 3.5
0 004.95 4.95l1.25-1.25a.75.75 0 00-1.06-1.06l-1.25 1.25a2 2 0 01-2.83
0z"></path></svg></a>Error fail2ban does not work on postfix-sasl rule</h4>
<div>
<p>We found into log file /var/log/fail2ban.log</p>
</div>
<div>
<div>
<pre>2020-09-19 00:57:16,902 fail2ban.actions [1182]: ERROR Failed to execute
ban jail 'postfix-sasl' action 'iptables-multiport' info 'ActionInfo</pre>
</div>
</div>
<div>
<p>Edit the file /etc/fail2ban/jail/conf to replace <strong>imap3</strong> (it does
not exists) into <strong>imap</strong> for rule postfix-sasl</p>
</div>
</div>
<div>
<h4 id="user-content-extracting-a-zip-file-extract-files-into-filename-with-path-with-
including-into-name"><a id="user-content-extracting-a-zip-file-extract-files-into-
filename-with-path-with--including-into-name" class="anchor" aria-hidden="true"
href="#extracting-a-zip-file-extract-files-into-filename-with-path-with--including-
into-name"><svg class="octicon octicon-link" viewBox="0 0 16 16" version="1.1"
width="16" height="16" aria-hidden="true"><path fill-rule="evenodd" d="M7.775
3.275a.75.75 0 001.06 1.06l1.25-1.25a2 2 0 112.83 2.83l-2.5 2.5a2 2 0 01-2.83 0 .75.75
0 00-1.06 1.06 3.5 3.5 0 004.95 0l2.5-2.5a3.5 3.5 0 00-4.95-4.95l-1.25 1.25zm-4.69
9.64a2 2 0 010-2.83l2.5-2.5a2 2 0 012.83 0 .75.75 0 001.06-1.06 3.5 3.5 0 00-4.95 0l-
2.5 2.5a3.5 3.5 0 004.95 4.95l1.25-1.25a.75.75 0 00-1.06-1.06l-1.25 1.25a2 2 0 01-2.83
0z"></path></svg></a>Extracting a zip file extract files into filename with path with
\ including into name</h4>
<div>
<p>The problem is into the zip file (may be generated by the bugged Powershell). To
solve this after unzip:</p>
</div>
<div>
<div>
<pre>for file in *\\*; do target="${file//\\//}"; mkdir -p "${target%/*}"; mv -v
"$file" "$target"; done</pre>
</div>
</div>
</div>
</div>
</div>
</div></article>
    </div>
```

```
  </div>
   <details class="details-reset details-overlay details-overlay-dark" id="jumpto-line-
details-dialog">
      <summary data-hotkey="l" aria-label="Jump to line"></summary>
      <details-dialog class="Box Box--overlay d-flex flex-column anim-fade-in fast
linejump" aria-label="Jump to line">
        <!-- '"` --><!-- </textarea></xmp> --></option></form><form class="js-jump-to-
line-form Box-body d-flex" action="" accept-charset="UTF-8" method="get">
          <input class="form-control flex-auto mr-3 linejump-input js-jump-to-line-
field" type="text" placeholder="Jump to line…" aria-label="Jump to line"
autofocus>
          <button type="submit" class="btn" data-close-dialog>Go</button>
</form> </details-dialog>
   </details>
   </div>
</div>
      </main>
   </div>
   </div>
<div class="footer container-xl width-full p-responsive" role="contentinfo">
    <div class="position-relative d-flex flex-row-reverse flex-lg-row flex-wrap flex-lg-
nowrap flex-justify-center flex-lg-justify-between pt-6 pb-2 mt-6 f6 text-gray border-
top border-gray-light ">
      <ul class="list-style-none d-flex flex-wrap col-12 col-lg-5 flex-justify-center
flex-lg-justify-between mb-2 mb-lg-0">
      \langleli class="mr-3 mr-lg-0">© 2020 GitHub, Inc.\langle/li>
          <li class="mr-3 mr-lg-0"><a data-ga-click="Footer, go to terms, text:terms"
href="https://github.com/site/terms">Terms</a></li>
          <li class="mr-3 mr-lg-0"><a data-ga-click="Footer, go to privacy,
text:privacy" href="https://github.com/site/privacy">Privacy</a></li>
          <li class="mr-3 mr-lg-0"><a data-ga-click="Footer, go to security,
text:security" href="https://github.com/security">Security</a></li>
          <li class="mr-3 mr-lg-0"><a href="https://githubstatus.com/" data-ga-
click="Footer, go to status, text:status">Status</a></li>
          <li><a data-ga-click="Footer, go to help, text:help"
href="https://docs.github.com">Help</a></li>
    \langle 111 \rangle
```
 <a aria-label="Homepage" title="GitHub" class="footer-octicon d-none d-lg-block mx-lg-4" href="https://github.com">

 <svg height="24" class="octicon octicon-mark-github" viewBox="0 0 16 16" version="1.1" width="24" aria-hidden="true"><path fill-rule="evenodd" d="M8 0C3.58 0 0 3.58 0 8c0 3.54 2.29 6.53 5.47 7.59.4.07.55-.17.55-.38 0-.19-.01-.82-.01-1.49-2.01.37- 2.53-.49-2.69-.94-.09-.23-.48-.94-.82-1.13-.28-.15-.68-.52-.01-.53.63-.01 1.08.58 1.23.82.72 1.21 1.87.87 2.33.66.07-.52.28-.87.51-1.07-1.78-.2-3.64-.89-3.64-3.95 0- .87.31-1.59.82-2.15-.08-.2-.36-1.02.08-2.12 0 0 .67-.21 2.2.82.64-.18 1.32-.27 2- .27.68 0 1.36.09 2 .27 1.53-1.04 2.2-.82 2.2-.82.44 1.1.16 1.92.08 2.12.51.56.82 1.27.82 2.15 0 3.07-1.87 3.75-3.65 3.95.29.25.54.73.54 1.48 0 1.07-.01 1.93-.01 2.2 0 .21.15.46.55.38A8.013 8.013 0 0016 8c0-4.42-3.58-8-8-8z"></path></svg> </a>

 <ul class="list-style-none d-flex flex-wrap col-12 col-lg-5 flex-justify-center flex-lg-justify-between mb-2 mb-lg-0">

```
  <li class="mr-3 mr-lg-0"><a data-ga-click="Footer, go to contact,
text:contact" href="https://github.com/contact">Contact GitHub</a></li>
```

```
  <li class="mr-3 mr-lg-0"><a href="https://github.com/pricing" data-ga-
```

```
click="Footer, go to Pricing, text:Pricing">Pricing</a></li>
```
 <li class="mr-3 mr-lg-0"><a href="https://docs.github.com" data-gaclick="Footer, go to api, text:api">API</a></li>

```
  <li class="mr-3 mr-lg-0"><a href="https://services.github.com" data-ga-
click="Footer, go to training, text:training">Training</a></li>
```

```
  <li class="mr-3 mr-lg-0"><a href="https://github.blog" data-ga-click="Footer,
go to blog, text:blog">Blog</a></li>
```

```
  <li><a data-ga-click="Footer, go to about, text:about"
href="https://github.com/about">About</a></li>
```

```
\langle/ul\rangle  </div>
  <div class="d-flex flex-justify-center pb-6">
    <span class="f6 text-gray-light"></span>
  </div>
```

```
</div>
```

```
  <div id="ajax-error-message" class="ajax-error-message flash flash-error">
      <svg class="octicon octicon-alert" viewBox="0 0 16 16" version="1.1" width="16"
height="16" aria-hidden="true"><path fill-rule="evenodd" d="M8.22 1.754a.25.25 0 00-
.44 0L1.698 13.132a.25.25 0 00.22.368h12.164a.25.25 0 00.22-.368L8.22 1.754zm-1.763-
.707c.659-1.234 2.427-1.234 3.086 0l6.082 11.378A1.75 1.75 0 0114.082 15H1.918a1.75
1.75 0 01-1.543-2.575L6.457 1.047zM9 11a1 1 0 11-2 0 1 1 0 012 0zm-.25-5.25a.75.75 0
00-1.5 0v2.5a.75.75 0 001.5 0v-2.5z"></path></svg>
```

```
  <button type="button" class="flash-close js-ajax-error-dismiss" aria-
label="Dismiss error">
```

```
  <svg class="octicon octicon-x" viewBox="0 0 16 16" version="1.1" width="16"
height="16" aria-hidden="true"><path fill-rule="evenodd" d="M3.72 3.72a.75.75 0 011.06
0L8 6.94l3.22-3.22a.75.75 0 111.06 1.06L9.06 8l3.22 3.22a.75.75 0 11-1.06 1.06L8
9.06l-3.22 3.22a.75.75 0 01-1.06-1.06L6.94 8 3.72 4.78a.75.75 0 010-
1.06z"></path></svg>
```

```
  </button>
    You canot perform that action at this time.
   </div>
   <div class="js-stale-session-flash flash flash-warn flash-banner" hidden
      >
      <svg class="octicon octicon-alert" viewBox="0 0 16 16" version="1.1" width="16"
height="16" aria-hidden="true"><path fill-rule="evenodd" d="M8.22 1.754a.25.25 0 00-
.44 0L1.698 13.132a.25.25 0 00.22.368h12.164a.25.25 0 00.22-.368L8.22 1.754zm-1.763-
.707c.659-1.234 2.427-1.234 3.086 0l6.082 11.378A1.75 1.75 0 0114.082 15H1.918a1.75
1.75 0 01-1.543-2.575L6.457 1.047zM9 11a1 1 0 11-2 0 1 1 0 012 0zm-.25-5.25a.75.75 0
00-1.5 0v2.5a.75.75 0 001.5 0v-2.5z"></path></svg>
      <span class="js-stale-session-flash-signed-in" hidden>You signed in with another
tab or window. <a href="">Reload</a> to refresh your session.</span>
      <span class="js-stale-session-flash-signed-out" hidden>You signed out in another
tab or window. <a href="">Reload</a> to refresh your session.</span>
   </div>
      <template id="site-details-dialog">
   <details class="details-reset details-overlay details-overlay-dark lh-default text-
gray-dark hx_rsm" open>
      <summary role="button" aria-label="Close dialog"></summary>
      <details-dialog class="Box Box--overlay d-flex flex-column anim-fade-in fast
hx rsm-dialog hx rsm-modal">
        <button class="Box-btn-octicon m-0 btn-octicon position-absolute right-0 top-0"
type="button" aria-label="Close dialog" data-close-dialog>
          <svg class="octicon octicon-x" viewBox="0 0 16 16" version="1.1" width="16"
height="16" aria-hidden="true"><path fill-rule="evenodd" d="M3.72 3.72a.75.75 0 011.06
0L8 6.94l3.22-3.22a.75.75 0 111.06 1.06L9.06 8l3.22 3.22a.75.75 0 11-1.06 1.06L8
9.06l-3.22 3.22a.75.75 0 01-1.06-1.06L6.94 8 3.72 4.78a.75.75 0 010-
1.06z"></path></svg>
        </button>
        <div class="octocat-spinner my-6 js-details-dialog-spinner"></div>
      </details-dialog>
   </details>
</template>
      <div class="Popover js-hovercard-content position-absolute" style="display: none;
outline: none;" tabindex="0">
   <div class="Popover-message Popover-message--bottom-left Popover-message--large Box
box-shadow-large" style="width:360px;">
   </div>
</div>
   </body>
</html>
```